# **Kannel 1.4.4 User's Guide Open Source WAP and SMS gateway**

### **Andreas Fink**

**Chairman & CTO Global Networks Inc.**

**andreas@fink.org http://www.smsrelay.com/ http://www.gni.ch/**

## **Bruno Rodrigues**

**bruno.rodrigues@litux.org http://litux.org/bruno**

## **Stipe Tolj**

**System Architect Tolj System Architecture**

**stolj@kannel.org**

**http://www.tolj.org/**

### **Aarno Syvänen**

**Chief MMS Developer Global Networks Inc.**

> **as@gni.ch http://www.gni.ch/**

### **Alexander Malysh**

**Senior Software Engineer GTX Ltd.**

**amalysh at kannel.org http://www.gtx-messaging.com/**

### **Alejandro Guerrieri**

**Senior System Architect 3Cinteractive, L.L.C.**

**aguerrieri@kannel.org http://www.3cinteractive.com/**

### **Lars Wirzenius**

**Gateway architect former Wapit Ltd**

### **Kalle Marjola**

**Senior Software Engineer Enpocket**

**marjola@enpocket.com http://www.enpocket.com**

#### **Kannel 1.4.4 User's Guide: Open Source WAP and SMS gateway**

by Andreas Fink, Bruno Rodrigues, Stipe Tolj, Aarno Syvänen, Alexander Malysh, Alejandro Guerrieri, Lars Wirzenius, and Kalle Marjola

#### Abstract

This document describes how to install and use Kannel, the Open Source WAP and SMS Gateway originally developed by Wapit Ltd (now out of business) and now being developed further by the open source community, namely the Kannel Group.

Revision History Revision 1.4.4 2014.08.01

## **Table of Contents**

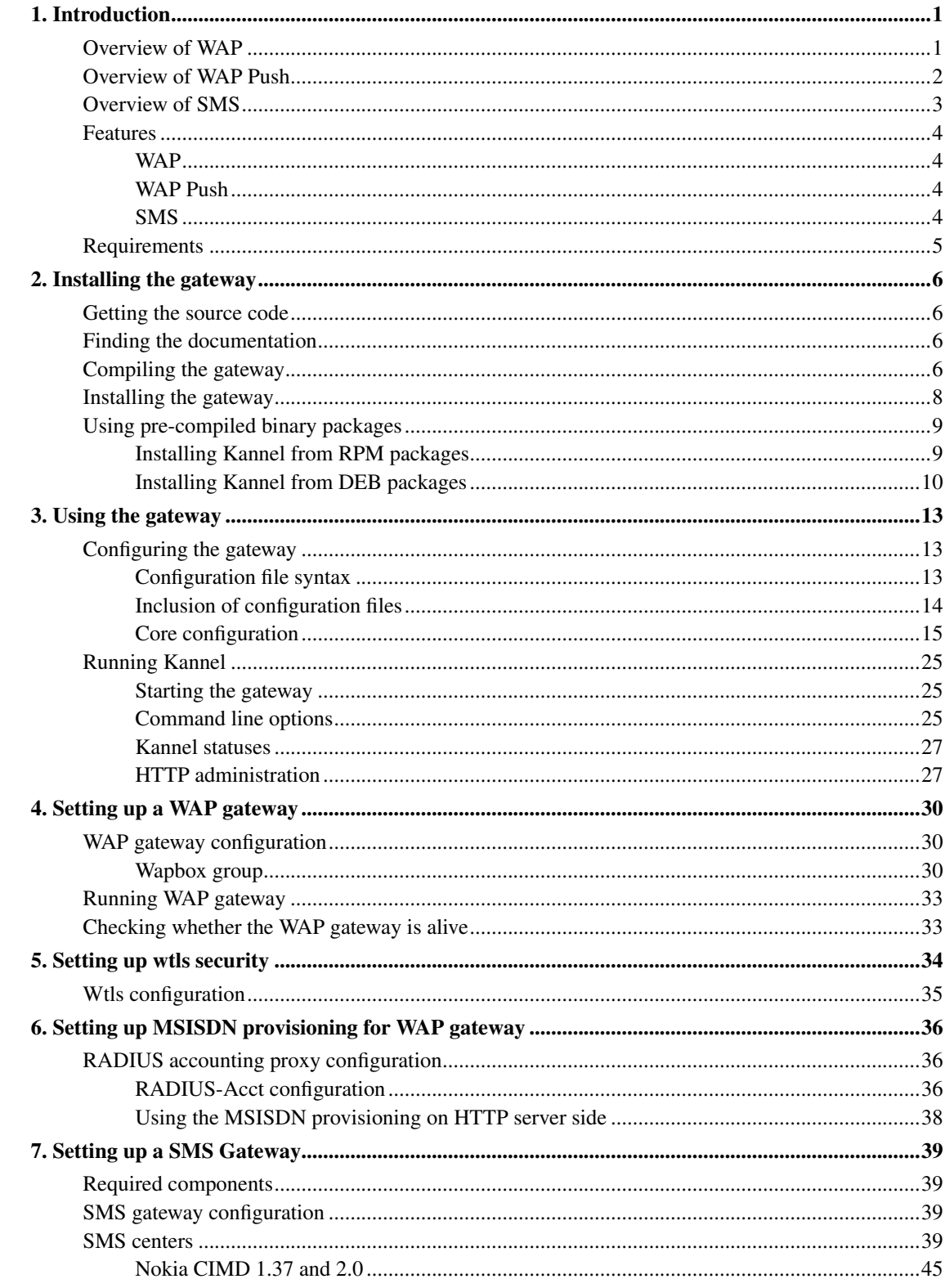

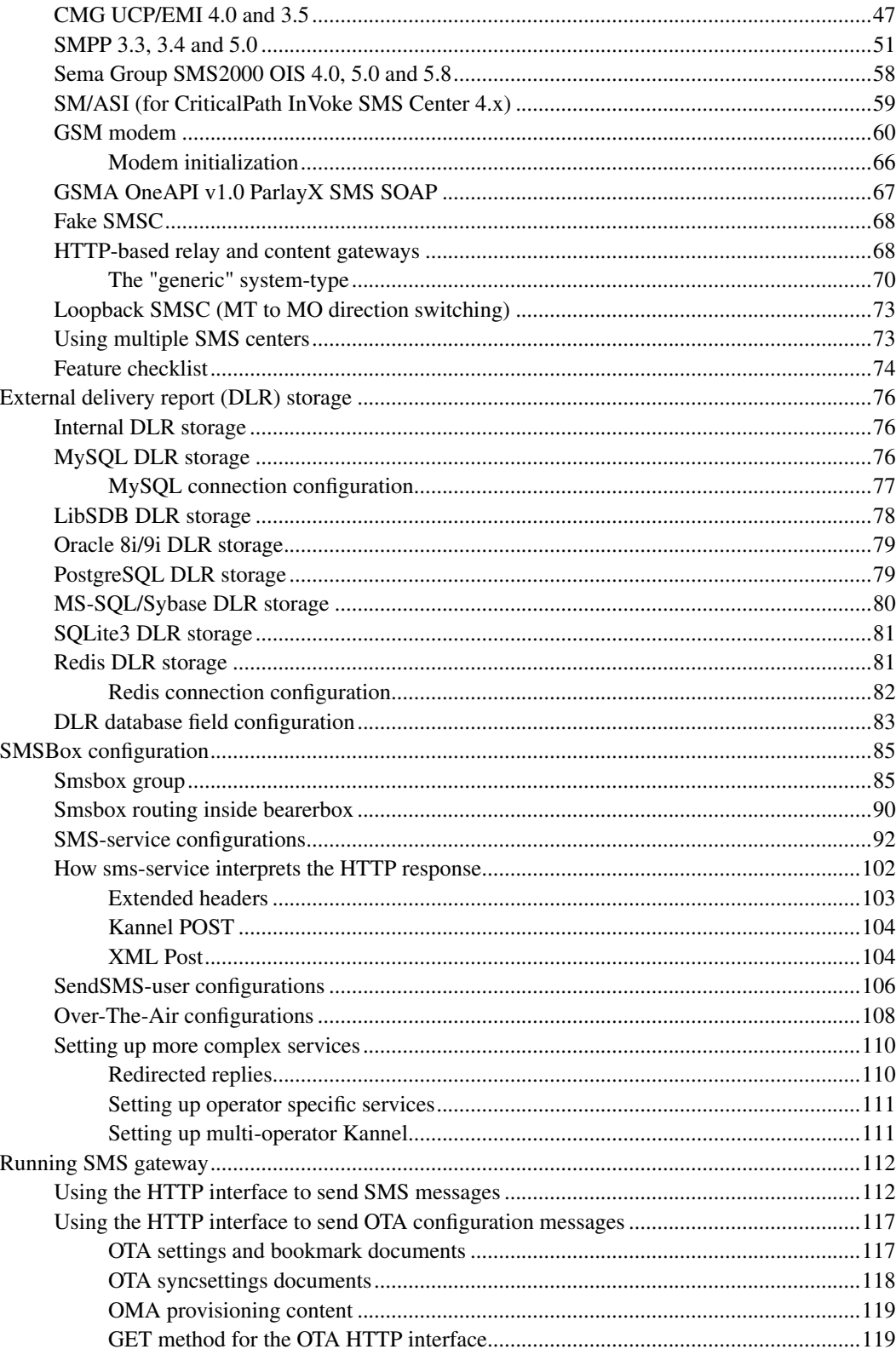

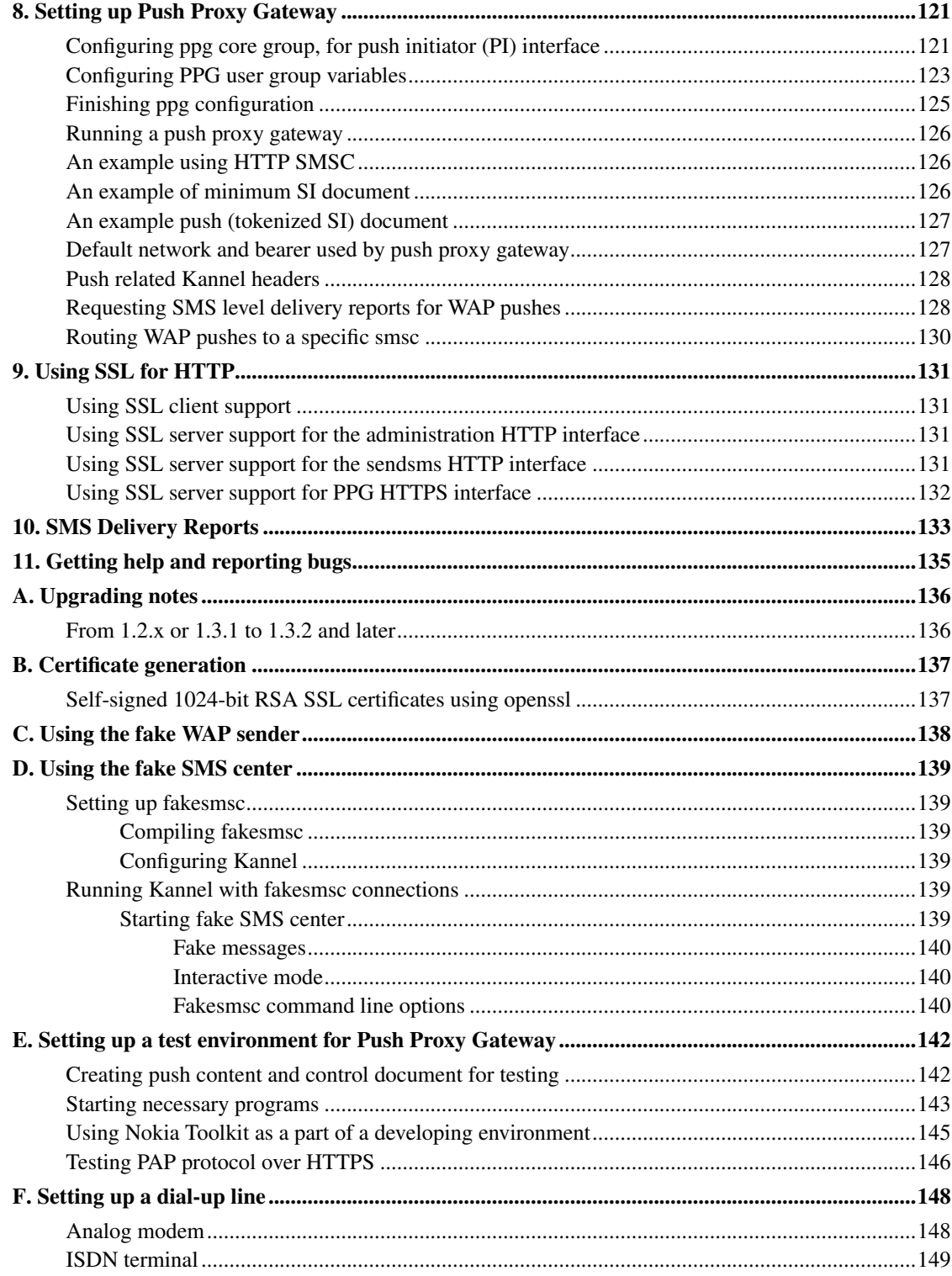

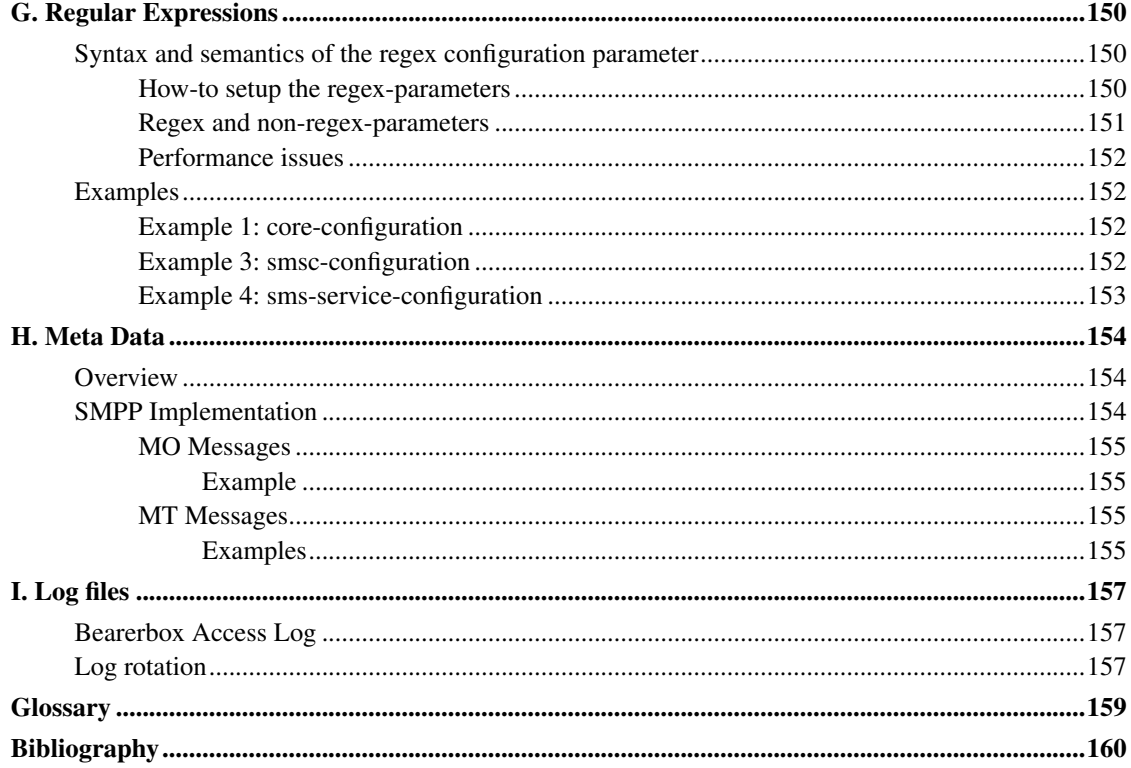

## **List of Tables**

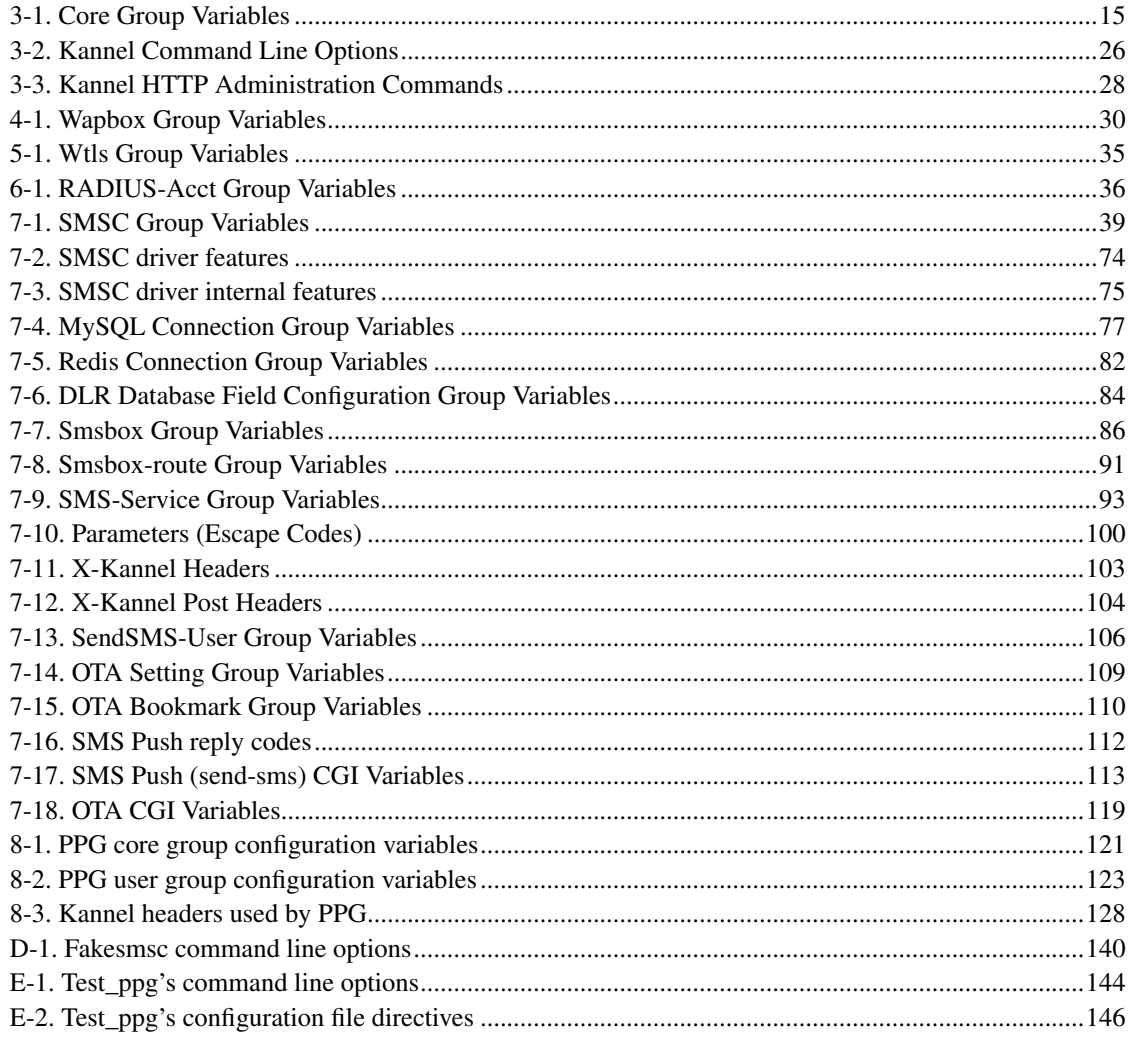

## <span id="page-9-0"></span>**Chapter 1. Introduction**

This chapter introduces WAP and SMS in general terms, and explains the role of the gateway in WAP and SMS, outlining their duties and features. It also explains why the Kannel project was started in the first place, and why it is open source.

With hundreds of millions of mobile phones in use all over the world, the market for services targeted at mobile users is mind-bogglingly immense. Even simple services find plenty of users, as long as they're useful or fun. Being able to get news, send e-mail or just be entertained wherever you are is extremely attractive to many.

The hottest technology for implementing mobile services is WAP, short for Wireless Application Protocol. It lets the phone act as a simple web browser, but optimizes the markup language, scripting language, and the transmission protocols for wireless use. The optimized protocols are translated to plain old HTTP by a *WAP gateway*.

Kannel is an open source WAP gateway. It attempts to provide this essential part of the WAP infrastructure freely to everyone so that the market potential for WAP services, both from wireless operators and specialized service providers, will be realized as efficiently as possible.

Kannel also works as an SMS gateway for GSM networks. Almost all GSM phones can send and receive SMS messages, so this is a way to serve many more clients than just those using a new WAP phone.

In addition, Kannel operates as *Push Proxy Gateway* , or *PPG*, making possible for content servers to send data to the phones. This is a new type of WAP service, and have many interesting applications. Usually servers know whether some data is new, not the users.

Kannel's quality has been recognized on March 7, 2001 when it was certified (http://www.kannel.org/oldnews.shtml#wapcert) by WAP Forum (http://www.wapforum.org) as the first WAP 1.1 gateway in the world.

Greater quality recognition are the quantity of companies using Kannel to successful connect to a variety of SMSC protocols in lots of countries.

Open Source (http://www.opensource.org) is a way to formalize the principle of openness by placing the source code of a product under a Open Source compliant software license. The BSD license was chosen over other Open Source licenses by the merit of placing the least amount of limitations on what a third party is able to do with the source code. In practice this means that Kannel is going to be a fully-featured WAP implementation and compatible with the maximum number of bearers with special emphasis on SMSC compatibility. The Kannel project was founded by Wapit Ltd in June, 1999.

### <span id="page-9-1"></span>**Overview of WAP**

WAP, short for Wireless Application Protocol, is a collection of various languages and tools and an infrastructure for implementing services for mobile phones. Traditionally such services have worked via normal phone calls or short textual messages (e.g., SMS messages in GSM networks). Neither are very efficient to use, nor very user friendly. WAP makes it possible to implement services similar to the World Wide Web.

<span id="page-10-0"></span>Unlike marketers claim, WAP does not bring the existing content of the Internet directly to the phone. There are too many technical and other problems for this to ever work properly. The main problem is that Internet content is mainly in the form of HTML pages, and they are written in such way that they require fast connections, fast processors, large memories, big screens, audio output and often also fairly efficient input mechanisms. That's OK, since they hopefully work better for traditional computers and networks that way. However, portable phones have very slow processors, very little memory, abysmal and intermittent bandwidth, and extremely awkward input mechanisms. Most existing HTML pages do not work on mobiles phones, and never will.

WAP defines a completely new markup language, the Wireless Markup Language (WML), which is simpler and much more strictly defined than HTML. It also defines a scripting language, WMLScript, which all browsers are required to support. To make things even simpler for the phones, it even defines its own bitmap format (Wireless Bitmap, or WBMP).

HTTP is also too inefficient for wireless use. However, by using a semantically similar binary and compressed format it is possible to reduce the protocol overhead to a few bytes per request, instead of the usual hundreds of bytes. Thus, WAP defines a new protocol stack to be used. However, to make things simpler also for the people actually implementing the services, WAP introduces a gateway between the phones and the servers providing content to the phones.

#### Figure 1-1. Logical position of WAP gateway (and PPG) between a phone and a content server.

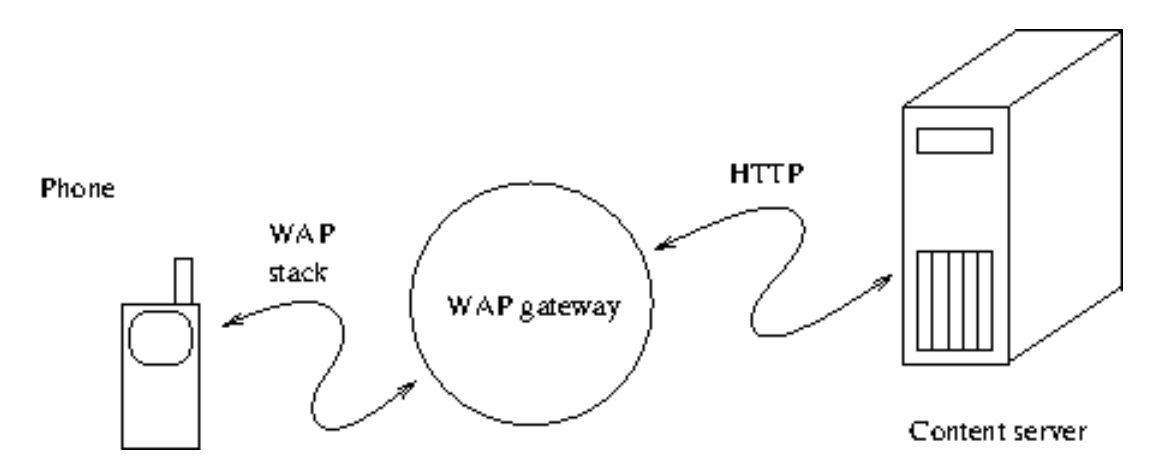

The WAP gateway talks to the phone using the WAP protocol stack, and translates the requests it receives to normal HTTP. Thus content providers can use any HTTP servers and utilize existing know-how about HTTP service implementation and administration.

In addition to protocol translations, the gateway also compresses the WML pages into a more compact form, to save on-the-air bandwidth and to further reduce the phone's processing requirements. It also compiles WMLScript programs into a byte-code format. Latest WAP specifications defines some additional conversions that Kannel is starting to implement, like multipart/form-data, multipart/mixed or MMS content conversion.

Kannel is not just a WAP gateway. It also works as an SMS gateway. Although WAP is the hot and technically superior technology, SMS phones exist in huge numbers and SMS services are thus quite useful. Therefore, Kannel functions simultaneously as both a WAP and an SMS gateway.

### **Overview of WAP Push**

Previous chapter explained pull mode of operation: the phone initiates the transaction. There is, however, situations when the server (called in this context a push initiator) should be the initiator, for instance, when it must send a mail notification or a stock quote. For this purpose WAP Forum defined WAP Push.

Push is an application level service, sitting on the top of existing WAP stack. It defines two protocols, OTA and PAP. OTA is a ligthweigth protocol speaking with WAP stack (to be more specific, with WSP), PAP speaks with the push initiator. It defines three kind of XML documents, one for the push data itself and another for protocol purposes (these are called pap document or push control documents).

The server does not simply send push content to the phone, the user would surely not accept, for instance, interrupting of a voice call. Instead it sends a specific XML document, either Service Indication or Service Loading. These inform the user about the content become available, and it is displayed only when it is not interrupting anything. It contains an URL specifying the service and a text for user describing the content. Then the user can decide does he accept push or not.

The push content is send ed to the phones over SMS, but the content is fetched by the phone over IP bearer, for instance CSD or GPRS. Because Push Proxy Gateway tokenises SI and SL documents, it may fit one SMS message (if not, it is segmented for transfer).

Using two bearers seems to be an unnecessary complication. But quite simply, phones currently operate this way. Push over GPRS can only simplify matters.

### <span id="page-11-0"></span>**Overview of SMS**

SMS, short messaging service, is a way to send short (160 character) messages from one GSM phone to another. It can also be used to send regular text as well as advanced content like operator logos, ringing tones, business cards and phone configurations.

*SMS services* are content services initiated by SMS message to certain (usually short) phone number, which then answers with requested content, if available.

When SMS services are used, the client (mobile terminal) sends an SMS message to certain number, usually a very short specialized number, which points to specific SMS center responsible for that number (plus possibly many others). This SMS center then sends the message onward to specified receiver in intra- or Internet, using an SMS center specific protocol. For example, a Nokia SMS center uses CIMD protocol.

As practically every different kind of SMS center uses different protocol, an *SMS gateway* is used to handle connections with SMS centers and to relay them onward in an unified form. Kannel's biggest feature is to abstract each SMSC protocol to a well-known HTTP protocol, simplifying services deployment.

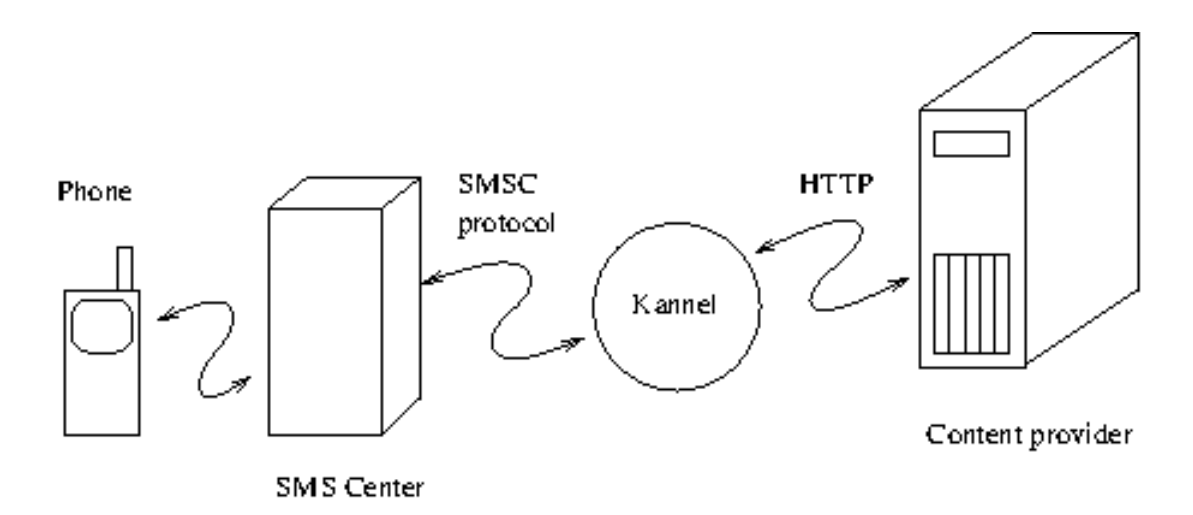

Figure 1-2. Logical position of SMS gateway between a phone and a content server.

An SMS gateway can also be used to relay SMS messages from one GSM network to another, if the networks do not roam messages normally.

Kannel works as an SMS gateway, talking with many different kind of SMS centers, and relaying the messages onward to content providers, as HTTP queries. Content providers then answer to this HTTP query and the answer is sent back to mobile terminal, with appropriate SMS center connection using SMS center specific protocol.

In addition to serving mobile originated (MO) SMS messages Kannel also works as an SMS push gateway - content providers can request Kannel to send SMS messages to terminals. Kannel then determines the correct SMS center to relay the SMS message and sends the SMS message to that SMS center, again using SMS center specific protocol. This way the content provider does not need to know any SMS center specific protocol, just unified Kannel SMS sending interface.

### <span id="page-12-1"></span><span id="page-12-0"></span>**Features**

#### **WAP**

- Fully compliant with WAP 1.1 specification
- <span id="page-12-2"></span>• Already implements some WAP 1.2 and even WAP 2.0 features.

### **WAP Push**

• Supports WAP Push SI and SL

### <span id="page-13-0"></span>**SMS**

- Supports a variety of SMSC protocols, namely:
	- CMG's UCP/EMI 4.0 and 3.5
	- ...
- Full support for MO and MT messages

### <span id="page-13-1"></span>**Requirements**

Kannel is being developed on Linux systems, and should be fairly easy to export to other Unix-like systems. However, we don't yet support other platforms, due to lack of time, although it should be working without major problems on Windows (through Cygwin), Solaris and FreeBSD.

Kannel requires the following software environment:

- C compiler and libraries for ANSI C, with normal Unix extensions such as BSD sockets and related tools. (GNU's GCC tool-chain is recommended)
- The Gnome XML library (known as gnome-xml and libxml), version 2.2.5 or newer. See http://xmlsoft.org/xml.html.

If you are installing it from your distribution's packages, you'll need libxml2-dev in addition to run-time libxml2 package libraries.

- GNU Make.
- An implementation of POSIX threads (pthread.h).
- GNU Bison 1.28, if you want to modify the WMLScript compiler (a pre-generated parser is included for those who just want to compile Kannel).
- DocBook processing tools: DocBook style-sheets, jade, jadetex, etc; see README, section 'Documentation', for more information (pre-formatted versions of the documentation are available, and you can compile Kannel itself even without the documentation tools).
- GNU autoconf, if you want to modify the configuration script.

Hardware requirements are fluffier. Some informal benchmarking have shown that with a reasonably fast PC architecture (e.g. 400MHz Pentium II with 128MB RAM), SMS performance's bottleneck is always on the SMSC side, even for example with multiple connections summing a pipeline with 400 msg/sec. We haven't benchmarked Kannel yet on WAP side, so there are no hard numbers.

## <span id="page-15-0"></span>**Chapter 2. Installing the gateway**

This chapter explains how the gateway can be installed, either from a source code package or by using a pre-compiled binary version. The goal of this chapter is to get the gateway compiled and all the files in the correct places; the next chapter will explain how the gateway is configured.

**Note:** If you are upgrading from a previous version, please look at [Appendix A](#page-145-0) for any important information.

### <span id="page-15-1"></span>**Getting the source code**

The source code to Kannel is available for download at http://www.kannel.org/download.shtml. It is available in various formats and you can choose to download either the latest release version or the daily snapshot of the development source tree for the next release version, depending on whether you want to use Kannel for production use or to participate in the development.

If you're serious about development, you probably want to use CVS, the version control system used by the Kannel project. This allows you to participate in Kannel development much more easily than by downloading the current daily snapshot and integrating any changes you've made every day. CVS does that for you. (See the Kannel web site for more information on how to use CVS.)

### <span id="page-15-2"></span>**Finding the documentation**

The documentation for Kannel consists of three parts:

- 1. *User's Guide*, i.e., the one you're reading at the moment.
- 2. *Architecture and Design*, in doc/arch or at http://www.kannel.org/arch.shtml (http://www.kannel.org/arch.shtml)
- 3. The README and various other text files in the source tree.

You can also find general information on Kannel's website (http://www.kannel.org) and information about existing problems at our bug tracker (http://bugs.kannel.org).

<span id="page-15-3"></span>We intend to cover everything you need to install and use Kannel is in *User's Guide*, but the guide is still incomplete in this respect. Similarly, the *Architecture and Design* document should tell you everything you need to know to dive into the sources and quickly make your own modifications. It's not a replacement for actually reading the source code, but it should work as a map to the source code. The README is not supposed to be very important, nor contain much information. Instead, it will just point at the other documentation.

## **Compiling the gateway**

If you are using Kannel on a supported platform, or one that is similar enough to one, compiling Kannel should be trivial. After you have unpacked the source package of your choose, or after you have checked out the source code from CVS, enter the following commands:

**./configure make**

The configure script investigates various things on your computer for the Kannel compilation needs, and writes out the Makefile used to compile Kannel. make then runs the commands to actually compile Kannel.

If either command writes out an error message and stops before it finishes its job, you have a problem, and you either need to fix it yourself, if you can, or report the problem to the Kannel project. See [Chapter](#page-144-0) [11](#page-144-0) for details.

For detailed instruction on using the configuration script, see file INSTALL. That file is a generic documentation for configure. Kannel defines a few additional options:

- $\bullet$  --with-defaults=type Set defaults for the other options. type is either speed or debug. The default is speed. speed options is equivalent to --with-malloc=native --disable-assertions, while debug is --with-malloc=checking --enable-assertions.
- --disable-docs (default is --enable-docs) Use this option if you don't have DocBook installed and/or you want to save some time and CPU cycles. Pre-generated documentation is available on Kannel's site. Default behavior is to build documentation, b.e., converting the User Guide and the Architecture Guide from the DocBook markup language to PostScript and HTML if DocBook is available.
- --enable-drafts (default is --disable-drafts) When building documentation, include the sections marked as draft.
- --enable-debug (default is --disable-debug) Enable non-reentrant development time debugging of WMLScript compiler.
- --disable-localtime (default is --enable-localtime) Write log file time stamps in GMT, not in local time.
- --enable-assertions / --disable-assertions Turn on or off runtime assertion checking. enable makes Kannel faster, but gives less information if it crashes. Default value is dependent on --with-defaults.
- $\bullet$  --with-malloc=type Select memory allocation module to use: type is native, checking, or slow. For production use you probably want native. The slow module is more thorough than checking, but much slower. Default value is dependent on  $--$ with-defaults.
- --enable-mutex-stats Produce information about lock contention.
- --enable-start-stop-daemon Compile the start-stop-daemon program.
- --enable-pam Enable using PAM for authentication of sendsms users for smsbox.
- $-vith\text{-}mssg1[-DIR]$  Enable using FreeTDS libraries for DBPool and DLR support on MS-SQL and Sybase. Optional DIR specifies where to look for FreeTDS libraries and include files (defaults to /usr/local).
- $--$ with-mysql Enable using MySQL libraries for DBPool and DLR support.
- $-vith-mysgl-dir=DIR$  Where to look for MySQL libs and header files. DIR points to the installation of MySQL.
- --with-sdb Enable using LibSDB libraries for dlr support.
- --with-oracle Enable using Oracle OCI-Libraries for Oracle 8i/9i DBPool and DLR support.
- --with-oracle-includes=DIR Where to look for Oracle OCI-Header files.
- --with-oracle-libs=DIR Where to look for Oracle OCI-Library files.
- --with-redis Enable using Redis for DBPool and DLR support. Requires the hiredis library.
- $--with-redis-dir=DIR$  Where to look for the hiredis library and header files.

You may need to add compilations flags to configure:

```
CFLAGS='-pthread' ./configure
```
The above, for instance, seems to be required on FreeBSD. If you want to develop Kannel, you probably want to add CFLAGS that make your compiler use warning messages. For example, for GCC:

```
CFLAGS='-Wall -O2 -g' ./configure
```
(You may, at your preference, use even stricter checking options.)

### <span id="page-17-0"></span>**Installing the gateway**

After you have compiled Kannel, you need to install certain programs in a suitable place. This is most easily done by using make again:

```
make bindir=/path/to/directory install
```
Replace  $\sqrt{path/to/directory}$  with the pathname of the actual directory where the programs should be installed. The programs that are installed are (as filenames from the root of the source directory):

```
gw/bearerbox
gw/smsbox
gw/wapbox
```
The version number of the gateway is added to the file names during installation. This makes it easier to have several versions installed, and makes it easy to go back to an older version if the new version proves problematic.

Kannel consists of three programs called boxes: the bearer box is the interface towards the phones. It

accepts WAP and SMS messages from the phones and sends them to the other boxes. The SMS box handles SMS gateway functionality, and the WAP box handles WAP gateway functionality. There can be several SMS boxes and several WAP boxes running and they don't have to run on the same host. This makes it possible to handle much larger loads.

### <span id="page-18-1"></span><span id="page-18-0"></span>**Using pre-compiled binary packages**

### **Installing Kannel from RPM packages**

This chapter explains how to install, upgrade and remove Kannel binary RPM packages.

Before you install Kannel, check that you have libxml2 installed on your system:

```
rpm -q libxml2
```
Installing Kannel

- 1. Download the binary RPM packet from the Kannel web site.
- 2. Install the RPM package:

```
rpm -ivh kannel-VERSION.i386.rpm
```
Upgrading Kannel

- 1. Download the binary RPM packet from the Kannel web site.
- 2. Upgrade the RPM package:

**rpm -Uvh kannel-VERSION.i386.rpm**

Removing Kannel

1. Remove the RPM package:

**rpm -e kannel**

After you have installed Kannel from the RPM packages you should now be able to run the Kannel init.d script that will start Kannel as a WAP gateway. Run the script as root.

**/etc/rc.d/init.d/kannel start**

To stop the gateway just run the same script with the stop parameter.

**/etc/rc.d/init.d/kannel stop**

If Kannel is already running and you just want to quickly stop and start the gateway,e.g.to set a new configuration option, run the script with the restart parameter.

**/etc/rc.d/init.d/kannel restart**

If you want Kannel to run as a daemon, you need to add a symbolic link to the Kannel script from the runlevel you want Kannel to run in. E.g. to run Kannel in runlevel 5 add symbolic links to /etc/rc.d/rc5.d/.

**cd /etc/rc.d/rc5.d/ ln -s ../init.d/kannel S91kannel ln -s ../init.d/kannel K91kannel**

To run Kannel as a SMS gateway you need to edit the configuration file which is at /etc/kannel/kannel.conf. In Kannel's documentation directory (/usr/share/doc/kannel) there is an example file called examples/smskannel.conf. It has some basic examples of the configuration groups needed to run Kannel as a SMS gateway. For more detailed information please see examples/kannel.conf in the same directory for a commented complete example, and read the section "SMS gateway configuration" later in this same document.

The logging is disabled by default and you can enable it from the kannel.conf file. Just add the log-file option to the group of which box you want to log.

The documentation will be installed at /usr/doc/kannel-VERSION/ or /usr/share/doc/kannel-VERSION/ depending on if you used the RedHat 6.x or a 7.x or newer package.

In the Kannel documentation directory there is a HTML file called control.html. It is an example file that shows how to use the Kannel HTTP administration interface. It also has a template for sending SMS messages.

### <span id="page-19-0"></span>**Installing Kannel from DEB packages**

This chapter explains how to install, upgrade and remove Kannel binary DEB packages.

Kannel's packages are available on main Debian repository (http://packages.debian.org/kannel) although that version may be out-of-sync with latest Kannel version.

Before you install Kannel, check that you have libxml2 installed on your system:

**dpkg -l libxml2**

Installing or upgrading Kannel from Debian or Kannel repository

1. Install or upgrade the package:

**apt-get install kannel**

See http://kannel.org/download.shtml#debian\_repository for information about kannel repository sources.list

Installing or upgrading Kannel from a file

1. Download the binary DEB packet from the Kannel web site.

2. Log in as root:

**su -**

3. Install or upgrade the DEB package:

```
dpkg -i kannel-VERSION.deb
```
Removing Kannel

1. Log in as root:

2. Remove the package keeping configuration files:

**dpkg --remove kannel**

3. Remove the package completely:

**dpkg --purge kannel**

After you have installed Kannel from the DEB packages you should now be able to run the Kannel init.d script that will start Kannel as a WAP gateway. Run the script as root.

```
/etc/init.d/kannel start
```
To stop the gateway just run the same script with the stop parameter.

**/etc/init.d/kannel stop**

If Kannel is already running and you just want to quickly stop and start the gateway,e.g.to set a new configuration option, run the script with the restart parameter.

```
/etc/init.d/kannel restart
```
If you don't want Kannel to run as a daemon, run:

**update-rc.d -f kannel remove**

If you want to restore Kannel running as a daemon, you need to add a symbolic link to the Kannel script from the runlevel you want Kannel to run in. E.g. to run Kannel in default runlevel, just run:

#### **update-rc.d kannel defaults**

Kannel package starts by default with a wapbox daemon. To activate smsbox or select which box you want to start, edit /etc/default/kannel and comment/uncomment START\_xxxBOX.

To run Kannel as a SMS gateway you need to edit the configuration file which is at /etc/kannel/kannel.conf. In /usr/share/docs/kannel/examples/ there are example files. They have some basic examples of the configuration groups needed to run Kannel as a SMS gateway. For more detailed information please read the section "SMS gateway configuration" later in this same document.

The documentation will be installed at /usr/share/doc/kannel/.

In the Kannel documentation directory there is a html file called control.html. It is an example file that shows how to use the Kannel HTTP administration interface. It also has a template for sending SMS messages.

Additionally to kannel-VERSION.deb, there's now an optional kannel-docs-VERSION.deb with documentation (userguide et al) and a kannel-extras-VERSION.deb with contrib and test stuff.

If you want to test development version, use the packages called kannel-devel-\*.deb.

## <span id="page-22-0"></span>**Chapter 3. Using the gateway**

This chapter explains how the gateway core, bearerbox, is configured and used. It covers the configuration file, keeping an eye on the gateway while it is running, and using the HTTP interface to control the gateway.

After this chapter there is distinct chapter for each kind of gateway use: WAP gateway, SMS gateway and WAP Push proxy. These chapters explain the configuration and other aspects of gateway of that type.

You can configure your Kannel to be only a WAP or a SMS gateway, or to be both at the same time. You just need to read each chapter and combine all configurations.

There is only one configuration file for all parts of Kannel, although when Kannel is distributed to several hosts some lines from the configuration file can be removed in some hosts.

### <span id="page-22-1"></span>**Configuring the gateway**

The configuration file can be divided into three parts: bearerbox configurations, smsbox configurations and wapbox configurations. Bearerbox part has one 'core' group and any used SMS center groups, while wapbox part has only one wapbox group. In smsbox part there is one smsbox group and then number of sms-service and sendsms-user groups.

Details of each part are in an appropriate section of this documentation. The 'core' group used by the bearerbox is explained in this chapter, while 'wapbox' part is in the next chapter and 'smsbox', 'smsc' (SMS center), 'sms-service' and 'sendsms-user' groups are in the SMS Kannel chapter.

### <span id="page-22-2"></span>**Configuration file syntax**

A configuration file consists of groups of configuration variables. Groups are separated by empty lines, and each variable is defined on its own line. Each group in Kannel configuration is distinguished with a group variable. Comments are lines that begin with a number sign (#) and are ignored (they don't, for example, separate groups of variables).

A variable definition line has the name of the variable, and equals sign (=) and the value of the variable. The name of the variable can contain any characters except white space and equals. The value of the variable is a string, with or without quotation marks () around it. Quotation marks are needed if the variable needs to begin or end with white space or contain special characters. Normal C escape character syntax works inside quotation marks.

Perhaps an example will make things easier to comprehend:

```
1 # A do-nothing service.
2 group = sms-service
3 keyword = nop
4 text = "You asked nothing and I did it!"
5
6 # Default service.
7 group = sms-service
8 keyword = default
9 text = "No services defined"
```
The above snippet defines the keyword nop for an SMS service, and a default action for situation when the keyword in the SMS message does not match any defined service.

Lines 1 and 6 are comment lines. Line 5 separates the two groups. The remaining lines define variables. The group type is defined by the group variable value.

The various variables that are understood in each type of configuration group are explained below.

Some variable values are marked as  $\prime$  bool $\prime$ . The value for variable can be like true, false, yes, no, on, off, 0 or 1. Other values are treated as 'true' while if the variable is not present at all, it is treated as being 'false'.

In order to make some configuration lines more readable you may use the delimiter '\' at the end of a line to wrap and concatenate the next line up to the current line. Here is an example:

```
1 # A group with a wrapped alias line
2 group = sms-service
3 keyword = hello
4 aliases = hallo; haalloo; \
5 heelloo;haelloo;healloo
5 text = "Hello world!"
```
The above example shows how a list for various alias keywords is wrapped to two lines using the line wrap delimiter. In order to use the delimiter '\' itself, you need to escape it via a prefixed '\' itself. So this is '\\' to escape the wrapping function and use the character in the string.

### <span id="page-23-0"></span>**Inclusion of configuration files**

A configuration file may contain a special directive called include to include other file or a directory with files to the configuration processing.

This allows to segment the specific configuration groups required for several services and boxes to different files and hence to have more control in larger setups.

Here is an example that illustrates the include statement :

```
group = core
admin-port = 13000wapbox-port = 13002
admin-password = bar
wdp-interface-name = " * "log-file = "/var/log/bearerbox.log"
long-level = 1box-dependent -ip = "*.*..*.*box-align-<br/>ellow-ip = "127.0.0.1"include = "wapbox.conf"
include = "configurations"
```
Above is the main kannel.conf configuration file that includes the following wapbox.conf file with all required directives for the specific box, and a configurations directory which may include more files to include.

```
group = wapbox
bearerbox-host = localhost
log-file = "/var/log/wapbox.log"
log-level = 0syslog-level = none
```
The above include statement may be defined at any point in the configuration file and at any inclusion depth. Hence you can cascade numerous inclusions if necessary.

At process start time inclusion of configuration files breaks if either the included file can not be opened and processed or the included file has been processed already in the stack and a recursive cycling has been detected.

### <span id="page-24-0"></span>**Core configuration**

Configuration for Kannel *MUST* always include a group for general bearerbox configuration. This group is named as 'core' in configuration file, and should be the first group in the configuration file.

As its simplest form, 'core' group looks like this:

group = core  $admin-port = 13000$ admin-password = f00bar

Naturally this is not sufficient for any real use, as you want to use Kannel as an SMS gateway, or WAP gateway, or both. Thus, one or more of the optional configuration variables are used. In following list (as in any other similar lists), all mandatory variables are marked with  $(m)$ , while conditionally mandatory (variables which must be set in certain cases) are marked with (c).

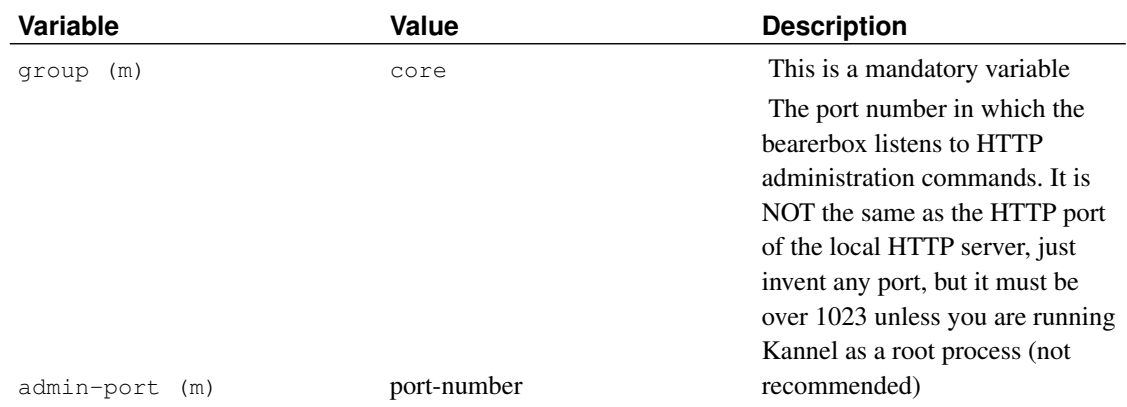

#### <span id="page-24-1"></span>Table 3-1. Core Group Variables

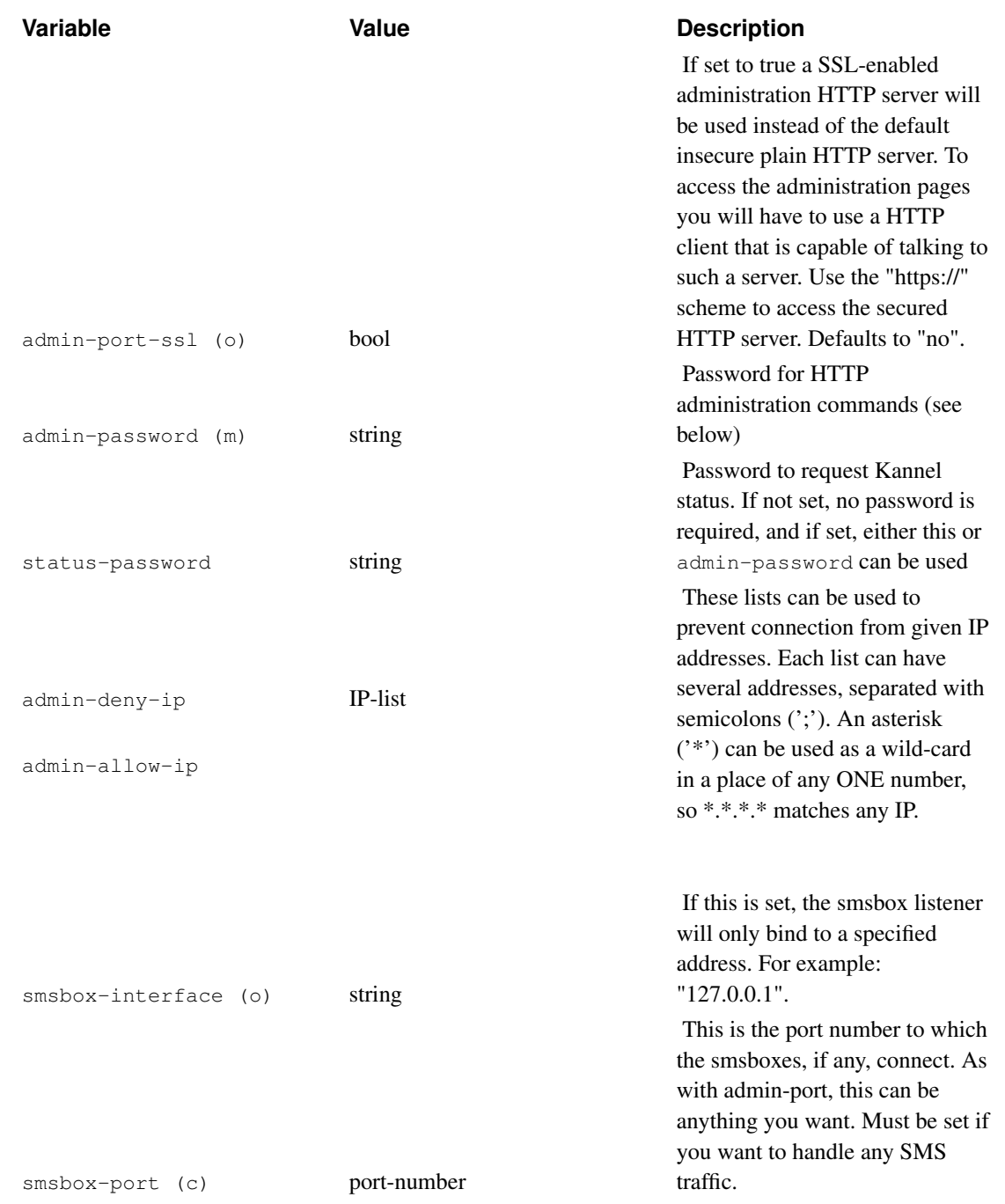

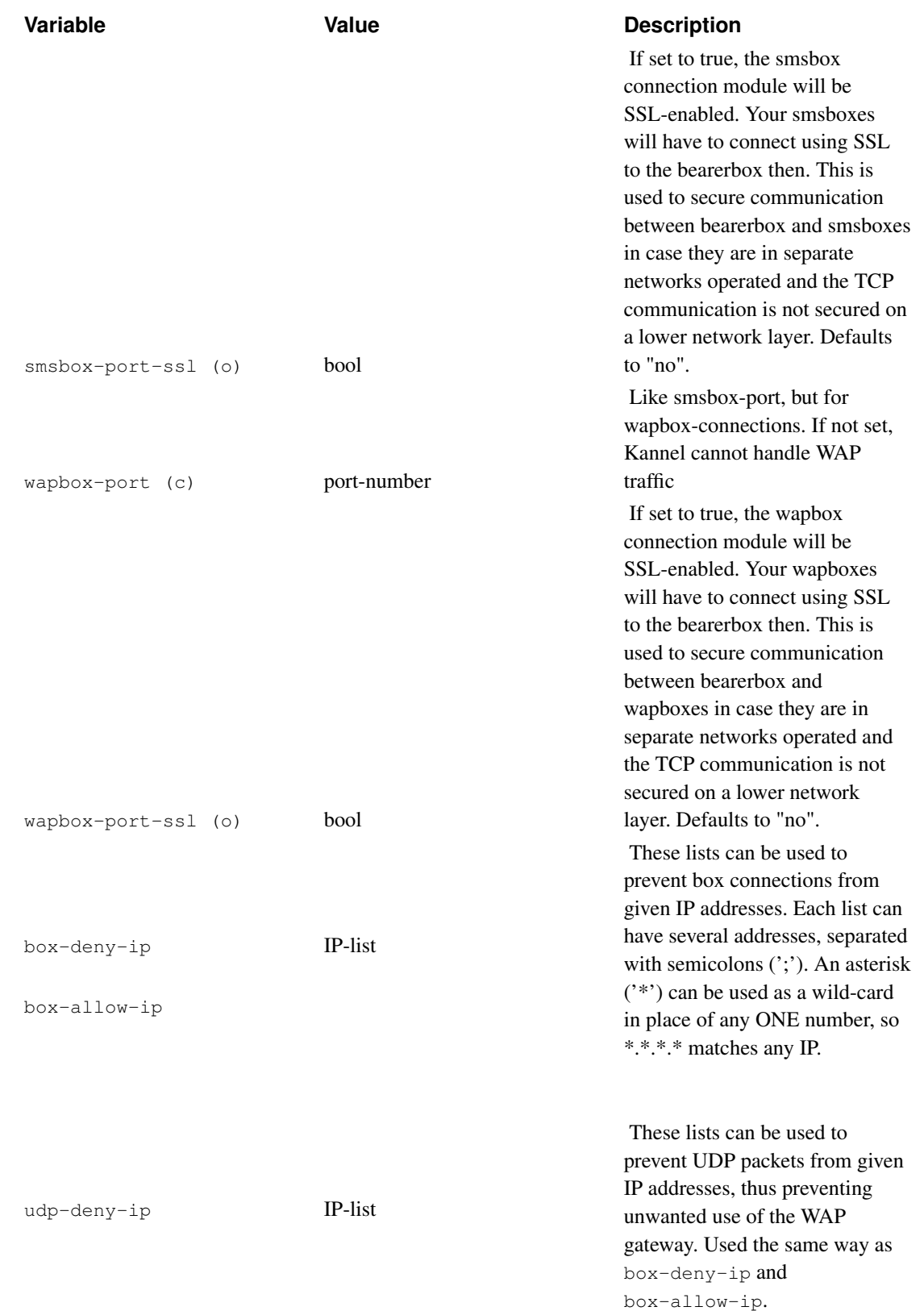

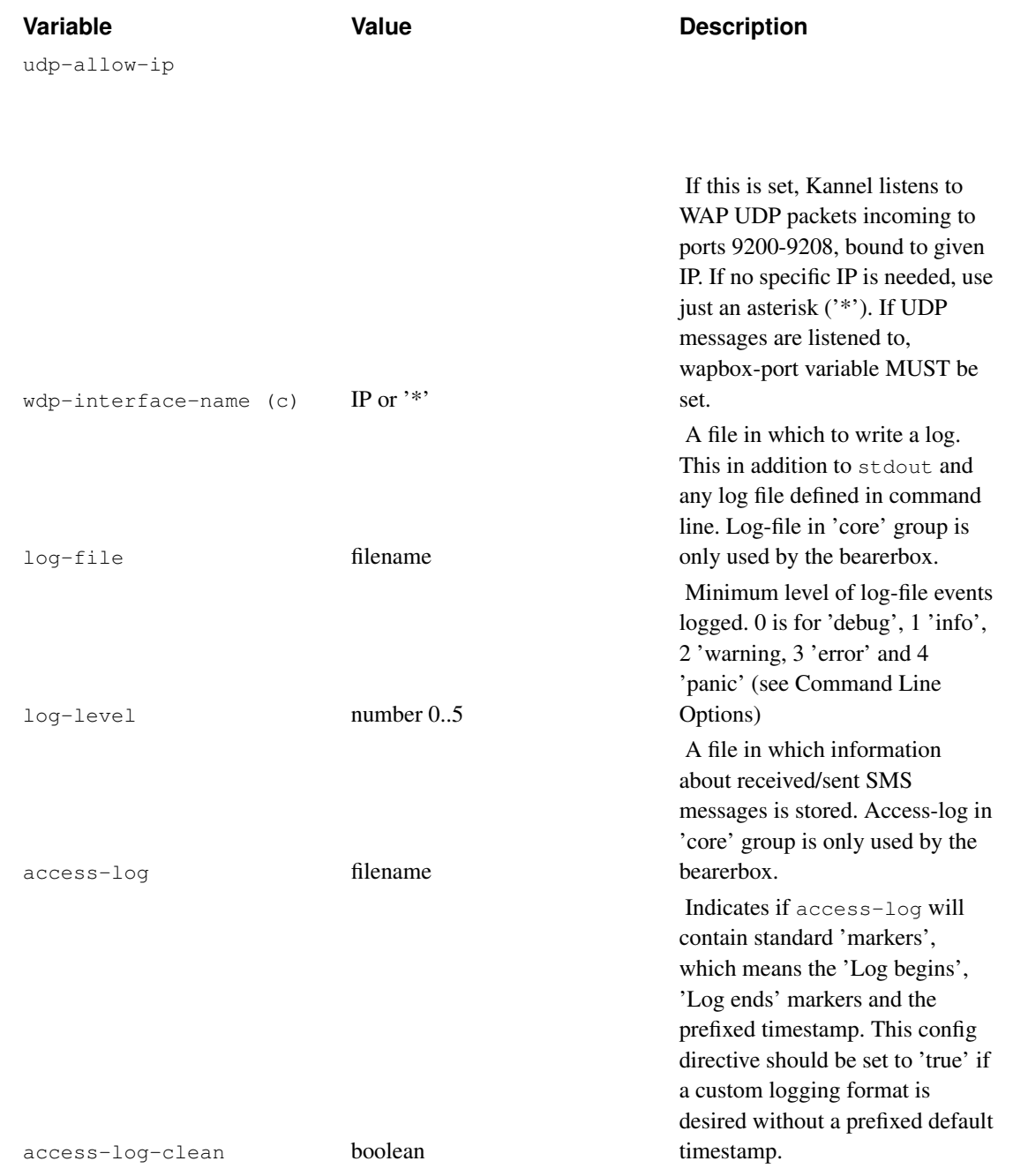

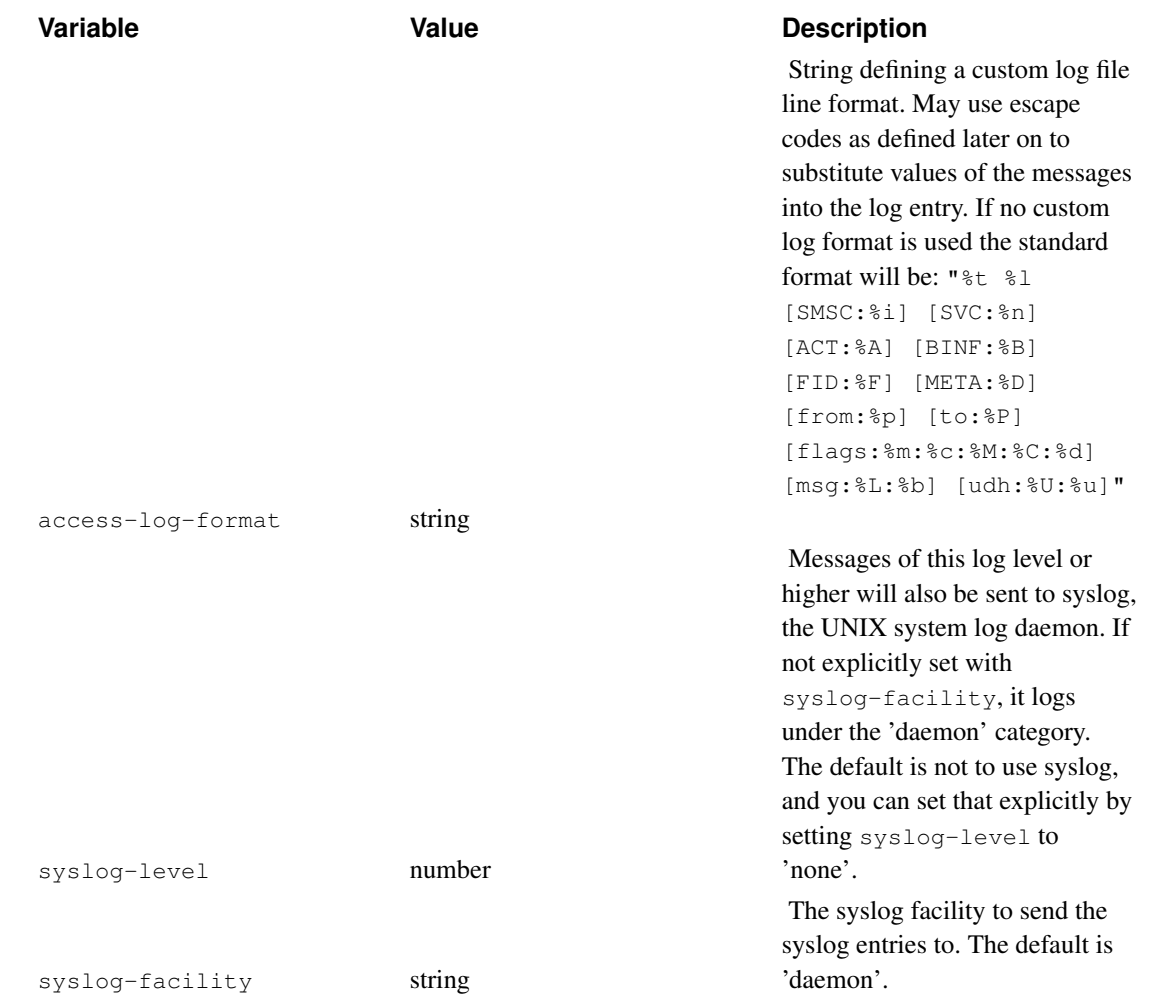

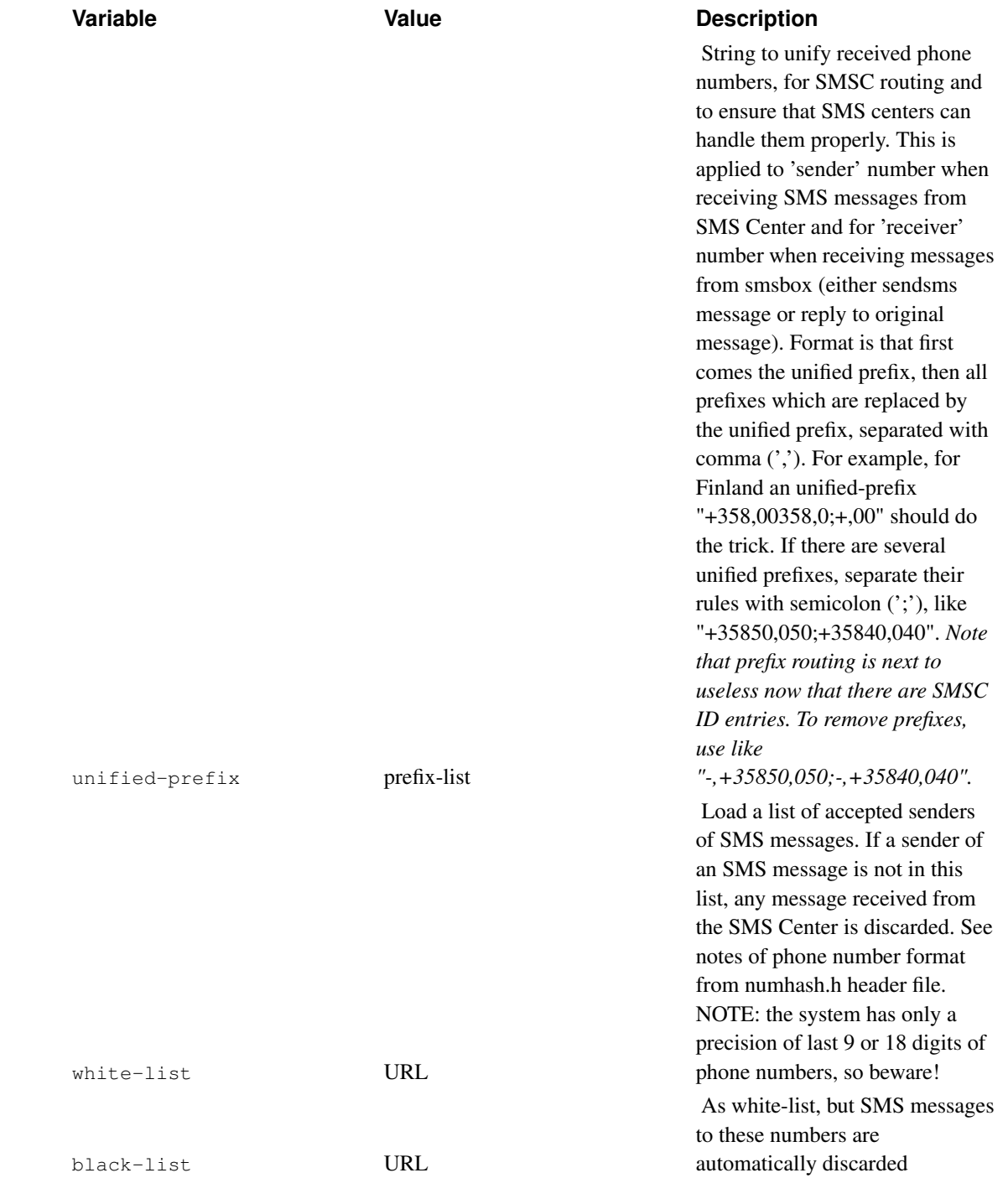

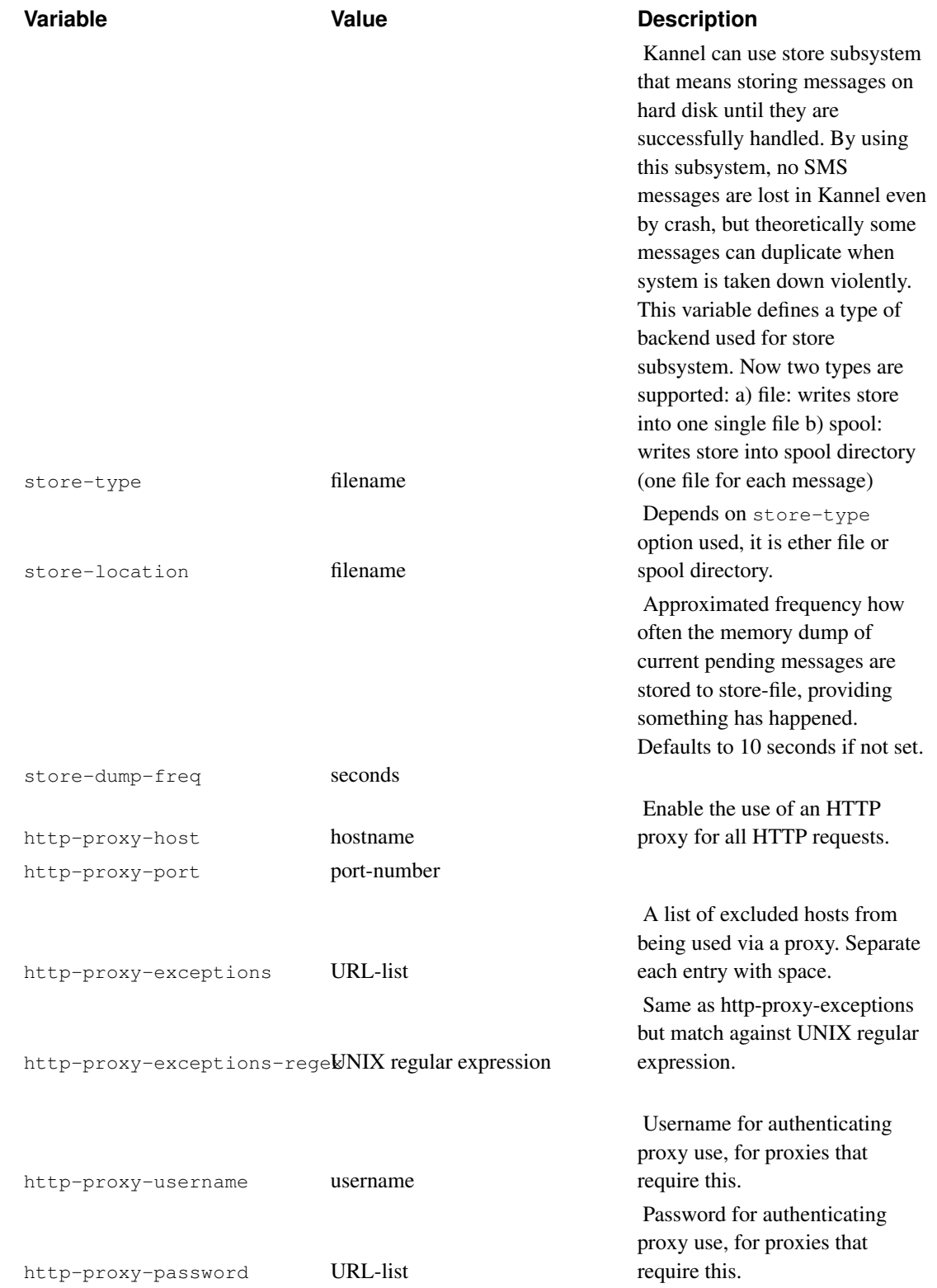

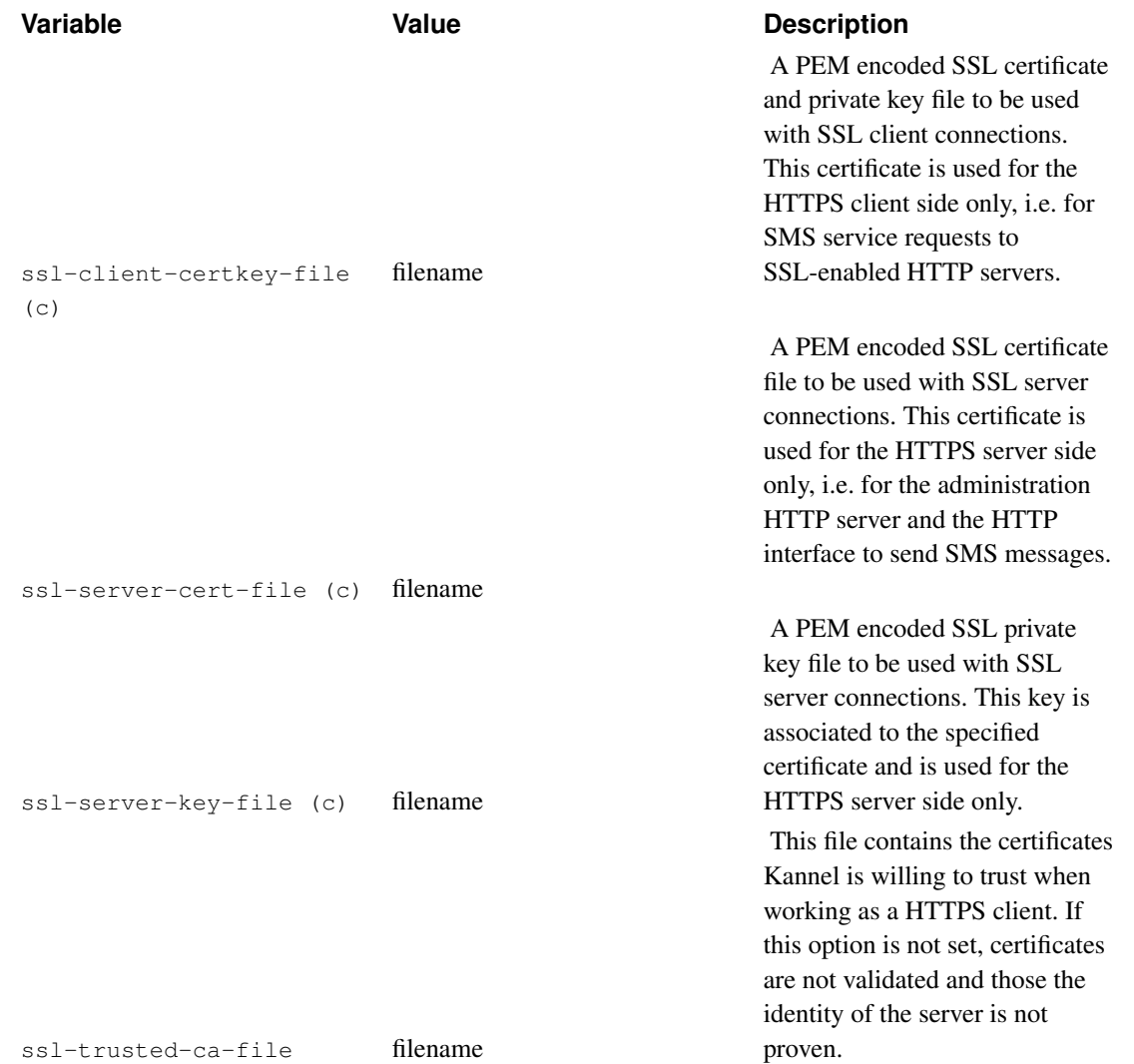

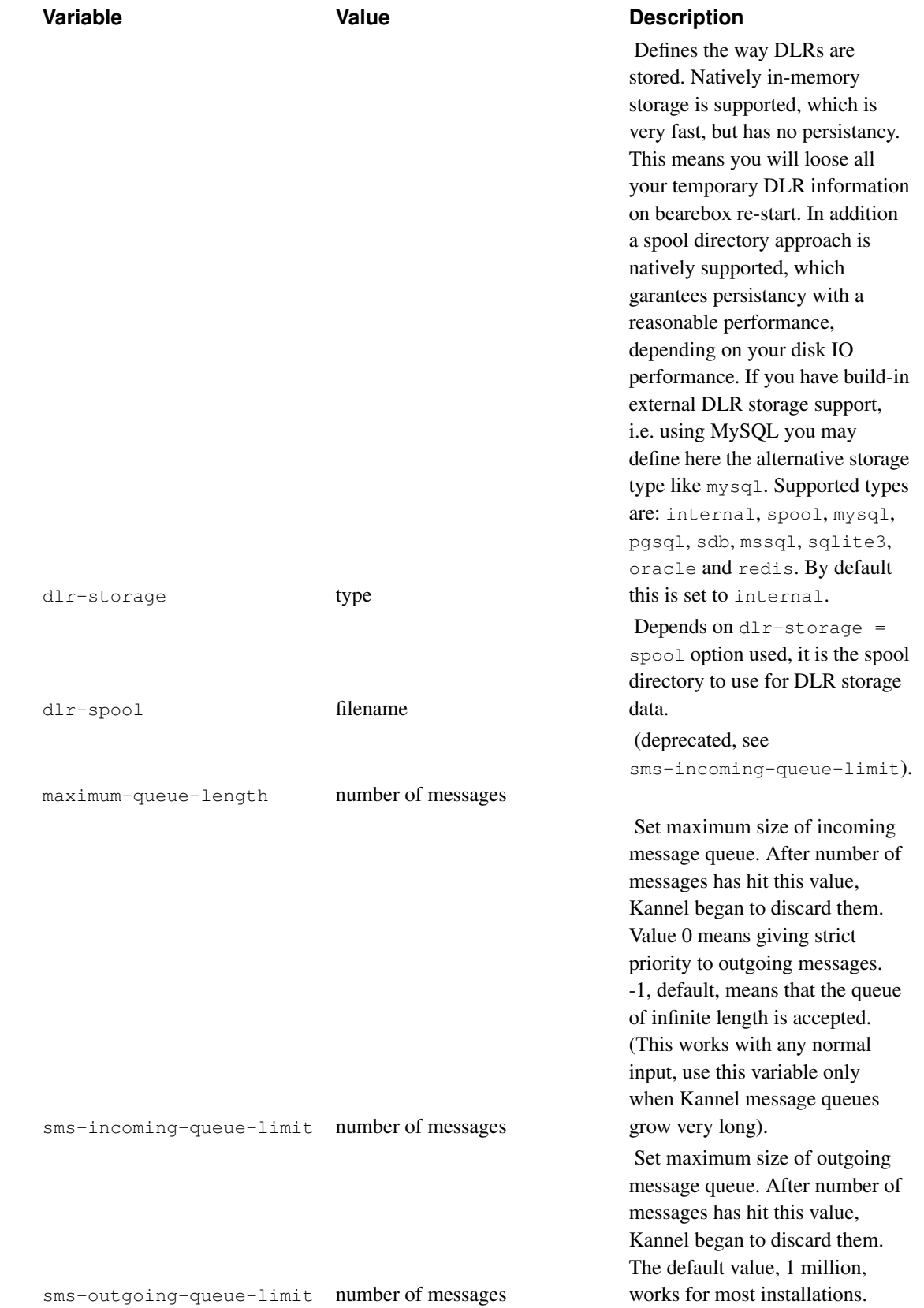

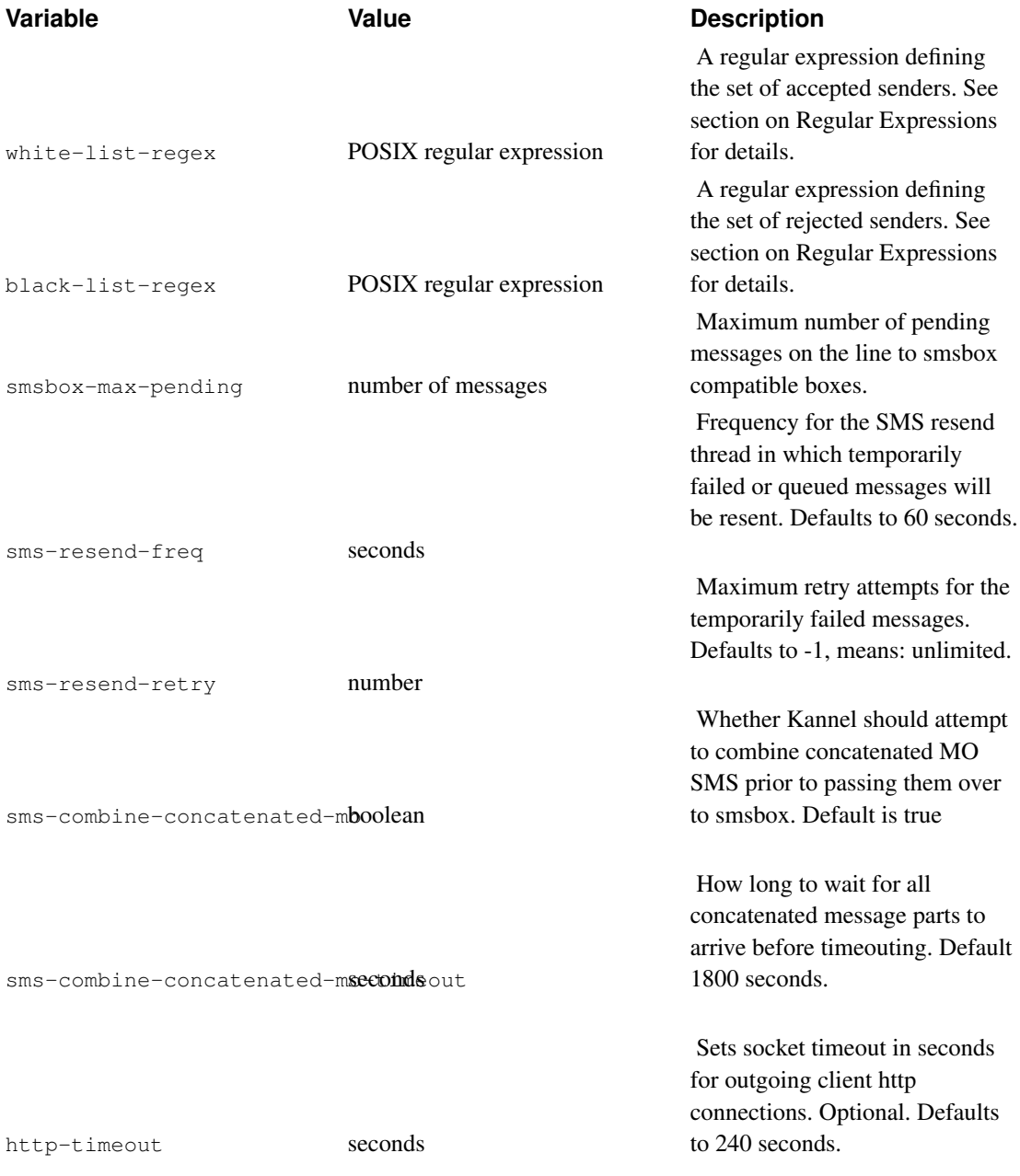

A sample more complex 'core' group could be something like this:

```
group = core
admin-port = 13000admin-password = f00bar
status-password = sTat
admin-deny-ip = "*.*.*.*"admin-allow-ip = "127.0.0.1;200.100.0.*"smsbox-port = 13003
wapbox-port = 13004
box-deny-ip = "*.*.*.*"
box-allow-ip = "127.0.0.1;200.100.0.*"
```

```
wdp-intertace-name = " * "log-file = "kannel.log"
log-level = 1
access-log = "kannel.access"
unified-prefix = "+358,00358,0;+,00"white-list = "http://localhost/whitelist.txt"
```
### <span id="page-34-0"></span>**Running Kannel**

To start the gateway, you need to start each box you need. You always need the bearer box, and depending on whether you want WAP and SMS gateways you need to start the WAP and SMS boxes. If you want, you can run several of them, but we'll explain the simple case of only running one each.

### <span id="page-34-1"></span>**Starting the gateway**

After you have compiled Kannel and edited configuration file for your taste, you can either run Kannel from command line or use supplied start-stop-daemon and run\_kannel\_box programs to use it as a daemon service (more documentation about that later).

If you cannot or do not know how to set up daemon systems or just want to test Kannel, you probably want to start it from command line. This means that you probably want to have one terminal window for each box you want to start (xterm or screen will do fine). To start the bearerbox, give the following command:

**./bearerbox -v 1 [config-file]**

The  $-v$  1 sets the logging level to INFO. This way, you won't see a large amount of debugging output (the default is DEBUG). Full explanation of Kannel command line arguments is below.

*[config-file]* is the name of the configuration file you are using with Kannel. The basic distribution packet comes with two sample configuration files, smskannel.conf and wapkannel.conf (in gw sub directory), of which the first one is for testing out SMS Kannel and the second one for setting up a WAP Kannel. Feel free to edit those configuration files to set up your own specialized system.

After the bearer box, you can start the WAP box:

```
./wapbox -v 1 [config-file]
```
or the SMS box:

**./smsbox -v 1 [config-file]**

<span id="page-34-2"></span>or both, of course. The order does not matter, except that you need to start the bearer box before the other boxes. Without the bearer box, the other boxes won't even start.

### **Command line options**

Bearerbox, smsbox and wapbox each accept certain command line options and arguments when they are launched. These arguments are:

#### <span id="page-35-0"></span>Table 3-2. Kannel Command Line Options

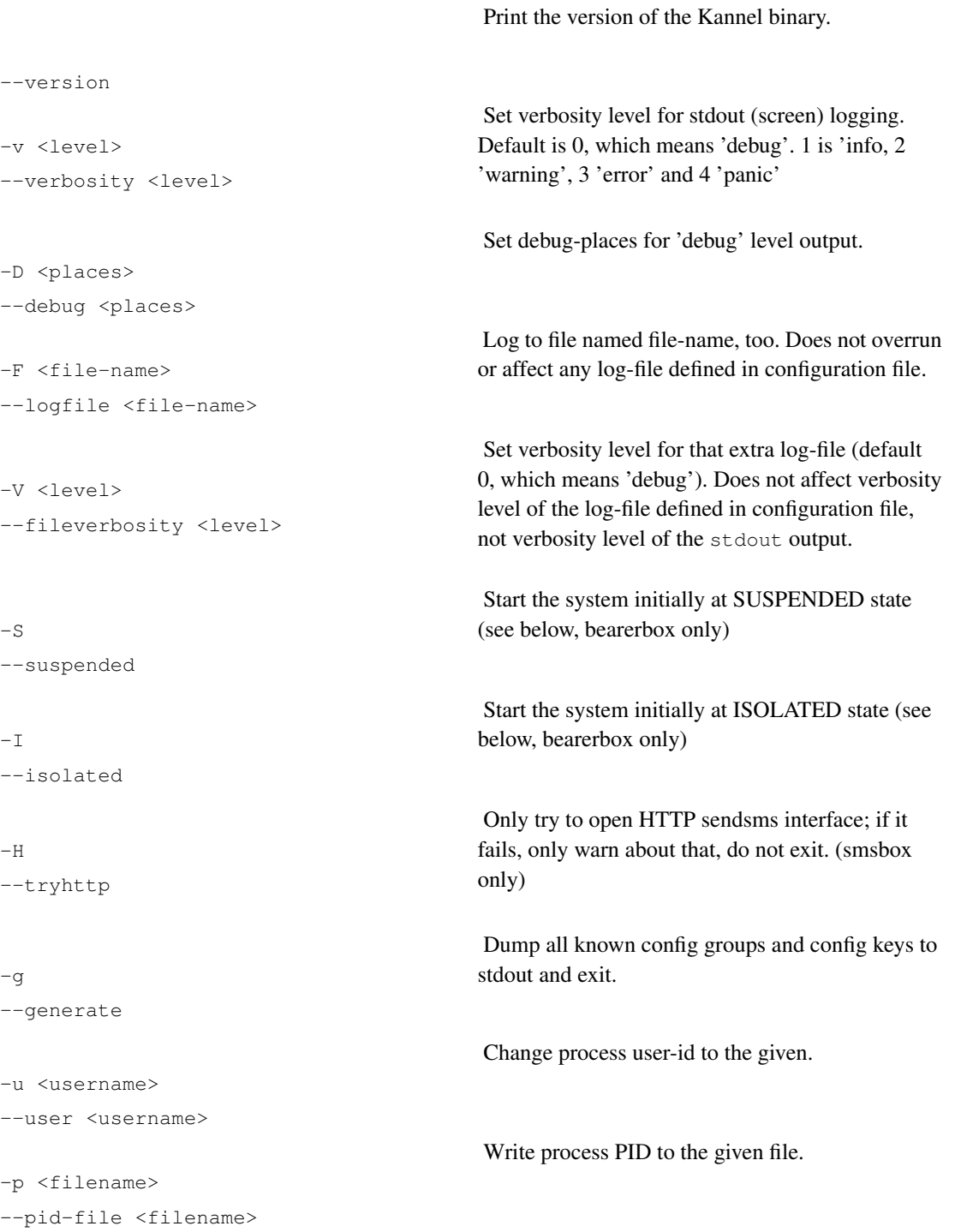
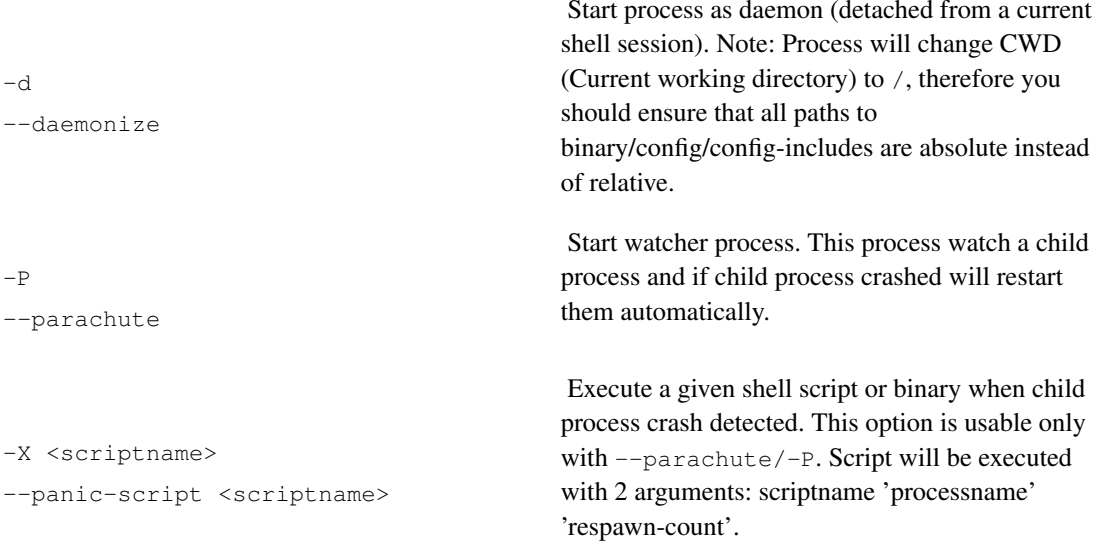

### **Kannel statuses**

In Kannel, there are four states for the program (which currently directly only apply to bearerbox):

- a. Running. The gateway accepts, proceeds and relies messages normally. This is the default state for the bearerbox.
- b. Suspended. The gateway does not accept any new messages from SMS centers nor from UDP ports. Neither does it accept new sms and wapbox connections nor sends any messages already in the system onward.
- c. Isolated. In this state, the gateway does not accept any messages from external message providers, which means SMS Centers and UDP ports. It still processes any messages in the system and can accept new messages from sendsms interface in smsbox.
- d. Full. Gateway does not accept any messages from SMS centers, because maximum-queue-length is achieved.
- e. Shutdown. When the gateway is brought down, it does not accept any new messages from SMS centers and UDP ports, but processes all systems already in the system. As soon as any queues are emptied, the system exits

The state can be changed via HTTP administration interface (see below), and shutdown can also be initiated via TERM or INT signal from terminal. In addition, the bearerbox can be started already in suspended or isolated state with -S or -I command line option, see above.

### **HTTP administration**

Kannel can be controlled via an HTTP administration interface. All commands are done as normal HTTP

queries, so they can be easily done from command line like this:

```
lynx -dump "http://localhost:12345/shutdown?password=bar"
```
...in which the '12345' is the configured admin-port in Kannel configuration file (see above). For most commands, admin-password is required as a argument as shown above. In addition, HTTP administration can be denied from certain IP addresses, as explained in configuration chapter.

Note that you can use these commands with WAP terminal, too, but if you use it through the same Kannel, replies to various suspend commands never arrive nor can you restart it via WAP anymore.

#### Table 3-3. Kannel HTTP Administration Commands

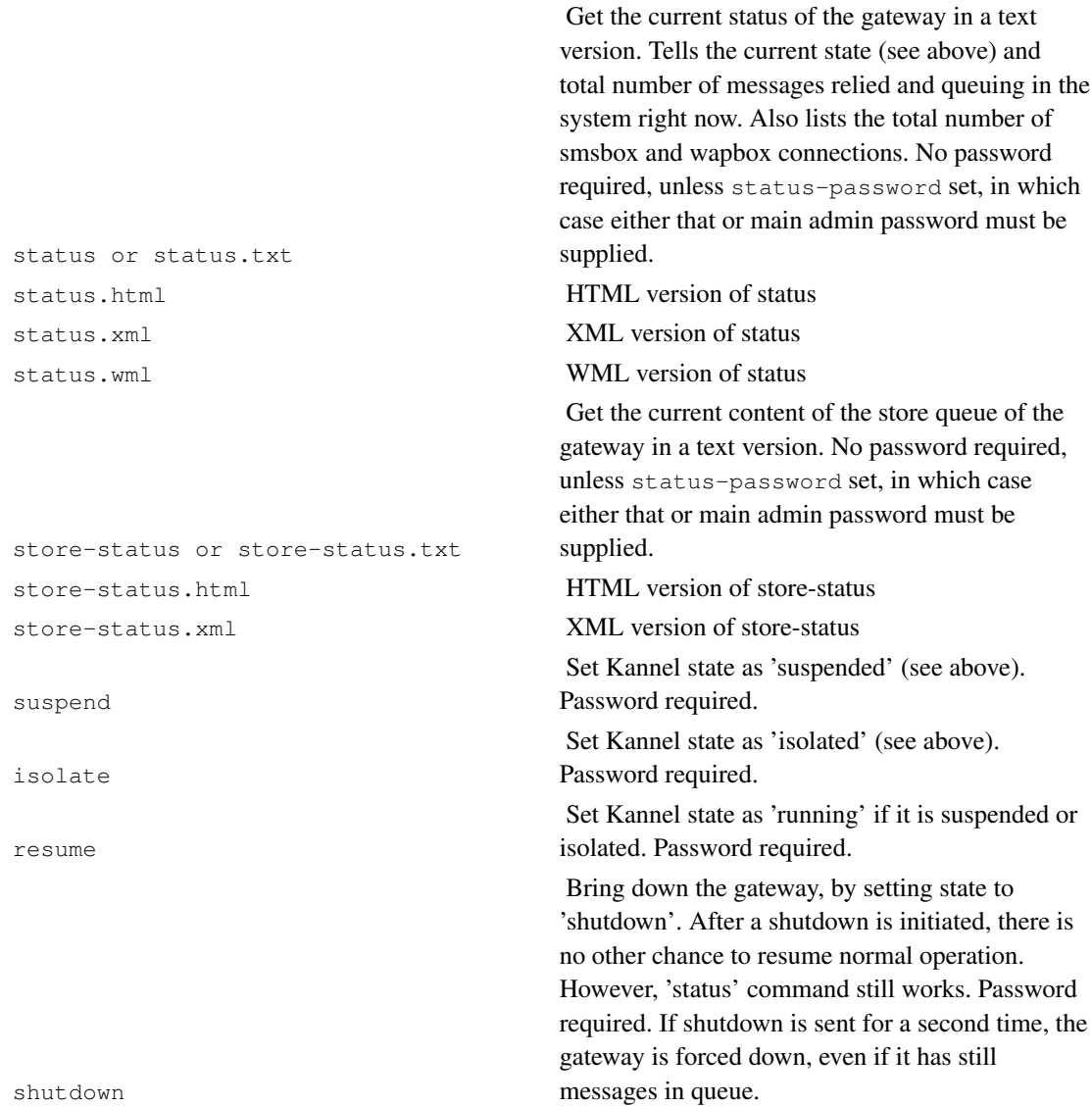

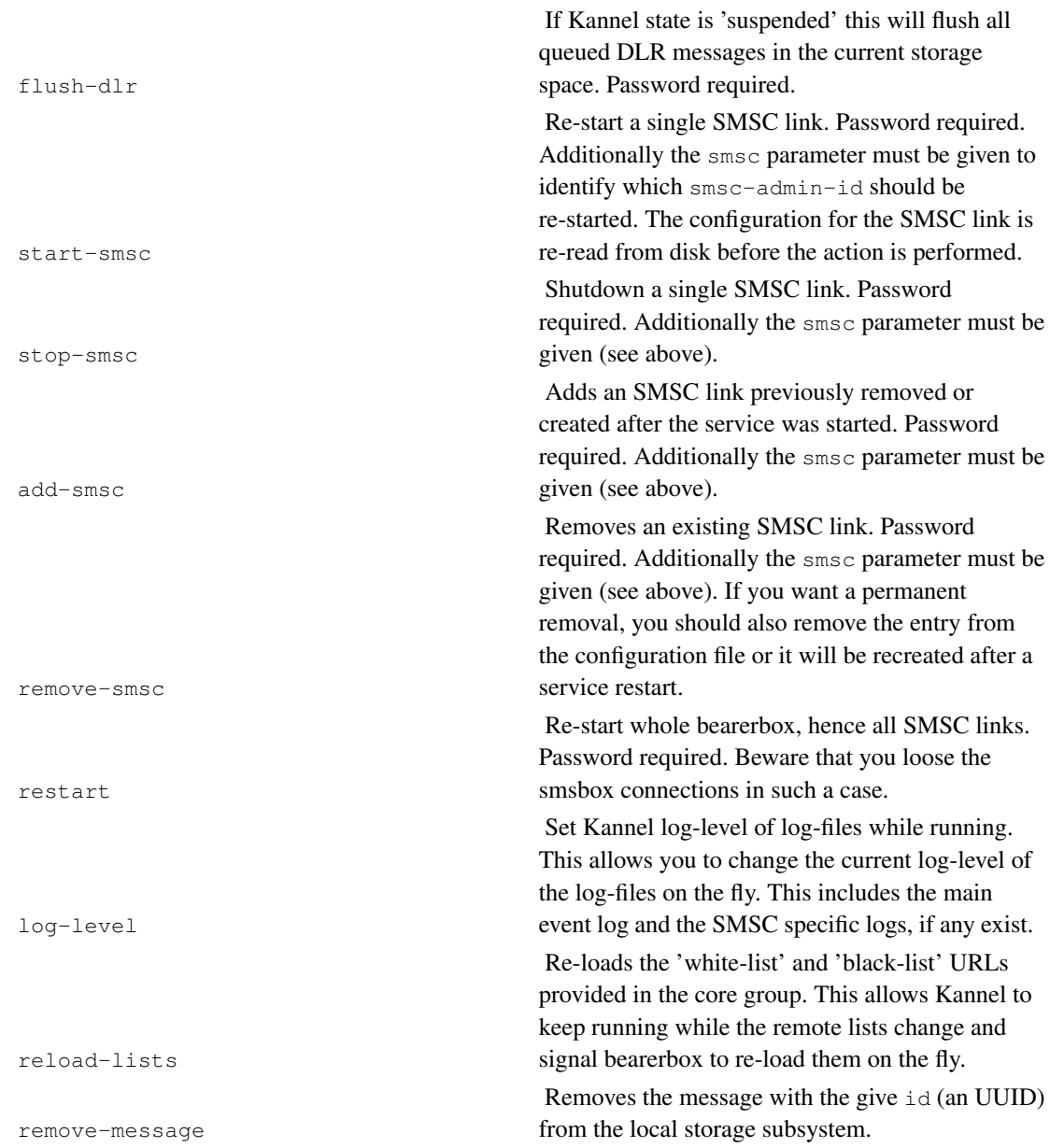

# **Chapter 4. Setting up a WAP gateway**

This chapter tells you how to set Kannel up as a WAP gateway.

## **WAP gateway configuration**

To set up a WAP Kannel, you have to edit the 'core' group in the configuration file, and define the 'wapbox' group.

You must set following variables for the 'core' group: wapbox-port and wdp-interface-name. See previous chapter about details of these variables.

With standard distribution, a sample configuration file wapkannel.conf is supplied. You may want to take a look at that when setting up a WAP Kannel.

### **Wapbox group**

If you have set wapbox-port variable in the 'core' configuration group, you *MUST* supply a 'wapbox' group.

The simplest working 'wapbox' group looks like this:

group = wapbox bearerbox-host = localhost

There is, however, multiple optional variables for the 'wapbox' group.

#### Table 4-1. Wapbox Group Variables

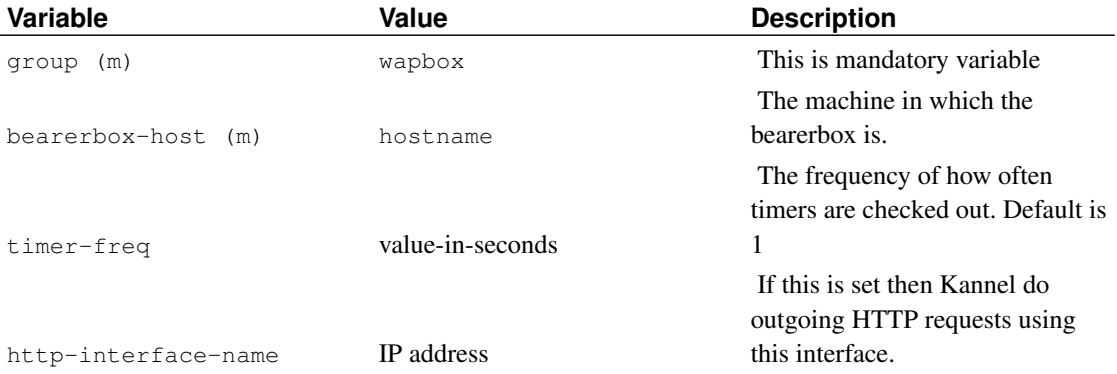

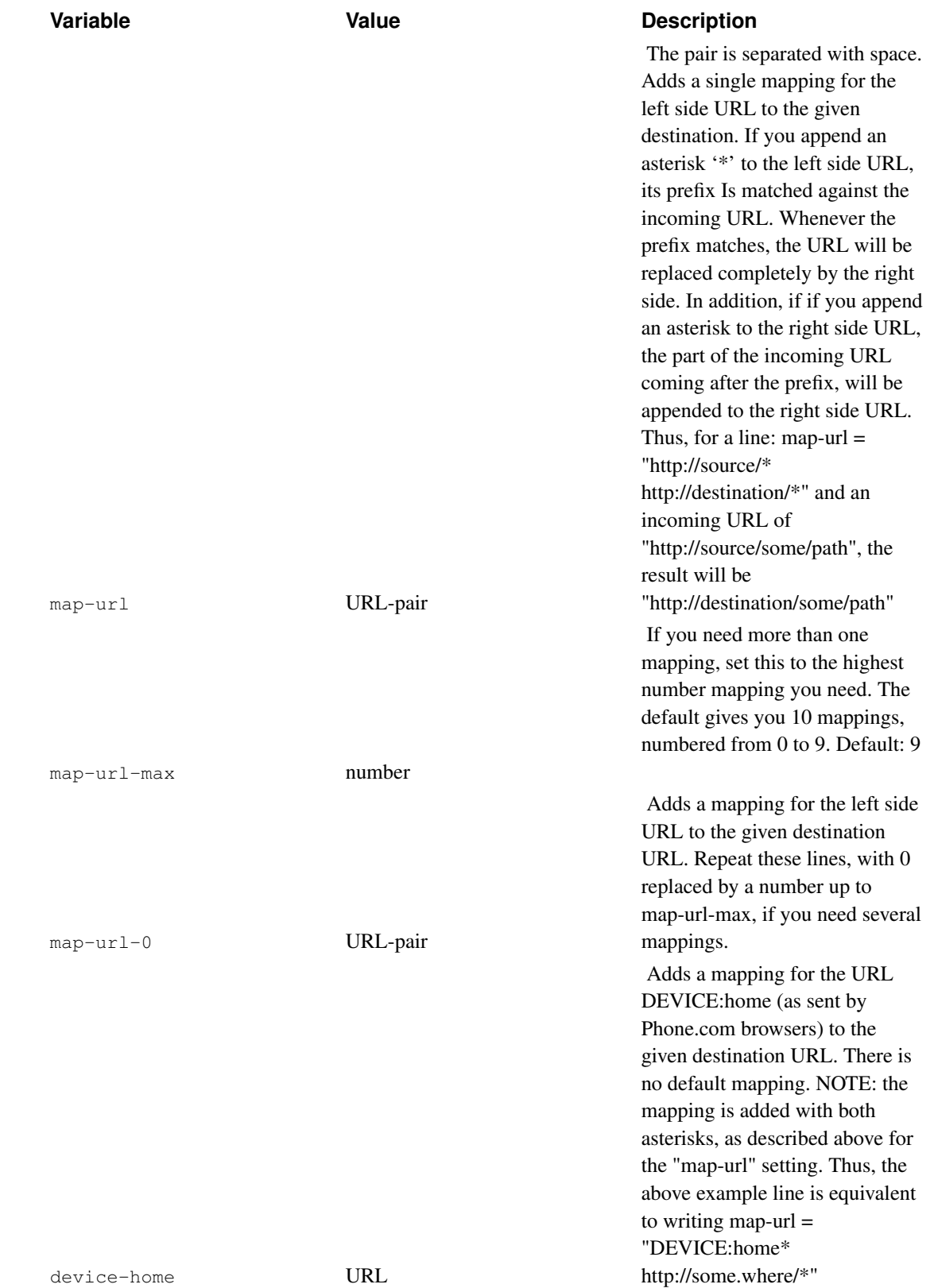

### *Chapter 4. Setting up a WAP gateway*

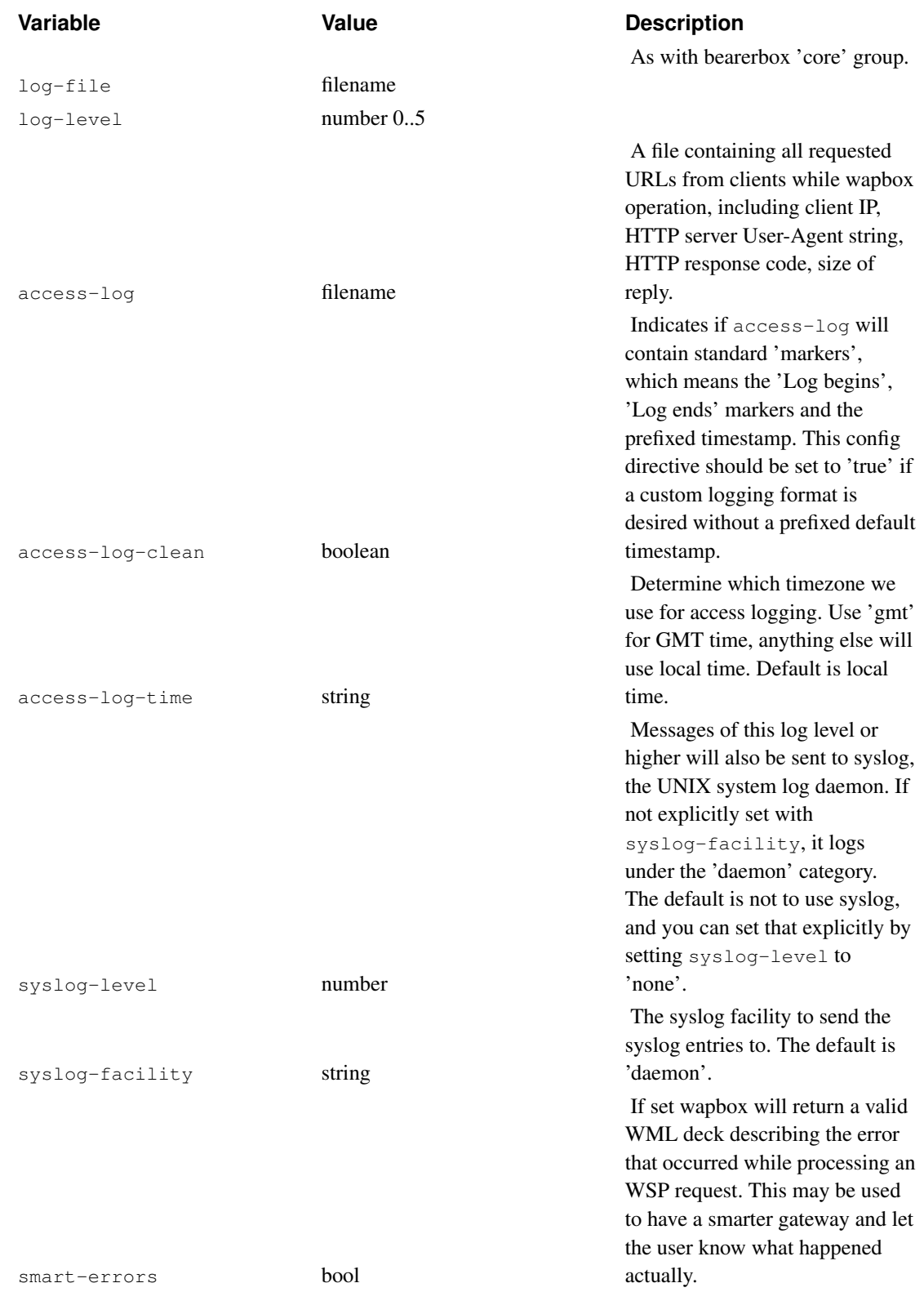

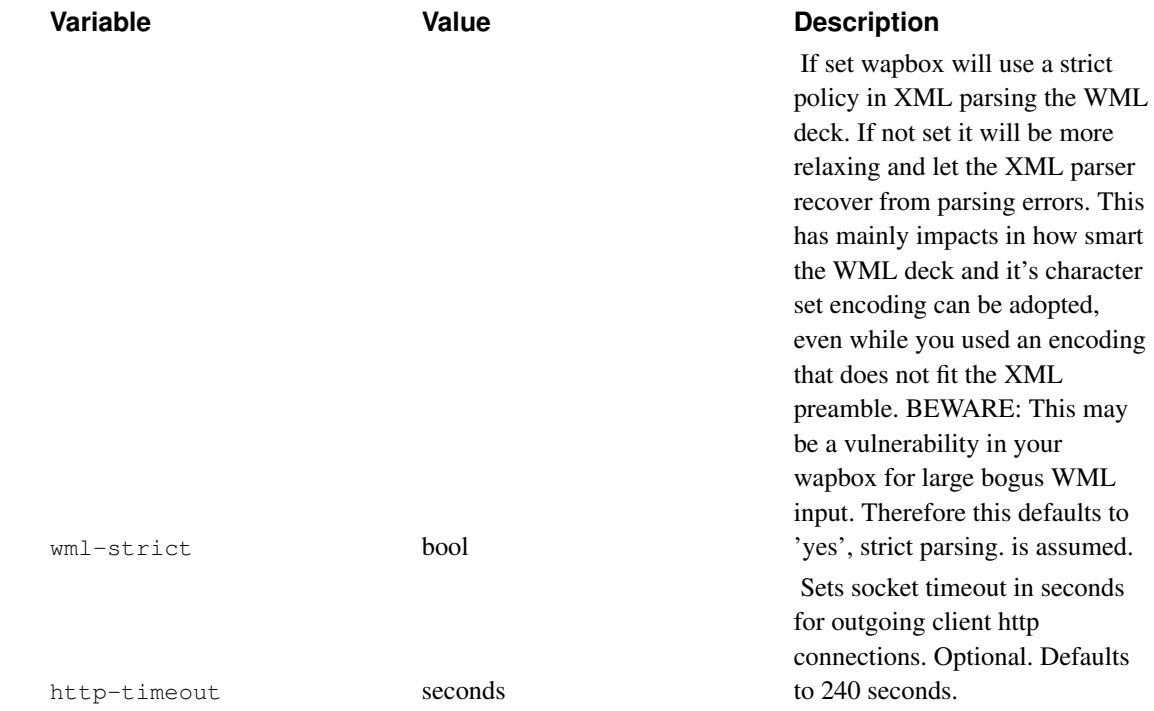

# **Running WAP gateway**

WAP Gateway is ran as explained in previous chapter.

# **Checking whether the WAP gateway is alive**

You can check whether the WAP gateway (both the bearerbox and the wapbox) is alive by fetching the URL kannel:alive.

# **Chapter 5. Setting up wtls security**

This chapter tells you how to set Kannel up to handle wtls traffic.

wtls group is optional and single. The prerequisites for this group are to have defined a wapbox group, and a pair of SSL certificates available. Instructions on how to create self-signed 1024-bit RSA certificates are in [Appendix B.](#page-146-0)

Current imlementation provides for the following functionality:

- A. Supported MACs:
	- SHA 0
	- SHA 40
	- SHA\_80
	- SHA\_NOLIMIT
	- MD5\_40
	- MD5\_80
	- MD5\_NOLIMIT

Missing:

• SHA\_XOR\_40

B. Supported Ciphers:

- RC5\_CBC\_40
- RC5\_CBC\_56
- RC5\_CBC
- DES\_CBC
- DES\_CBC\_40

Missing:

- NULL\_bulk
- TRIPLE\_DES\_CBC\_EDE
- IDEA\_CBC\_40
- IDEA\_CBC\_56
- IDEA\_CBC

C. Supported Keys:

• RSA\_anon

Missing:

- RSA\_anon\_512
- RSA\_anon\_768
- RSA\_NOLIMIT
- RSA\_512
- RSA\_768
- ECDH\_anon
- ECDH\_anon\_113
- ECDH\_anon\_131
- ECDH ECDSA NOLIMIT

Keys might seem a shortcoming, but all mobiles support RSA\_anon. Some of the other RSA\_anon keys (i.e. RSA\_anon\_512, RSA\_anon\_768) are propably supported as well, just haven't been tested yet.

- D. All wtls states except:
	- Suspend/Resume wtls session
	- Cipher change when already connected. In practice this is handled through another client hello, while already connected to the same client

The simplest working wtls group looks like this:

```
group = wtls
certificate-file = /etc/kannel/server.crt
privatekey-file = /etc/kannel/server.key
```
Can also be the same single combined pem file with both certificate and privatekey parts. The complete variable list for the wtls group is:

## **Wtls configuration**

#### Table 5-1. Wtls Group Variables

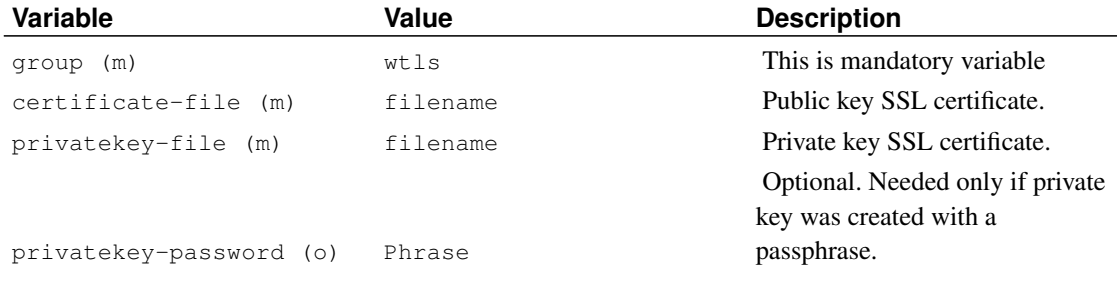

# **Chapter 6. Setting up MSISDN provisioning for WAP gateway**

This chapter tells you how to set Kannel up to deliver the MSISDN number of the WAP device using the WAP gateway.

Mostly this feature is interested because the WAP protocol stack itself does not provide such a protocol layer bridging of information. In case you want to know which unique MSISDN is used by the WAP device your HTTP application is currently interacting, then you can pick this information from a RADIUS server that is used by a NAS (network access server) for authentication and accounting purposes.

Kannel provides a RADIUS accounting proxy thread inside wapbox which holds a mapping table for the dynamically assigned (DHCP) IP addresses of the WAP clients and their MSISDN numbers provided to the NAS device.

Beware that you *HAVE TO* to be in control of the NAS to configure it to use Kannel's wapbox as RADIUS accounting server. You can not use MSISDN provisioning via Kannel's RADIUS accounting proxy if you can not forward the accounting packets to Kannel's accounting proxy thread. So obviously this feature is for operators and people who have dedicated dial-in servers (NAS).

## **RADIUS accounting proxy configuration**

To set up the RADIUS accounting proxy thread inside Kannel you have to define a 'radius-acct' group.

### **RADIUS-Acct configuration**

The simplest working 'radius-acct' group looks like this:

```
group = radius-acct
our-port = 1646secret-nas = radius
```
This example does not forward any accounting packets to a remote RADIUS server. There is, however, multiple optional variables for the 'radius-acct' group.

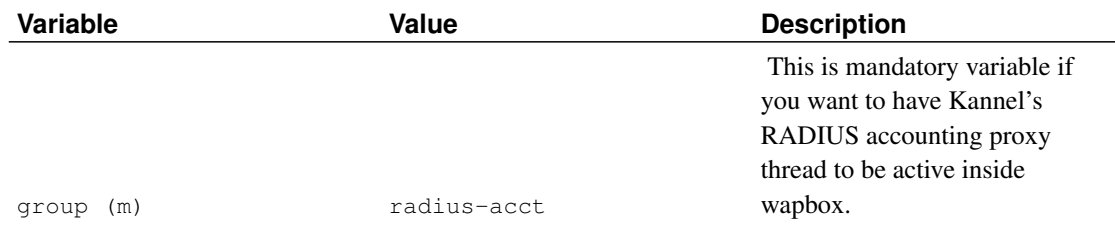

#### Table 6-1. RADIUS-Acct Group Variables

### *Chapter 6. Setting up MSISDN provisioning for WAP gateway*

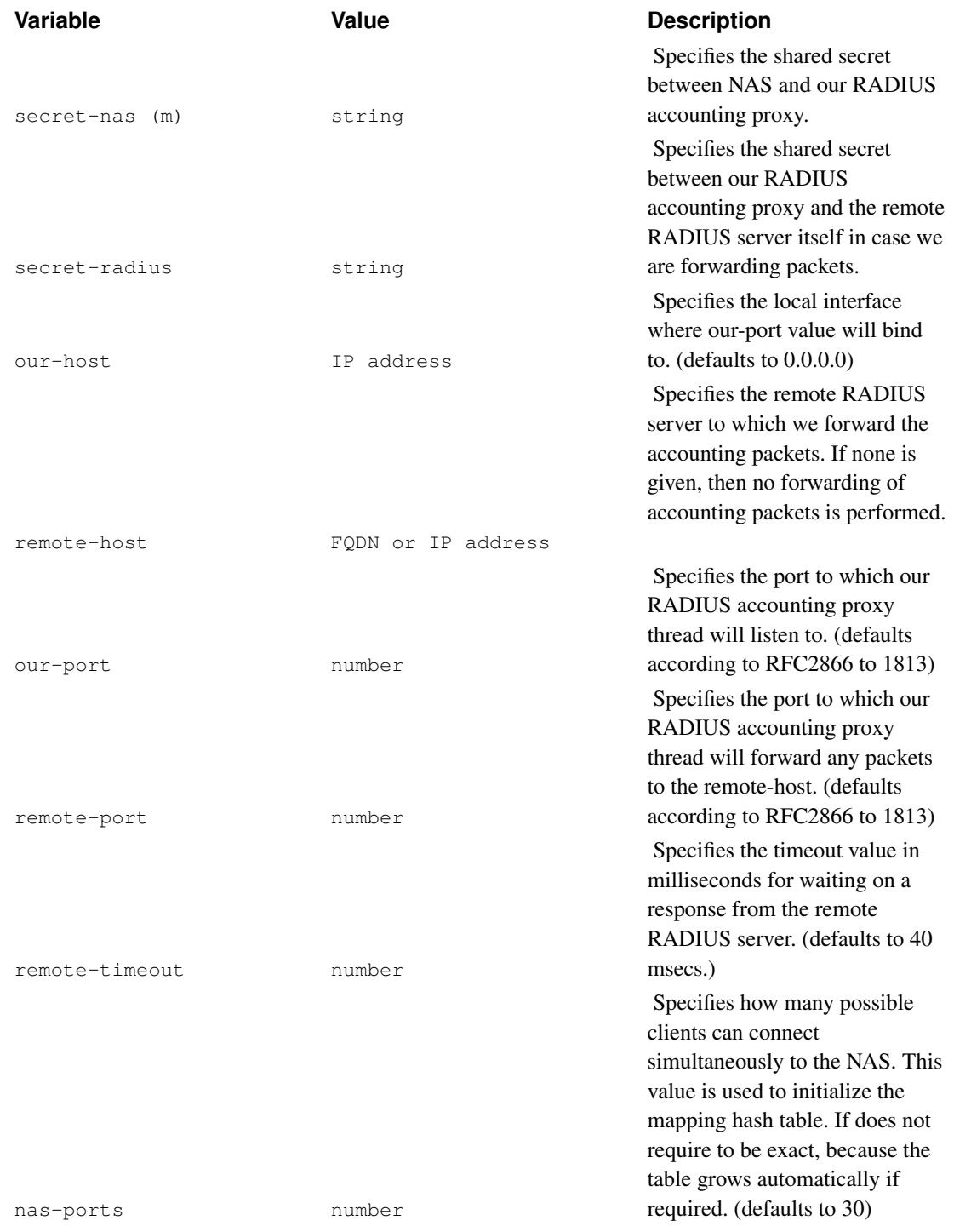

*Chapter 6. Setting up MSISDN provisioning for WAP gateway*

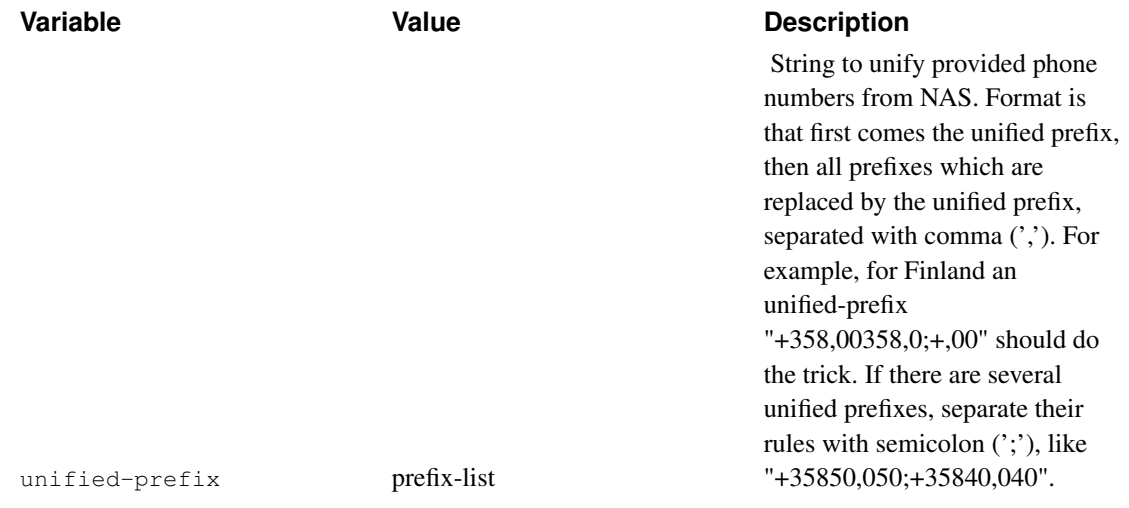

## **Using the MSISDN provisioning on HTTP server side**

Kannel's wapbox will include a specific HTTP header in the HTTP request issued to the URL provided by the WAP client. That HTTP header is X-WAP-Network-Client-MSISDN. It will carry as value the MSISDN of the WAP client if the RADIUS accounting proxy has received a valid accounting packet from the NAS that provided the client IP.

This chapter is a more detailed guide on how to set up Kannel as an SMS gateway.

## **Required components**

To set up an SMS gateway, you need, in addition to a machine running Kannel, access to (an operator's) SMS center, or possibly to multiple ones. The list of supported SMS centers and their configuration variables is below.

If you do not have such access, you can still use Kannel as an SMS gateway via *phone-as-SMSC* feature, by using a GSM phone as a virtual SMS center.

In addition to an SMS center (real or virtual), you need some server to handle any SMS requests received. This server then has simple or more complex cgi-bins, programs or scripts to serve HTTP requests generated by Kannel in response to received SMS messages. These services can also initiate SMS push via Kannel smsbox HTTP sendsms interface.

## **SMS gateway configuration**

To set up a SMS Kannel, you have to edit the 'core' group in the configuration file, and define an 'smsbox' group plus one or more 'sms-service' groups, plus possibly one or more 'sendsms-user' groups.

For the 'core' group, you must set the following variable: smsbox-port. In addition, you may be interested to set unified-prefix, white-list and/or black-list variables. See above for details of these variables.

A sample configuration file smskannel.conf is supplied with the standard distribution. You may want to take a look at that when setting up an SMS Kannel.

## **SMS centers**

To set up the SMS center at Kannel, you have to add a 'smsc' group into configuration file. This group must include all the data needed to connect that SMS center. You may also want to define an ID (identification) name for the SMSC, for logging and routing purposes.

SMSC ID is an abstract name for the connection. It can be anything you like, but you should avoid any special characters. You do not need to use ID, but rely on SMS center IP address and other information. However, if you use the ID, you do not need to re-define sms-services nor routing systems if the IP of the SMS Center is changed, for example.

Common 'smsc' group variables are defined in the following table. The first two (group and smsc) are mandatory, but rest can be used if needed.

Table 7-1. SMSC Group Variables

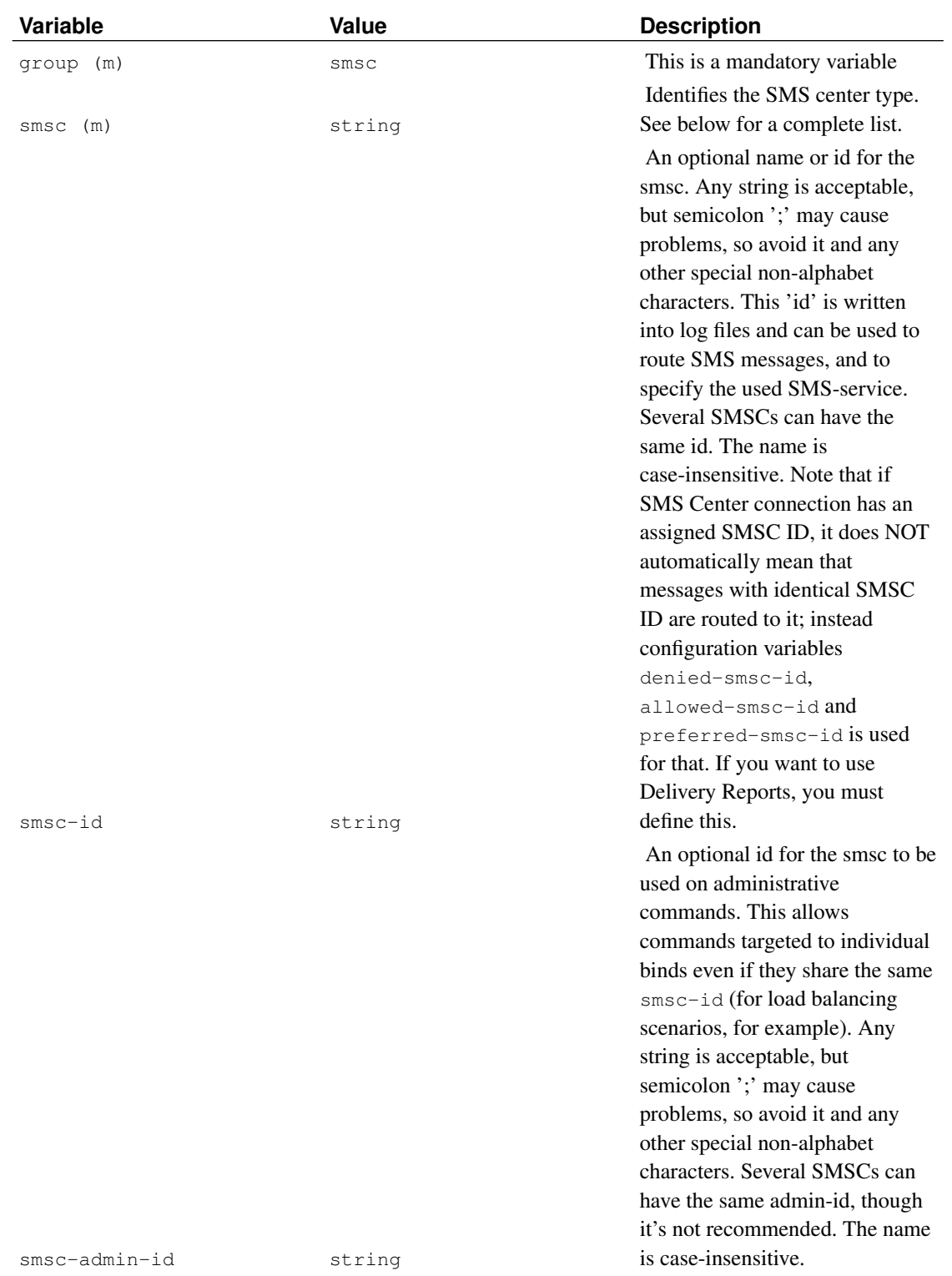

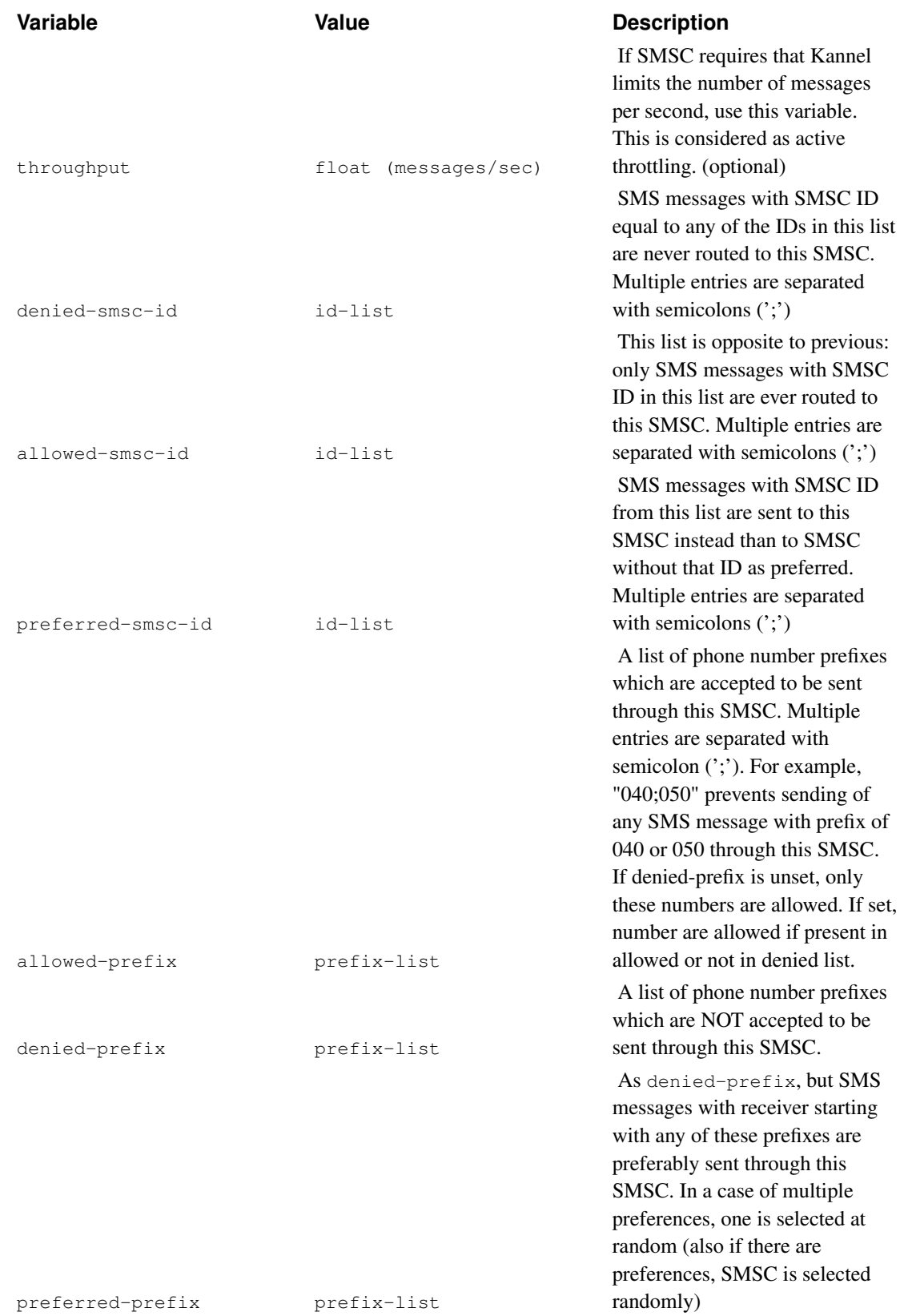

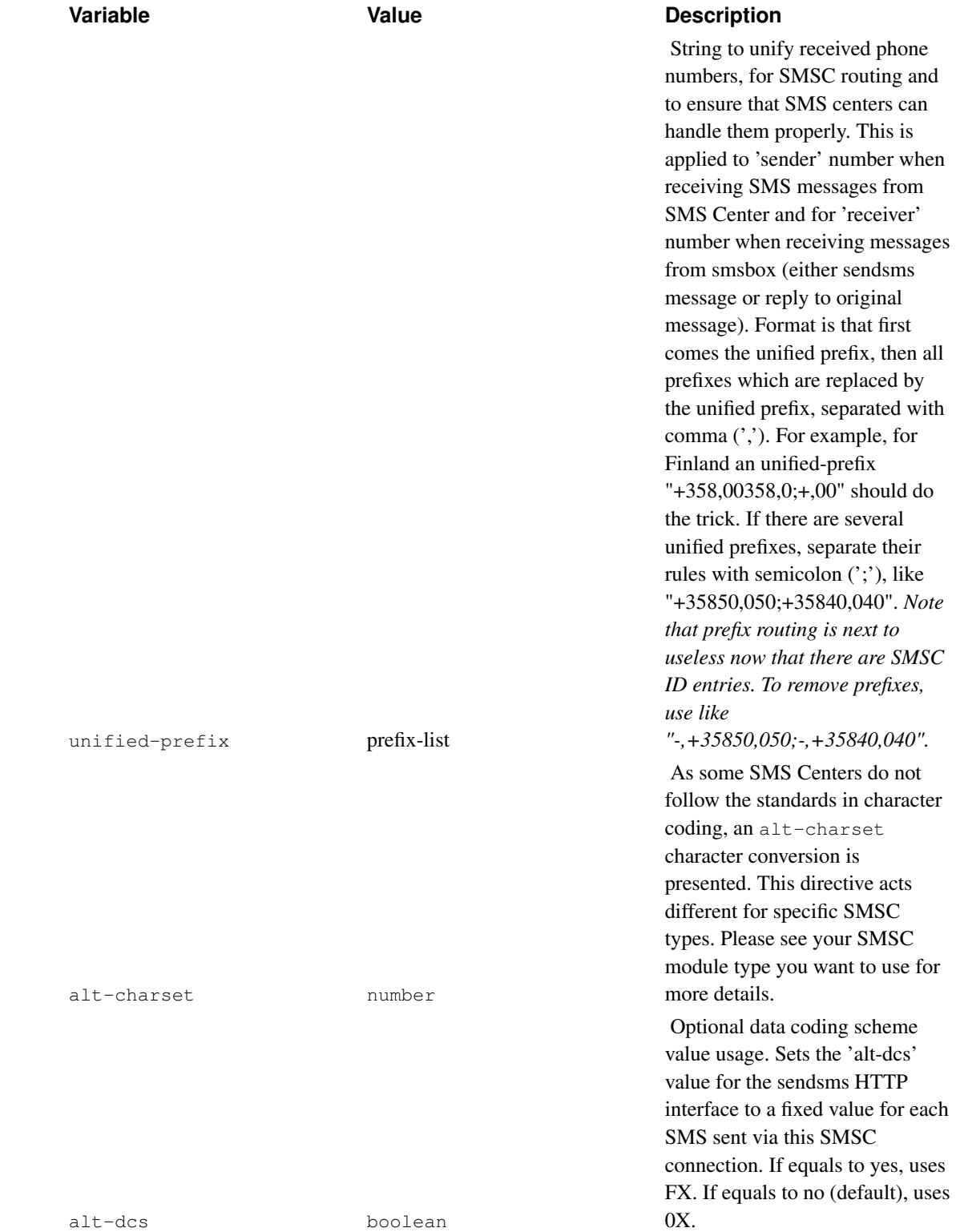

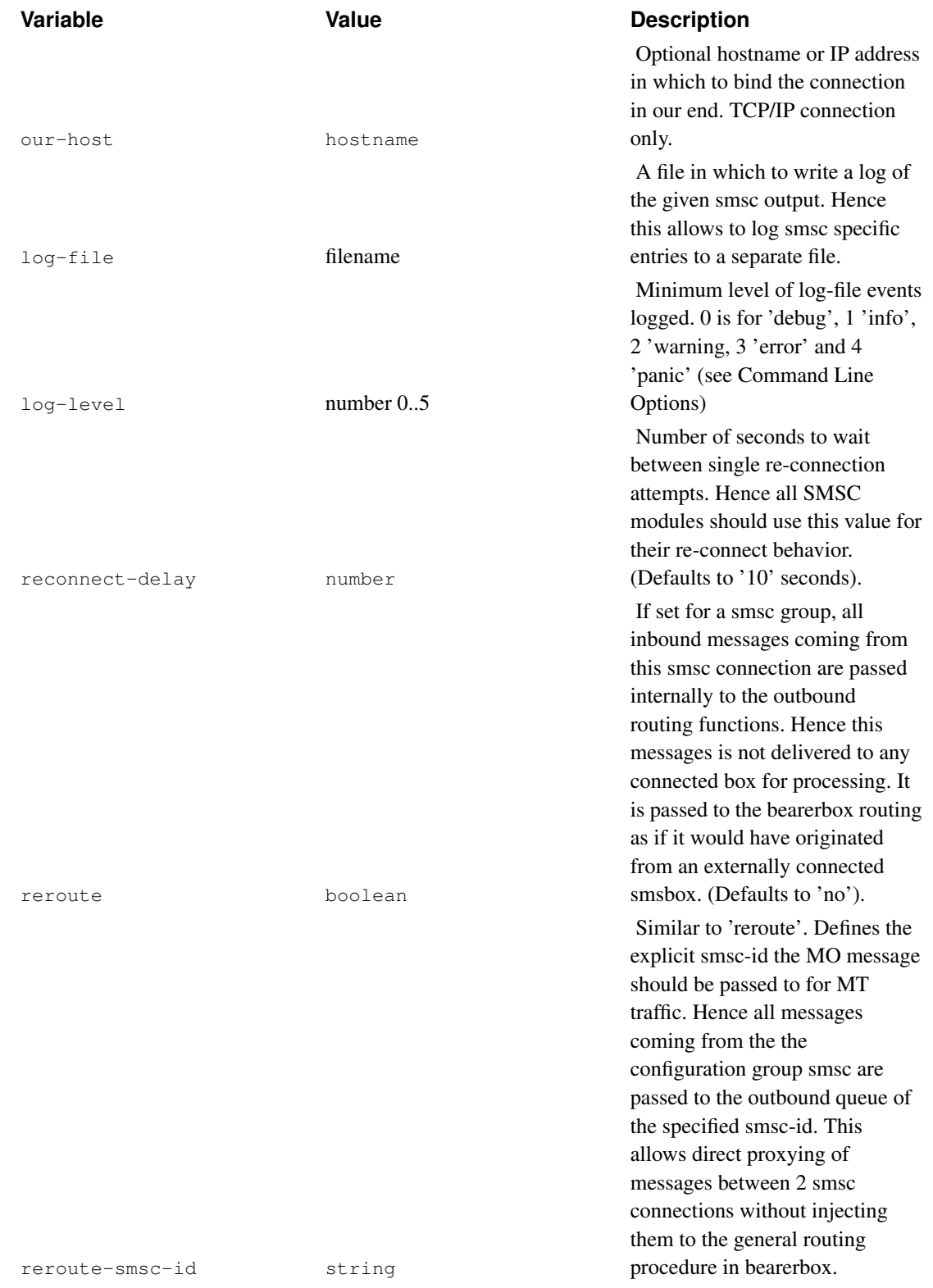

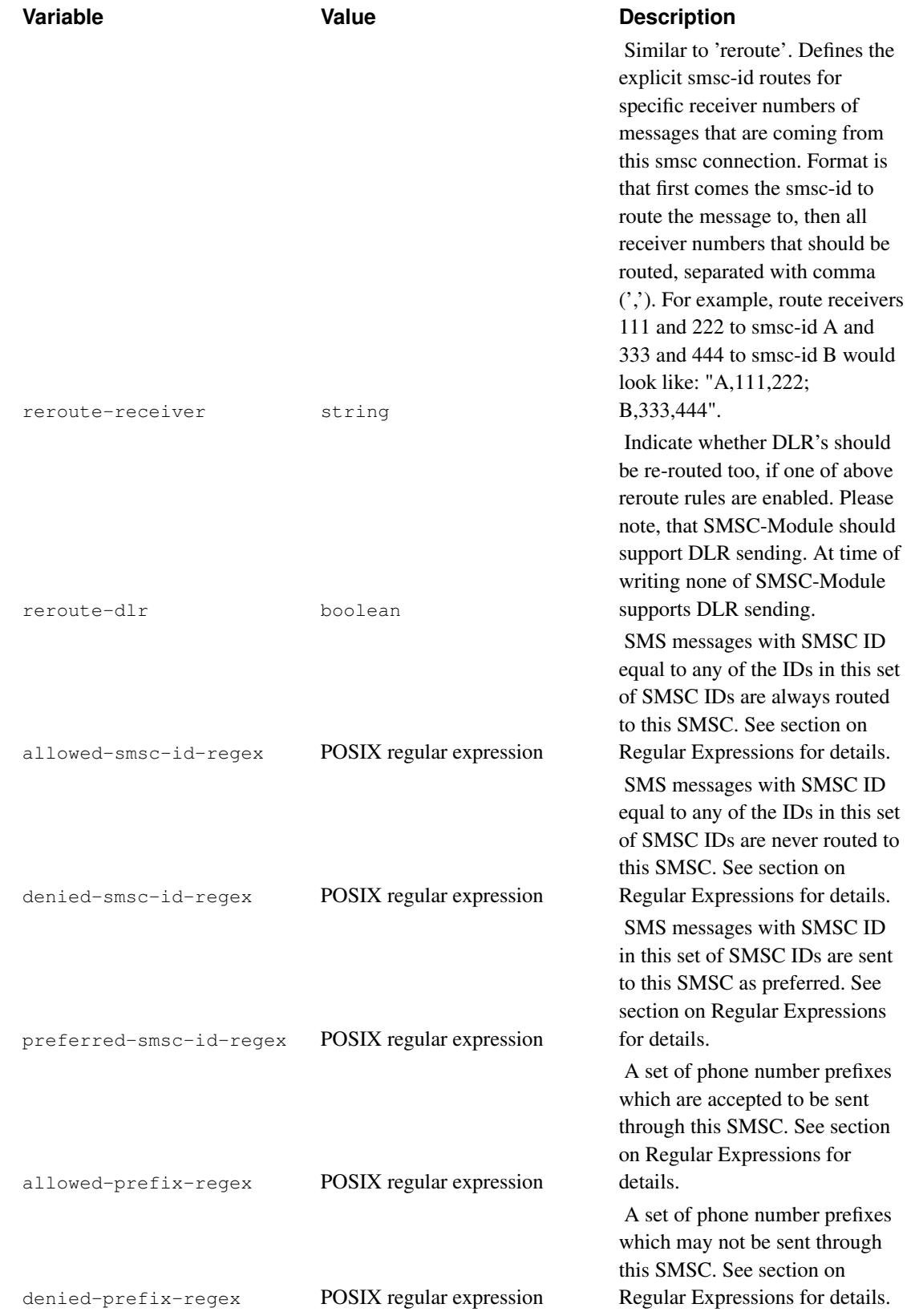

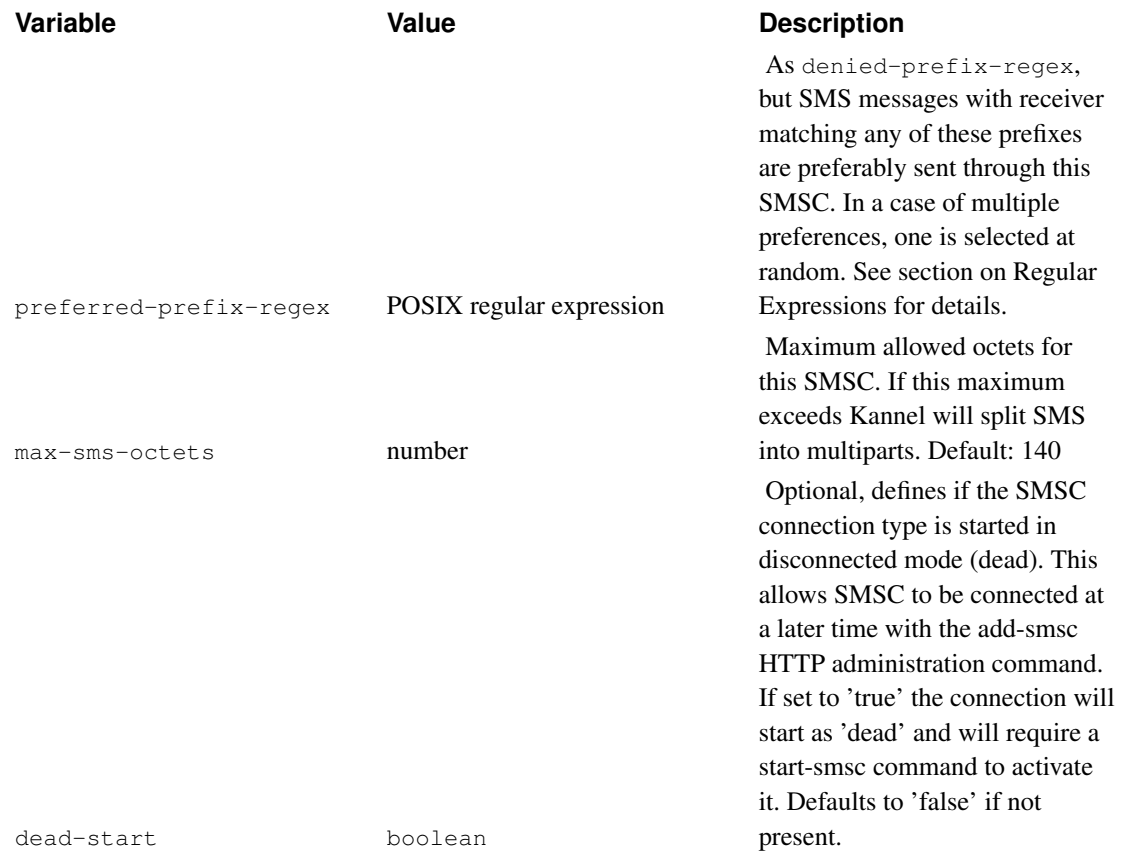

In addition to these common variables there are several variables used by certain SMS center connections. Each currently supported SMS center type is explained below, with configuration group for each. Note that many of them use variables with same name, but most also have some specific variables.

*NOTE: SMS center configuration variables are a bit incomplete, and will be updated as soon as people responsible for the protocols are contacted. Meanwhile, please have patience.*

### **Nokia CIMD 1.37 and 2.0**

Support for CIMD 1.37 is quite old and will be removed in a future version of Kannel. Please let us know if you still need it.

```
group = smsc
smsc = cimd
host = 100.101.102.103port = 600smsc-username = foo
smsc-password = bar
```
The driver for CIMD2 is a "receiving SME" and expects the SMSC to be configured for that. It also expects the SMSC to automatically send stored messages as soon as Kannel logs in (this is the normal configuration).

group = smsc

```
smsc = cimd2
host = 100.101.102.103
port = 600
smsc-username = foo
smsc-password = bar
keepalive = 5my-number = "12345"
```
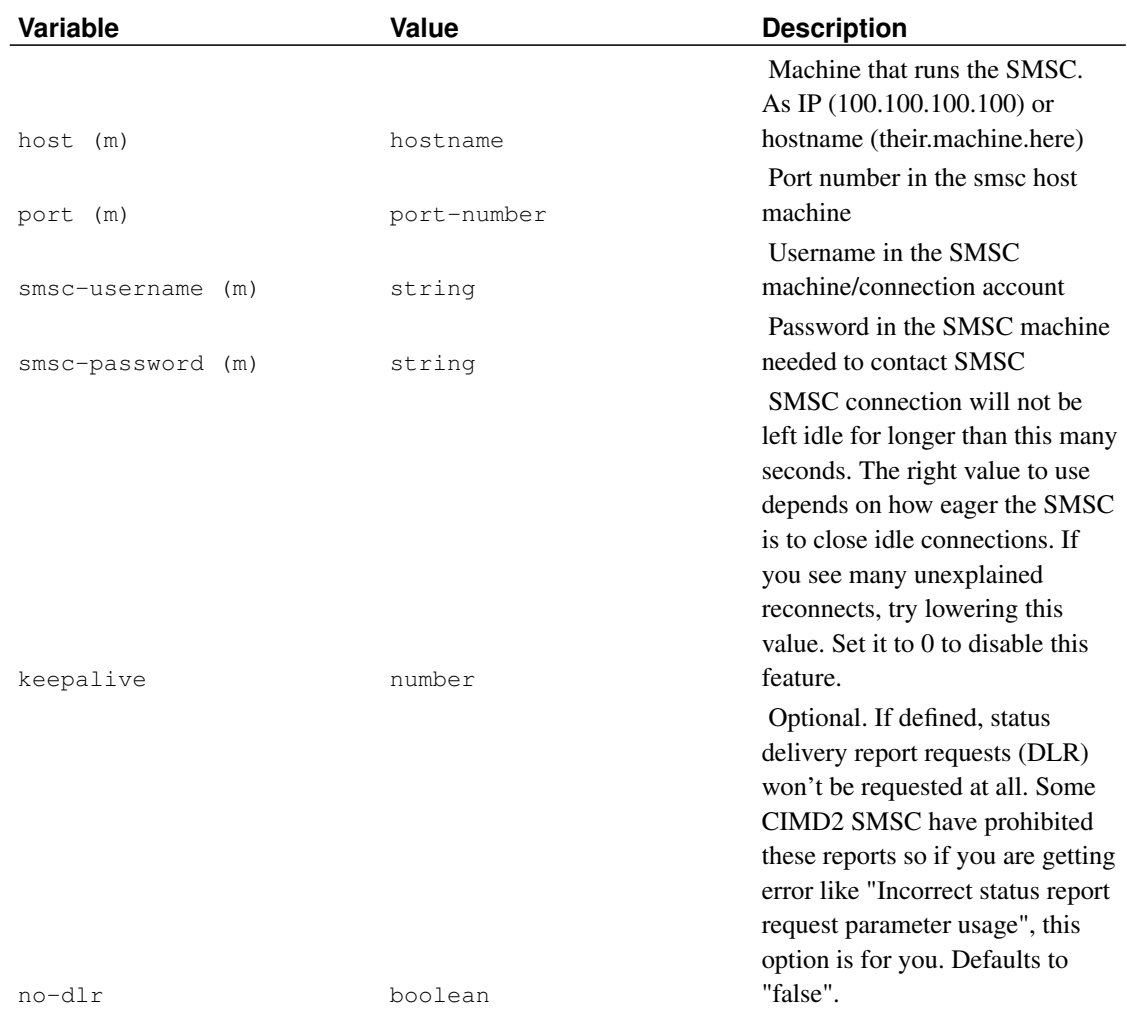

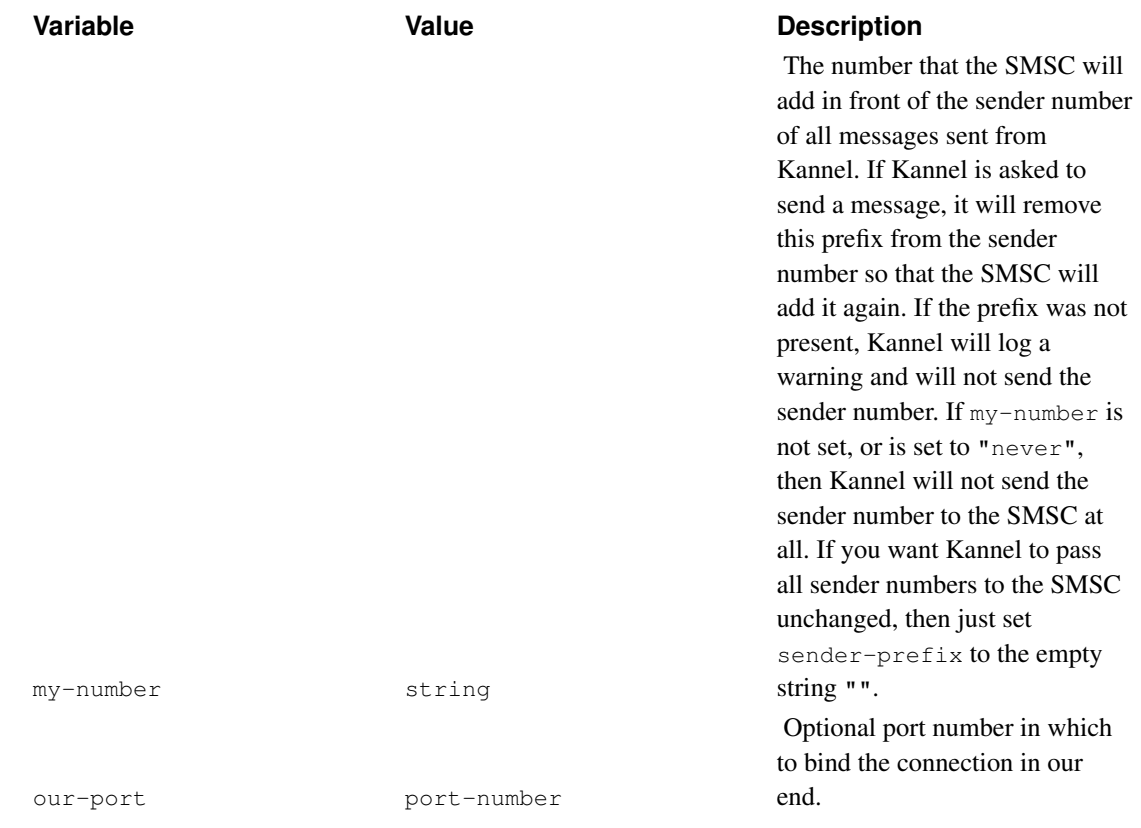

## **CMG UCP/EMI 4.0 and 3.5**

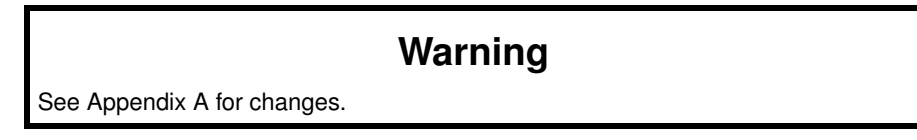

Kannel supports two types of connections with CMG SMS centers: direct TCP/IP connections ( emi) and ISDN/modem (X.25) connection (emi\_x25).

**Note:** emi\_x25 is an old implementation and supports less features than it's IP counterpart. If you still need this module, please tell us to devel@kannel.org so we can fix it.

Sample configurations for these are:

```
group = smsc
smsc = emi
host = 103.102.101.100
port = 6000
smsc-username = foo
smsc-password = bar
keepalive = 55
```

```
our-port = 600 (optional bind in our end)
receive-port = 700 (the port in which the SMSC will contact)
idle-timeout = 30
group = smsc
smsc = emi_x25phone = ...
device = /dev/tty0
smsc-username = foo
smsc-password = bar
```
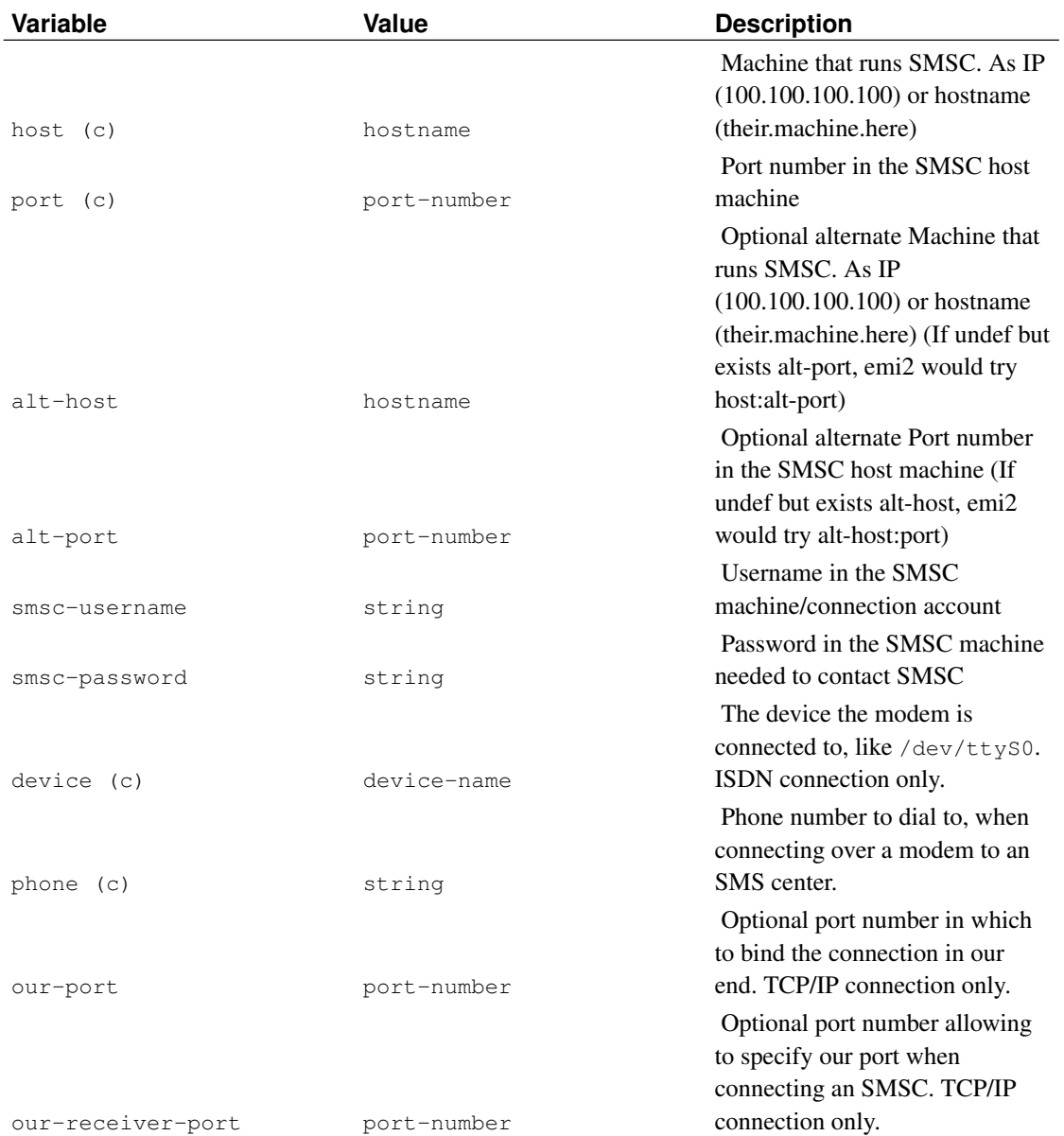

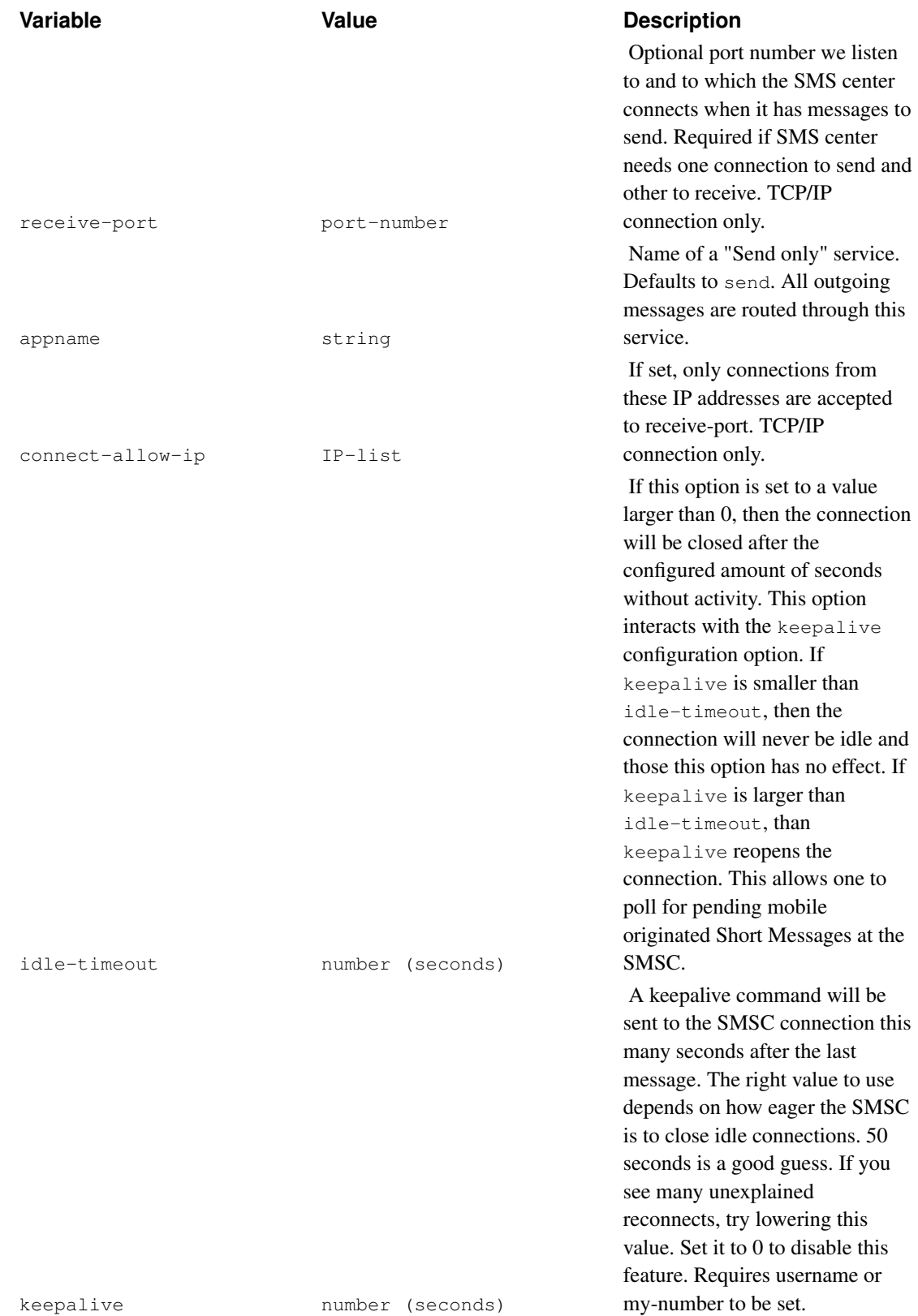

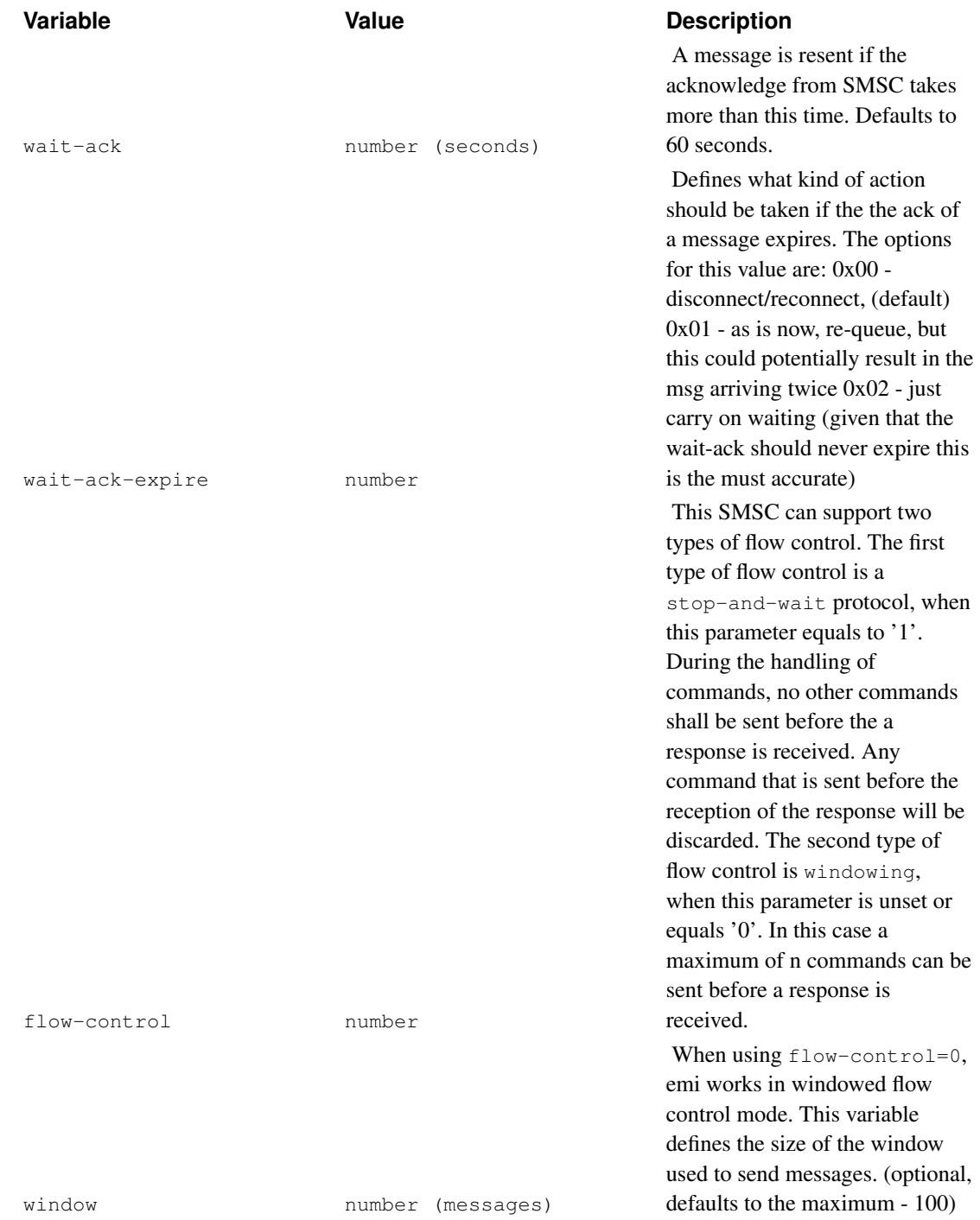

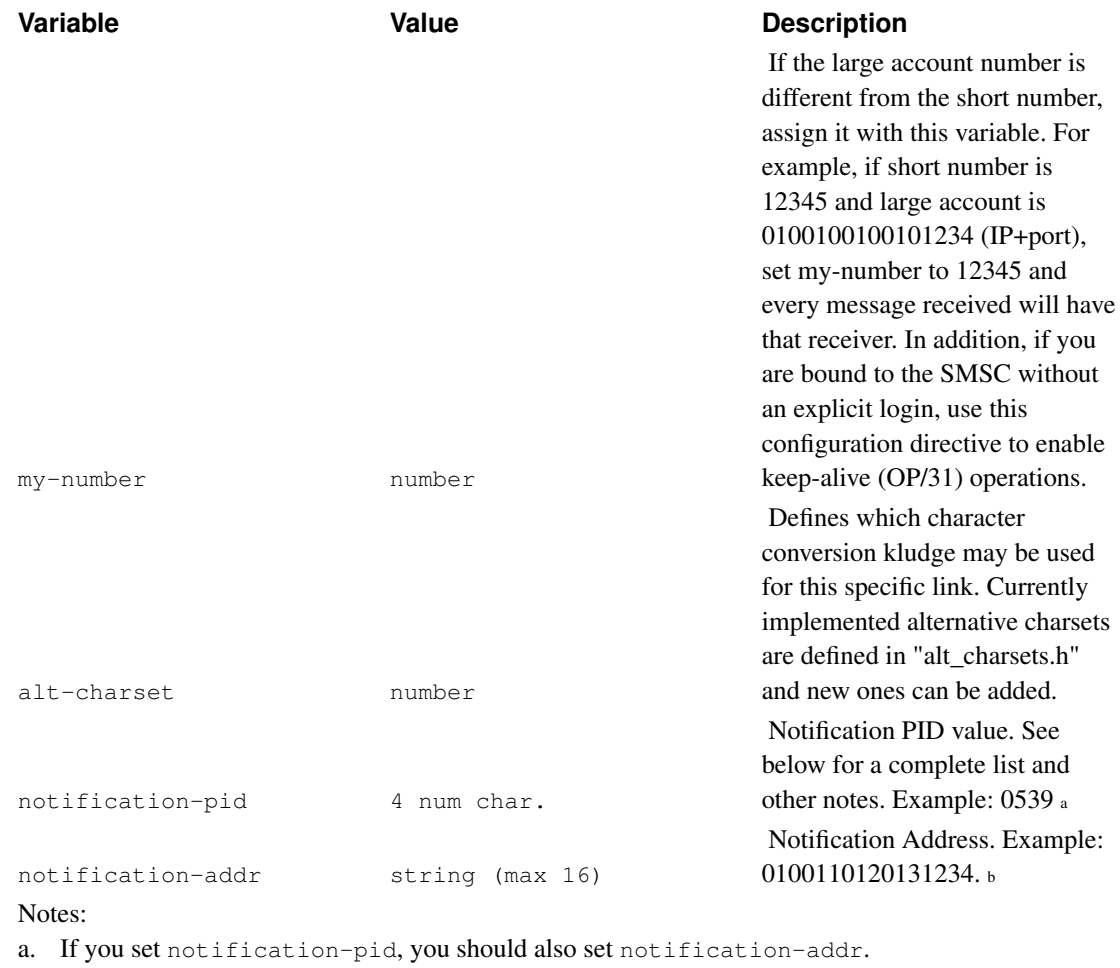

b. If you set notification-addr, you should also set notification-pid.

You should use notification-pid and notification-addr if you need to inform your exact "address" to your smsc. For example, if you have a Multiple-Address (MA) account with several connections to the same short number, you may need to tell your smsc to send delivery reports to the exact instance that sent the message. This is required because if you send a message with instance 1, your instance 2 wouldn't know about it, unless you use a shared DB store for delivery reports.

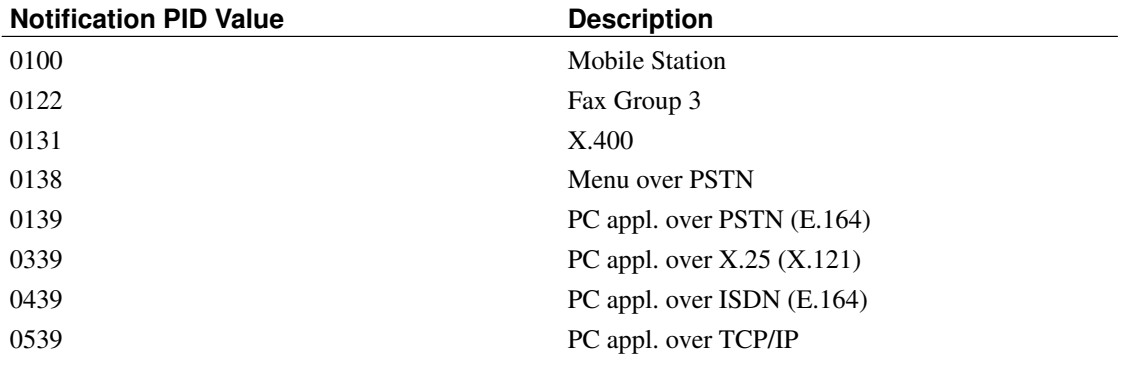

### **SMPP 3.3, 3.4 and 5.0**

This implements Short Message Peer to Peer (SMPP) Protocol 5.0, with most used support for 3.4 and full support for 3.3. Sample configuration:

```
group = smsc
smsc = smpp
host = 123.123.123.123
port = 600smsc-username = "STT"
smsc-password = foo
system-type = "VMA"
address-range = ""
```
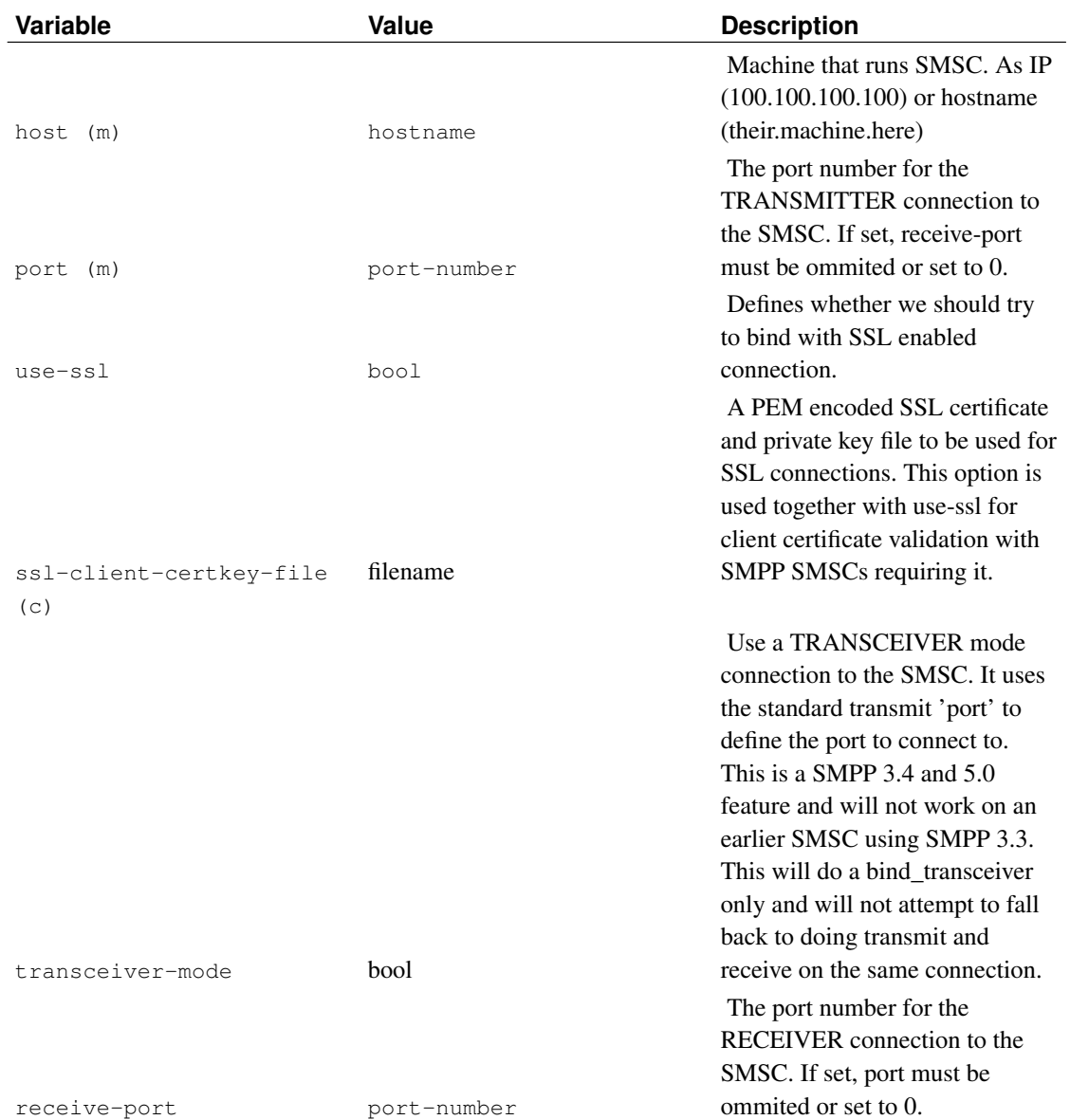

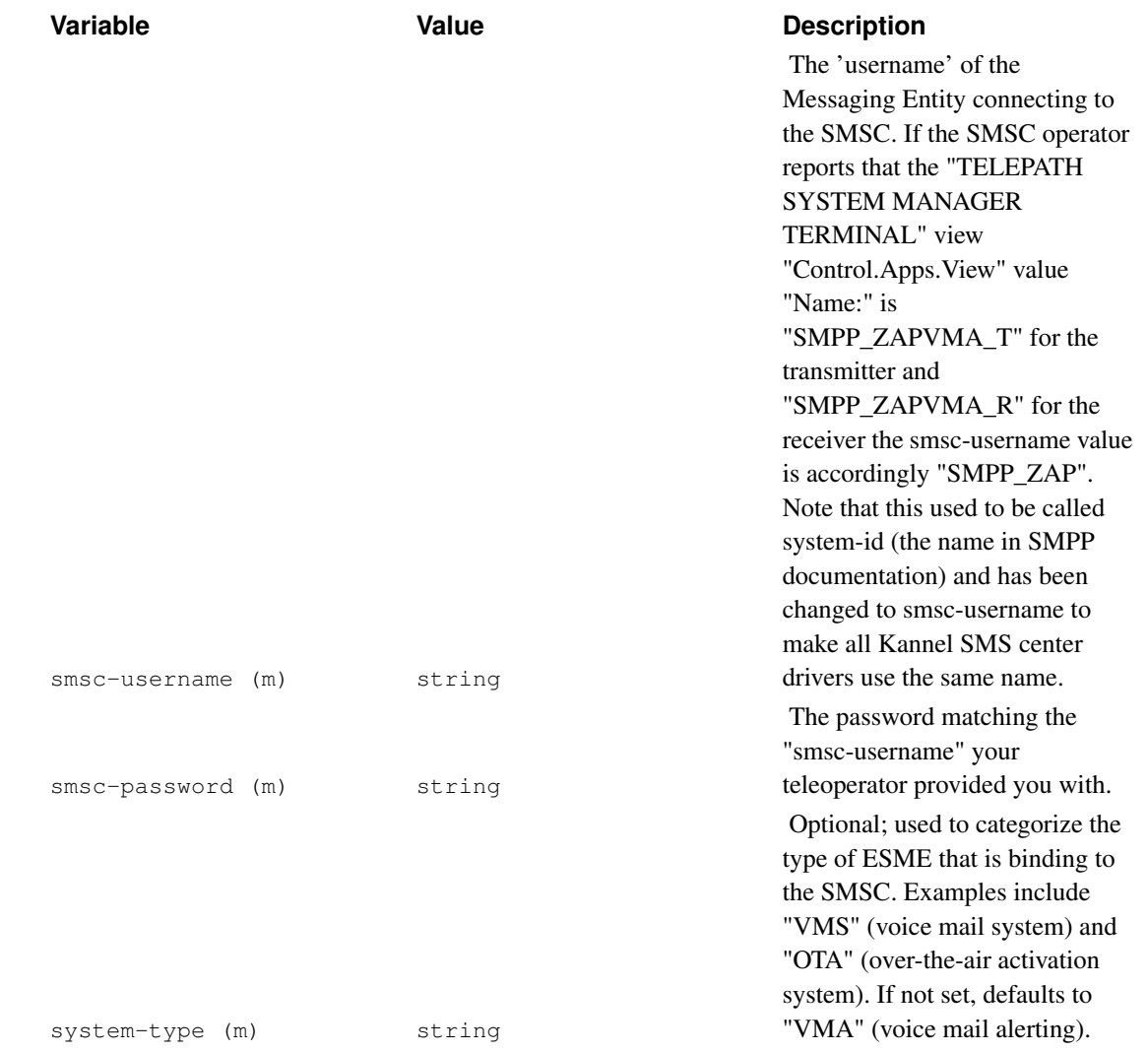

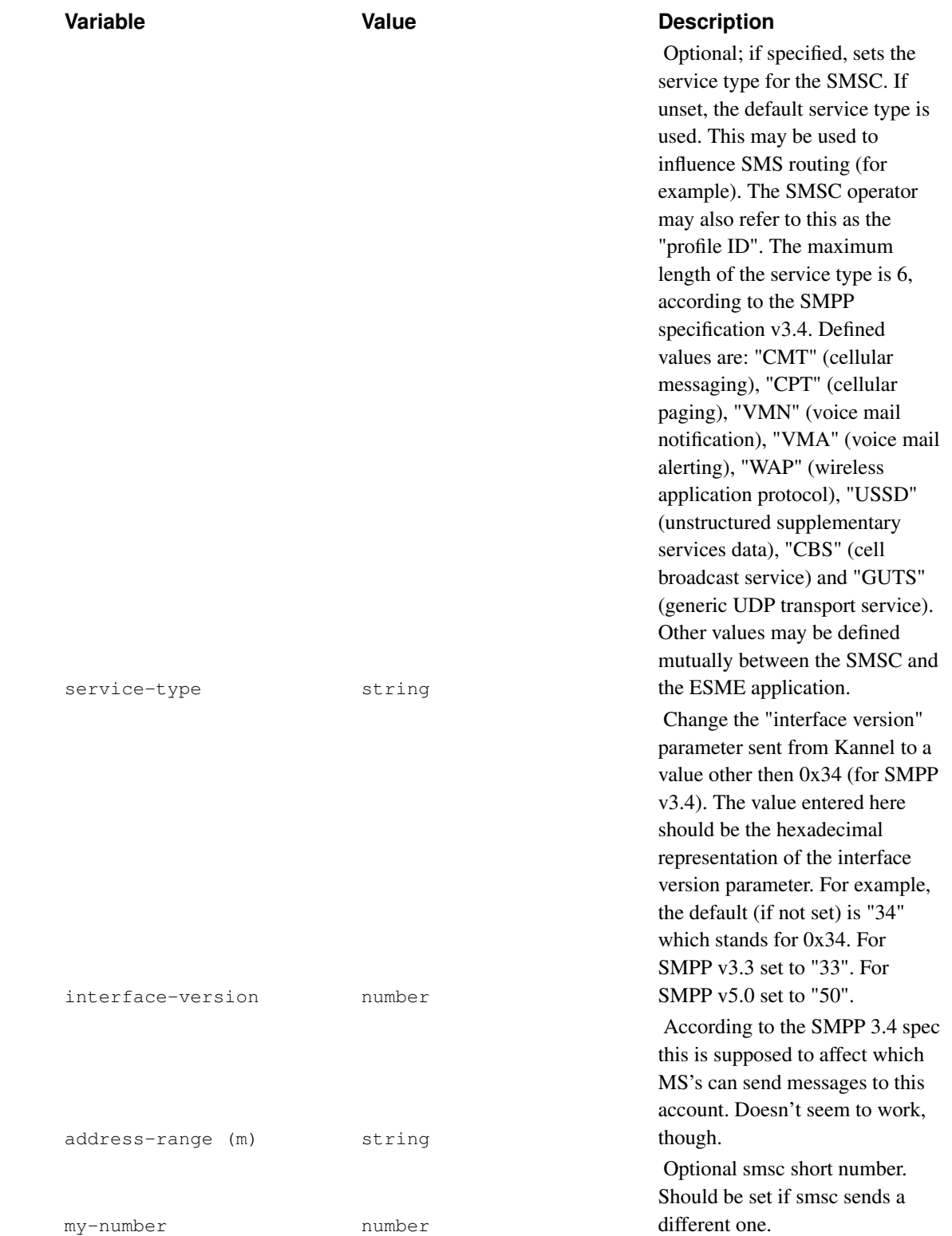

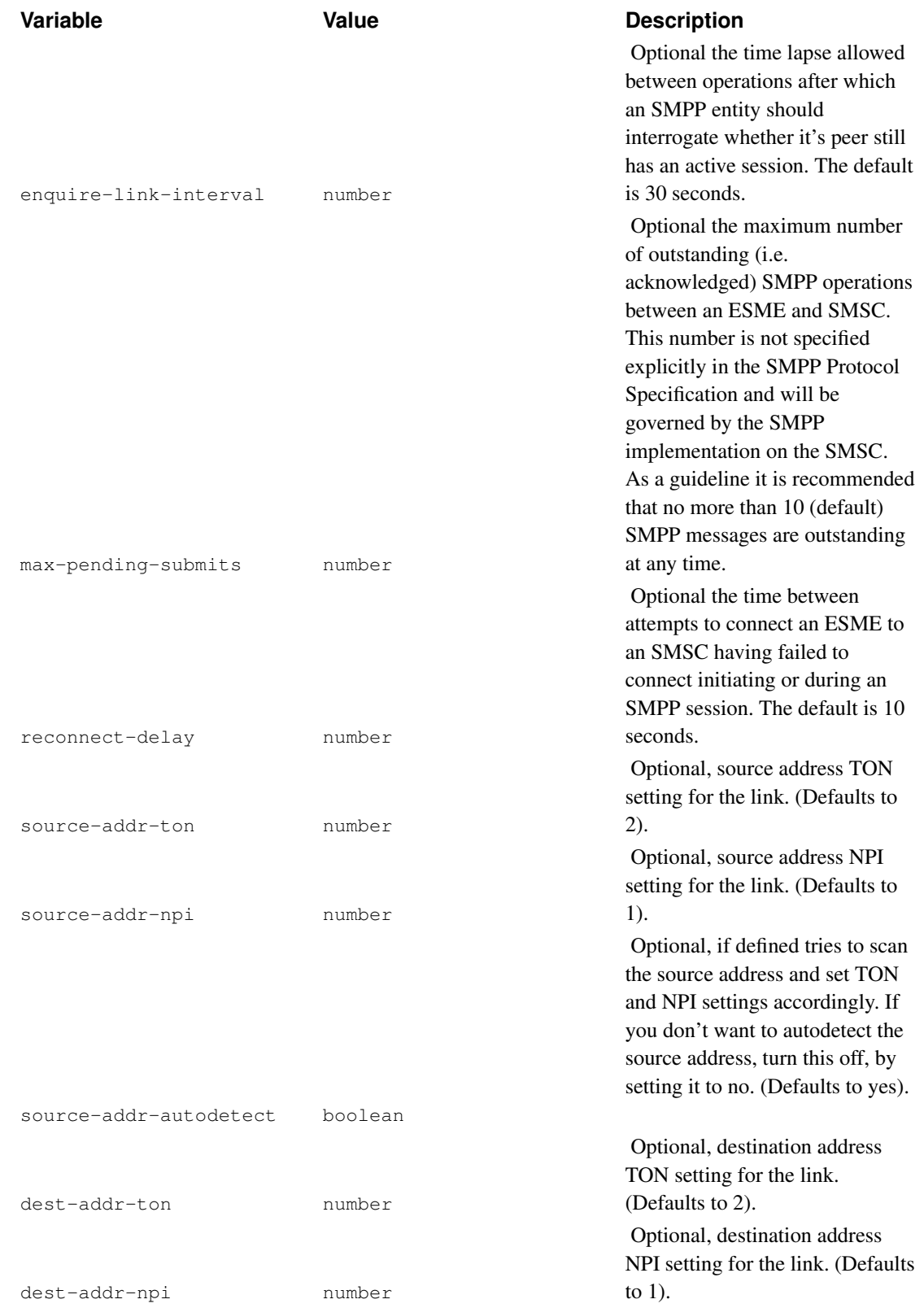

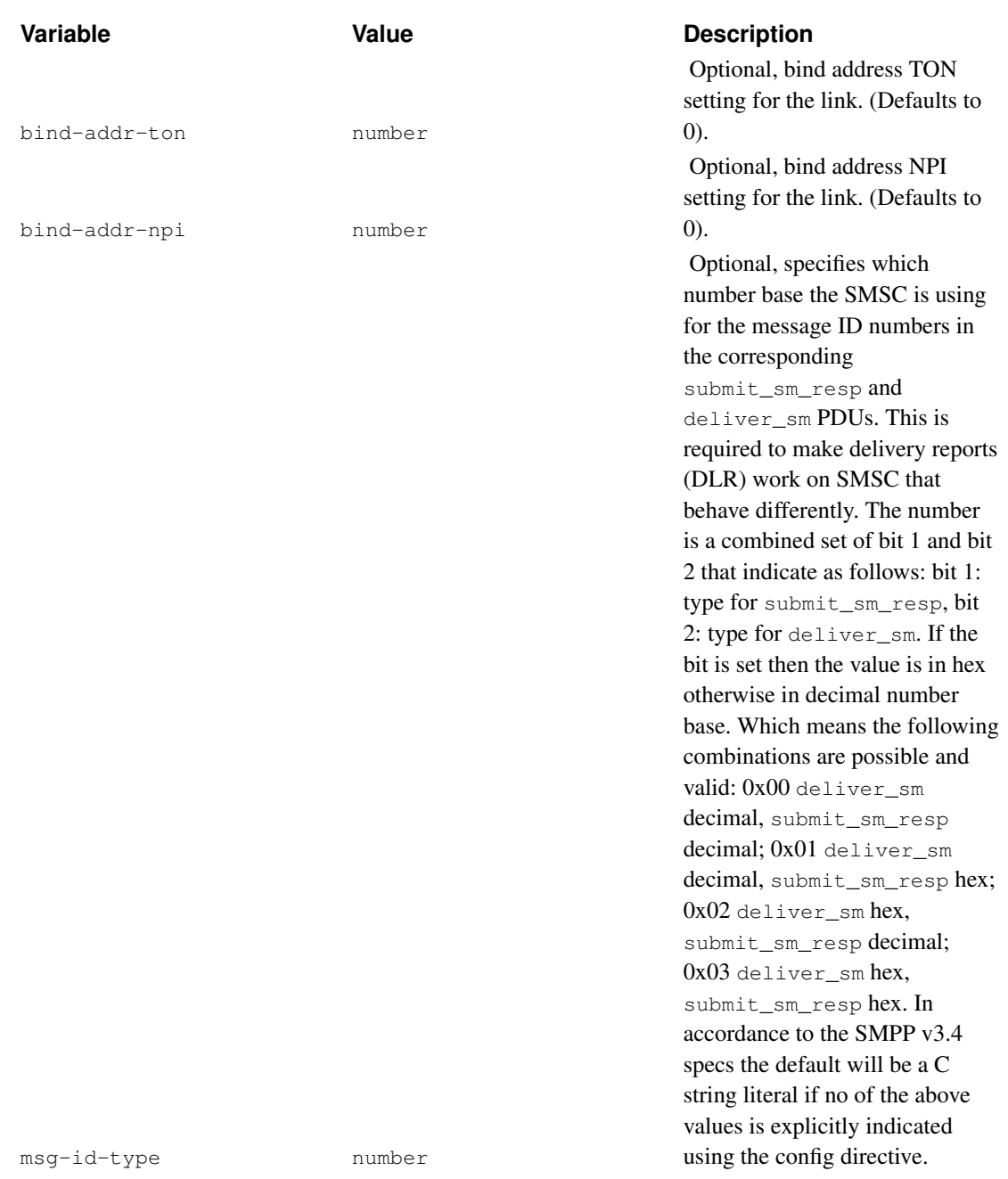

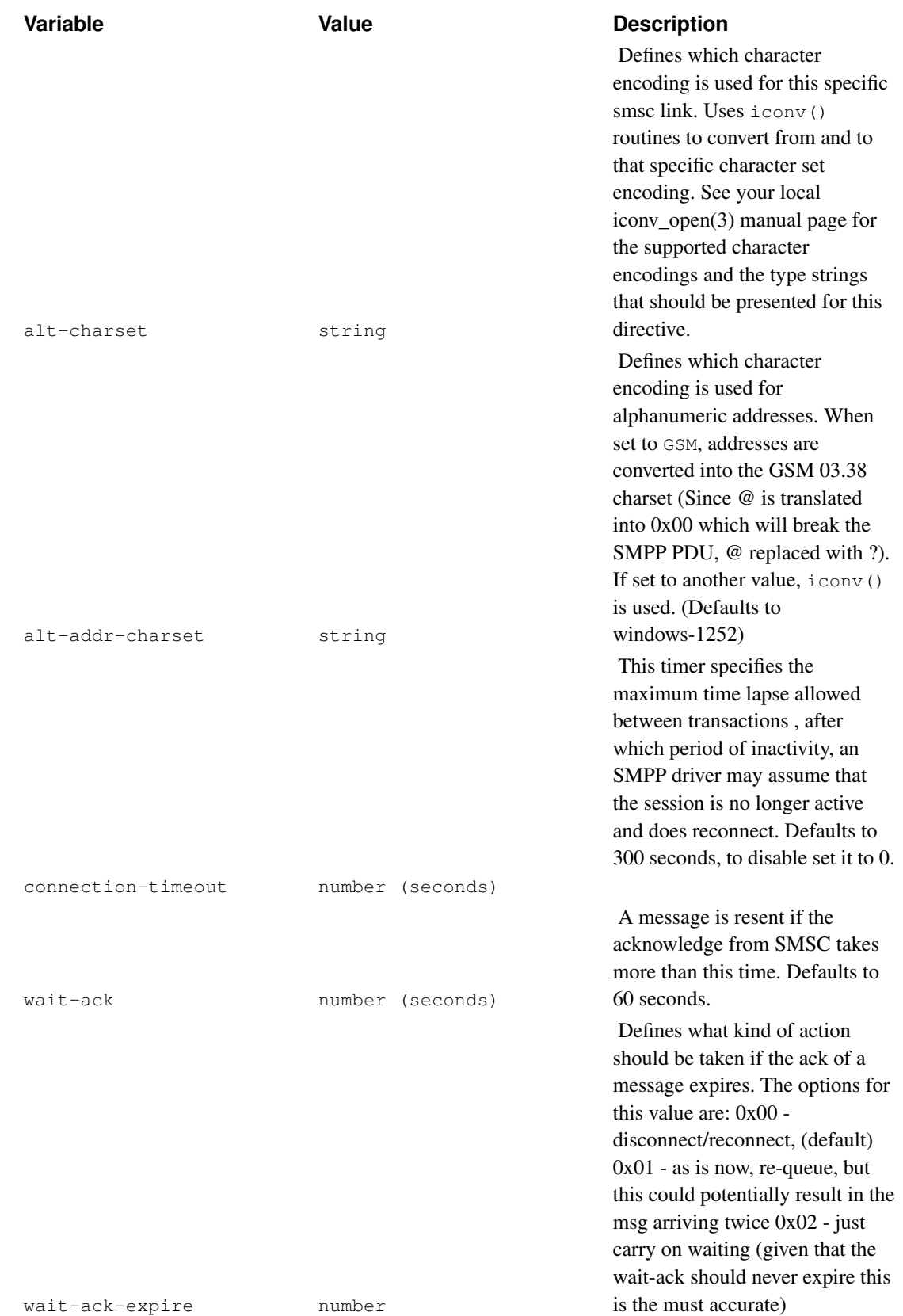

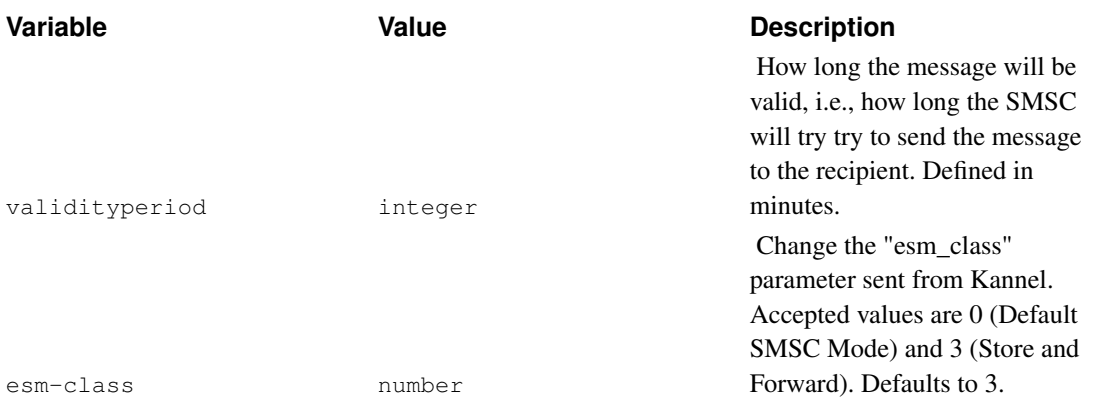

## **Sema Group SMS2000 OIS 4.0, 5.0 and 5.8**

The 4.0 implementation is over Radio PAD (X.28). Following configuration variables are needed, and if you find out the more exact meaning, please send a report.

The 5.0 implementation uses X.25 access gateway.

The 5.8 implementation uses direct TCP/IP access interface.

```
group = smsc
smsc = sema
device = /dev/tty0smsc_nua = (X121 smsc address)
home_nua = (x121 \text{ radio pad address})wait_report = 0/1 (0 means false, 1 means true)
```
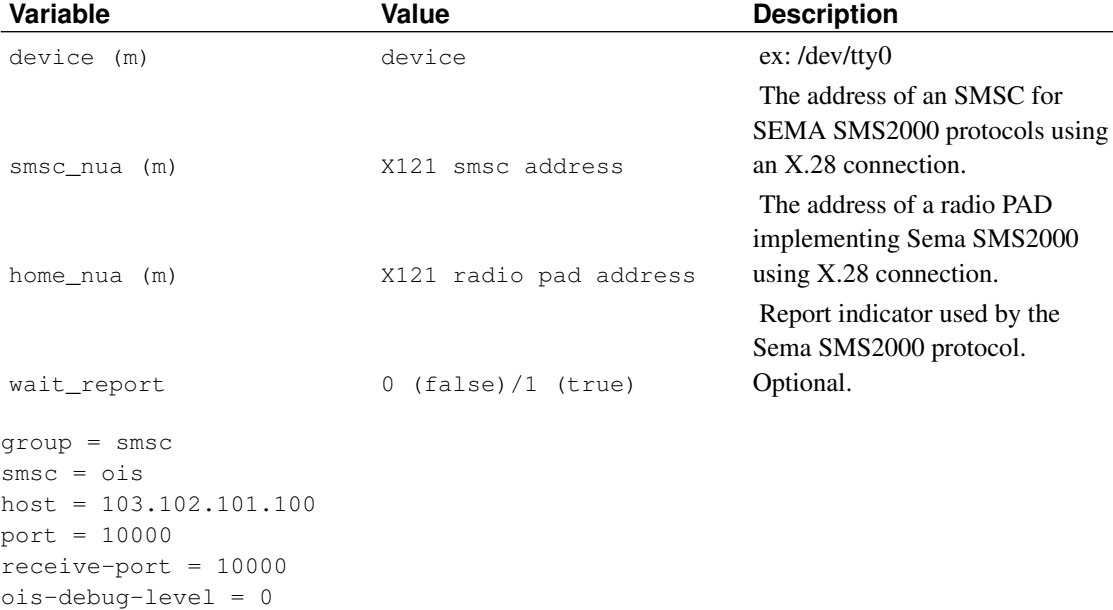

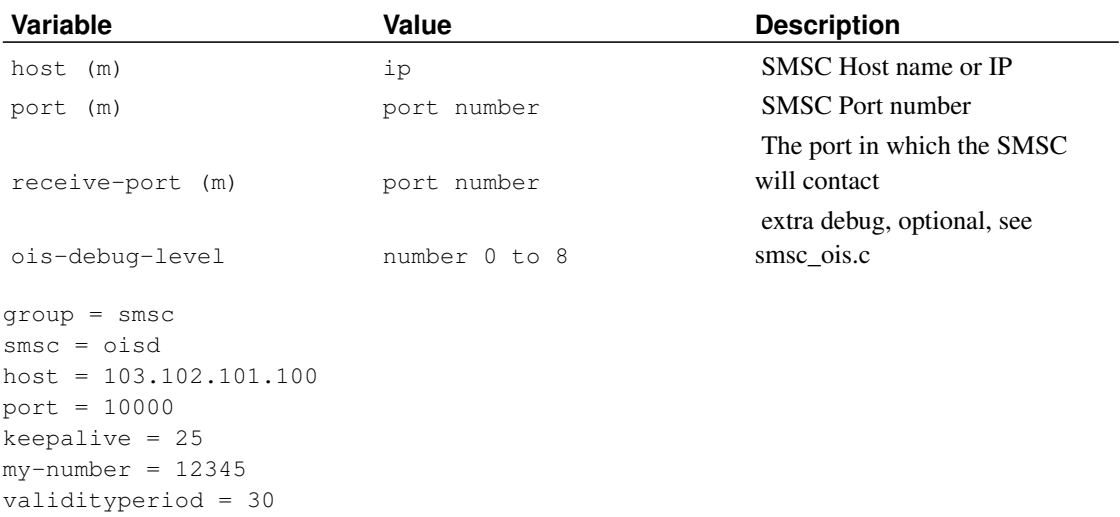

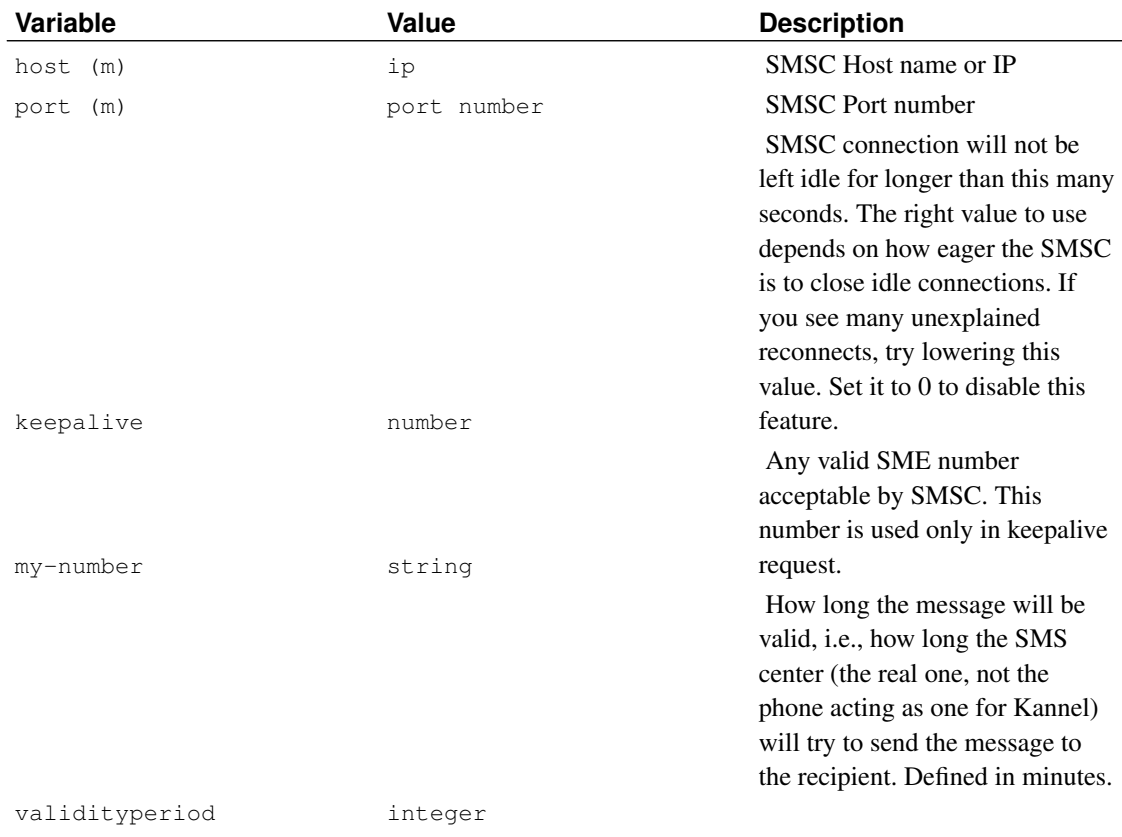

## **SM/ASI (for CriticalPath InVoke SMS Center 4.x)**

This implements Short Message/Advanced Service Interface (SM/ASI) Protocol for the use of connecting to a CriticalPath InVoke SMS Center. Sample configuration:

```
group = smsc
smsc = smasi
host = 10.11.12.13port = 23456
smsc-username = foo
smsc-password = foo
```
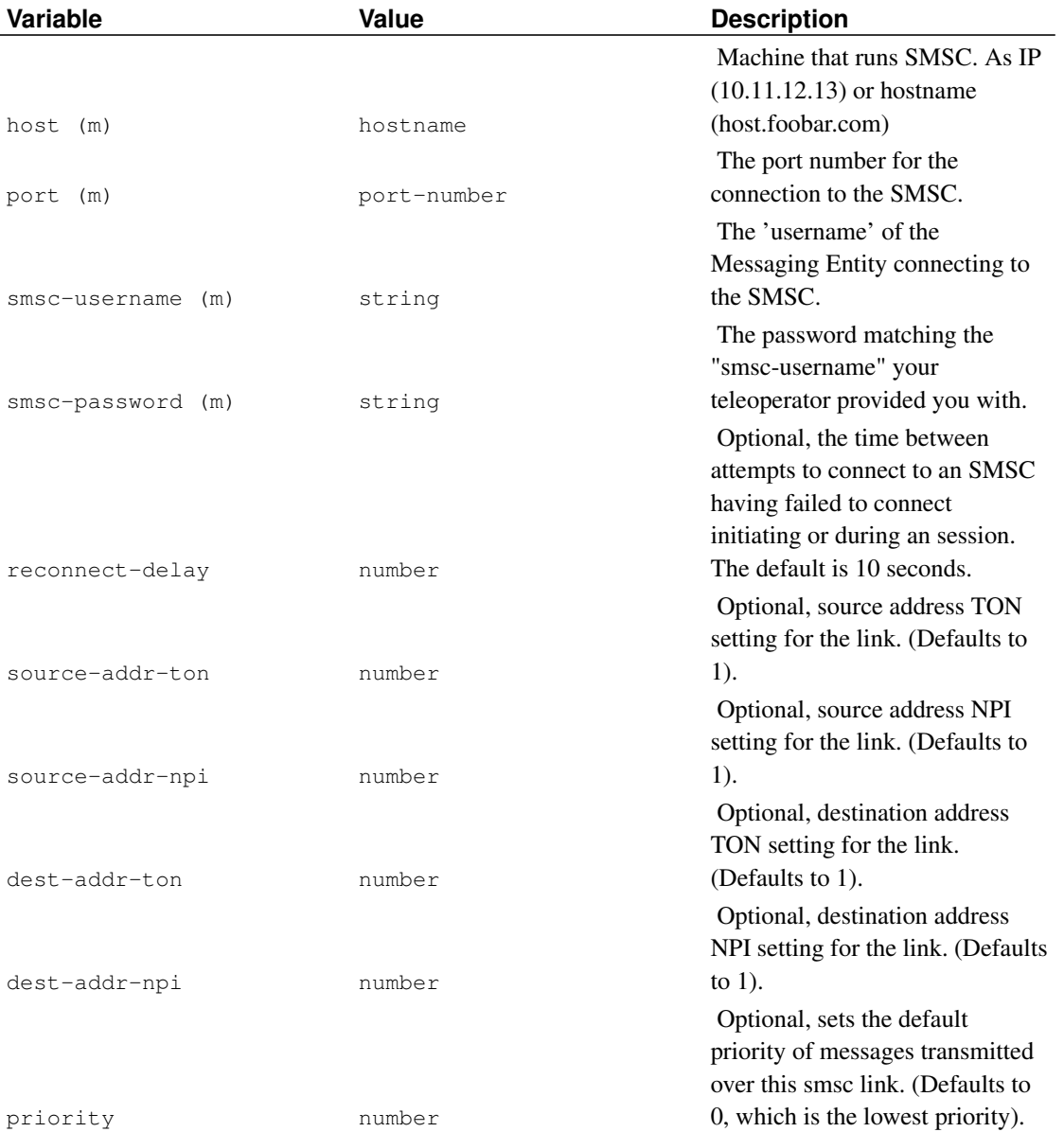

### **GSM modem**

## **Warning**

See [Appendix A](#page-145-0) for changes.

This driver allows a GSM Modem or Phone to be connected to Kannel and work as a virtual SMSC

```
group = smsc
smsc = atmodemtype = auto
device = /dev/ttyS0
speed = 9600
pin = 2345
```
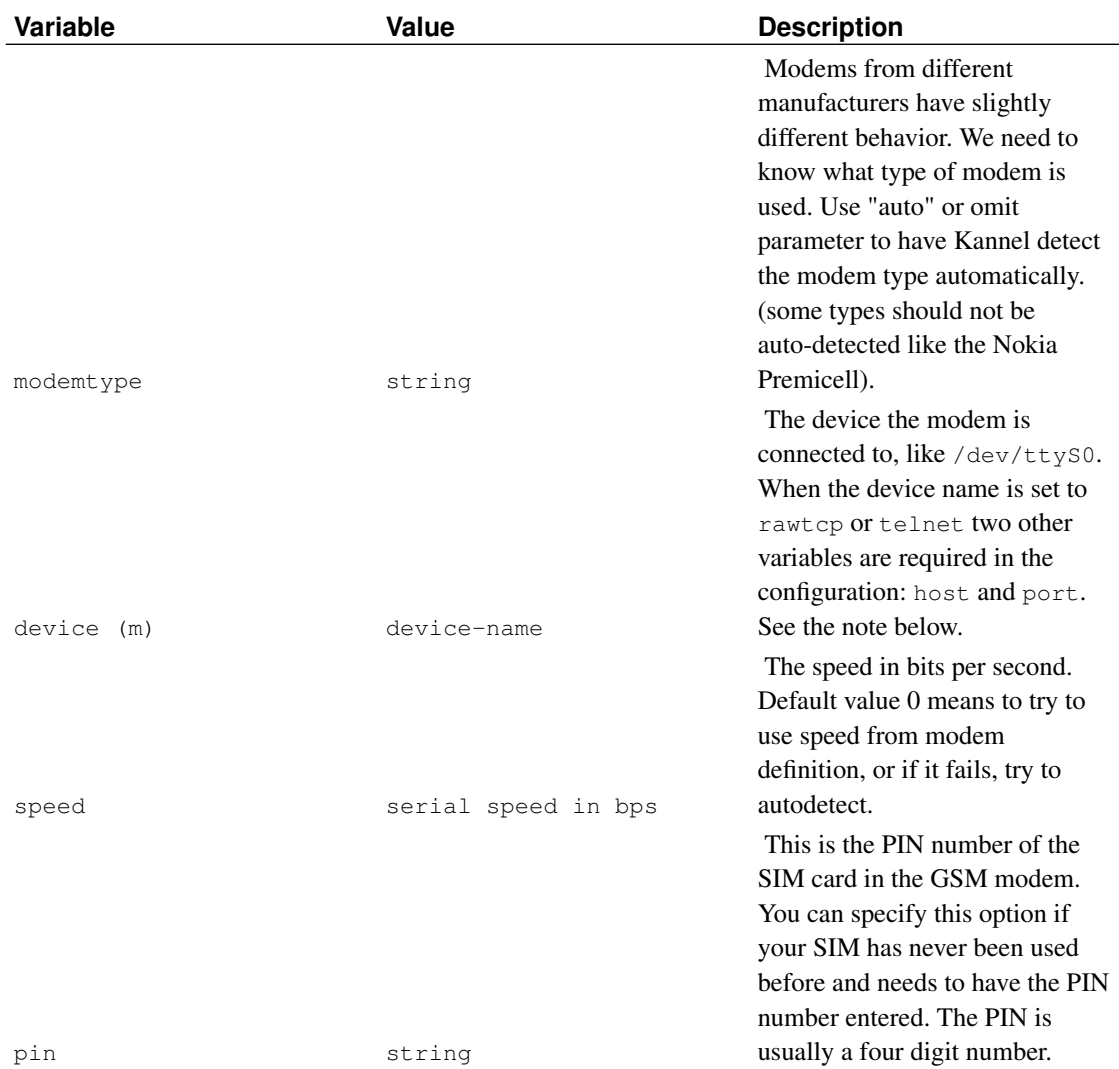

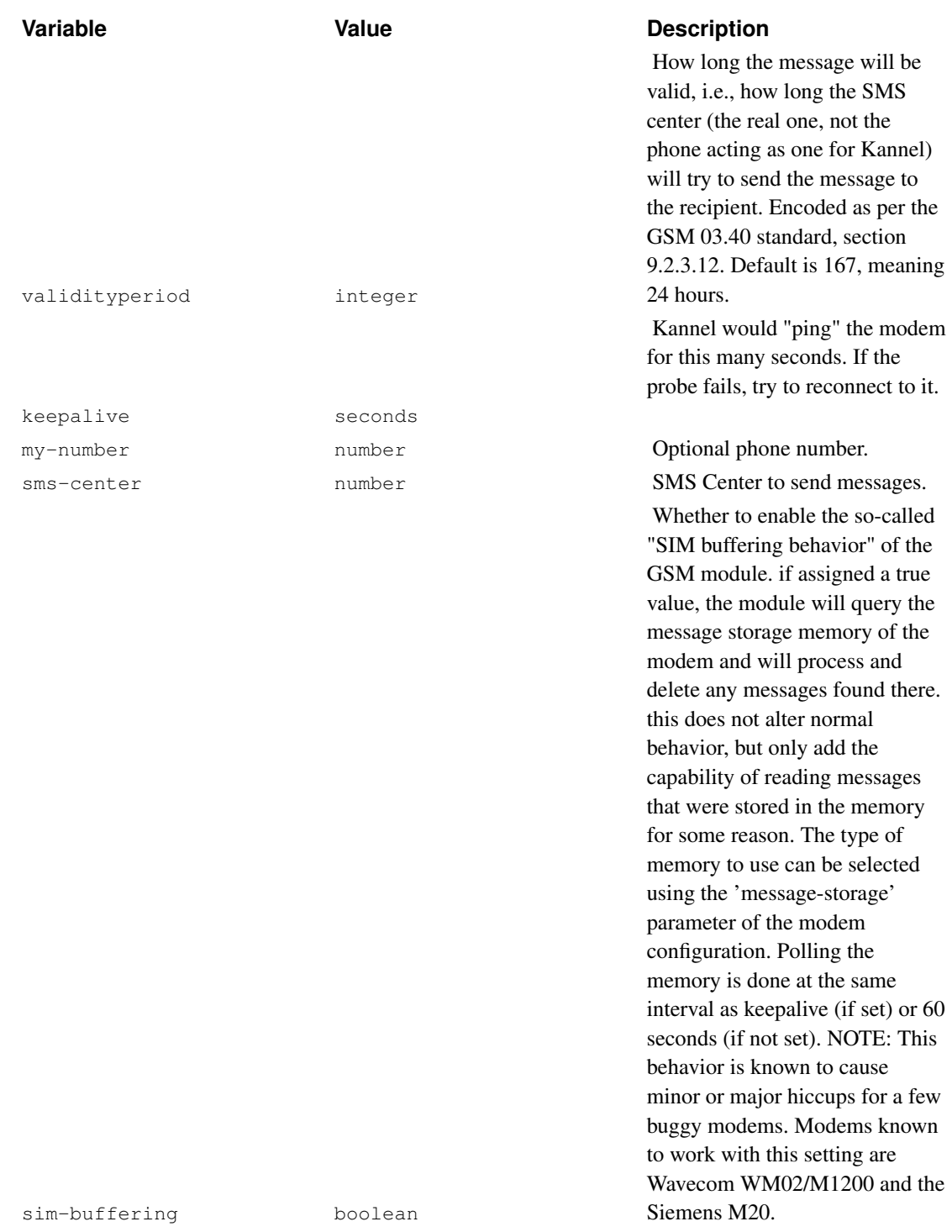
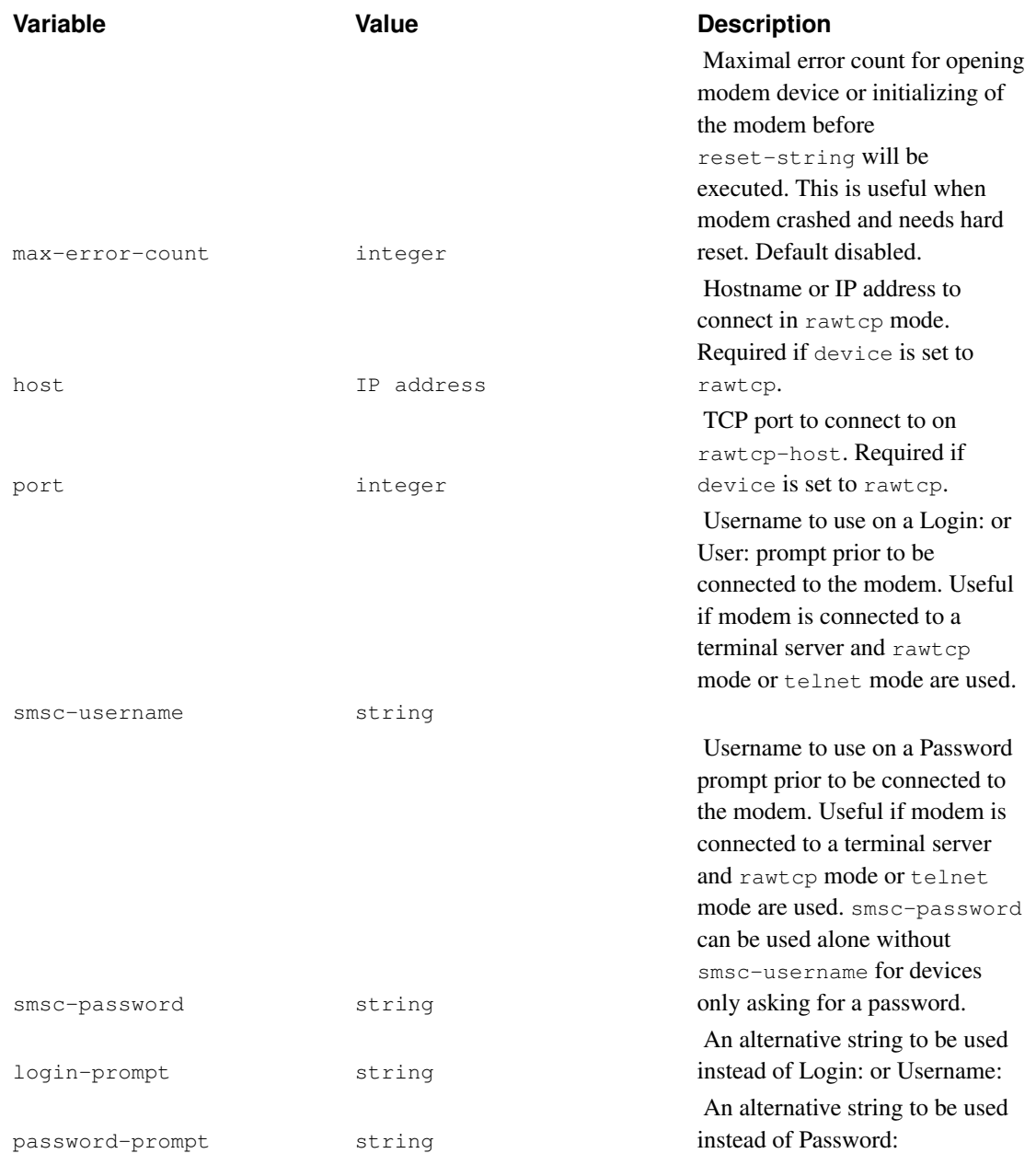

Modem definitions are now multiple groups present in kannel.conf, either directly or, for example, by including the example modems.conf. (See *[Inclusion of configuration files](#page-0-0)*)

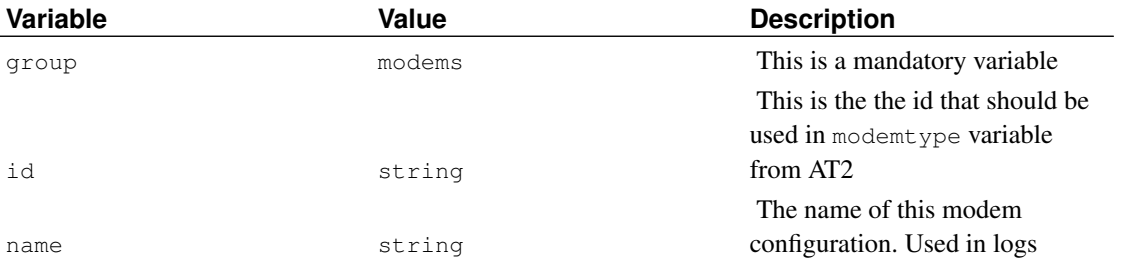

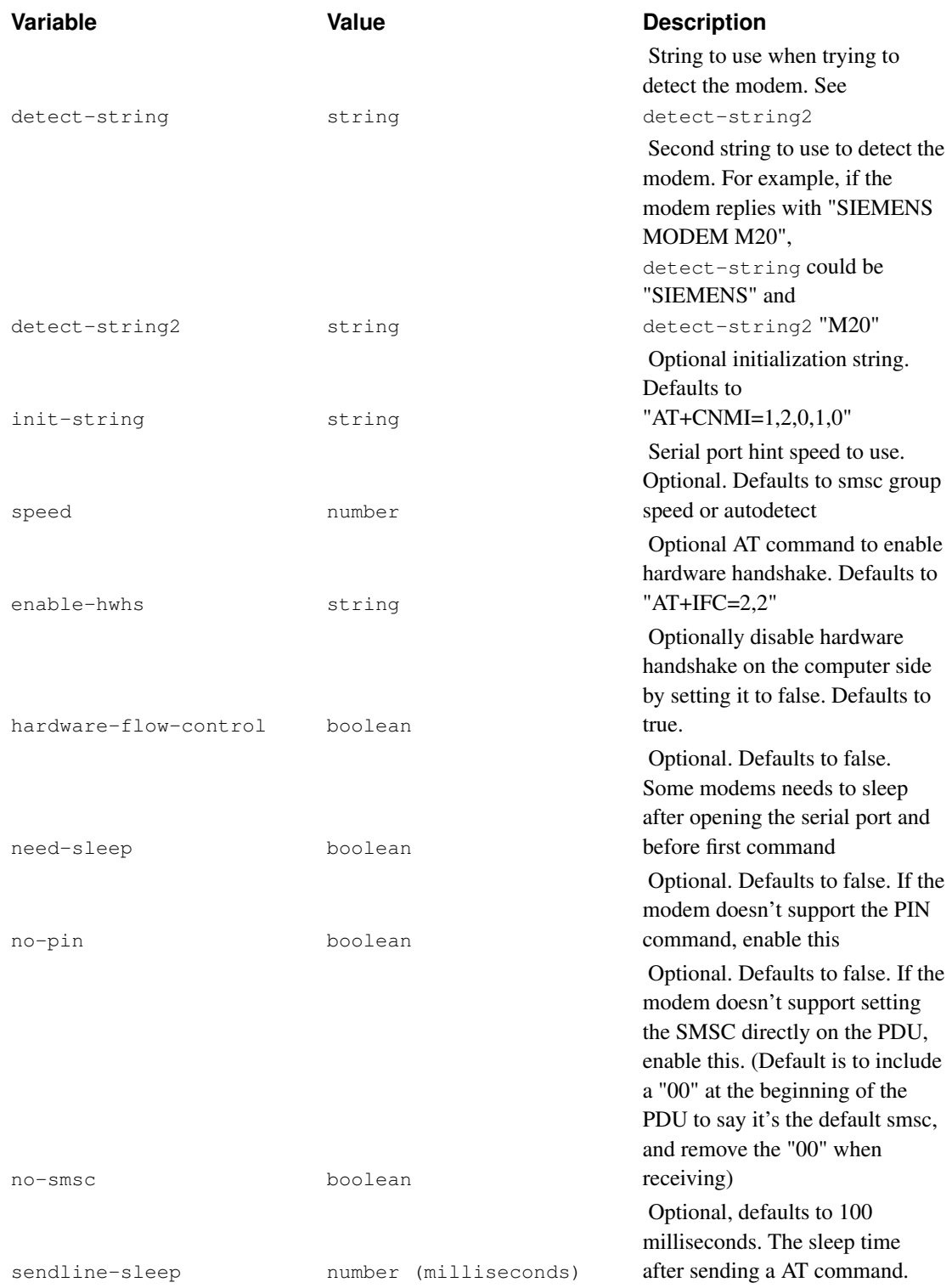

| <b>Variable</b> | Value   | <b>Description</b>                                                  |
|-----------------|---------|---------------------------------------------------------------------|
|                 |         | Optional, defaults to "AT". If                                      |
|                 |         | keepalive is activated in AT2                                       |
|                 |         | group, this is the command to be                                    |
|                 |         | sent. If your modem supports it,                                    |
|                 |         | for example, use                                                    |
|                 |         | "AT+CBC;+CSQ", and see in                                           |
|                 |         | logs the reply "+CBC: 0,64"                                         |
|                 |         | (0=On battery, $64\%$ full) and<br>"+CSQ: 14,99" (0-31, 0-7: signal |
|                 |         | strength and channel bit error                                      |
|                 |         | rate; 99 for unknown). See 3GPP                                     |
| keepalive-cmd   | string  | 27007.                                                              |
|                 |         | Message storage memory type                                         |
|                 |         | to enable for "SIM buffering".                                      |
|                 |         | Possible values are: "SM" - SIM                                     |
|                 |         | card memory or "ME" - Mobile                                        |
|                 |         | equipment memory (may not be                                        |
|                 |         | supported by your modem).                                           |
|                 |         | check your modem's manual for<br>more types. By default, if the     |
|                 |         | option is not set, no message                                       |
|                 |         | storage command will be sent to                                     |
|                 |         | the modem and the modem's                                           |
|                 |         | default message storage will be                                     |
| message-storage | string  | used (usually "SM").                                                |
|                 |         | Optional integer, defaults to 1.                                    |
|                 |         | Specifies starting index in SIM                                     |
|                 |         | buffer for new SMS. Most                                            |
|                 |         | modems start numbering from 1,<br>however a few like the UMG181     |
|                 |         | start numbering from 0. This                                        |
|                 |         | parameter ensures that all SMS                                      |
|                 |         | are fetched when using "SIM                                         |
| message-start   | string  | buffering".                                                         |
|                 |         | Optional, defaults to false. If                                     |
|                 |         | enabled, Kannel would send an                                       |
|                 |         | AT+CMMS=2 if it have more                                           |
|                 |         | than one message on queue and                                       |
|                 |         | hopefully will be quicker sending                                   |
| enable-mms      | boolean | the messages.                                                       |
|                 |         | Which reset string to execute<br>when max-error-count               |
|                 |         | reached. Example for Falcom:                                        |
| reset-string    | string  | AT+CFUN=1                                                           |

*A note about delivery reports and GSM modems:* while it is possible (and supported) to receive delivery

reports on GSM modems, it may not work for you. if you encounter problems, check that your modem's init string (if not the default) is set to correctly allow the modem to send delivery reports using unsolicited notification (check your modem's manual). If the init-string is not set as si, some modems will store delivery reports to SIM memory, to get at which you will need to enable sim-buffering. finally your GSM network provider may not support delivery reports to mobile units.

*About* rawtcp *mode:* This mode allows you to use a GSM modem connected to a remote terminal server, such as Perle IOLAN DS1 or a Cisco router with reverse telnet. The teminal server should support raw TCP mode. The driver is not tested in telnet mode. It is recommended to use keepalive variable, in order to automatically reconnect in case of network connectivity problems.

#### **Modem initialization**

This question has been asked frequently in the users mailing list. It usually comes in two forms:

1. Modem doesn't receive or transmit SMS.

In its current implementation, the at driver will panic if it cannot find the modem device and bearerbox won't start. This can happen either because the wrong modem device is configured or the device has no write access for kannel's user.

In the first case use system logs to discover where is your modem assigned to:

grep tty /var/log/messages

Then verify that this is indeed your GSM modem device by connecting to it with minicom or wvdial and issuing a few AT commands. Wvdial is preferrable, since it can also give you a working init-string

In the second case you need to give write access to kannel user. This is no problem if you run kannel as root, but it is not recommended to do so. In Ubuntu linux you just need to assign kannel user to group "dial". In other systems you can either:

chmod 666 /dev/modem

or preferably:

```
chmod 664 /dev/modem
chgrp group /dev/modem
usermod -G group kannel-user
```
2. Modem doesn't receive DLRs or SMS.

By default the modem doesn't know how to treat incoming messages. To tell it to send it to kannel you have to configure init-string with the *+CNMI=x,x,x,x,x* command. X's are decimal numbers and CNMI stands for Command New Message Indication. There is no hard rule about its values. They are model and manufacturer specific. Best to consult modem manual or manufacturer's web site. Failing that, wvdialconf might give a working CNMI. Finally see modems.conf for examples and try out different values. Some Nokia phones do not support this command, but are ready to transmit incoming messages from the start.

Since this setting is modem specific, kannel cannot understand what it means from its value, and if using unconventional values you should tell kannel through sim-buffering and

message-storage. In any case it is useful to add +CMEE = 1 or 2 in the init-string in order to make the modem more verbose in its responses.

```
group = modems
init-string = "AT+CMMI=2, 3, 0, 1, 0; +CMEE=1"message-storage = ME or SM Depending on your modem, you may need to adjust it
...
group = smsc
smsc = at
sim-buffering = true This will tell kannel to search for messages in
... the modem (either memory or its SIM)
```
# **GSMA OneAPI v1.0 ParlayX SMS SOAP**

This implements the GSMA OneAPI v1.0 ParlayX SMS SOAP/XML interface in two flavors, the Ericsson SDP (service delivery platform) ParlayX and the GSMA OneAPI v1.0 SOAP interfaces.

Example configuration for the Ericsson SDP variant:

```
group = smsc
smsc = parlayx
system-type = ericsson-sdp
port = 10000
connect-allow-ip = 10.11.12.13
send-url = http://host/location
dlr-url = http://our-host:10000/dlr-location
smsc-username = tester
smsc-password = foobar
```
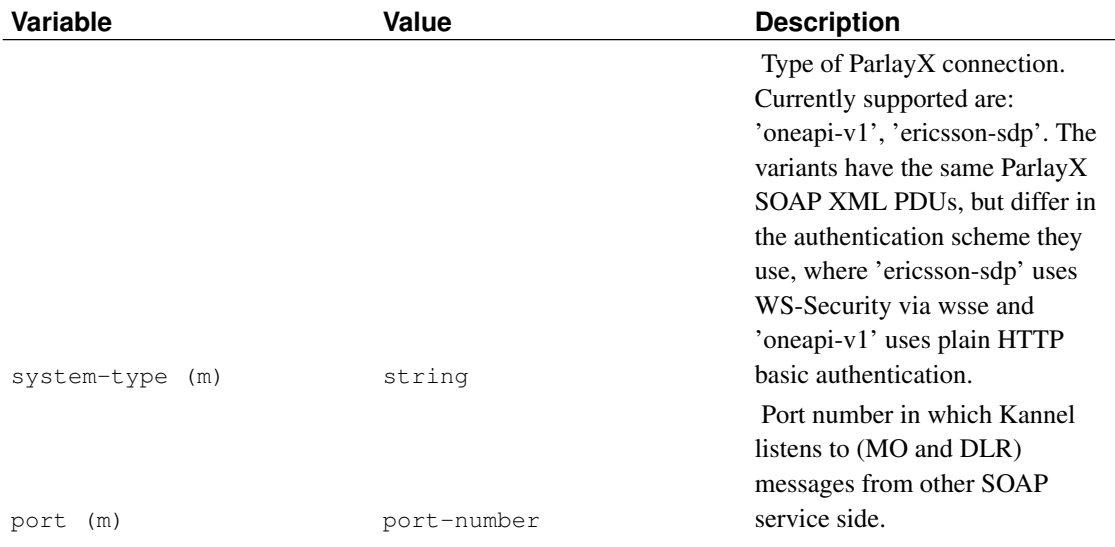

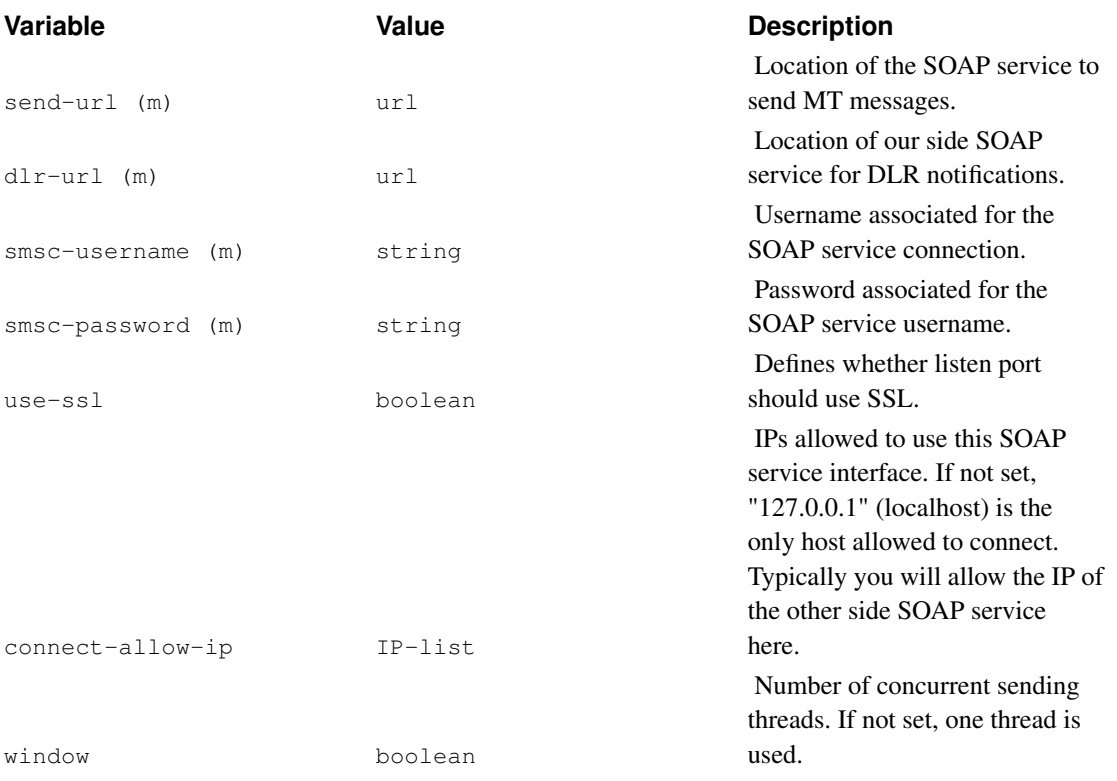

# **Fake SMSC**

Fake SMSC is a simple protocol to test out Kannel. It is not a real SMS center, and cannot be used to send or receive SMS messages from real phones. So, it is ONLY used for testing purposes.

```
group = smsc
smsc = fake
port = 10000
connect-allow-ip = 127.0.0.1
```
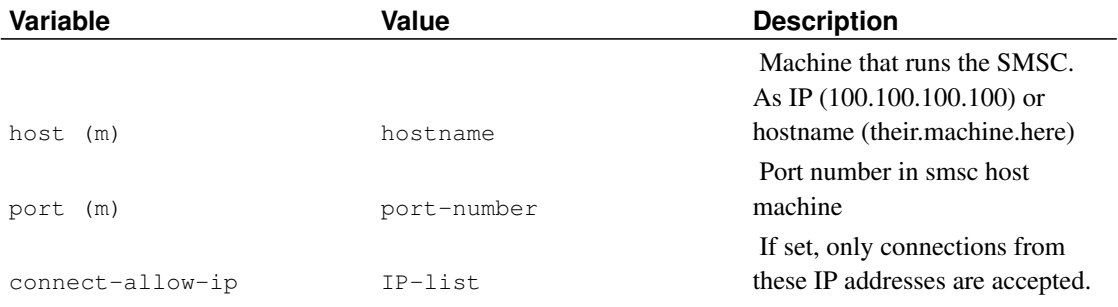

# **HTTP-based relay and content gateways**

This special "SMSC" is used for HTTP based connections with other gateways and various other relay services, when direct SMSC is not available.

```
group = smsc
smsc = http
system-type = kannel
smsc-username = nork
smsc-password = z0rK
port = 13015
send-url = "http://localhost:20022"
```
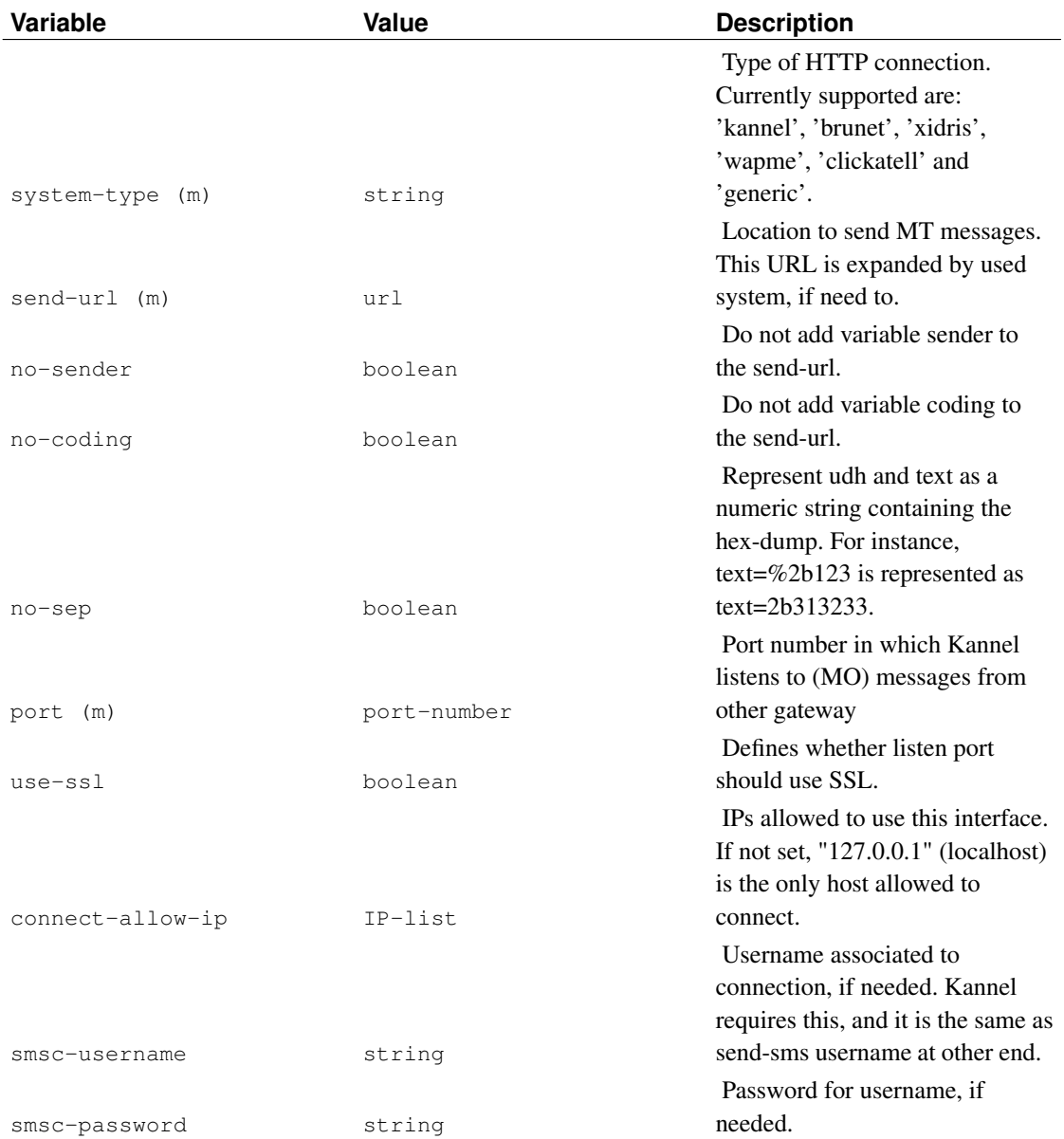

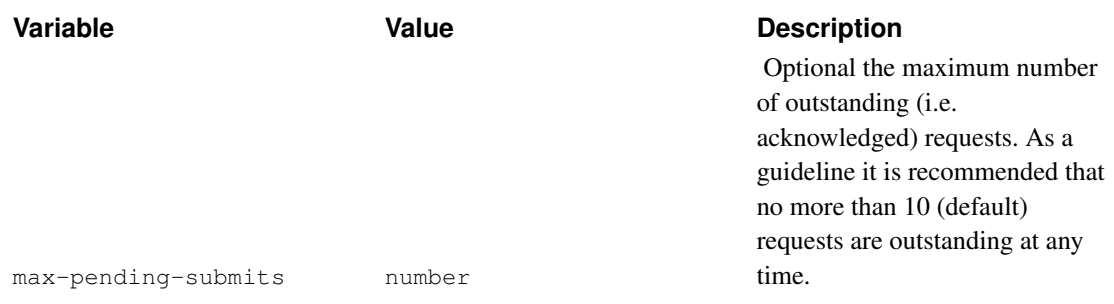

# **The "generic" system-type**

For a generic HTTP-based relay, the system-type 'generic' can be used. It can use the escape codes known from sms-service's get-url config directives in the send-url string to indicate the HTTP API calling style of the remote HTTP server, and the 3 HTTP body response parsing regular expressions 'status-success-regex' for successfull acknowledge, 'status-permfail-regex' for permanent failure and 'status-tempfail-regex' for temporary failure. It can also accomodate the incoming parameters and response codes and text. This system-type has a lot of extra parameters that gives it a lot of flexibility:

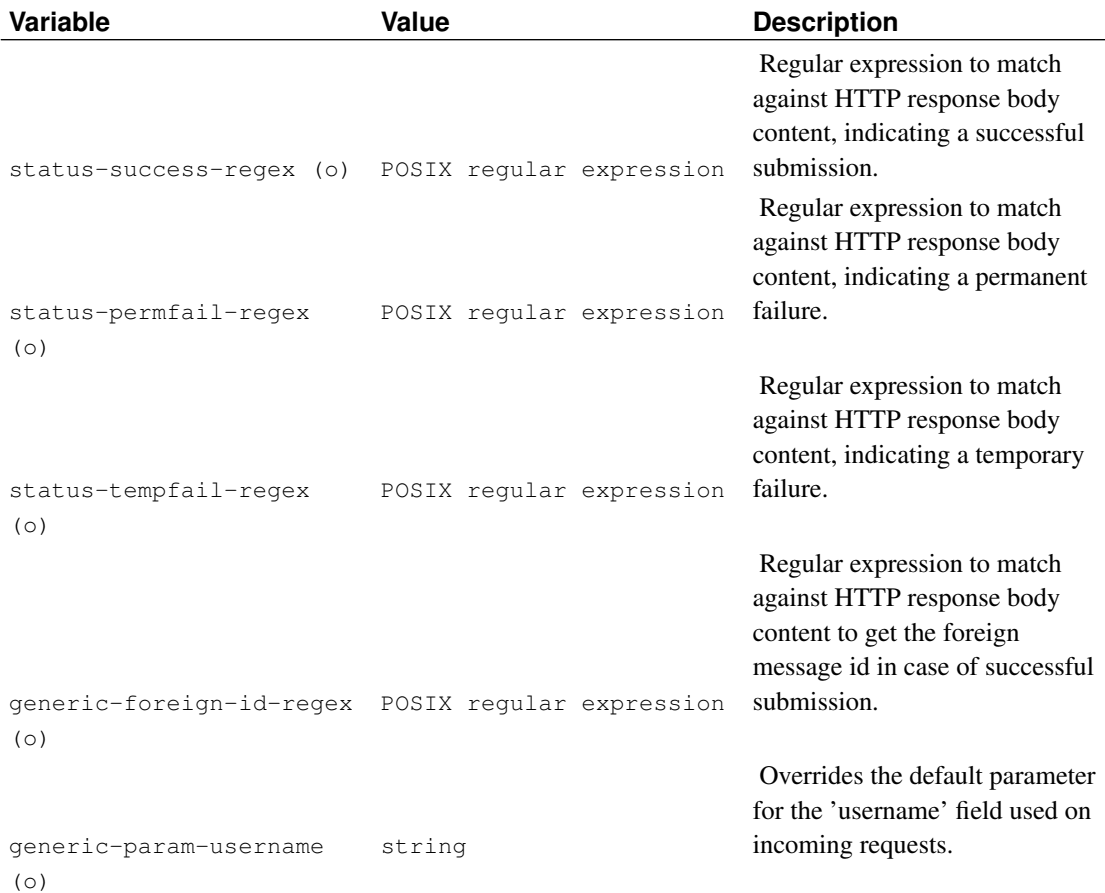

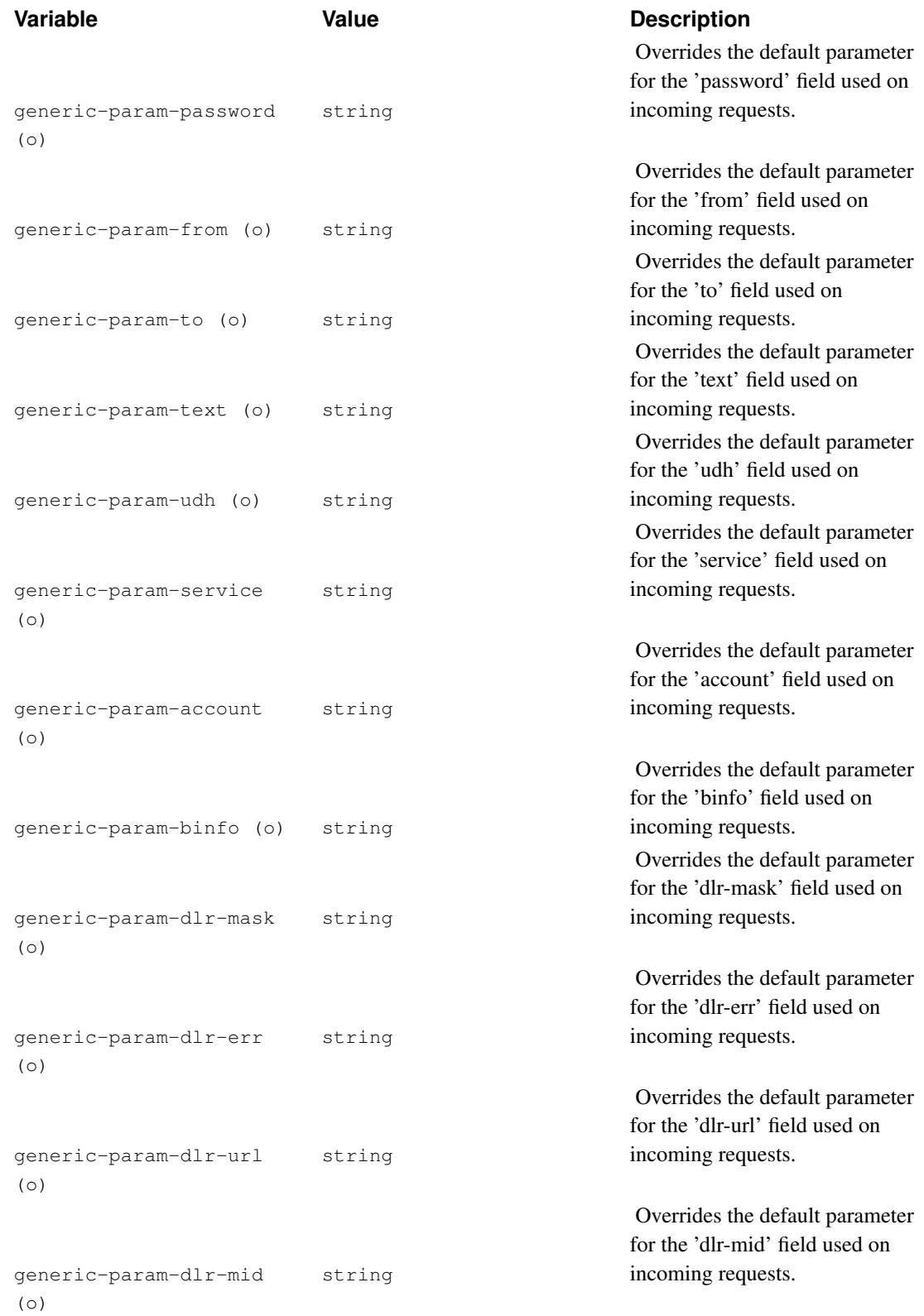

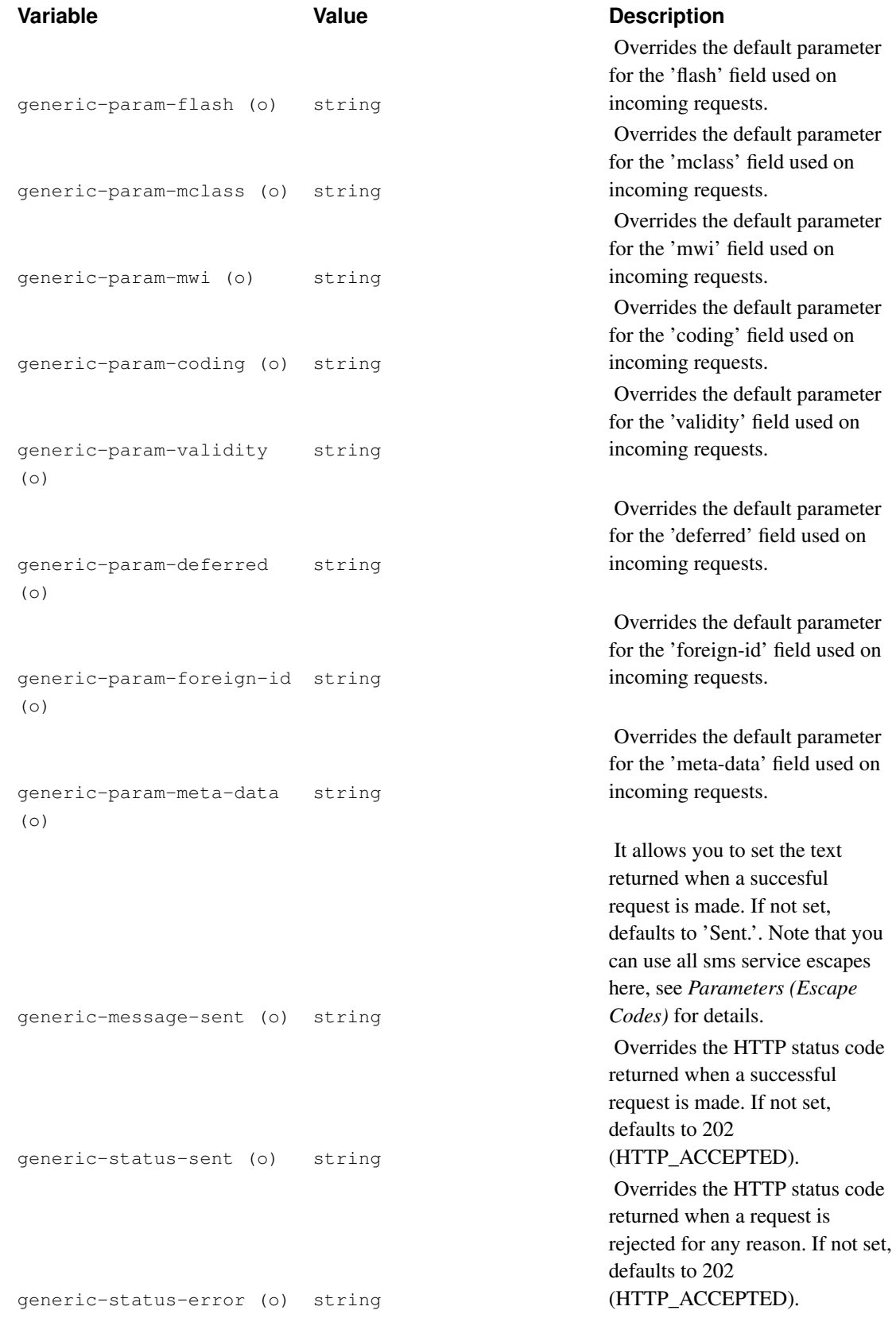

An example for a 'generic' group looks like this:

```
group = smsc
smsc = http
system-type = generic
port = 13015
send-url = "http://www.foobar.com/mt.php?from=%P&to=%p&text=%b"
status-success-regex = "ok"
status-permfail-regex = "failure"
status-tempfail-regex = "retry later"
generic-foreign-id-regex = "<id>(.+)</id>"
generic-param-from = "phoneNumber"
generic-param-to = "shortCode"
generic-message-sent = "Message sent with ID: %I"
generic-status-sent = 200
generic-status-error = 404
```
# **Loopback SMSC (MT to MO direction switching)**

This special "SMSC" type can be used to route MT messages in bearerbox internally as MO input messages again. Therefore this tyoe is the MT wise counterpart of the 'reroute' functionality of the smsc group when MOs are re-routed as MTs.

```
qroup = smscsmsc = loopback
smsc-id = loop1
reroute-smsc-id = my_id
```
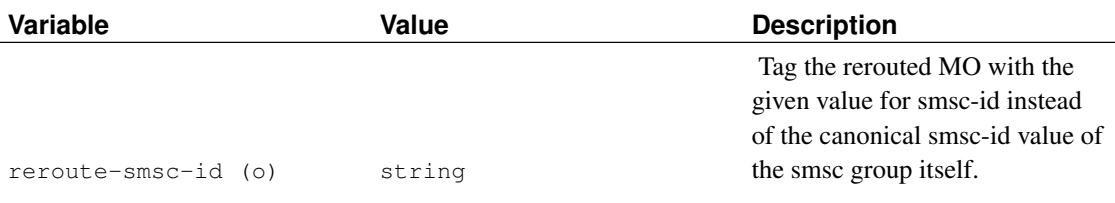

#### **Using multiple SMS centers**

If you have several SMS center connections (multiple operators or a number of GSM modems) you need to configure one smsc group per SMS center (or GSM modem). When doing this, you might want to use routing systems to rout messages to specific centers - for example, you have 2 operator SMS centers, and the other is much faster and cheaper to use.

To set up routing systems, first give an unique ID for each SMS center - or if you want to treat multiple ones completely identical, give them identical ID. Then use preferred-smsc-id and denied-smsc-id to set up the routing to your taste. See also SMS PUSH settings ('sendsms-user' groups), below.

# **Feature checklist**

Not all of Kannel's SMSC drivers support the same set of features. This is because they were written at different times, and new features are often only added to drivers that the feature author can test.

The table in this section is an attempt to show exactly what features to expect from a driver, and to help identify areas where drivers need to be updated. Currently most of the entries are marked as "not tested" because the table is still new.

| Fea-<br>ture                 | cimd                                               | cimd2                    | emi                      | emi x25mpp               |                          | sema                     | ois                      | oisd        | at                       | http                     | fake                     | smasi                    |
|------------------------------|----------------------------------------------------|--------------------------|--------------------------|--------------------------|--------------------------|--------------------------|--------------------------|-------------|--------------------------|--------------------------|--------------------------|--------------------------|
|                              |                                                    |                          |                          |                          |                          |                          |                          |             |                          |                          |                          |                          |
|                              | Can use DLR                                        |                          |                          |                          |                          |                          |                          |             |                          |                          |                          |                          |
|                              | n                                                  | y?                       | y                        | n                        | y?                       | n                        | n                        | y           | n                        | n                        | y                        | у                        |
|                              | Can set DCS <sub>a</sub>                           |                          |                          |                          |                          |                          |                          |             |                          |                          |                          |                          |
|                              | $\overline{\mathcal{L}}$                           | $\overline{\mathcal{L}}$ | y                        | $\overline{\mathcal{L}}$ | $\overline{\mathcal{L}}$ | $\overline{\mathcal{L}}$ | $\overline{\mathcal{L}}$ | y           | y                        | $\overline{\mathcal{L}}$ | $\overline{\mathcal{L}}$ | $\overline{\mathcal{L}}$ |
| Can set Alt-DCS              |                                                    |                          |                          |                          |                          |                          |                          |             |                          |                          |                          |                          |
|                              | n                                                  | n                        | y                        | n                        | $\mathbf n$              | $\mathbf n$              | $\mathbf n$              | $\mathbf n$ | У                        | n                        | n                        | $\overline{\mathcal{L}}$ |
|                              | Can set Validity                                   |                          |                          |                          |                          |                          |                          |             |                          |                          |                          |                          |
|                              | $\overline{?}$                                     | $\overline{\mathcal{L}}$ | y                        | $\overline{\mathcal{L}}$ | $\overline{?}$           | $\overline{?}$           | $\overline{?}$           | y           | y                        | $\overline{\mathcal{L}}$ | $\overline{\mathcal{L}}$ | $\overline{\mathcal{L}}$ |
| Can set Deferred             |                                                    |                          |                          |                          |                          |                          |                          |             |                          |                          |                          |                          |
|                              | $\overline{\mathcal{L}}$                           | $\overline{\mathcal{L}}$ | y                        | $\overline{\mathcal{L}}$ | $\overline{?}$           | $\overline{?}$           | $\overline{?}$           | n           | n                        | $\overline{?}$           | $\overline{\mathcal{L}}$ | $\overline{\mathcal{L}}$ |
| Can set PID                  |                                                    |                          |                          |                          |                          |                          |                          |             |                          |                          |                          |                          |
|                              | n                                                  | $\mathbf y$              | y                        | n                        | y                        | n                        | $\mathbf n$              | n           | y                        | n                        | n                        | $\overline{?}$           |
|                              |                                                    |                          |                          |                          |                          | Can set RPI              |                          |             |                          |                          |                          |                          |
|                              | n                                                  | y                        | y                        | n                        | y                        | n                        | $\mathbf n$              | $\mathbf n$ | n                        | n                        | n                        | $\overline{\mathcal{L}}$ |
|                              |                                                    |                          |                          |                          |                          | Can send Unicode         |                          |             |                          |                          |                          |                          |
|                              | $\overline{?}$                                     | $\overline{\mathcal{L}}$ | y                        | $\overline{\mathcal{L}}$ | $\overline{?}$           | $\overline{?}$           | $\overline{?}$           | y           | y                        | $\overline{\mathcal{L}}$ | $\overline{?}$           | $\overline{\mathcal{L}}$ |
| Can send 8 bits              |                                                    |                          |                          |                          |                          |                          |                          |             |                          |                          |                          |                          |
|                              | $\overline{\mathcal{L}}$                           | $\overline{\mathcal{L}}$ | y                        | $\overline{?}$           | $\overline{?}$           | $\overline{?}$           | $\overline{\mathcal{L}}$ | y           | y                        | $\overline{\mathcal{L}}$ | $\overline{?}$           | у                        |
| Correctly send GSM alphabet  |                                                    |                          |                          |                          |                          |                          |                          |             |                          |                          |                          |                          |
|                              | $\overline{\mathcal{L}}$                           | $\overline{\mathcal{L}}$ | y                        | $\overline{\mathcal{L}}$ | $\overline{?}$           | $\overline{\mathcal{L}}$ | $\overline{\mathcal{L}}$ | y           | $\overline{\mathcal{L}}$ | $\overline{\mathcal{L}}$ | $\overline{?}$           | $\overline{?}$           |
| Can set binfo / tariff class |                                                    |                          |                          |                          |                          |                          |                          |             |                          |                          |                          |                          |
|                              | $\overline{\mathcal{L}}$                           | y                        | $\overline{\mathcal{L}}$ | $\overline{\mathcal{L}}$ | $\overline{?}$           | $\overline{?}$           | $\overline{?}$           | $\mathbf n$ | $\overline{\mathcal{E}}$ | $\overline{\mathcal{L}}$ | $\overline{?}$           | $\overline{?}$           |
| Can use throttling           |                                                    |                          |                          |                          |                          |                          |                          |             |                          |                          |                          |                          |
|                              | n                                                  | n                        | y                        | n                        | y                        | n                        | n                        | n           | n                        | y                        | y                        | y                        |
| Notes:                       |                                                    |                          |                          |                          |                          |                          |                          |             |                          |                          |                          |                          |
|                              | a. To use mclass, mwi, coding and compress fields. |                          |                          |                          |                          |                          |                          |             |                          |                          |                          |                          |

Table 7-2. SMSC driver features

Table 7-3. SMSC driver internal features

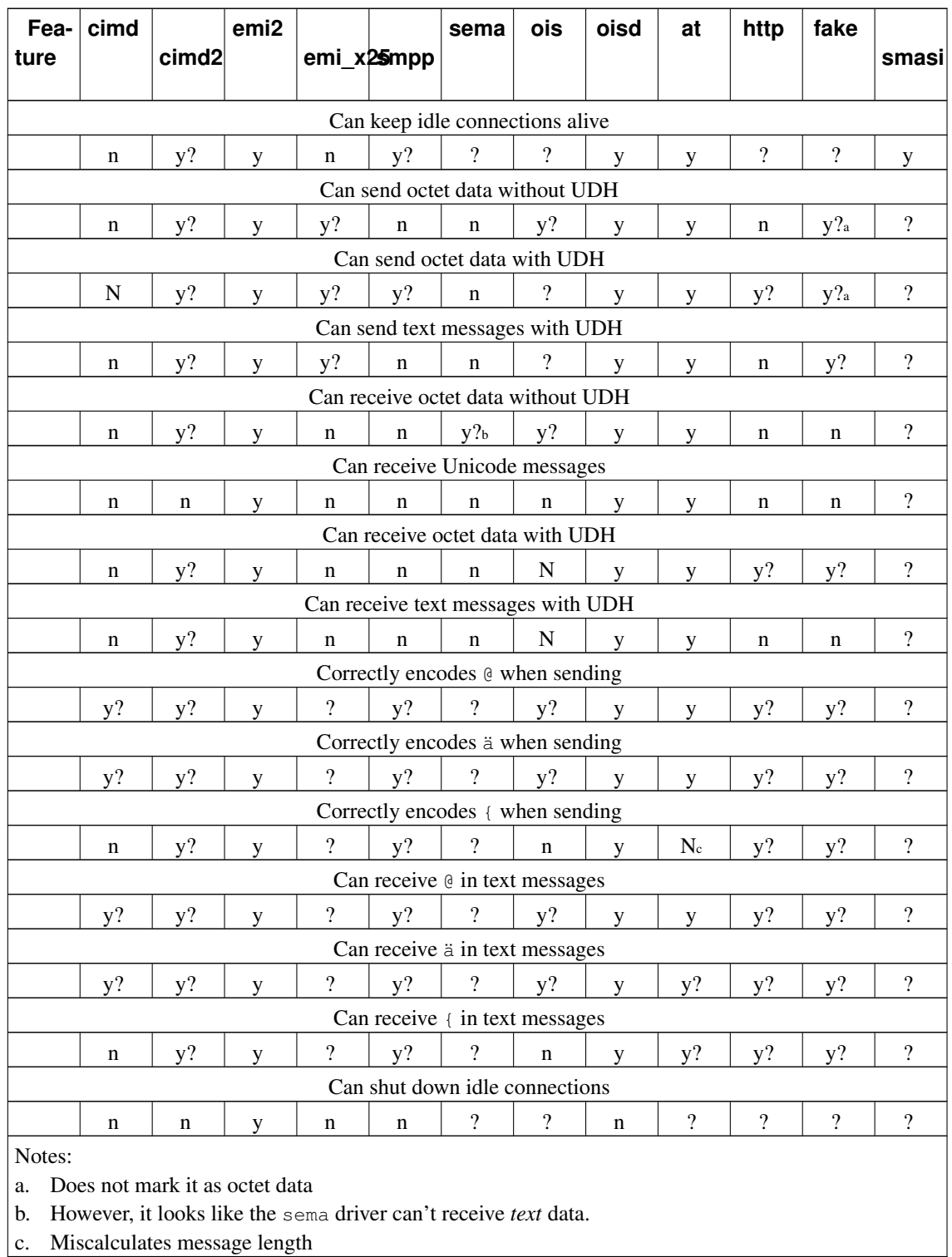

# **Symbol** Meaning<br>
2 not yet inv

not yet investigated

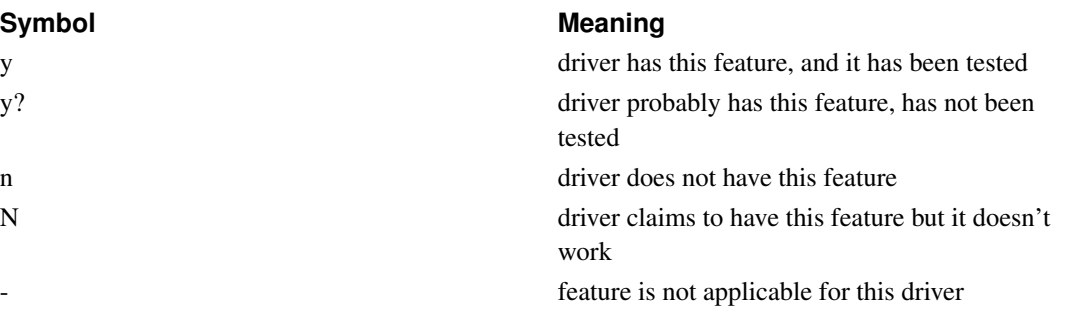

# **External delivery report (DLR) storage**

Delivery reports are supported by default internally, which means all DLRs are stored in the memory of the bearerbox process. This is problematic if bearerbox crashes or you take the process down in a controlled way, but there are still DLRs open. Therefore you may use external DLR storage places, i.e. a MySQL database.

Following are the supported DLR storage types and how to use them:

# **Internal DLR storage**

This is the default way in handling DLRs and does not require any special configuration. In order to configure bearerbox to use internal DLR storage use dlr-storage = internal in the core group.

# **MySQL DLR storage**

To store DLR information into a MySQL database you may use the dlr-storage = mysql configuration directive in the core group.

In addition to that you must have a  $d\ln\left(\frac{1}{2}\right)$  group defined that specifies the table field names that are used to the DLR attributes and a mysql-connection group that defines the connection to the MySQL server itself.

Here is the example configuration from  $doc/examples/dlr-mysql.comf$ :

```
group = mysql-connection
id = mydlr
host = localhost
username = foo
password = bar
database = dlr
max-connections = 1
group = dlr-db
id = mydlr
table = dlr
field-smsc = smsc
```

```
field-timestamp = ts
field-destination = destination
field-source = source
field-service = service
field-url = url
field-mask = mask
field-status = status
field-boxc-id = boxc
```
#### **MySQL connection configuration**

For several reasons external storage may be required to handle dynamical issues, i.e. DLRs, sms-service, sendsms-user, ota-setting, ota-bookmark definitions and so on. To define a MySQL database connection you simple need to specify a mysql-connection group as follows:

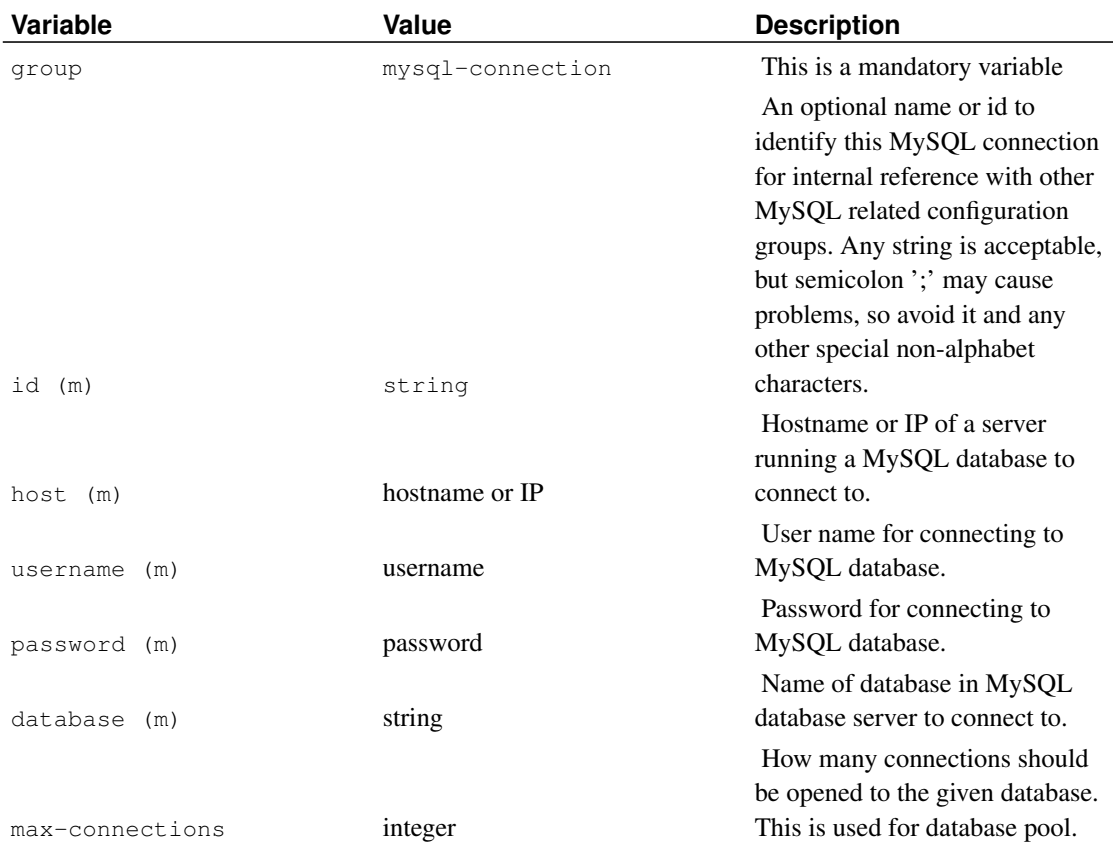

#### Table 7-4. MySQL Connection Group Variables

A sample 'mysql-connection' group:

group = mysql-connection id = dlr-db host = localhost

```
username = foo
password = bar
database = dlr
max-connections = 1
```
In case you use different MySQL connections for several storage issues, i.e. one for DLR and another different one for sms-service you may use the include configuration statement to extract the MySQL related configuration groups to a separate mysql.conf file.

#### **LibSDB DLR storage**

To store DLR information into a LibSDB resource (which is an abstraction of a real database) you may use the dlr-storage = sdb configuration directive in the core group.

In addition to that you must have a  $d\ln\theta$  group defined that specifies the table field names that are used to the DLR attributes and a sdb-connection group that defines the LibSDB resource itself.

Here is the example configuration from  $\frac{d}{c}$  /examples/dlr-sdb.conf using a PostgreSQL resource:

```
group = sdb-connection
id = pgdlr
url = "postgres:host=localhost:db=myapp:port=1234"
max-connections = 1
group = dlr-db
id = pgdlr
table = dlr
field-smsc = smsc
field-timestamp = ts
field-destination = destination
field-source = source
field-service = service
field-url = url
field-mask = mask
field-status = status
field-boxc-id = boxc
```
Beware that you have the DB support build in your LibSDB installation when trying to use a specific DB type within the URL.

### **Oracle 8i/9i DLR storage**

To store DLR information into a Oracle database you may use the  $dlr$ -storage = oracle configuration directive in the core group.

In addition to that you must have a  $d1r-db$  group defined that specifies the table field names that are used to the DLR attributes and a oracle-connection group that defines the connection to the Oracle server itself.

Here is the example configuration from  $doc/examples/dlr-oracle.comf$ :

```
group = oracle-connection
id = mydlr
username = foo
password = bar
tnsname = dlr
max-connections = 1
group = dlr-db
id = mydlr
table = dlr
field-smsc = smsc
field-timestamp = ts
field-destination = destination
field-source = source
field-service = service
field-url = url
field-mask = mask
field-status = status
field-boxc-id = boxc
```
#### **PostgreSQL DLR storage**

To store DLR information into a PostgreSQL database you may use the  $dir-stream = pgsql$ configuration directive in the core group.

In addition to that you must have a  $d1r-db$  group defined that specifies the table field names that are used to the DLR attributes and a  $pqsq1$ -connection group that defines the connection to the PostgreSQL server itself.

Here is the example configuration:

```
group = pgsql-connection
id = mydlr
host = myhost.com
username = foo
password = bar
database = dlr
max-connections = 1
group = dlr-db
id = mydlr
table = dlr
field-smsc = smsc
field-timestamp = ts
field-destination = destination
```

```
field-source = source
field-service = service
field-url = url
field-mask = mask
field-status = status
field-boxc-id = boxc
```
# **MS-SQL/Sybase DLR storage**

To store DLR information into a MS-SQL or Sybase (via FreeTDS) database you may use the dlr-storage = mssql configuration directive in the core group.

In addition to that you must have a  $d\ln\theta$  group defined that specifies the table field names that are used to the DLR attributes and a mssql-connection group that defines the connection to the MS-SQL or Sybase server itself.

Please note that the server configuration directive must match the corresponding [section] on freetds.conf

Here is the example configuration:

```
group = mssql-connection
id = msdlr
server = myservername
username = foo
password = bar
database = dlr
max-connections = 1
group = dlr-db
id = msdlr
table = dlr
field-smsc = smsc
field-timestamp = ts
field-destination = destination
field-source = source
field-service = service
field-url = url
field-mask = mask
field-status = status
field-boxc-id = boxc
```
# **SQLite3 DLR storage**

To store DLR information into a SQLite3 database you may use the  $dir\text{-storage} = \text{sglite3}$ configuration directive in the core group.

In addition to that you must have a dlr-db group defined that specifies the table field names that are used to the DLR attributes and a sqlite3-connection group that defines the connection to the SQLite3 database itself.

Here is the example configuration:

```
group = sqlite3-connection
id = mydlr
database = /path/to/file
max-connections = 1
group = dlr-db
id = mydlr
table = dlr
field-smsc = smsc
field-timestamp = ts
field-destination = destination
field-source = source
field-service = service
field-url = url
field-mask = mask
field-status = status
field-boxc-id = boxc
```
#### **Redis DLR storage**

To store DLR information using the Redis (http://www.redis.io) keystore, you should set the dlr-storage = redis configuration directive in the core group.

In addition, you must have a dlr-db group defined that specifies the key and hash field names that are used to store the DLR attributes and a redis-connection group that defines the connection to the Redis server.

Since Redis is a keystore and not a SQL database, keys and not tables are used to store DLR attributes. For ease of configuration, the same configuration parameters in the  $d\ln\left(\frac{d\ln\left(\frac{$ SQL tables in other DLR storage engines are used to configure key names in Redis. DLRs are stored as Redis hash keys with a separate key for each DLR. Key names are in the format

<table>:<smsc>:<timestamp>. Some SMSCs also append the destination to the DLR keyname resulting DLR keynames in the format <table>:<smsc>:<timestamp>:<destination>. You can specify the  $\langle \text{table} \rangle$  portion of the keyname by specifying the table value in the dlr-db group.

In addition to one key per DLR, an additional key with a name in the format  $\langle \texttt{table} \rangle$ : Count is created to maintain a count of the total number of outstanding DLRs.

Here is the example configuration from  $\frac{d}{d}$  dexamples/dlr-redis.conf:

```
group = redis-connection
id = mydlr
host = localhost
port = 6379
#password = foo
```

```
database = 2
idletimeout = 3600
max-connections = 1
group = dlr-db
id = mydlr
ttl = 604800table = dlr
field-smsc = smsc
field-timestamp = ts
field-destination = destination
field-source = source
field-service = service
field-url = url
field-mask = mask
field-status = status
field-boxc-id = boxc
```
#### **Redis connection configuration**

To define a Redis connection you need to specify a redis-connection group as follows:

Table 7-5. Redis Connection Group Variables

| Variable | Value            | <b>Description</b>                 |
|----------|------------------|------------------------------------|
| group    | redis-connection | This is a mandatory variable       |
|          |                  | An optional name or id to          |
|          |                  | identify this Redis connection for |
|          |                  | internal reference with other      |
|          |                  | Redis related configuration        |
|          |                  | groups. Any string is acceptable,  |
|          |                  | but semicolon ';' may cause        |
|          |                  | problems, so avoid it and any      |
|          |                  | other special non-alphabet         |
| id (m)   | string           | characters.                        |
|          |                  | Hostname or IP of a server         |
| host (m) | hostname or IP   | running Redis to connect to.       |
|          |                  | If the Redis server is secured     |
|          |                  | with a password in redis.conf, it  |
|          |                  | must be specified here. By         |
|          |                  | default, Redis servers are         |
|          |                  | unsecured and in that case, this   |
| password | password         | parameter may be ommitted.         |

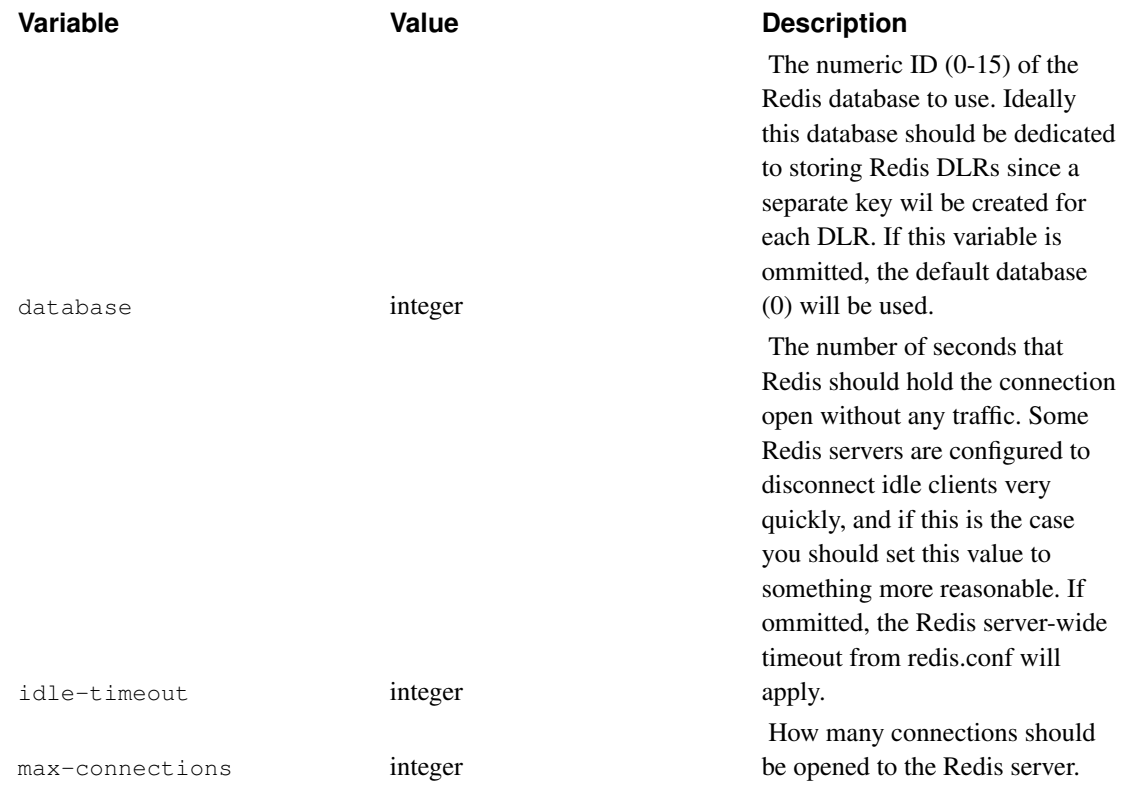

# **DLR database field configuration**

For external database storage of DLR information in relational database management systems (RDBMS) you will have to specify which table field are used to represent the stored data. This is done via the dlr-db group as follows:

| Variable     | Value    | <b>Description</b>                                                |
|--------------|----------|-------------------------------------------------------------------|
| group        | $dlr-db$ | This is a mandatory variable.                                     |
|              |          | An id to identify which external<br>connection should be used for |
|              |          | DLR storage. Any string is<br>acceptable, but semicolon ';'       |
|              |          | may cause problems, so avoid it<br>and any other special          |
| id<br>(m)    | string   | non-alphabet characters.                                          |
|              |          | The name of the table that is<br>used to store the DLR            |
| table<br>(m) | string   | information.                                                      |

Table 7-6. DLR Database Field Configuration Group Variables

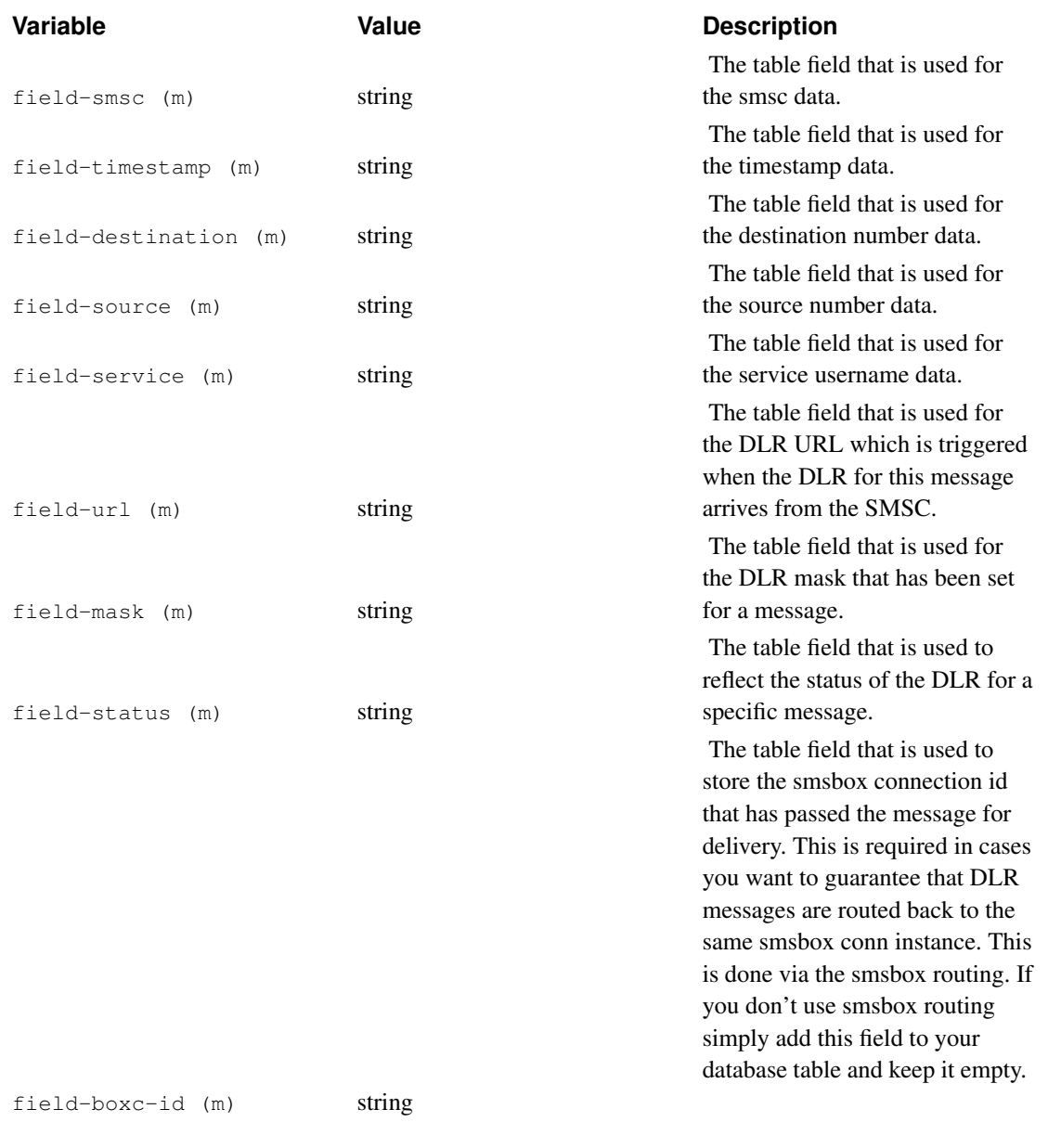

#### A sample 'dlr-db' group:

```
group = dlr-db
id = dlr-dbtable = dlr
field-smsc = smsc
field-timestamp = ts
field-source = source
field-destination = destination
field-service = service
field-url = url
field-mask = mask
field-status = status
field-boxc-id = boxc
```
Beware that all variables in this group are mandatory, so you have to specify all fields to enable bearerbox to know how to store and retrieve the DLR information from the external storage spaces.

# **SMSBox configuration**

# **Smsbox group**

You must define an 'smsbox' group into the configuration file to be able to use SMS Kannel. The simplest working 'smsbox' group looks like this:

```
group = smsbox
bearerbox-host = localhost
```
...but you would most probably want to define 'sendsms-port' to be able to use SMS push.

SMSBox inherits from core the following fields:

```
smsbox-port
http-proxy-port
http-proxy-host
http-proxy-username
http-proxy-password
http-proxy-exceptions
http-proxy-exceptions-regex
ssl-certkey-file
```
#### Table 7-7. Smsbox Group Variables

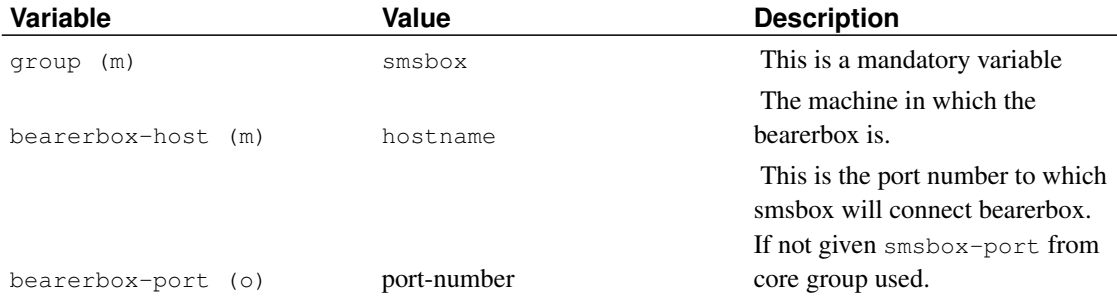

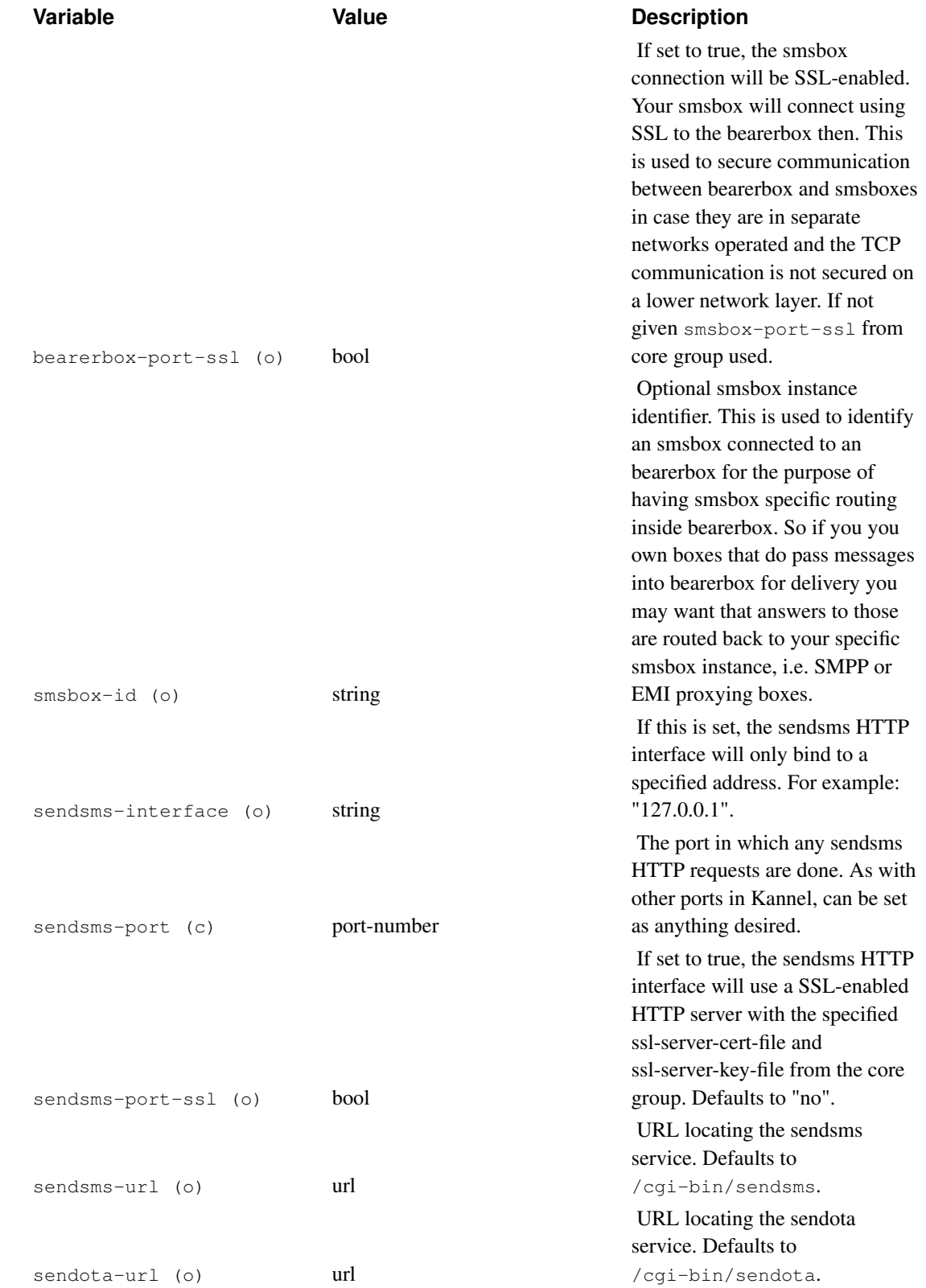

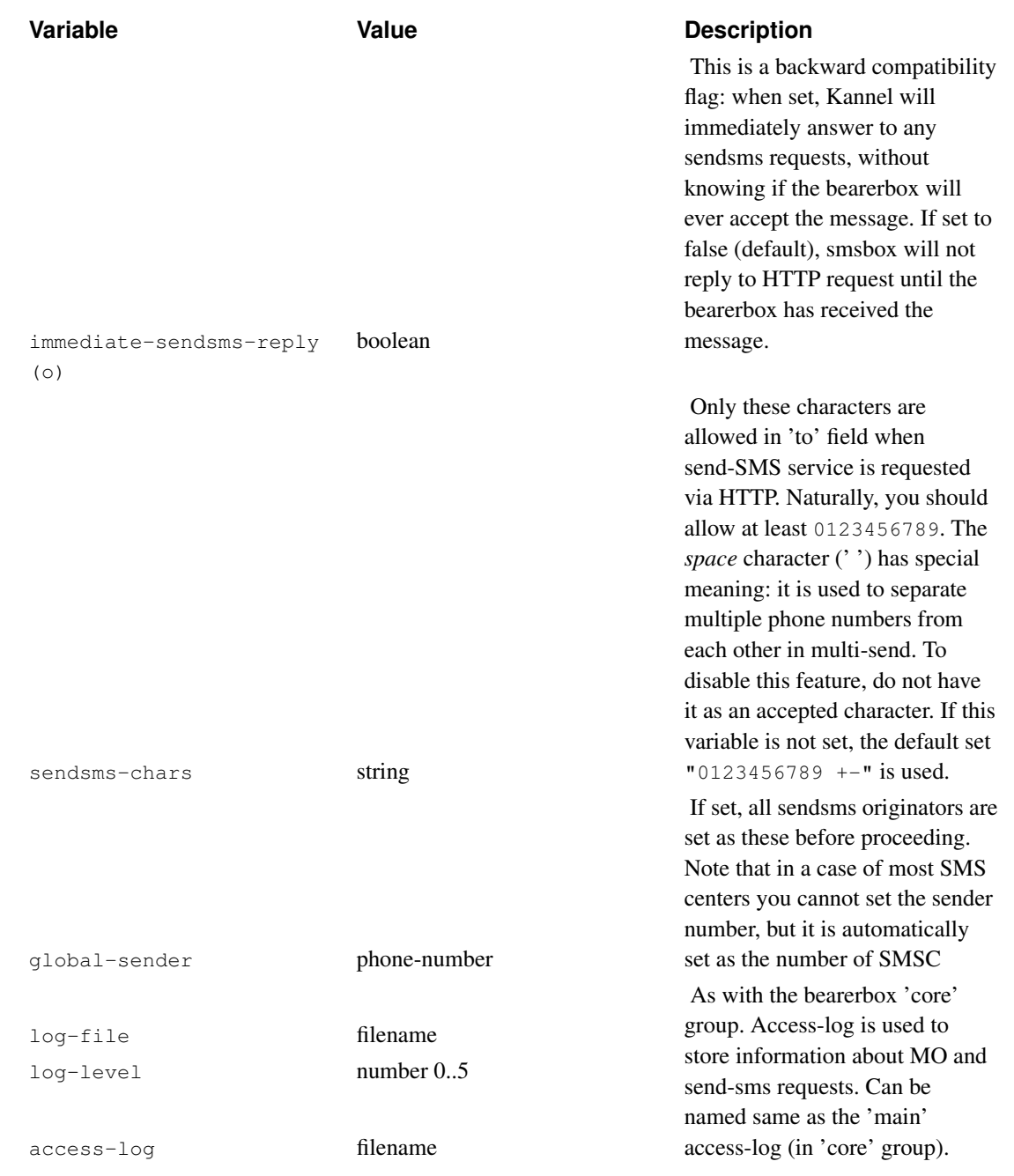

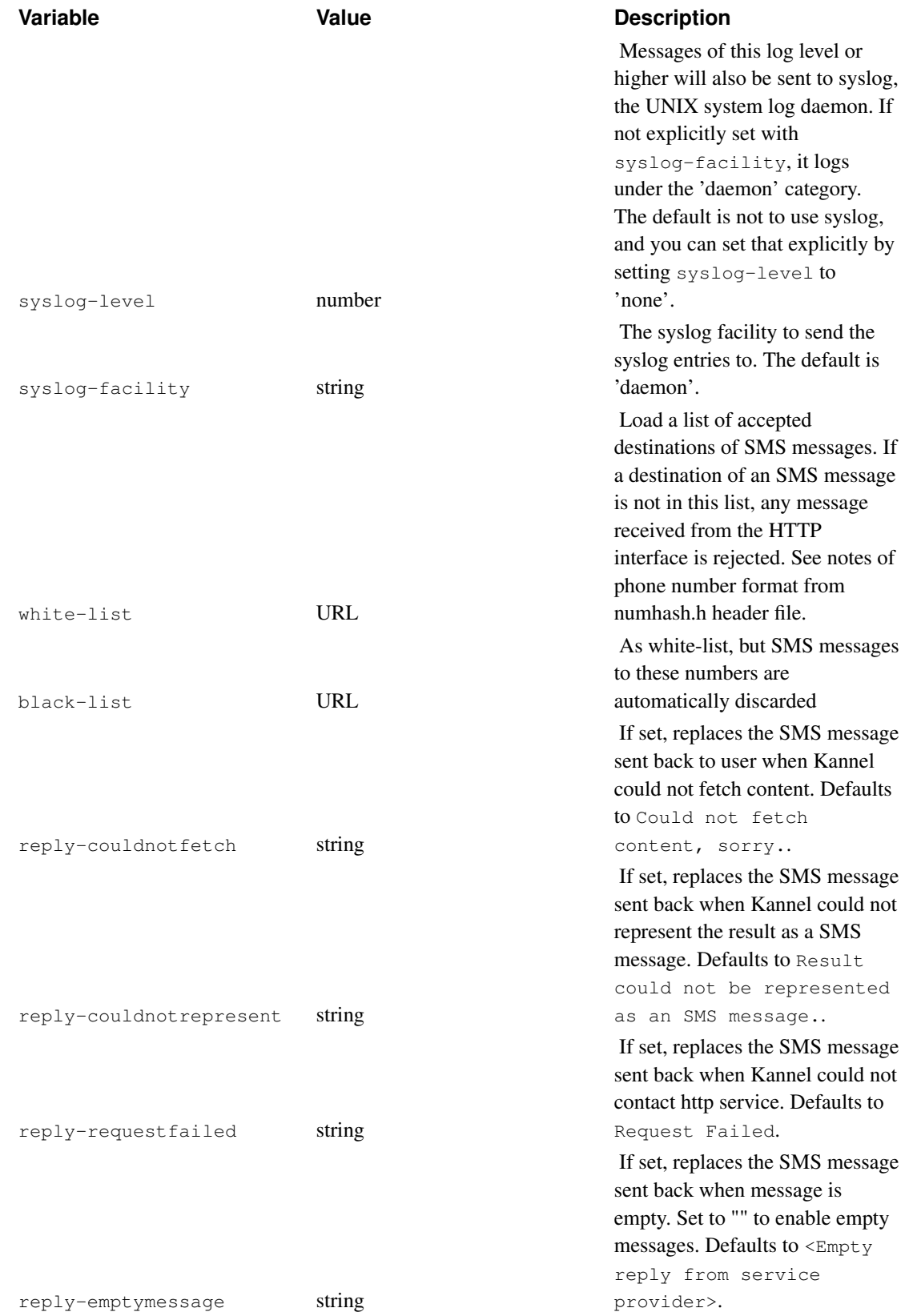

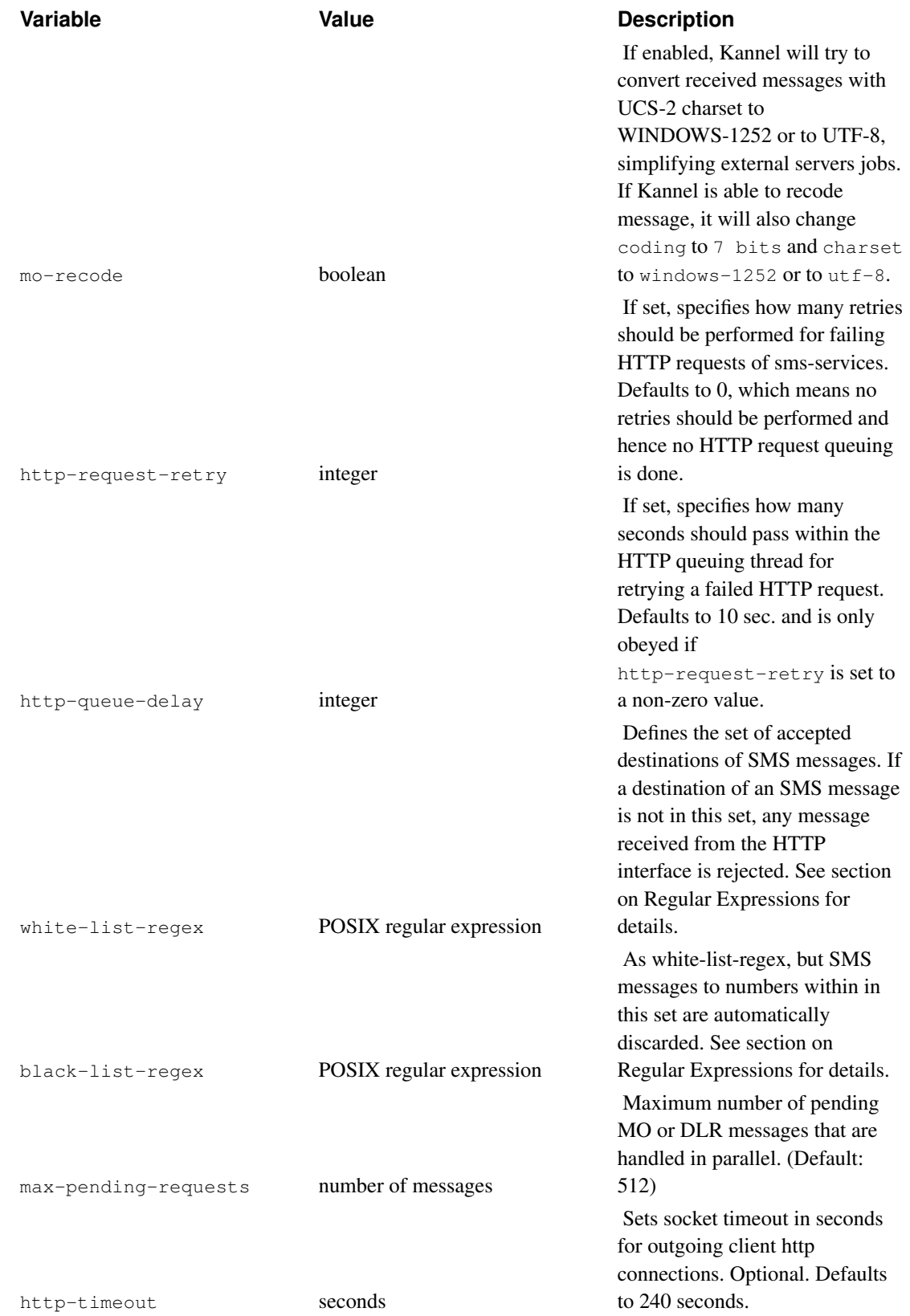

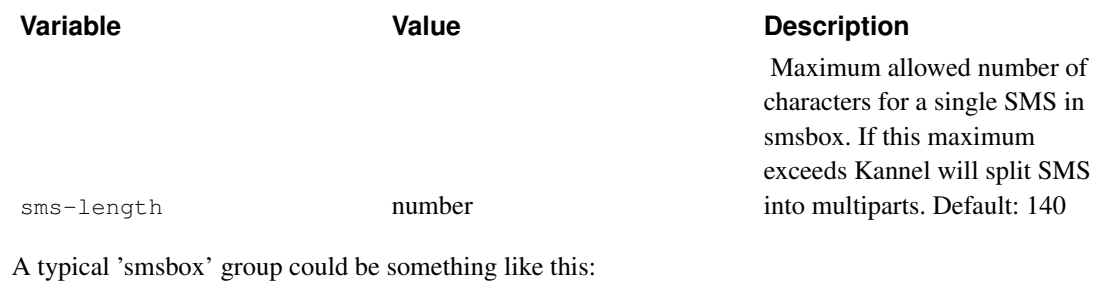

```
group = smsbox
bearerbox-host = localhost
sendsms-port = 13131
sendsms-chars = "0123456789 "
global-sender = 123456
access-log = "kannel.access"
log-file = "smsbox.log"
log-level = 0
```
# **Smsbox routing inside bearerbox**

The communication link between bearerbox and smsbox has been designed for the purpose of load-balancing via random assignment. Which means, bearerbox holds all smsc connections and passes inbound message to one of the connected smsboxes. So you have a determined route for outbound messages, but no determined route for inbound messages.

The smsbox routing solves this for the inbound direction. In certain scenarios you want that bearerbox to know to which smsbox instance it should pass messages. I.e. if you implement own boxes that pass messages to bearerbox and expect to receive messages defined on certain rules, like receiver number or smsc-id. This is the case for EMI/UCP and SMPP proxies that can be written easily using smsbox routing facility.

If you box handles the SMPP server specific communication to your EMSEs, and if an client send a submit\_sm PDU, the box would transform the message into Kannel message representation and inject the message to bearerbox as if it would be an smsbox. As you want to assign your clients shortcodes for certain networks or route any inbound traffic from a certain smsc link connected to bearerbox, you need to separate in the scope of bearerbox where the inbound message will be going to. An example may look like this:

```
group = smsbox
...
smsbox-id = mysmsc
...
group = smsbox-route
smsbox-id = mysmsc
shortcode = "1111;2222;3333"
```
Which means any inbound message with receiver number 1111, 2222 or 3333 will be delivered to the smsbox instance that has identified itself via the id "mysmsc" to bearerbox. Using this routing the smsbox instance (which may be an EMI/UCP or SMPP proxy) is able to send a deliver\_sm PDU. Another example showing the combination use of criteria smsc-id and shortcode looks like this:

```
group = smsbox
...
smsbox-id = mysmsc
...
group = smsbox-route
smsbox-id = mysmsc
smsc-id = "A;B;C"shortcode = "1111;2222"
```
Which means any inbound message with receiver number 1111 or 2222 that have been originating from the smsc-id connections A, B or C will be delivered to the via the id "mysmsc" to bearerbox.

smsbox-route inherits from core the following fields:

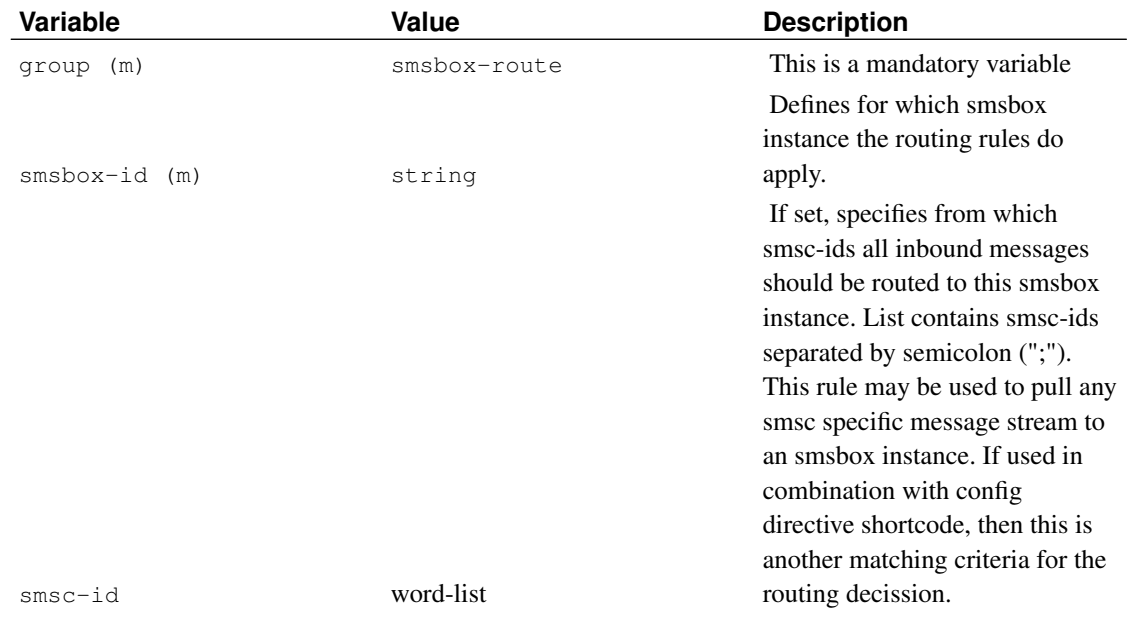

#### Table 7-8. Smsbox-route Group Variables

```
Variable Value Value Description
shortcode number-list
                                                            If set, specifies which receiver
                                                           numbers for inbound messages
                                                           should be routed to this smsbox
                                                           instance. List contains numbers
                                                           separated by semicolon (";").
                                                           This rule may be used to pull
                                                           receiver number specific message
                                                           streams to an smsbox instance. If
                                                           used in combination with config
                                                           directive smsc-id, then only
                                                           messages originating from the
                                                           connections in the smsc-id are
                                                           matched against the shortcode
                                                           list.
```
# **SMS-service configurations**

Now that you have an SMS center connection to send and receive SMS messages you need to define services for incoming messages. This is done via 'sms-service' configuration groups.

These groups define SMS services in the smsbox, so they are only used by the smsbox. Each service is recognized from the first word in an SMS message and by the number of arguments accepted by the service configuration (unless catch-all configuration variable is used). By adding a username and password in the URL in the following manner "http://luser:password@host.domain:port/path?query" we can perform HTTP Basic authentication.

The simplest service group looks like this:

group = sms-service keyword = www get-url = "http://%S"

This service grabs any SMS with two words and 'www' as the first word, and then does an HTTP request to an URL which is taken from the rest of the message. Any result is sent back to the phone (or requester), but is truncated to the 160 characters that will fit into an SMS message, naturally.

Service group default has a special meaning: if the incoming message is not routed to any other service, default 'sms-service' group is used. You should always define default service.

Service group black-list has a special meaning: if the incoming message is in service's black-list, this service is used to reply to user. If unset, message will be discarded.

#### Table 7-9. SMS-Service Group Variables

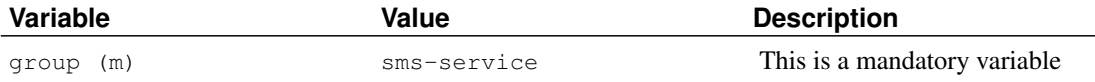

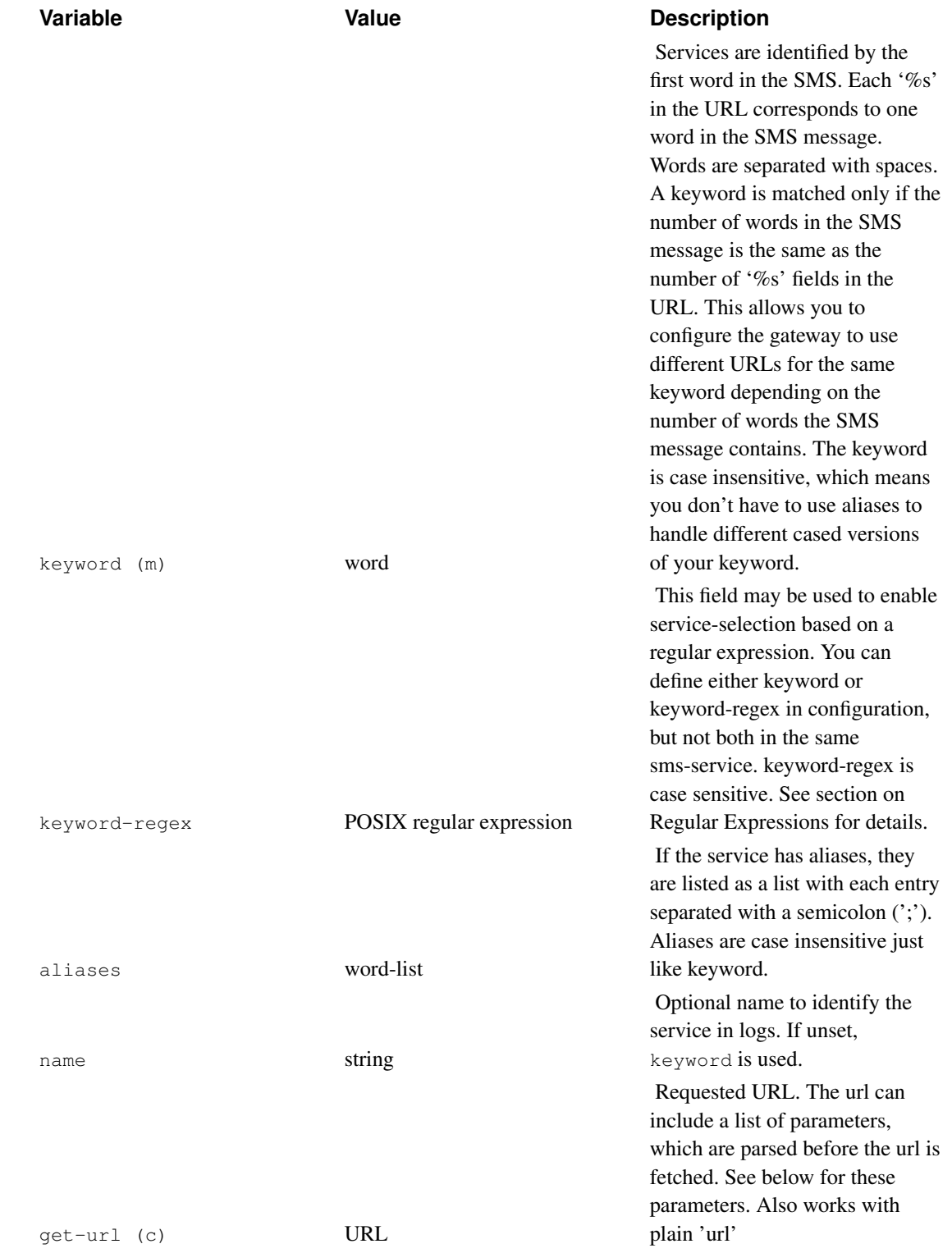

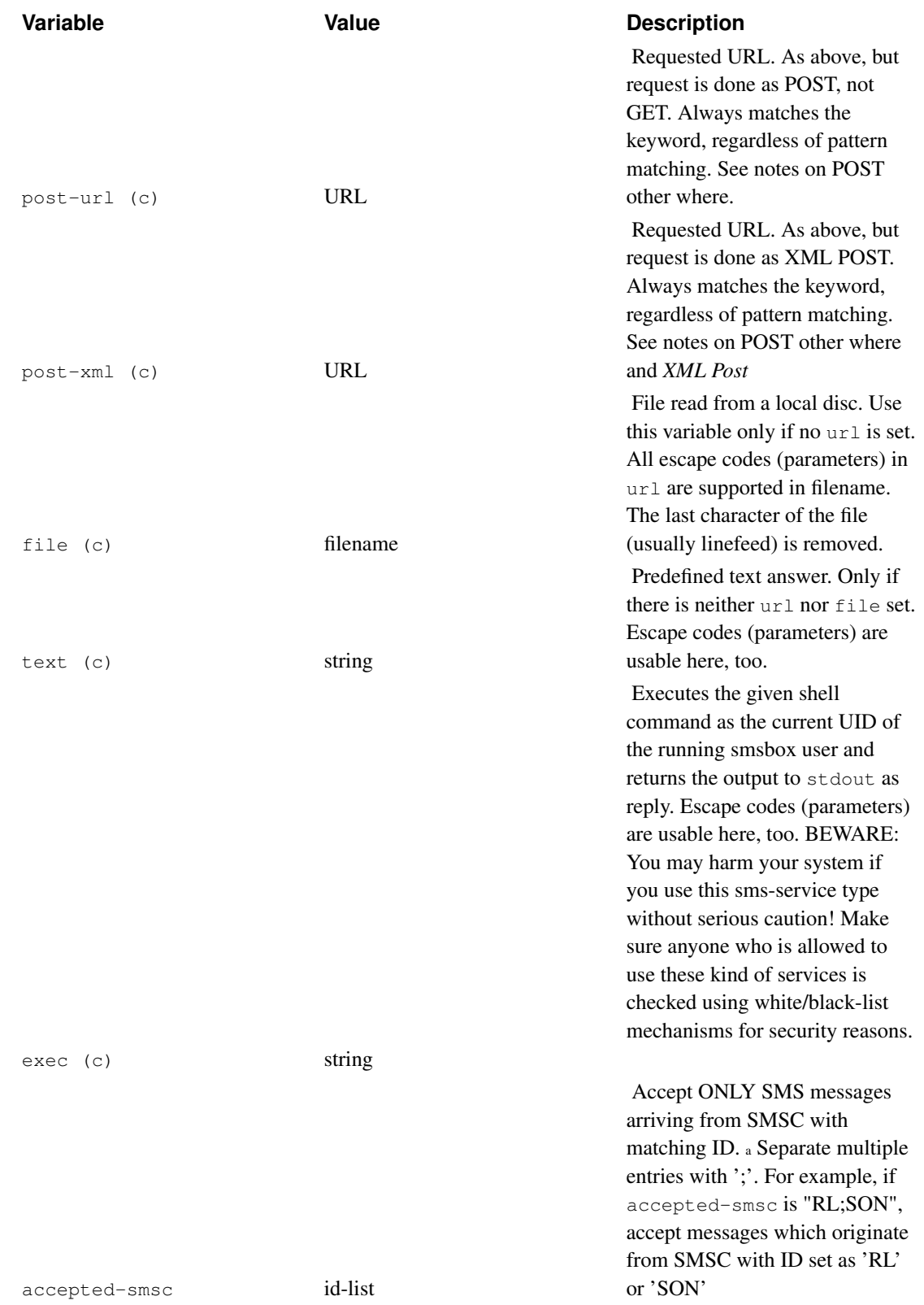

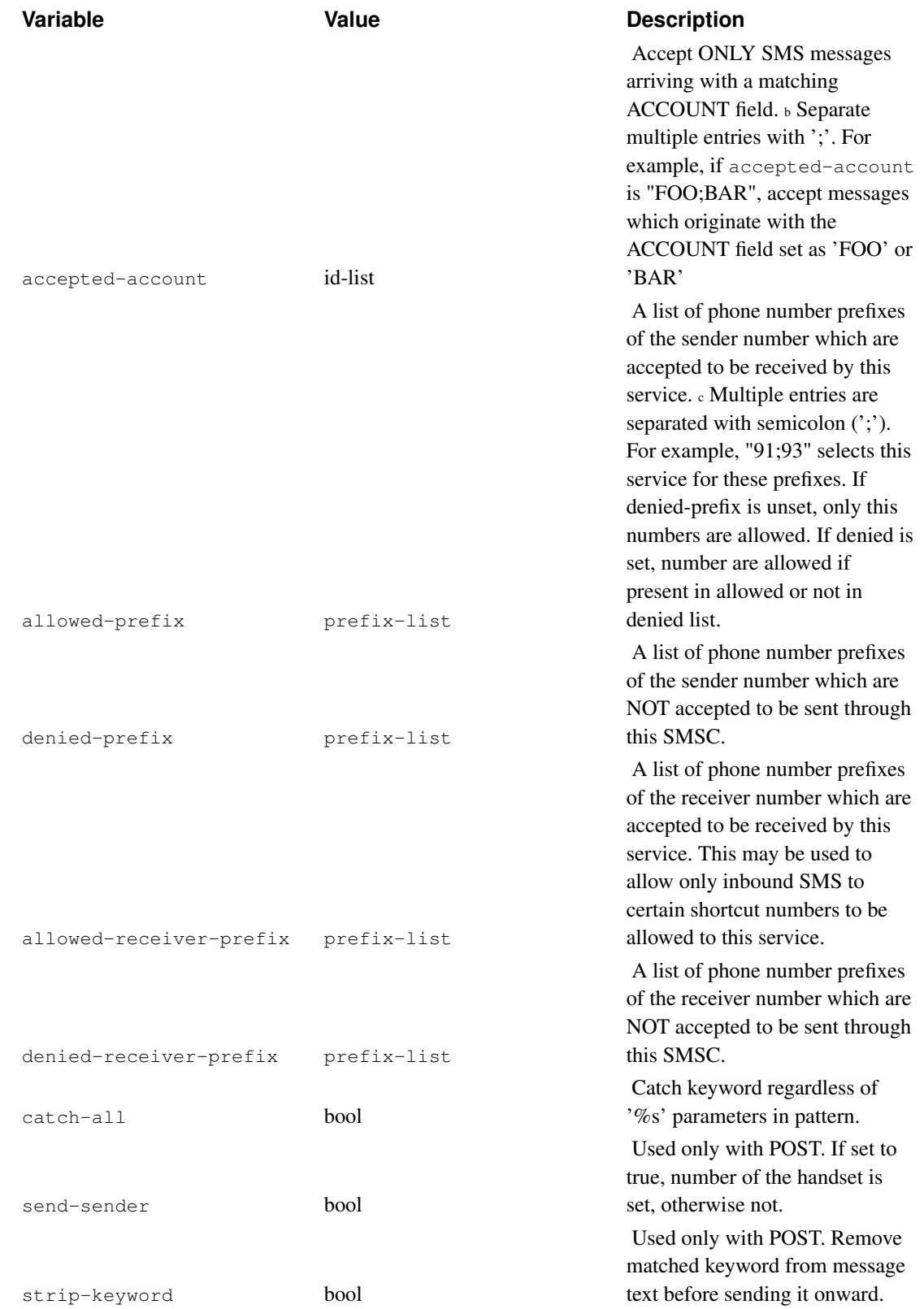

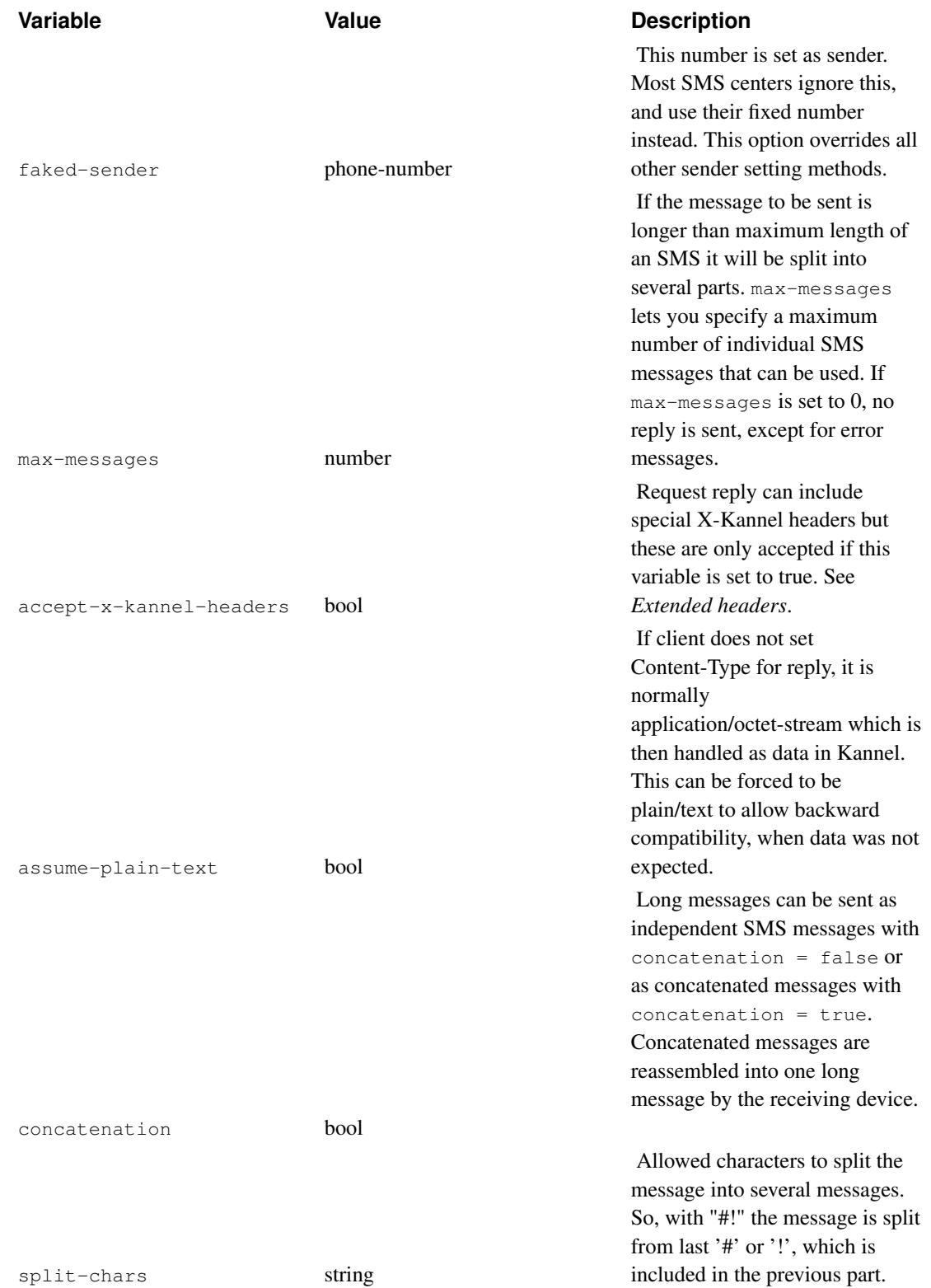

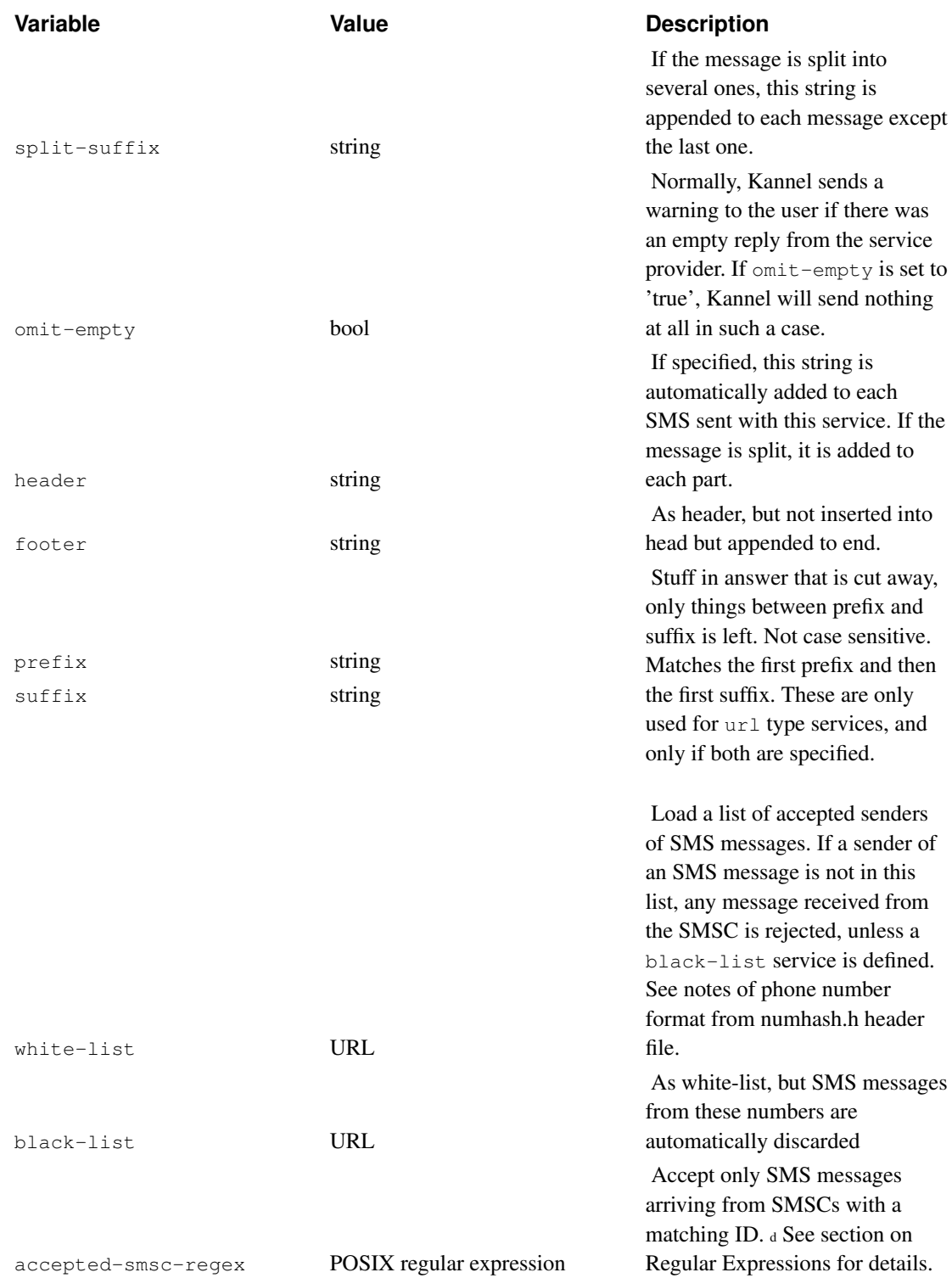

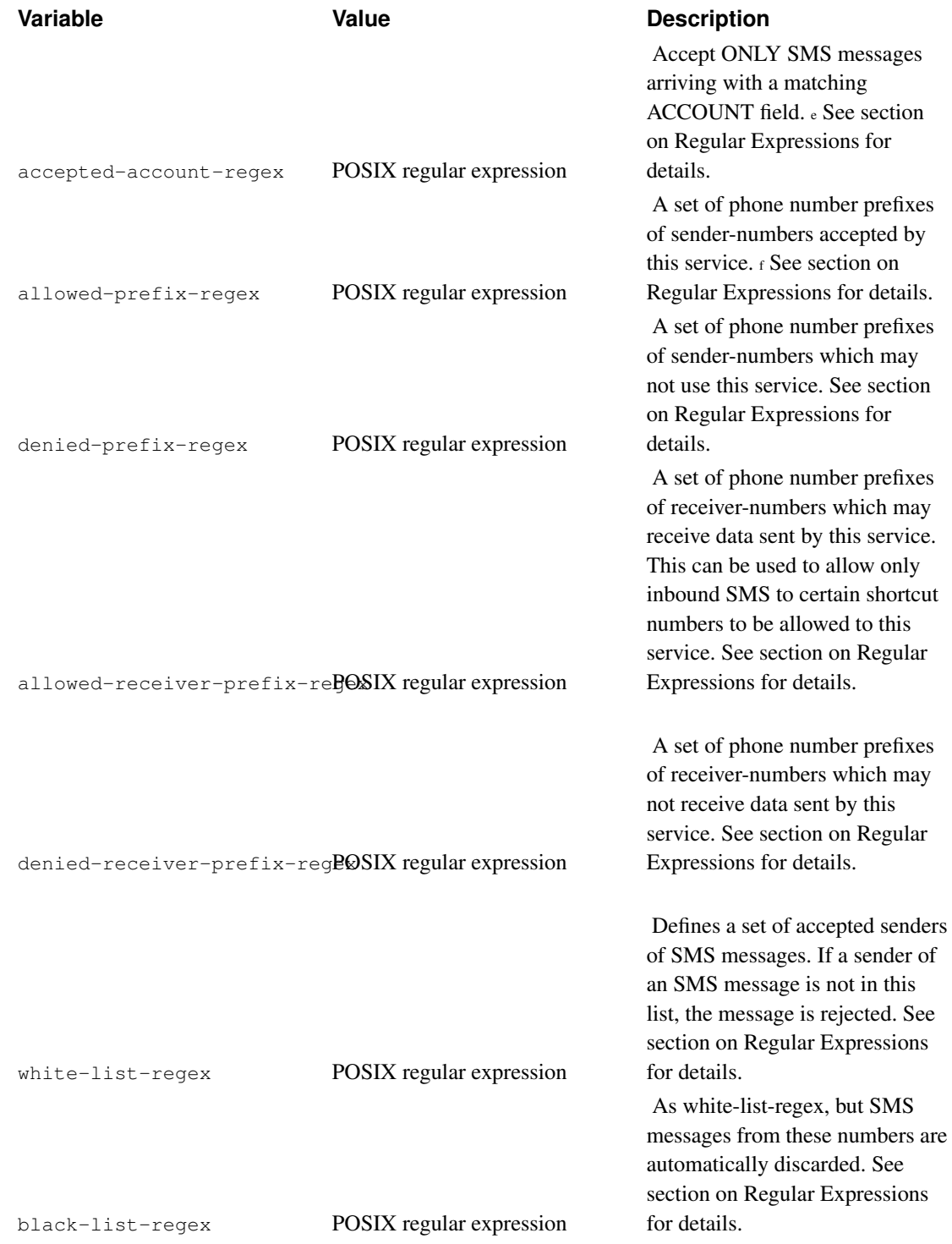
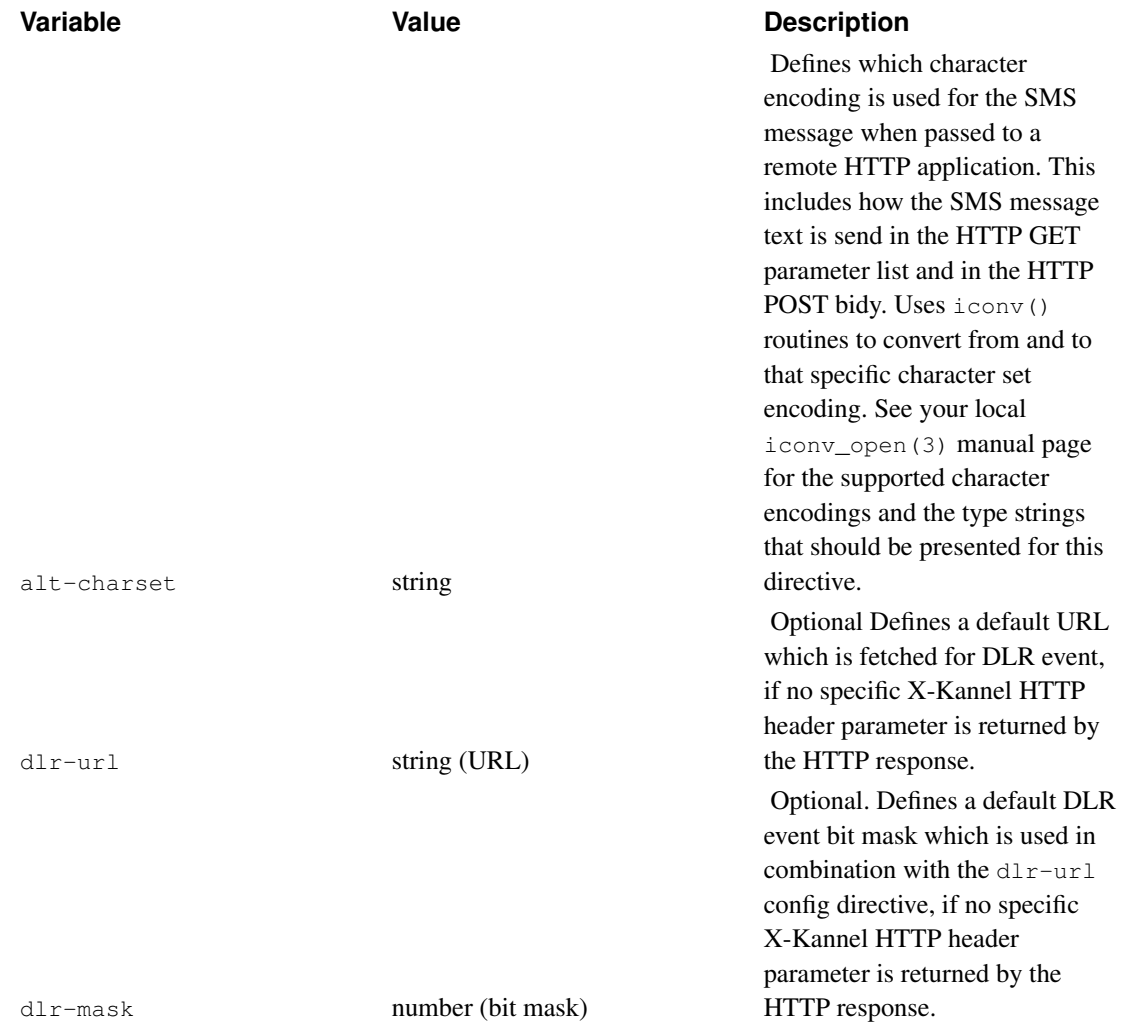

Notes:

a. Even if this service is denied, Kannel still searches for other service which accepts the message, or default service.

b. Even if this service is denied, Kannel still searches for other service which accepts the message, or default service.

c. Like in accepted-smsc, Kannel still searches for other service which accepts the message. This way there could be several services with the same keyword and different results.

d. Even if this service is denied, Kannel still searches for other service which accepts the message, or default service.

e. Even if this service is denied, Kannel still searches for other service which accepts the message, or default service.

f. Like in accepted-smsc-regex, Kannel still searches for another service which accepts the message. This way there could be several services with the same keyword and different results.

Table 7-10. Parameters (Escape Codes)

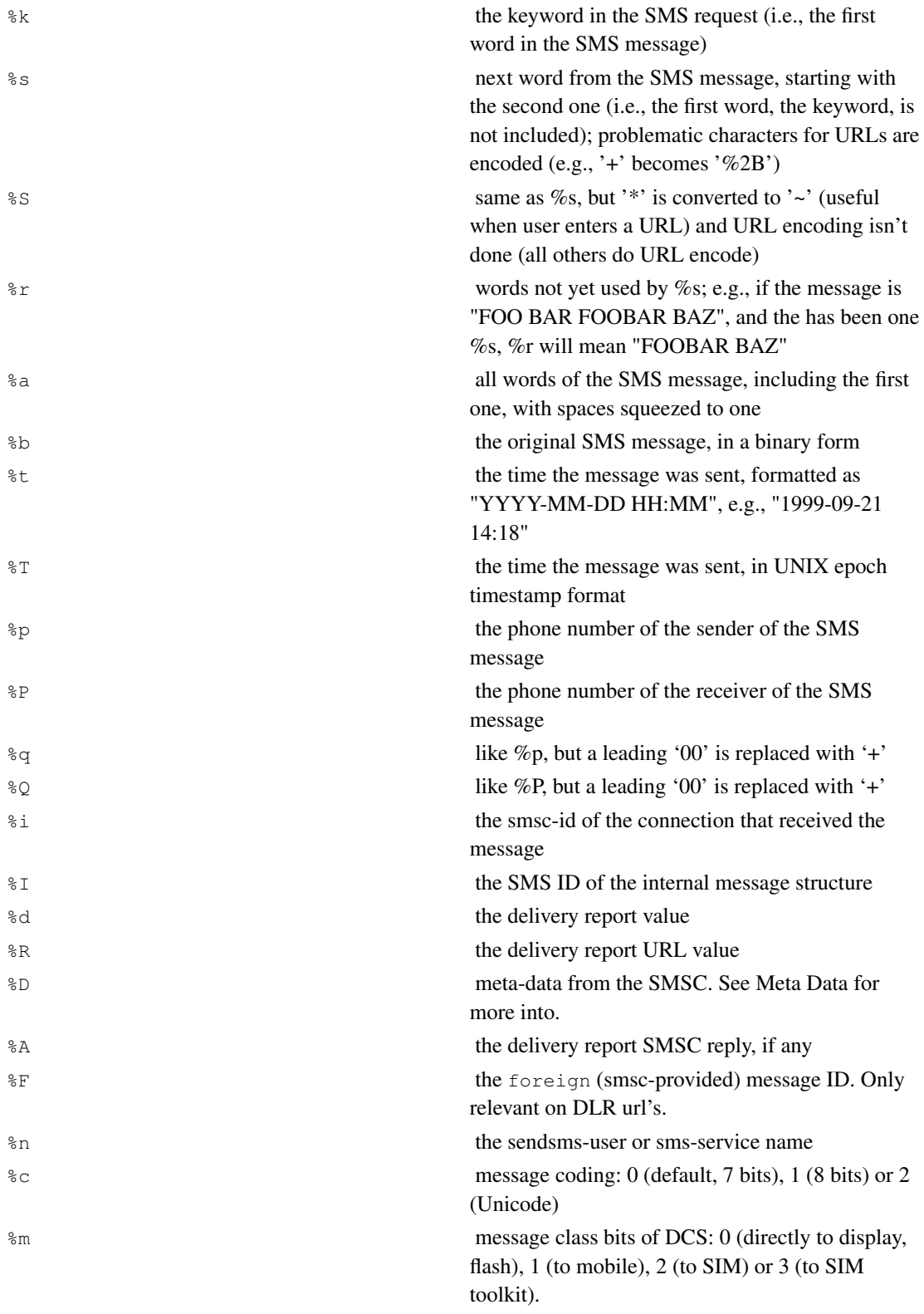

%M mwi (message waiting indicator) bits of DCS: 0 (voice), 1, (fax), 2 (email) or 3 (other) for activation and 4, 5, 6, 7 for deactivation respectively.

%C message charset: for a "normal" message, it will be "GSM" (coding=0), "binary" (coding=1) or "UTF-16BE" (coding=2). If the message was successfully recoded from Unicode, it will be "WINDOWS-1252"

#### %u udh of incoming message

%B billing identifier/information of incoming message. The value depends on the SMSC module and the associated billing semantics of the specific SMSC providing the information. For EMI2 the value is the XSer 0c field, for SMPP MO it is the service type of the deliver sm PDU, and for SMPP DLR it is the DLR message err component. (Note: This is used for proxying billing information to external applications. There is no semantics associated while processing these.) %o account identifier/information of incoming message. The value depends on the SMSC module and has been introduced to allow the forwarding of an operator ID from aggregator SMSCs to the application layer, hence the smsbox HTTP calling instance.

#### %O DCS (Data coding schema) value.

%f Originating SMSC of incoming message. The value is set if the AT driver is used to receive a SMS on a gsm modem. The value of %f will contain the number of the SMSC sending the SMS to the SIM card. Other SMSC types than AT do not set this field so it will be empty.

%x the smsbox-id of the message, identifying from which smsbox connection the message is originating. (Only available withing the access-log-format directive)

%v Validity period in minutes. Available only if SMSC supports and sent this value.

%V Deferred in minutes. Available only if SMSC supports and sent this value.

%# This allows to pass meta-data individual parameters into urls. The syntax is as follows: %#group#parameter# For example: %#smpp#my\_param# would be replaced with the value 'my\_param' from the group 'smpp' coming inside the meta\_data field.

#### Some sample 'sms-service' groups:

```
group = sms-service
keyword = nop
text = "You asked nothing and I did it!"
catch-all = true
group = sms-service
keyword = complex
get-url = "http://host/service?sender=%p&text=%r"
accept-x-kannel-headers = true
max-messages = 3
concatenation = true
group = sms-service
keyword = default
```
text = "No action specified"

### **How sms-service interprets the HTTP response**

When an sms-service requests a document via HTTP, it will accept one of four types of content types:

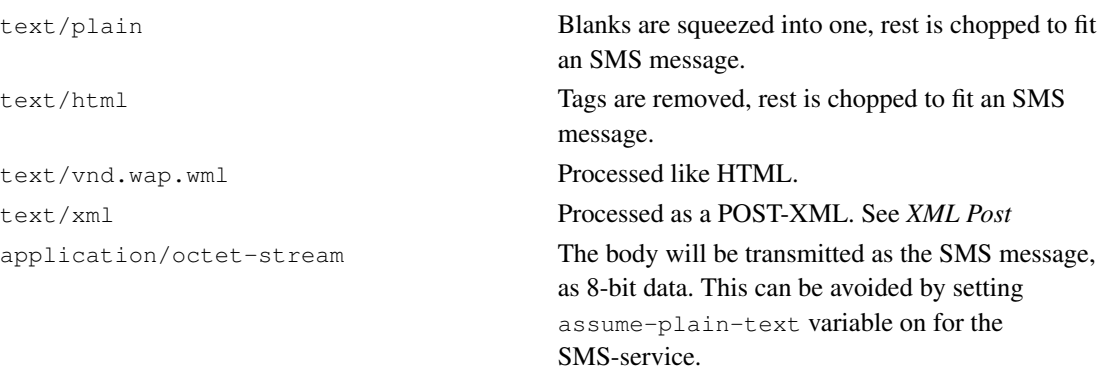

### **Extended headers**

Kannel uses and accepts several X-Kannel headers to be used with SMS-services, if option accept-x-kannel-headers was provided in the relevant 'sms-service' group.

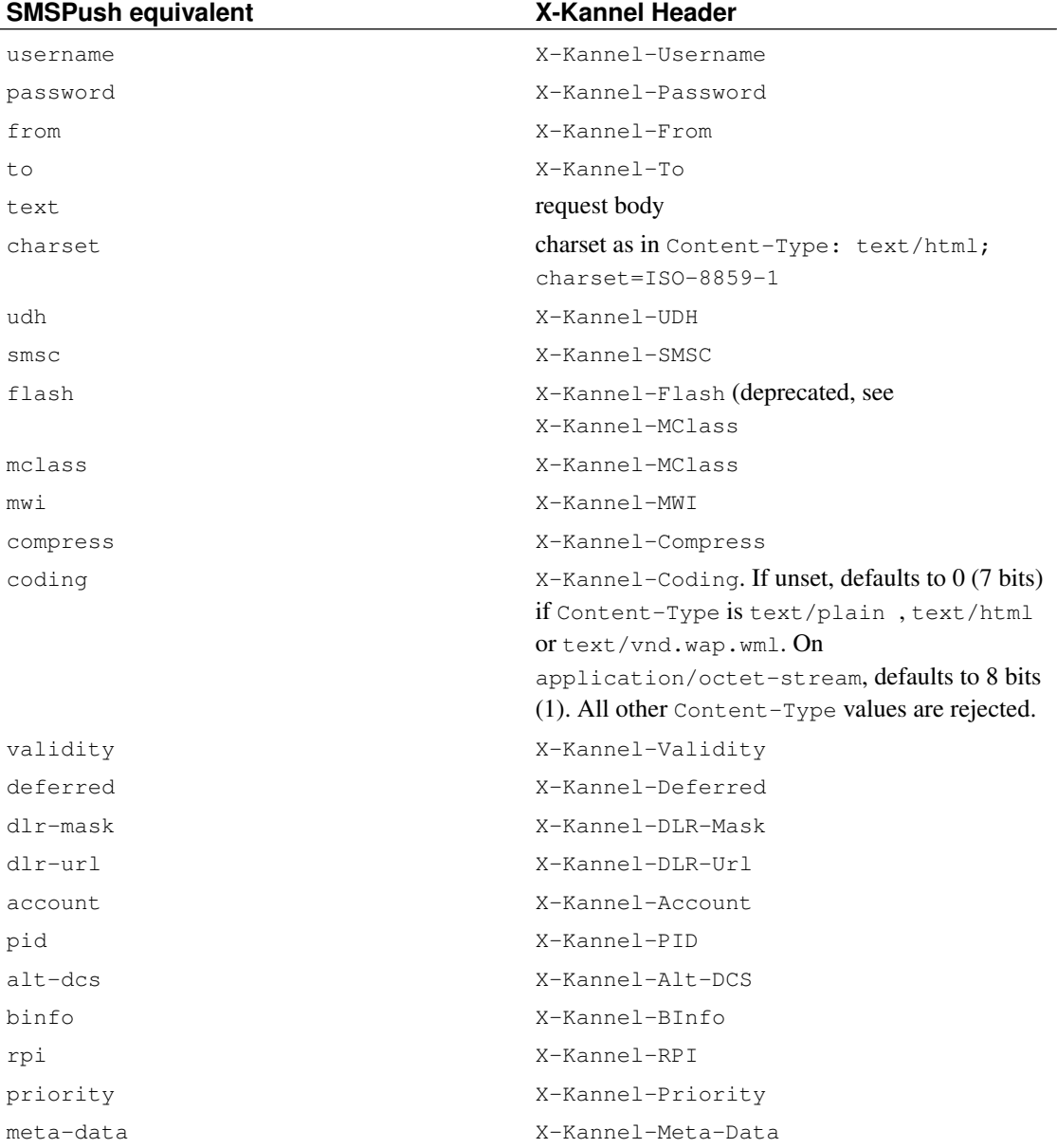

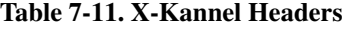

### **Kannel POST**

Kannel can do POST if service is contains a post-url="...".

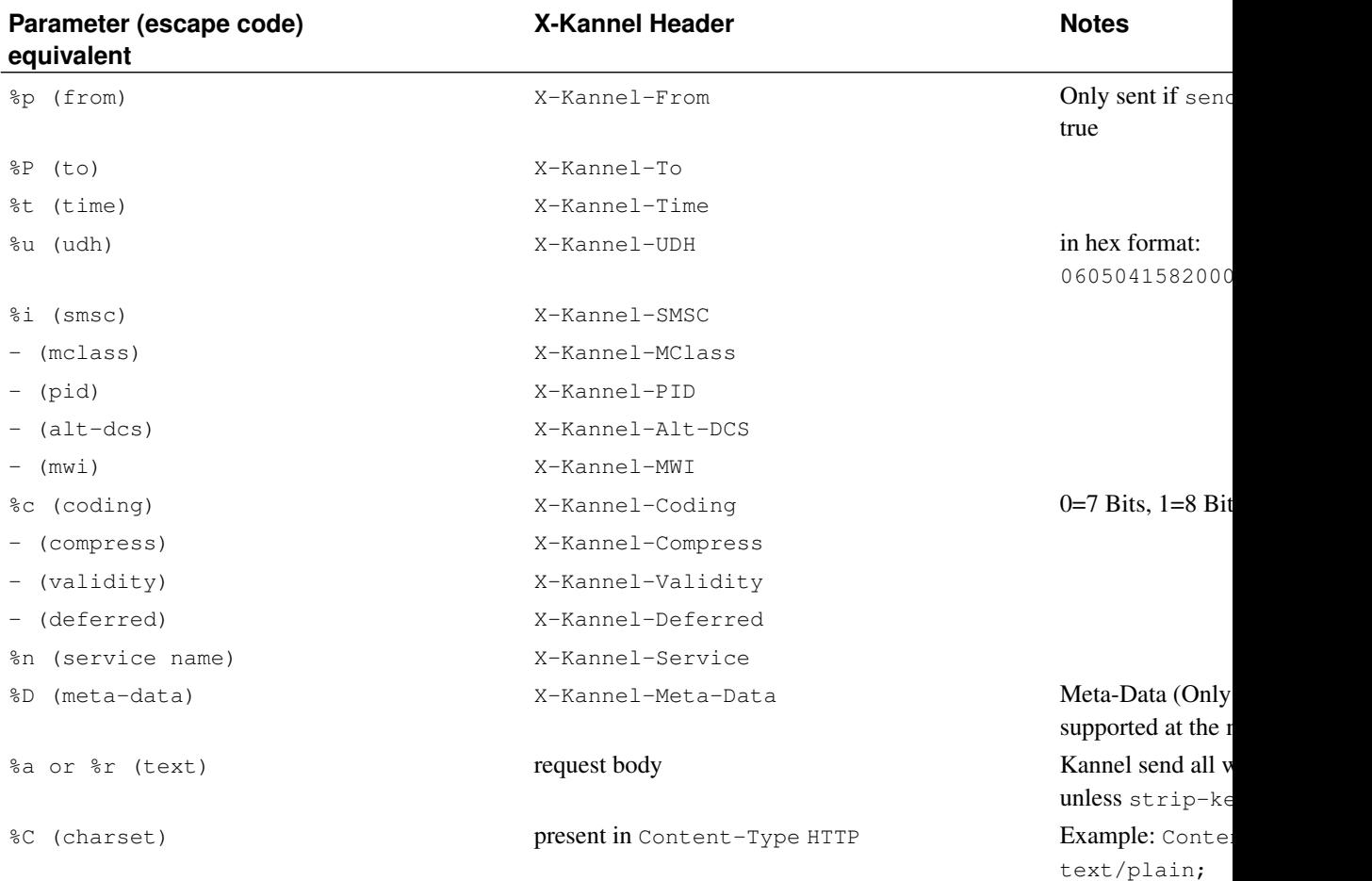

#### Table 7-12. X-Kannel Post Headers

### **XML Post**

Kannel can send and receive XML POST with the following format:

```
<?xml version="1.0"?>
<!DOCTYPE ...>
<message>
 <submit>
   <da><number>destination number (to)</number></da>
   <oa><number>originating number (from)</number></oa>
   <ud>user data (text)</ud>
   <udh>user data header (udh)</udh>
   <meta-data>meta-data</meta-data>
   <dcs>
     <mclass>mclass</mclass>
     <coding>coding</coding>
     <mwi>mwi</mwi>
     <compress>compress</compress>
```
charset=ISO-8

```
<alt-dcs>alt-dcs</alt-dcs>
   </dcs>
   <pid>pid</pid>
   <rpi>rpi</rpi>
   <vp>
      <delay>validity time in minutes</delay>
   \langle/vp>
   <timing>
     <delay>deferred time in minutes</delay>
   \langletiming>
   <statusrequest>
     <dlr-mask>dlr-mask</dlr-mask>
      <dlr-url>dlr-url</dlr-url>
   </statusrequest>
   <!-- request from application to Kannel -->
   <from>
     <user>username</user>
     <username>username</username>
     <pass>password</pass>
     <password>password</password>
     <account>account</account>
   \langle from>
   <to>smsc-id</to>
   <!-- request from Kannel to application -->
   <from>smsc-id</from>
   <to>service-name</to>
 </submit>
</message>
```
Note: Don't forget to set POST Content-Type to text/xml!

There could be several da entries for sendsms-user to enable multi-recipient messages. da doesn't make sense in sms-service.

udh is the same format as X-Kannel-UDH. Example: <udh>06050415820000</udh>.

On Kannel->application, from is the smsc-id that message arrives and to is the service name.

On application->Kannel, from contains the credentials ( user/username, pass/password and account and to corresponds to the smsc-id to submit the message.

user and username are equivalent and only one of them should be used. (same for pass and password.

When application POST in Kannel, as in GET, only user, pass and da are required. Everything else is optional. (oa could be needed too is there's no default-sender or forced-sender.

### **Warning**

This is experimental code. XML format could and should change to fully met IETF's sms-xml standard (yet in draft) and additional tags needed by Kannel should be pondered.

## **SendSMS-user configurations**

To enable an SMS push, you must set sendsms-port into the 'smsbox' group and define one or more 'sendsms-user' groups. Each of these groups define one account, which can be used for the SMS push, via HTTP interface (see below)

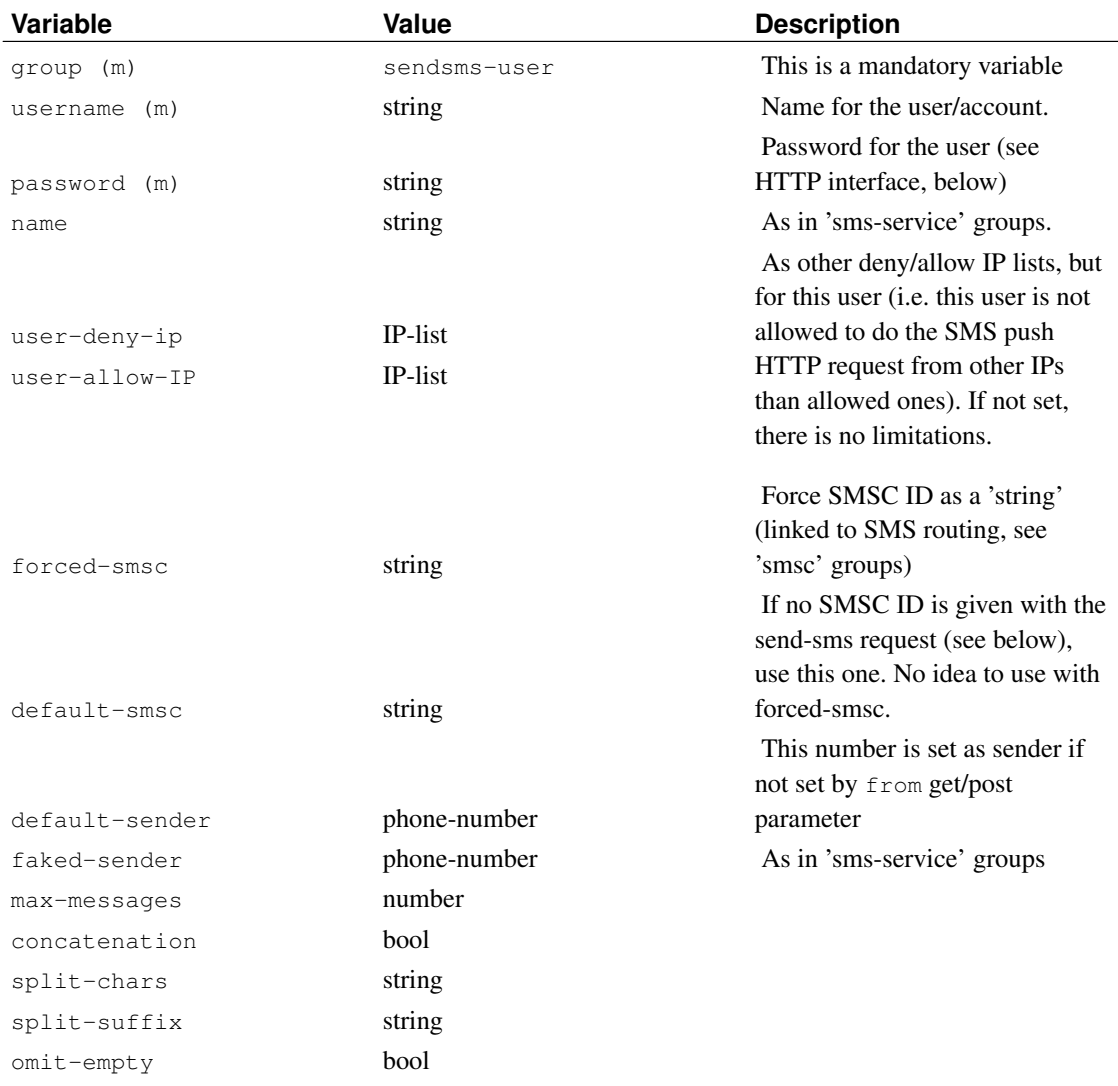

#### Table 7-13. SendSMS-User Group Variables

### *Chapter 7. Setting up a SMS Gateway*

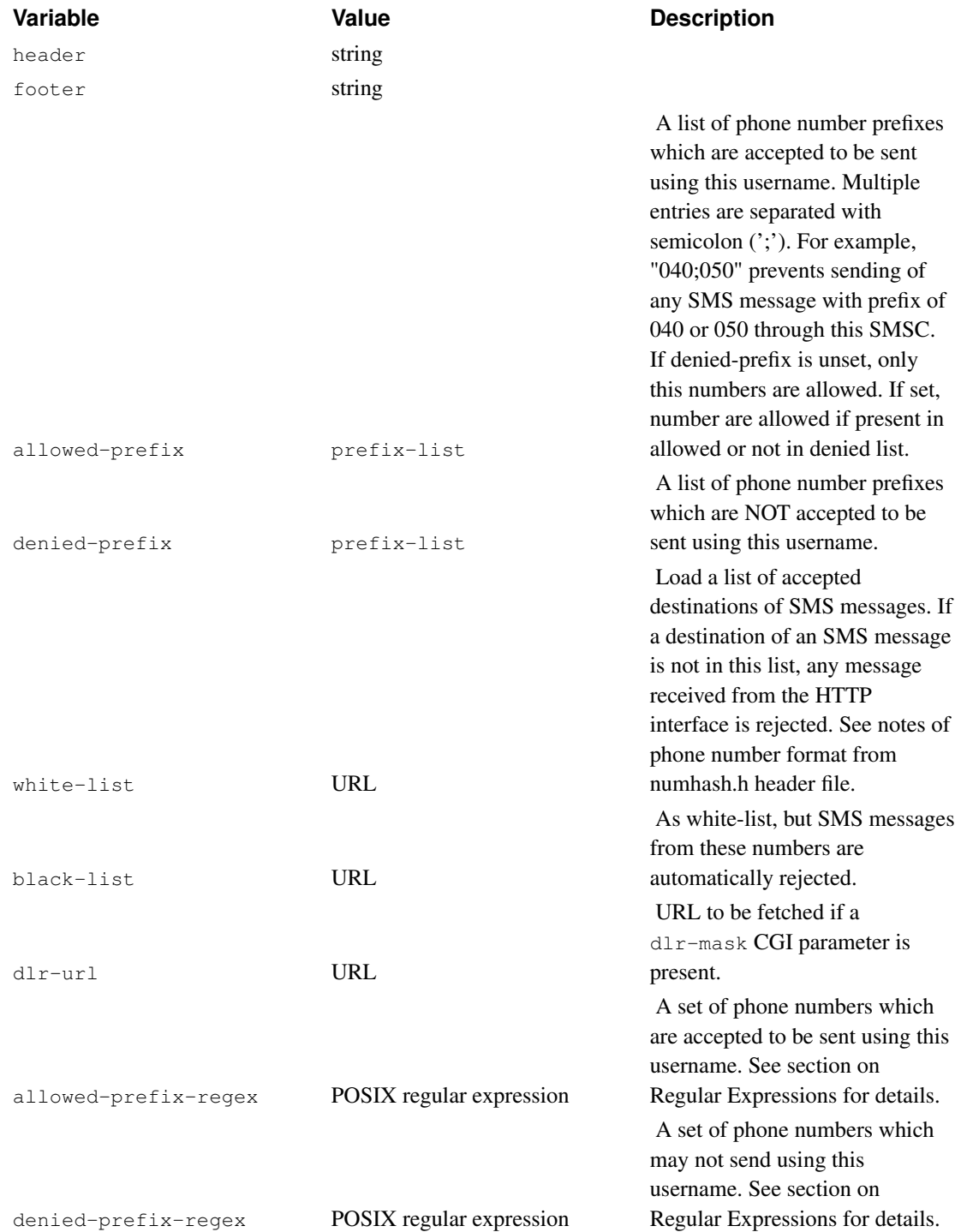

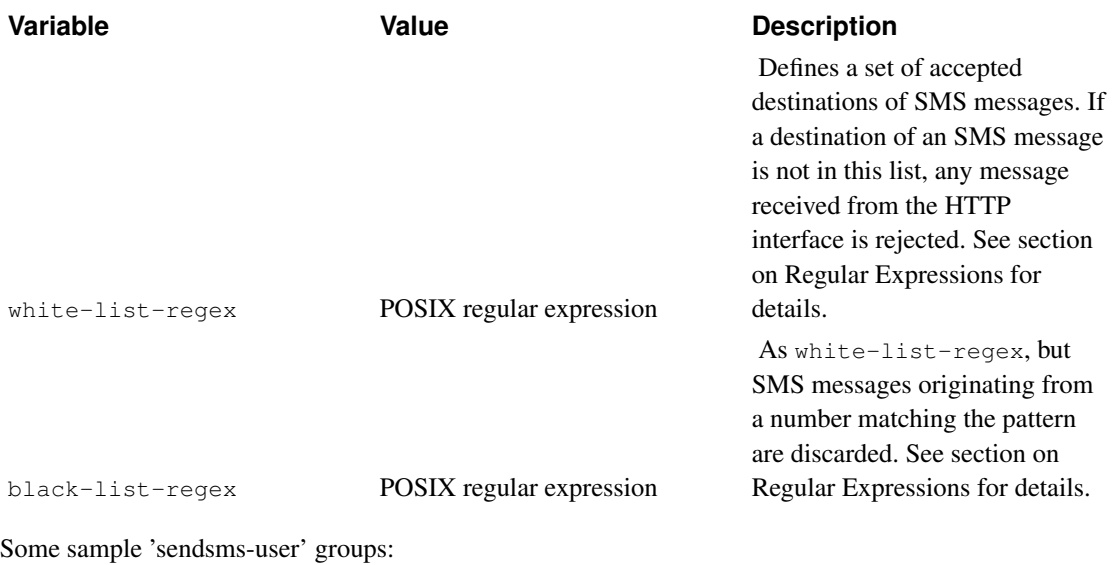

group = sendsms-user username = simple password = elpmis group = sendsms-user username = complex password = 76ftY user-deny-ip =  $"\star$ .\*.\*.\*" user-allow-ip = "123.234.123.234"  $max-me্<sub>ss</sub>age<sub>s</sub> = 3$ </sub> concatenation = true forced-smsc = SOL

The second one is very limited and only allows a user from IP "123.234.123.234". On the other hand, the user can send a longer message, up to 3 SMSes long, which is sent as concatenated SMS.

### **Over-The-Air configurations**

To enable Over-The-Air configuration of phones or other client devices that support the protocol you need to configure a sendsms-user.ota-setting group is not necessary, you can send settings to the phone as a XML document, but this method is perhaps more suitable for continuous provisioning.

If you want to send multiple OTA configurations through the smsbox and you do not want to send XML documents, you will have to declare a ota-id string to the different ota-setting groups.

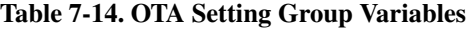

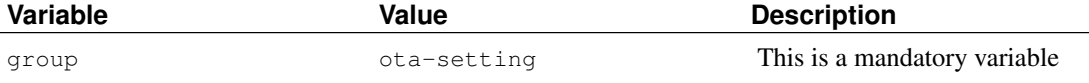

#### *Chapter 7. Setting up a SMS Gateway*

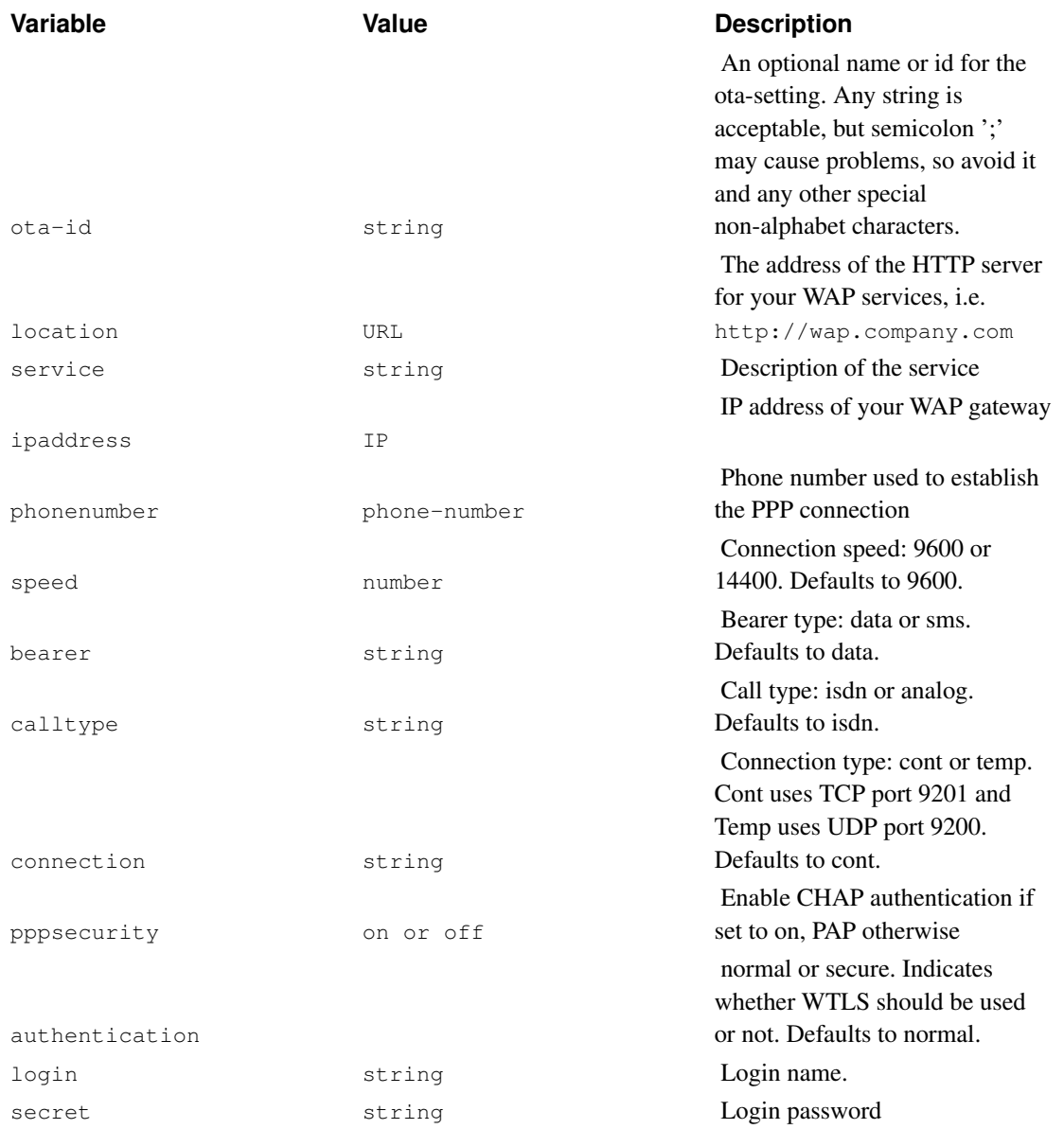

#### A sample 'ota-setting' group:

group = ota-setting location = http://wap.company.com service = "Our company's WAP site" ipaddress = 10.11.12.13  $phonenumber = 013456789$ bearer = data calltype = analog connection = cont pppsecurity = off authentication = normal login = wapusr secret = thepasswd

And a 'sendsms-user' to use with it. With concatenation enabled:

```
group = sendsms-user
username = otauser
password = foo
max-me্
concatenation = 1
```
#### Table 7-15. OTA Bookmark Group Variables

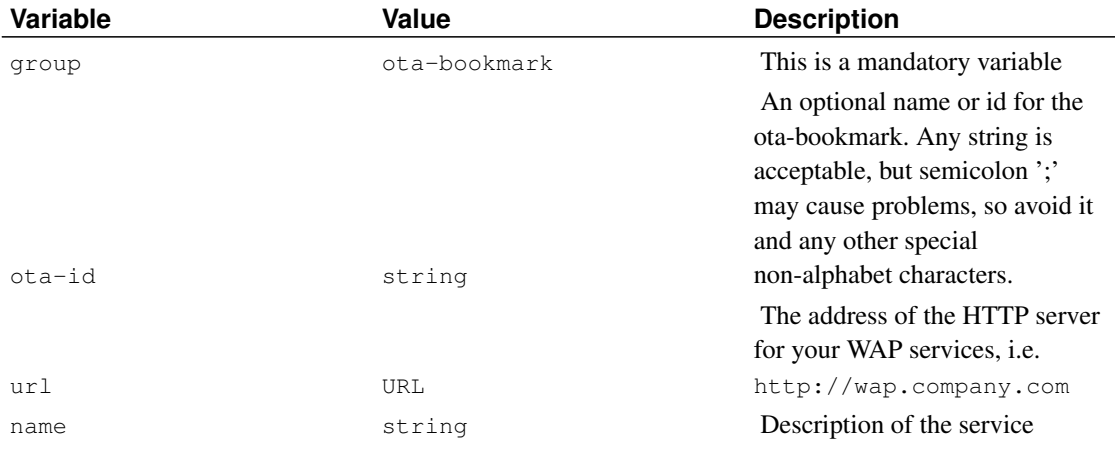

A sample 'ota-bookmark' group:

group = ota-bookmark  $ota-id = wap-link$ url = "http://wap.company.com" service = "Our company's WAP site"

And a 'sendsms-user' to use with it, with the same conditions as for the 'ota-setting' group.

### **Setting up more complex services**

The basic service system is very limited - it can only answer to original requester and it cannot send UDH data, for example. This chapter explains some more sophisticated and complex SMS service setups.

#### **Redirected replies**

The basic service system always sends the answer back to original requester, but sometimes the content server needs to send something to other terminals or delay the answer. To create such systems, an SMS push is used.

The idea is to get the initial request, but then send no reply. Instead, the reply (if any) is sent via HTTP sendsms-interface as SMS Push. This way the service application has full control of the return content, and can do all needed formatting beforehand.

Note that when no reply is wanted, remember to set the variable  $max-m$ essages to zero  $(0)$  so that no reply is sent, unless an error occurs. Simple sample:

```
group = sms-service
keyword = talk
get-url = "http://my.applet.machine/Servlet/talk?sender=%p&text=%r"
max-me্ = 0
```
#### **Setting up operator specific services**

Those running Kannel with several SMS centers might need to define services according to the relying SMS center. To achieve this, first you need to give an ID name for SMS center connections (see above). Then use the accepted-smsc variable to define which messages can use that service.

```
group = sms-service
keyword = weather
accepted-smsc = SOL
get-url = "http://my.applet.machine/Servlet/weather?sender=%p&operator=SOL&text=%r"
```
#### **Setting up multi-operator Kannel**

Sometimes there is a need for Kannel to listen to two (or more) distinct SMS centers, and messages must be routed to services according to where they came from, and replies likewise must return to same SMSC. This is done via smsc-id magic. Here is a shortened sample configuration, which handles to distinct SMS servers and services:

```
group = smsc
smsc-id = A
denied-smsc-id = B
...
group = smsc
smsc-id = Bdenied-smsc-id = A
...
group = sms-service
accelted-smsc = Aget-url = "..."group = sms-service
accepted-smsc = B
get-url = "..."
```
As can be seen, the smsc-id is used to identify the SMS center from which the message came. Then, the denied-smsc-id variable is used to prevent messages originally from the other SMS center from being sent through the other one. Finally 'sms-service' groups are defined with accepted-smsc so that they only accept messages from certain SMS center.

If you want to use SMS push services, requesters should then set the smsc request parameter, or 'sendsms-user' groups should be defined like this:

```
group = sendsms-user
username = operator_A
password = foo
forced\text{-smsc} = Agroup = sendsms-user
username = operator_B
password = bar
forced-smsc = B
```
Note that if your SMS centers do not set the sender phone number but rely on number transmitted, you should set faked-sender to all 'sendsms-user' groups.

## **Running SMS gateway**

### **Using the HTTP interface to send SMS messages**

After you have configured Kannel to allow the sendsms service, you can send SMS messages via HTTP, e.g., using a WWW browser. The URL looks something like this:

```
http://smsbox.host.name:13013/cgi-bin/sendsms?
username=foo&password=bar&to=0123456&text=Hello+world
```
Thus, technically, you make an HTTP GET request. This means that all the information is stuffed into the URL. If you want to use this often via a browser, you probably want to make an HTML form for this.

Kannel will answer to sendsms request with following codes and body texts:

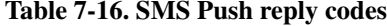

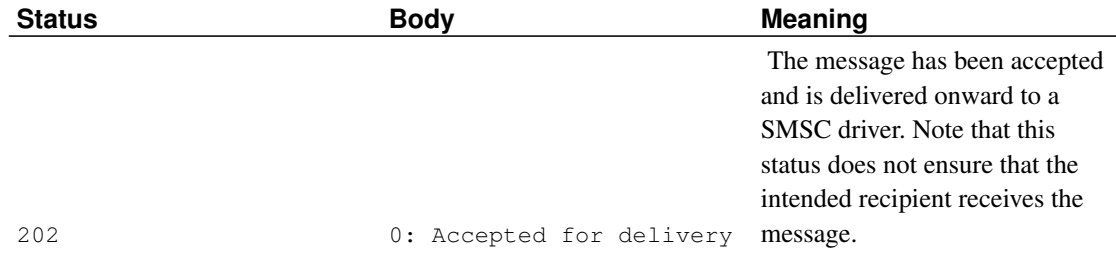

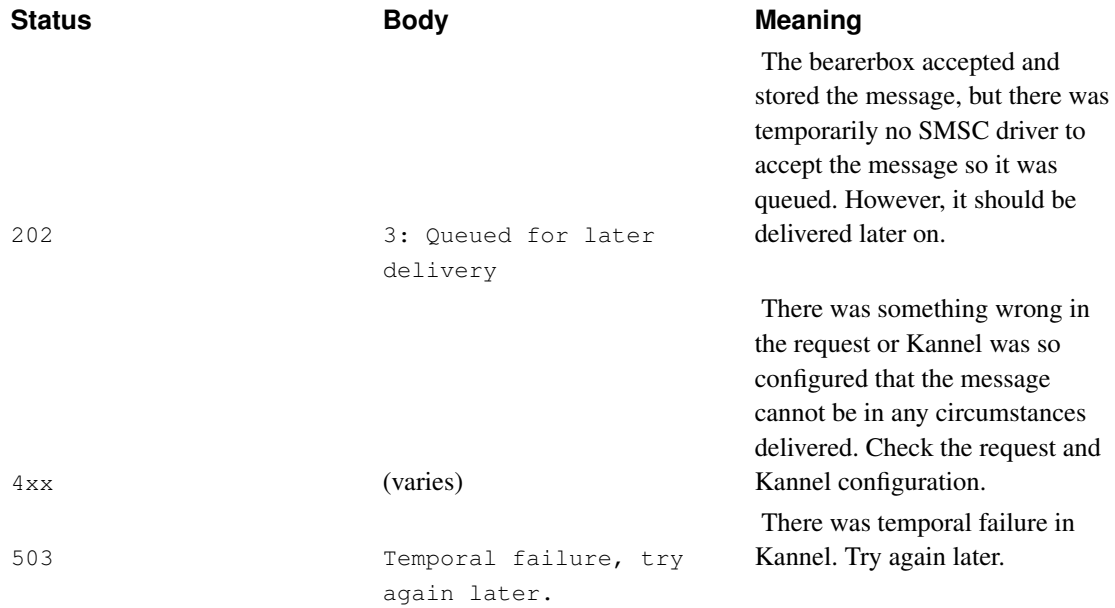

### Table 7-17. SMS Push (send-sms) CGI Variables

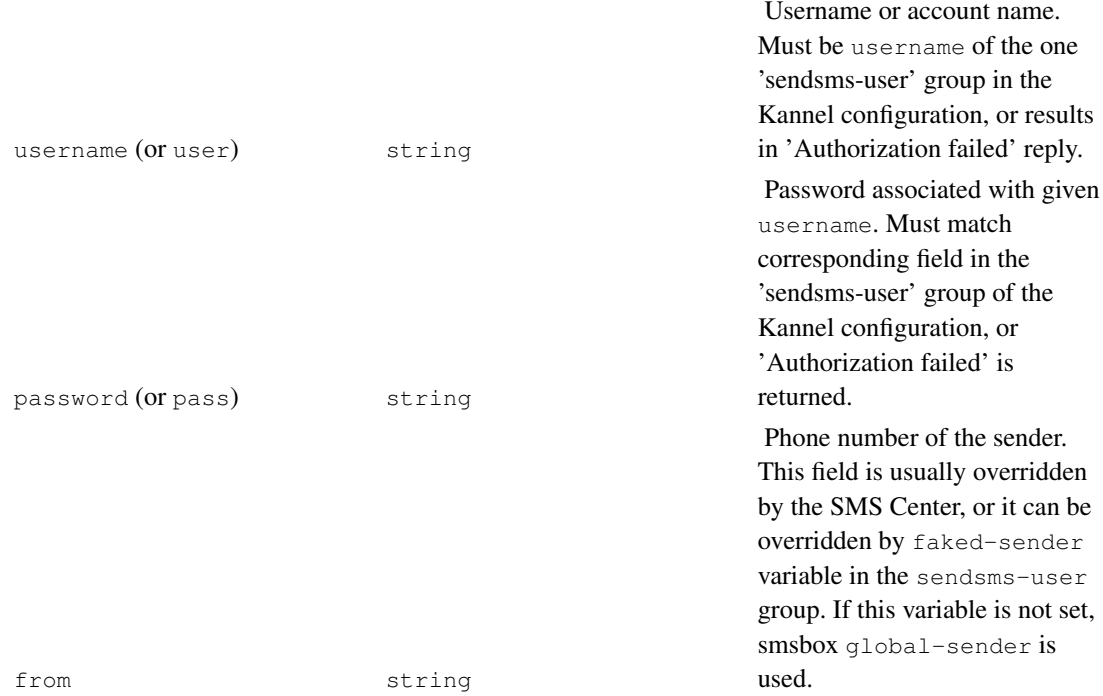

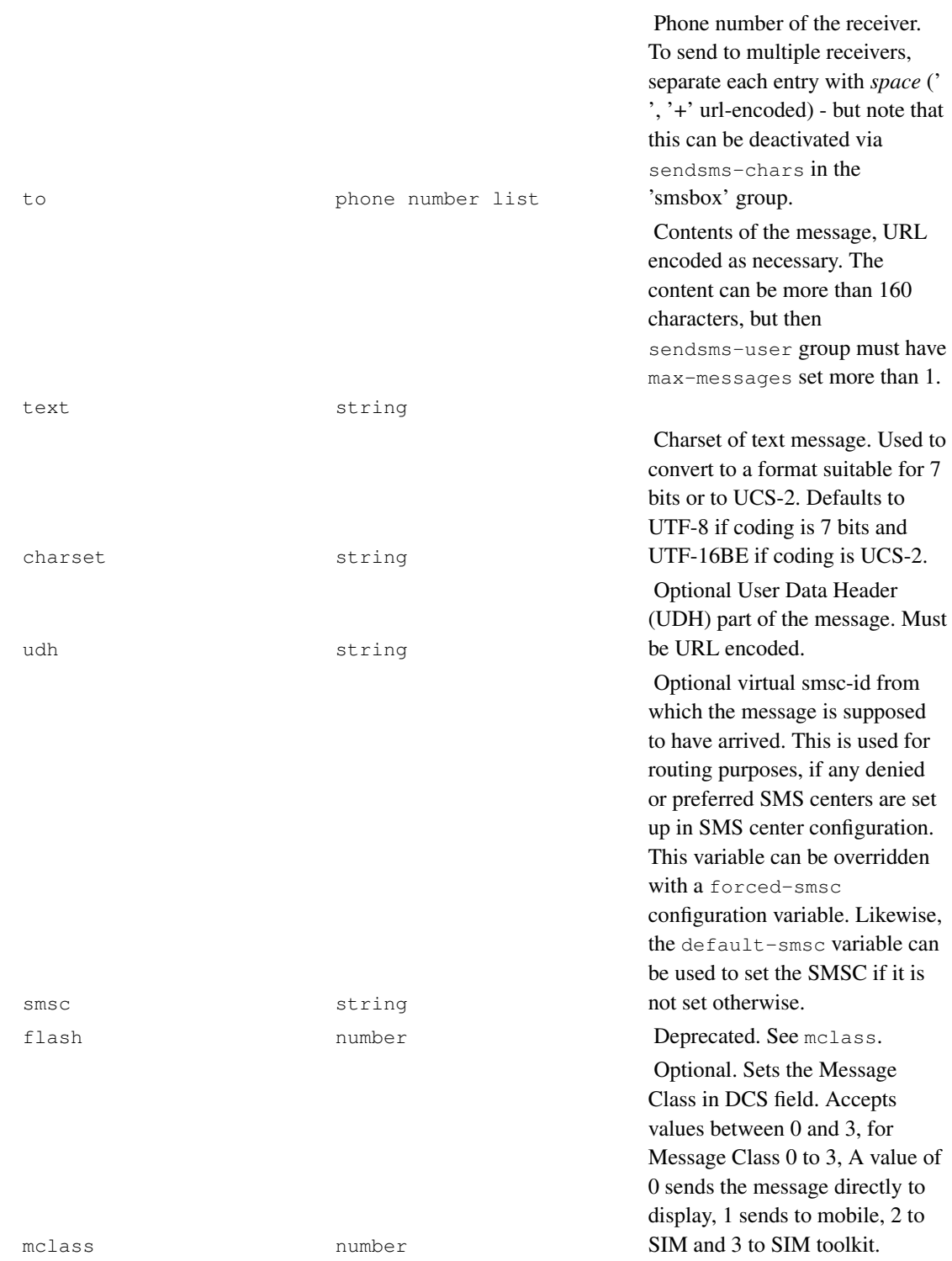

Optional. Sets Message Waiting Indicator bits in DCS field. If

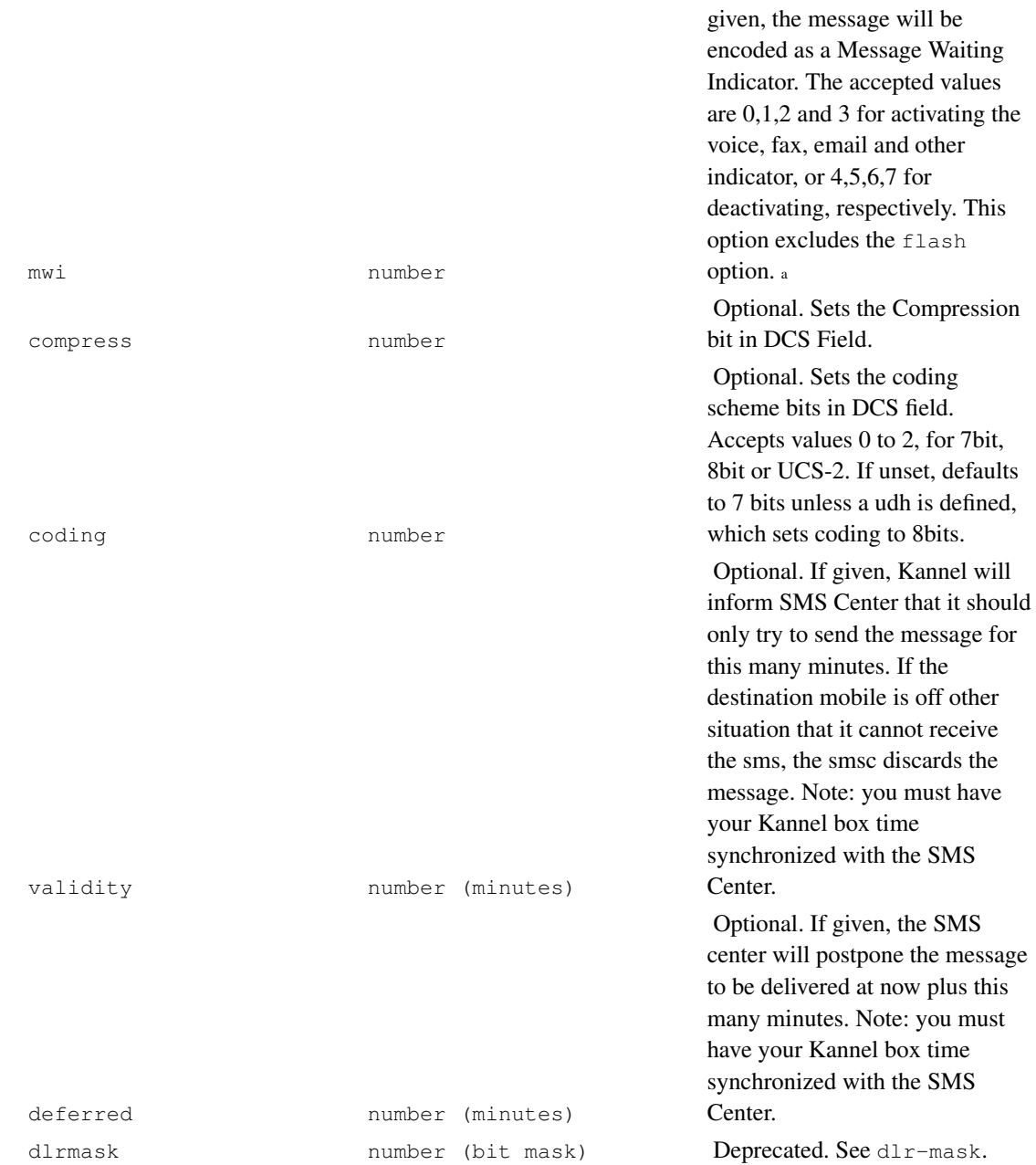

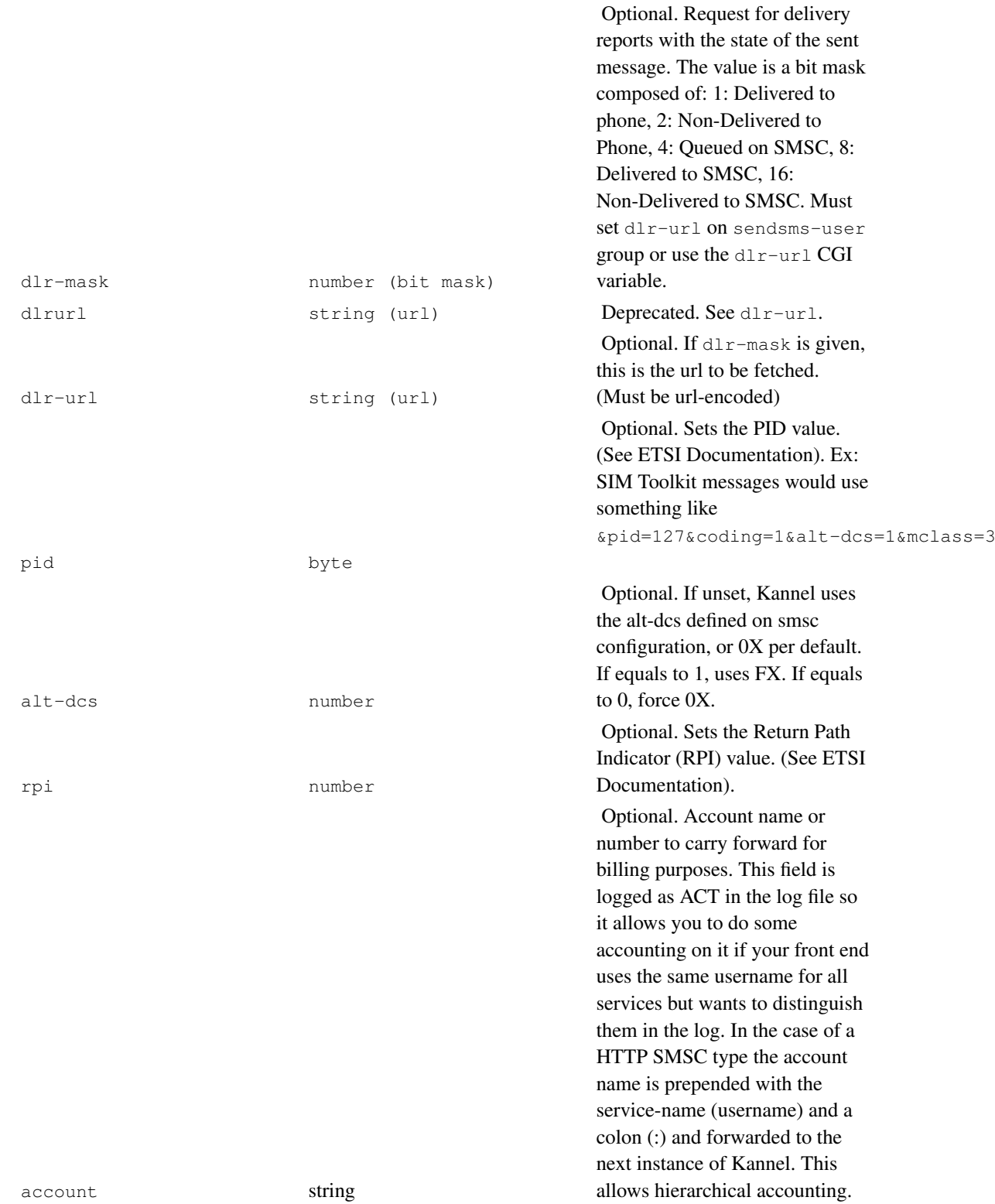

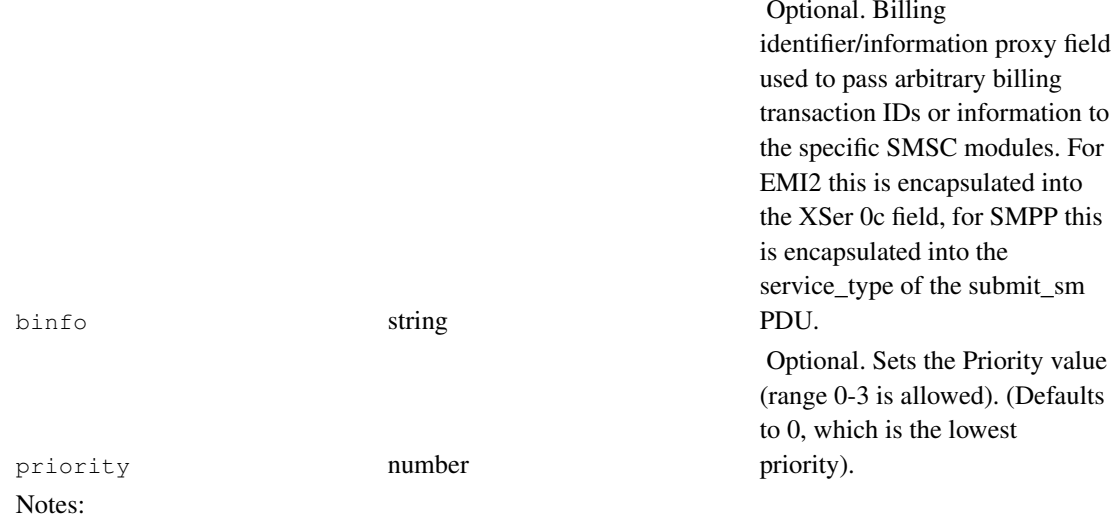

a. To set number of messages, use  $mwi=[0-3]$   $k \cdot \text{codim} = 0 \cdot 4 \cdot 01 \cdot 02 \cdot x \cdot x \cdot x \cdot x \cdot x \cdot y$ , where YY are the number of messages, in HEX, and XX are  $mwi$  plus 0xC0 if  $text$ ext field is not empty.

## **Using the HTTP interface to send OTA configuration messages**

OTA messages can be sent to mobile phones or devices to auto-configure the settings for WAP. They are actually complex SMS messages with UDH and sent as concatenated messages if too long (and compiled if necessary).

You may either pass an HTTP request as GET method or POST method to the HTTP interface.

If you want to send a configuration that is defined within Kannel's configuration file itself you have to pass a valid ota-id value otherwise the content of the request will be compiled to as OTA message.

#### **OTA settings and bookmark documents**

Here is an example XML document (this one contains CSD settings for logging in to a mobile service; note that you must store DTD locally):

```
<?xml version="1.0"?>
<!DOCTYPE CHARACTERISTIC-LIST SYSTEM "file:///gw/settings.dtd">
<CHARACTERISTIC-LIST>
 <CHARACTERISTIC TYPE="ADDRESS">
   <PARM NAME="BEARER" VALUE="GSM/CSD"/>
   <PARM NAME="PROXY" VALUE="10.11.12.13"/>
   <PARM NAME="PORT" VALUE="9201"/>
   <PARM NAME="CSD_DIALSTRING" VALUE="+12345678"/>
   <PARM NAME="PPP_AUTHTYPE" VALUE="PAP"/>
   <PARM NAME="PPP_AUTHNAME" VALUE="yourusername"/>
   <PARM NAME="PPP_AUTHSECRET" VALUE="yourauthsecret"/>
```

```
<PARM NAME="CSD_CALLTYPE" VALUE="ISDN"/>
   <PARM NAME="CSD_CALLSPEED" VALUE="9600"/>
 </CHARACTERISTIC>
 <CHARACTERISTIC TYPE="URL"
                 VALUE="http://wap.company.com/"/>
 <CHARACTERISTIC TYPE="NAME">
   <PARM NAME="NAME" VALUE="Your WAP Company"/>
 </CHARACTERISTIC>
</CHARACTERISTIC-LIST>
```
A bookmark document looks like this:

```
<?xml version="1.0"?>
<!DOCTYPE CHARACTERISTIC_LIST SYSTEM "file:///gw/settings.dtd">
<CHARACTERISTIC-LIST>
 <CHARACTERISTIC TYPE="BOOKMARK">
   <PARM NAME="NAME" VALUE="WAP Company"/>
   <PARM NAME="URL" VALUE="http://wap.company.com/"/>
 </CHARACTERISTIC>
</CHARACTERISTIC-LIST>
```
Document type definition (DTD) for these documents is not available from Internet, you must supply it as a file. Kannel gw directory contains an example, settings.dtd.

### **OTA syncsettings documents**

Used for the provisioning of sync configuration to SyncMl enabled handsets. Best supported by sonyericcsson terminals.

Sample syncsettings documents to set contacts, connection data and authentication:

```
<SyncSettings>
<Version>1.0</Version>
<HostAddr>http://syncml.server.com</HostAddr>
<RemoteDB>
  <CTType>text/x-vcard</CTType>
  <CTVer>2.1</CTVer>
  <URI>contact</URI>
  <Name>Address Book</Name>
</RemoteDB>
<Name>Synchonization</Name>
<Auth>
  <AuthLevel>1</AuthLevel>
  <AuthScheme>1</AuthScheme>
  <Username>yourusername</Username>
  <Cred>passwordbase64encoded</Cred>
</Auth>
</SyncSettings>
```
### **OMA provisioning content**

OMA provisioning allows the configuration of a wider range of settings than previously available in OTA terminals. Refer to OMA-WAP-ProvCont-v1\_1-20021112-C (at http://www.openmobilealliance.org/tech/docs/) for details.

A shared secret (i.e. a pin or the phone IMSI) can be used to authenticate the settings. Defaults are 'userpin' and '1234' a. See the cgi variables 'sec' and 'pin' for available authentication options.

### **GET method for the OTA HTTP interface**

An example URL (OTA configuration defined in the Kannel configuration file):

```
http://smsbox.host.name:13013/cgi-bin/sendota?
    otaid=myconfig&username=foo&password=bar&to=0123456
```
URL containing XML document looks like this (you must URL encode it before sending it over HTTP):

```
http://smsbox.host.name:13013/cgi-bin/sendota?
    username=foo&password=bar&to=0123456&
    text=MyURLEncodedXMLdocument&type=settings
```
You can send either settings, bookmark, syncsettings, or oma-settings, set CGI variable type accordingly. Default for this variable is settings.

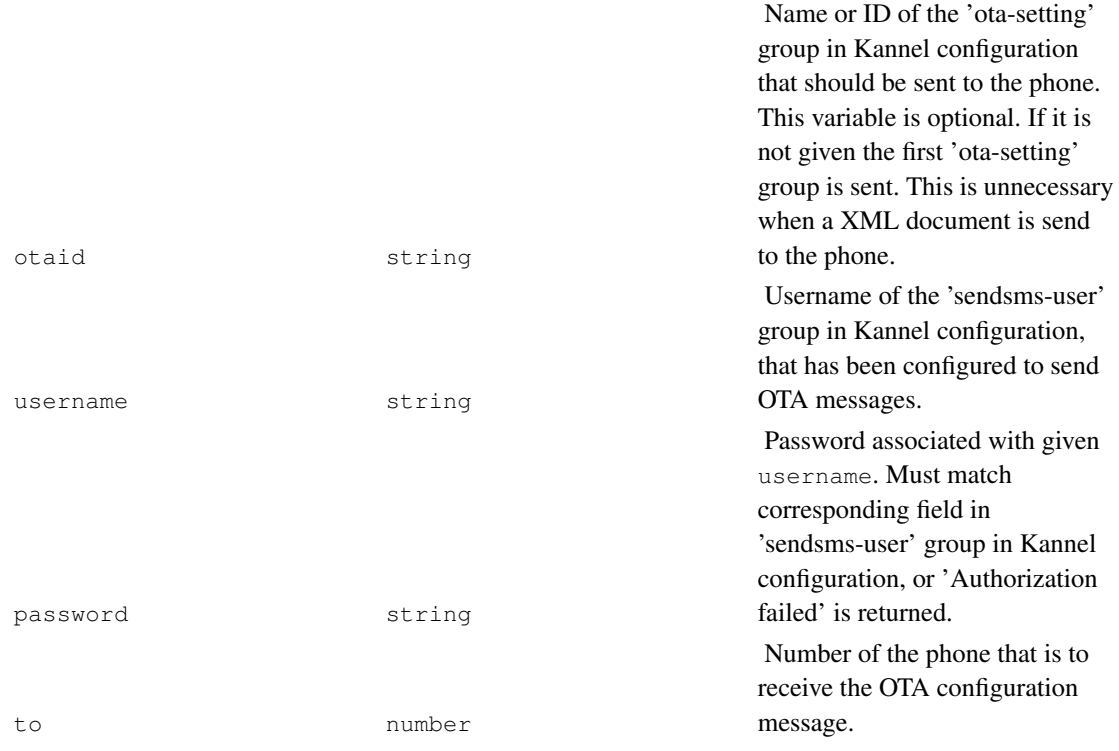

#### Table 7-18. OTA CGI Variables

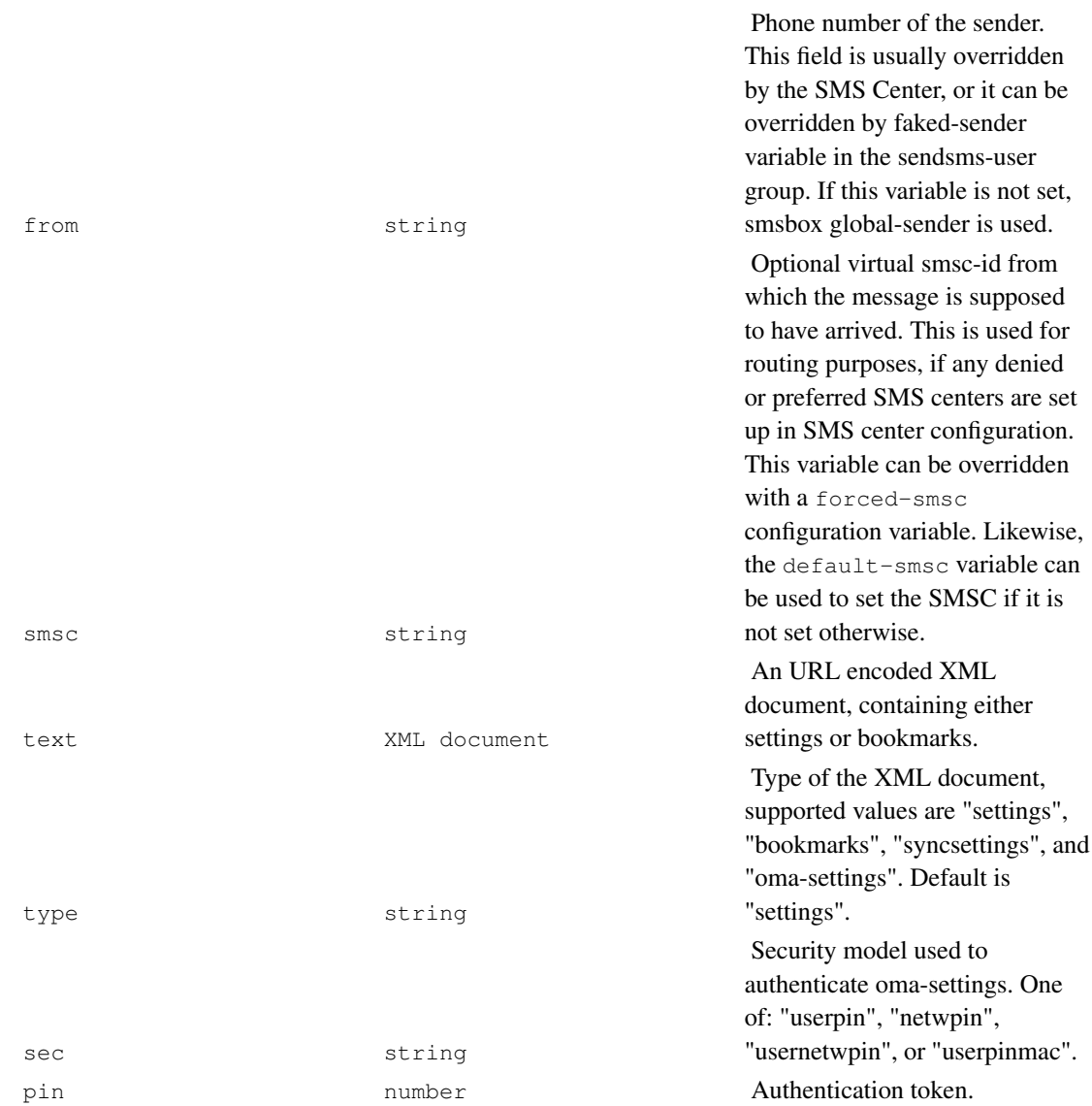

# **Chapter 8. Setting up Push Proxy Gateway**

This chapter explains how to set up a push proxy gateway (PPG). An example configuration file are given. A working push proxy gateway is described. Routing wap pushes to a certain smsc and asking for *SMS level* delivery reports are described.

## **Configuring ppg core group, for push initiator (PI) interface**

PPG configuration group defines gateway's service interface. Configuring a PPG working with a trusted PI is easiest. Actually, you need no configuration at all: in this case a PPG with default values will be set up. Do not rely on this, default values may change. For PPG core configuration variables, see table 7.1.

An example of a core configuration for PPG working only with specific addresses follows. Note that ppg-deny-ip-list is not actually necessary, but does make configuring simpler: IPs here are always denied, even when they are mentioned in the allowed IPs list.

Ppg-url is a simple stamp, used for routing requests to the right service. You can change this stamp by setting push-url configuration variable.

```
group = ppg
ppg-url = /wappush
ppg-port = 8080
concurrent-pushes = 100
users = 1024ppg-allow-ip = 194.100.32.125;127.0.0.1
ppg-deny-ip = 194.100.32.89;194.100.32.103
trusted-pi = false
```
#### Table 8-1. PPG core group configuration variables

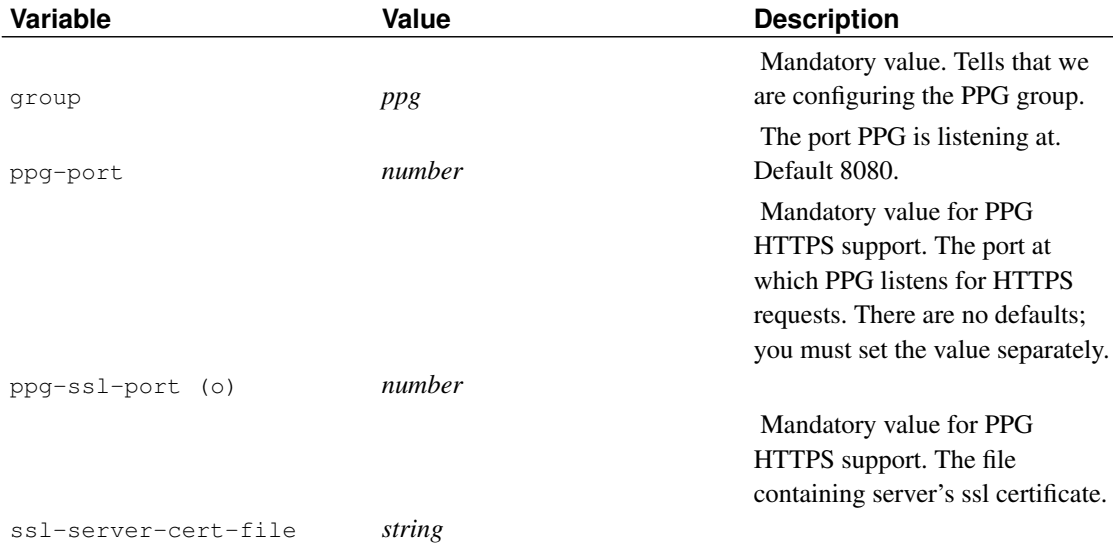

### *Chapter 8. Setting up Push Proxy Gateway*

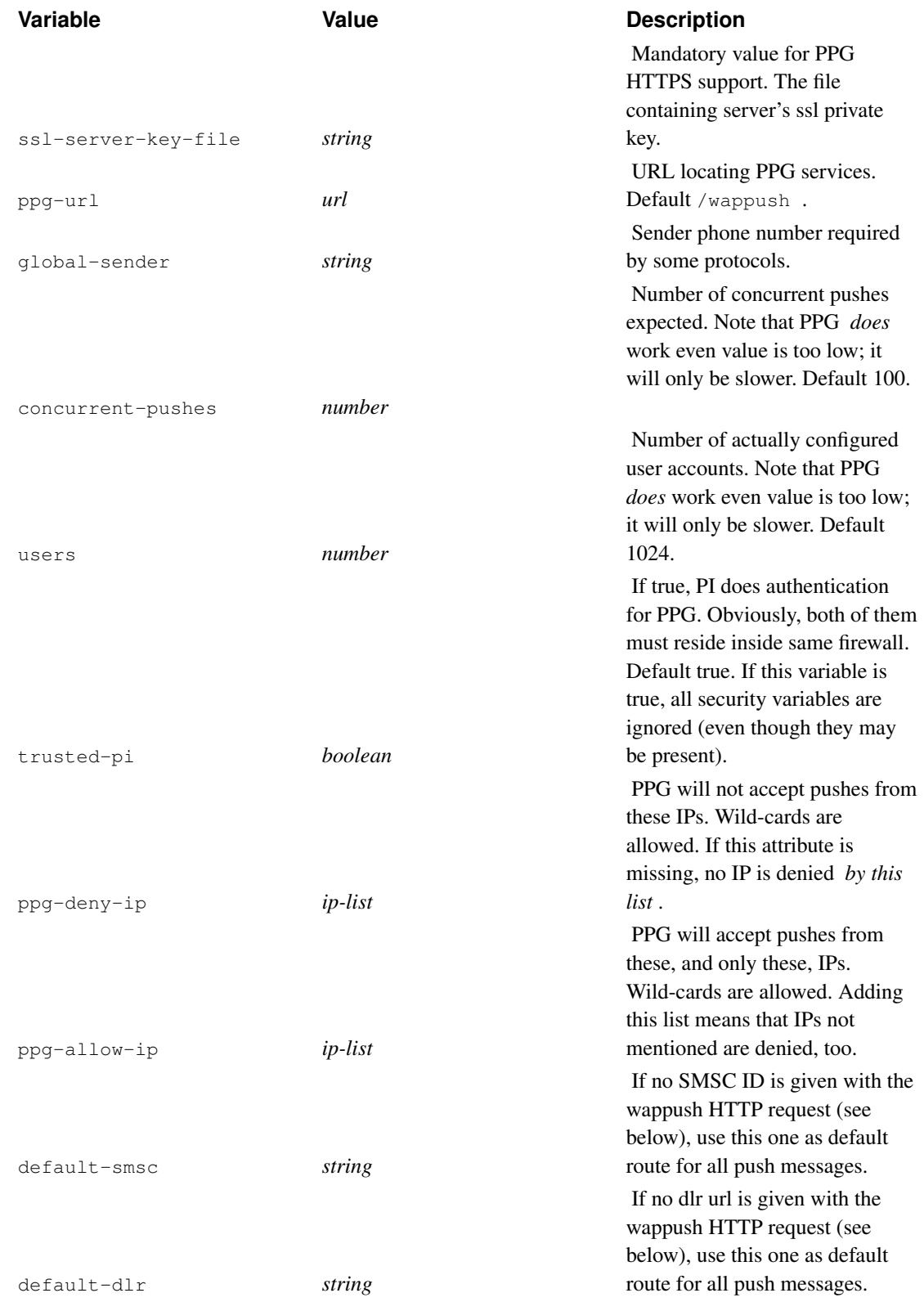

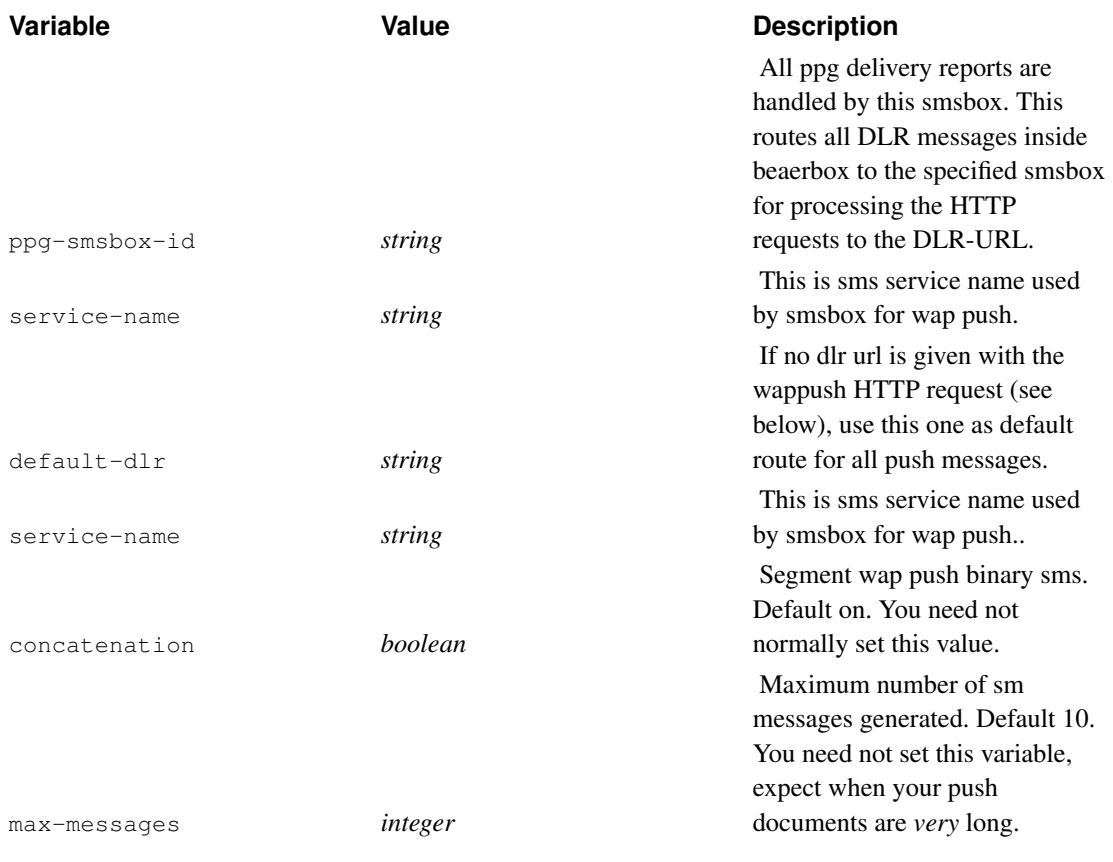

# **Configuring PPG user group variables**

In addition of pi lists similar to the core group, ppg configuration specific to a certain user contains variables used for authentication and enforcing restrictions to phone numbers pi may contact. All variables are elaborated in table 7.2.

As an example, let us see how to configure a ppg user (a pi, named here 'picom') allowed to send pushes only from a specified ip.

```
group = wap-push-user
wap-push-user = picom
ppg-username = foo
ppg-password = bar
allow-ip = 62.254.217.163
```
It goes without saying that in real systems you must use more complex passwords than bar.

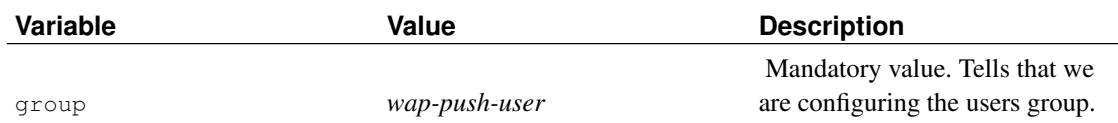

#### Table 8-2. PPG user group configuration variables

### *Chapter 8. Setting up Push Proxy Gateway*

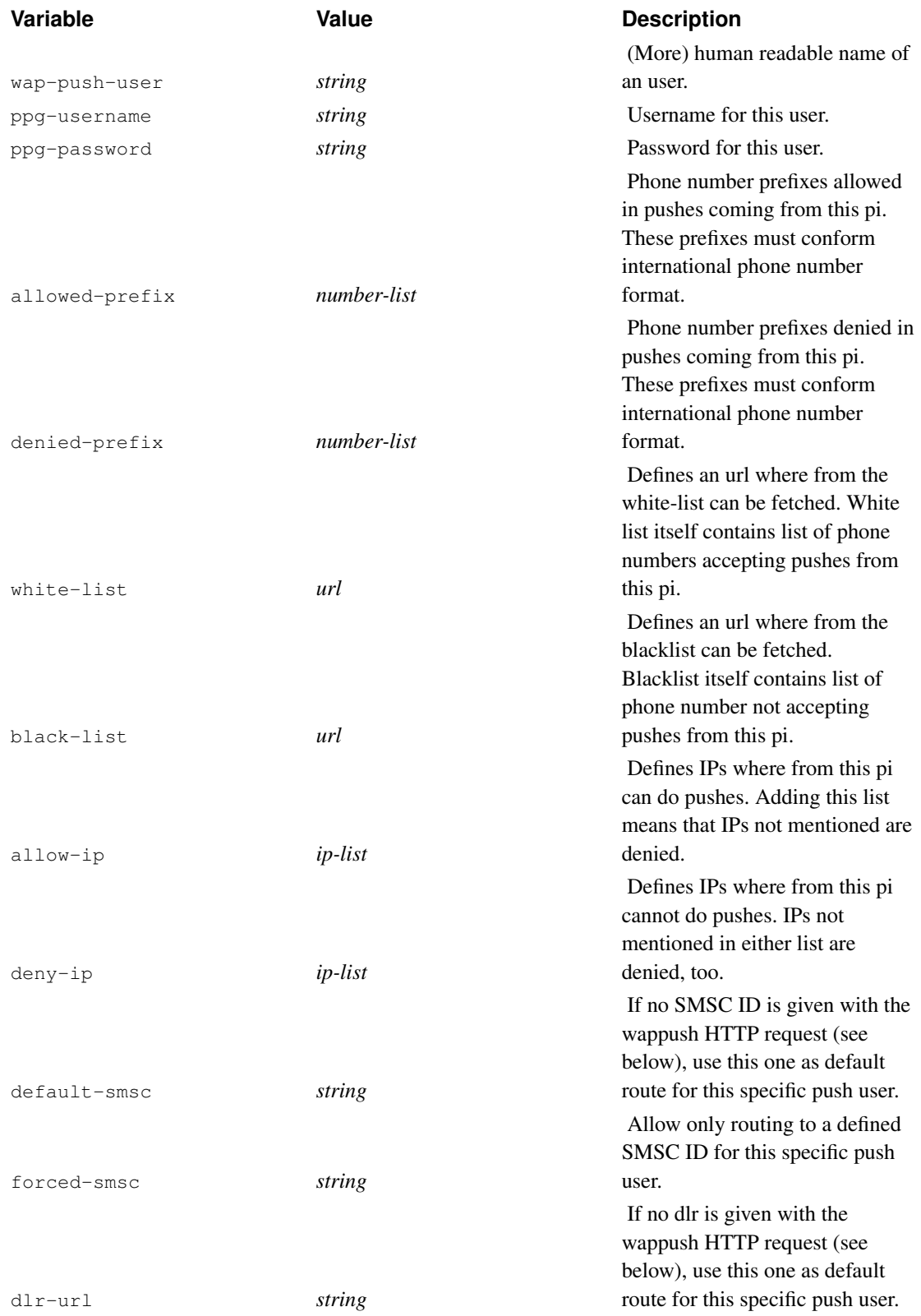

*Chapter 8. Setting up Push Proxy Gateway*

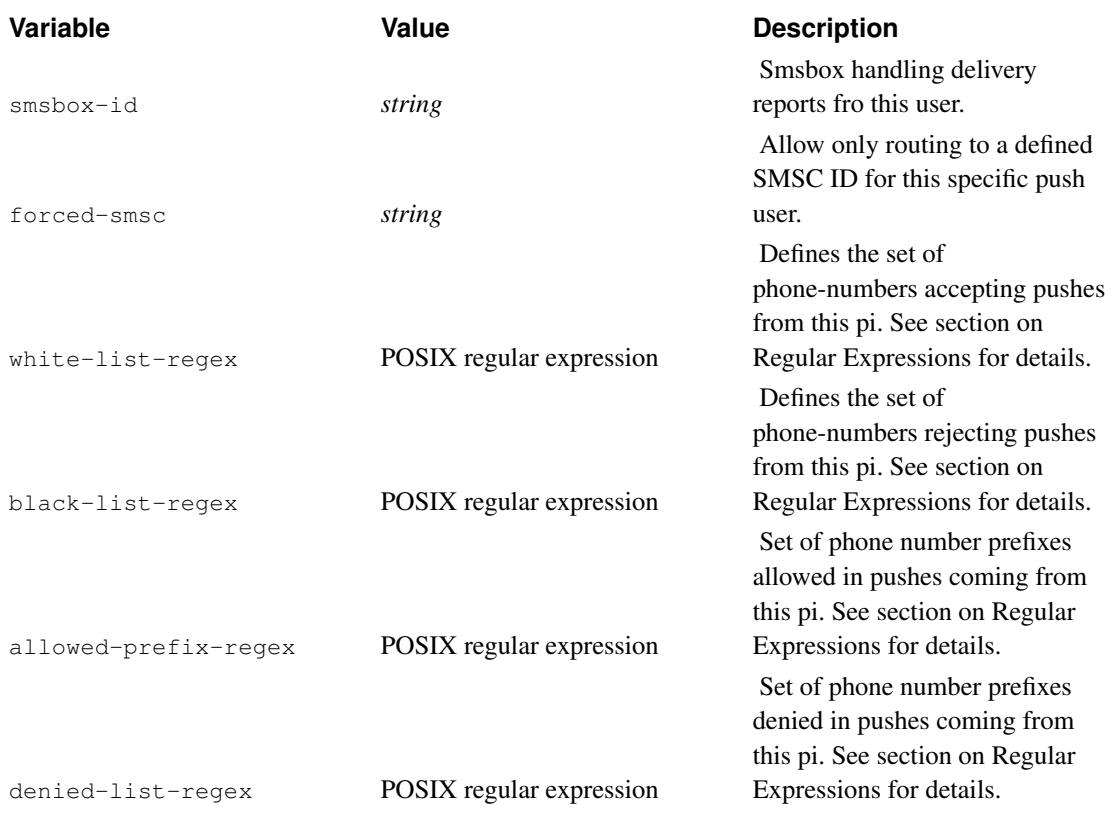

## **Finishing ppg configuration**

PPG uses SMS for sending SI to the phone and an IP bearer to fetch content specified by it (see chapter Overview of WAP Push). This means both wapbox and bearer smsc connections are in use. So your push proxy gateway configuration file must contain groups core, wapbox, smsc and smsbox. These are configured normal way, only smsc group may have push-specific variables. Note that following configurations are only an example, you may need more complex ones.

Bearerbox setup does not require any new variables:

```
group = core
admin-port = 13000smsbox-port = 13001
wapbox-port = 13002admin-password = b
wdp-intertace-name = " * "log-file = "filename"
log-level = 1box-deny-ip = "\star.\star.\star.\star"
box-align-alpha-10w-ip = "127.0.0.1"unified-prefix = "00358,0"
```
You must set up wapbox, for pulling (fetching) the wap data, and of course starting the push itself. No new variables here, either.

```
group = wapbox
bearerbox-host = localhost
log-file = "filename"
log-level = 0syslog-level = none
```
To set up smsc connections, for pushing SI or SL over SMS. Here HTTP SMSC is used as an example. Variables no-sender and no-coding simplify HTTP request generated by Kannel. Send-url specifies content gateway, or sendsms service.

```
group = smsc
smsc = http
smsc-id = HTTPport = 10000
system-type = kannel
smsc-username = foo
smsc-password = bar
no-sender = true
no-coding = true
send-url = http://host:port/path
```
To set up smsbox. This is used for ppg delivery reports, see later.

```
group = smsbox
bearerbox-host = localhost
smsbox-id = dlrbox
```
Kannel sources contain a sample push configuration file gw/pushkannel.conf.

## **Running a push proxy gateway**

Push proxy gateway is started by simply typing, using separate windows:

```
gw/bearerbox [config-file]
gw/wapbox [config-file]
```
You can, of course, use more complex command line options.

## **An example using HTTP SMSC**

An easy way to test and implement push services is to put ppg in the front of an existing sendsms service capable to send SMS data messages and to understand HTTP requests generated by HTTP SMSC. (See next chapter.) Then you need only configure SMSC configuration send-url to point to sendsms service.

### **An example of minimum SI document**

Service indication (SI) should work with all types of phones, service loading does not. URL to be loaded is the main content of the document in both cases, however. Here an example (this is a minimum si document, not usable for testing, probably, but you want PPG to generate only one one SM per SI, if at all possible):

```
<?xml version="1.0"?>
<!DOCTYPE si PUBLIC "-//WAPFORUM//DTD SI 1.0//EN"
"http://www.wapforum.org/DTD/si.dtd">
<si>
    <indication href="http://www.gni.ch"
       si-id="1@gni.ch">
            You have 4 new emails
    </indication>
\langle/si\rangle
```
Note following points: a) Every SI must have different si-id. If there are none, href is used as an (very unsatisfactory) id. b) this si should not interrupt the phone's current action.

## **An example push (tokenized SI) document**

HTTP SMSC generates a HTTP get request when it get a send-message event, expressed in Unicode. The content gateway, or the sendsms service must, of course, understand this URL. So here is an example, cgi variable text contains the url escaped form of a SI document. It is usable for testing prototype phones.

```
http://matrix:8080/phplib/kannelgw.php?user=*deleted*&
pass=*deleted*=to=%2B358408676001&text=3D%02%06%17%AE%96localhost
%3A8080%00%AF%80%8D%CF%B4%80%02%05j%00E%C6%0C%03wap.iobox.fi%00%11%03
1%40wiral.com%00%07%0A%C3%07%19%99%06%25%15%23%15%10%C3%04+%02%060%01
%03Want+to+test+a+fetch%3F%00%01%01&udh=%06%05%04%0B%84%23%F0
```
## **Default network and bearer used by push proxy gateway**

If network and bearer attributes of the pap control document are missing or set any, Kannel uses address type for routing purposes: if the address type is a phone number (TYPE=PLMN), network defaults to GSM and bearer to SMS; if it is a IP-address (TYPE=IPv4), network defaults to GSM and bearer to CSD. So following minimal pap document works:

```
<?xml version="1.0"?>
<!DOCTYPE pap PUBLIC "-//WAPFORUM//DTD PAP//EN"
          "http://www.wapforum.org/DTD/pap_1.0.dtd">
<pap>
  <push-message push-id="9fjeo39jf084@pi.com">
    <address address-value="WAPPUSH=+358408676001/TYPE=PLMN@ppg.carrier.com"/>
  </push-message>
</pap>
```
## **Push related Kannel headers**

This chapter recapitulates Kannel headers used by ppg.

PPG uses many Kannel headers. These are very similar as ones used by smsbox. (Both send sms to to the phone, after all.)

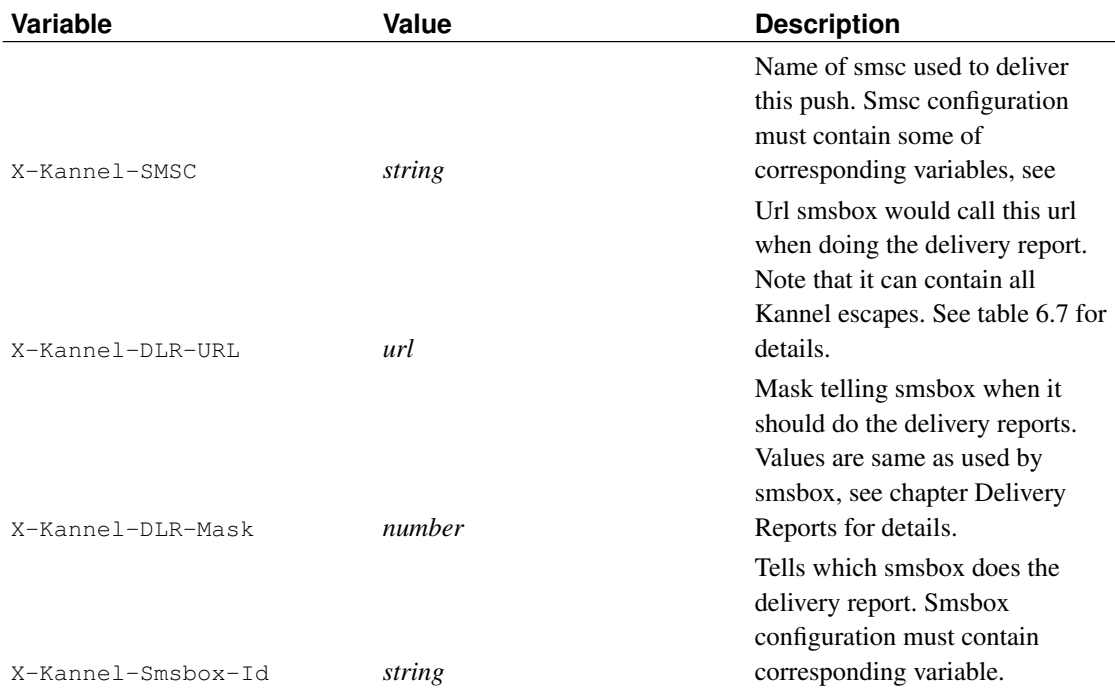

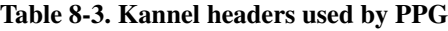

## **Requesting SMS level delivery reports for WAP pushes**

Push content is a normal binary SM, so you can ask delivery reports for them. These are useful for testing purposes (did the phone get the content at all, or did it just reject it.) Another use is create fall-back services for phones not supporting displaying a specific push content. (MMS one being perhaps currently most obvious.) Generally speaking, this service is very similar to smsbox one. See chapter Delivery Reports for details.

For ppg sms delivery reports you will need a fully working smsbox. Add configuration variable smsbox-id to smsbox group (it is necessary, because there is no MT from any smsbox corresponding the delivery report bearerbox is receiving):

```
group = smsbox
smsbox-id = dlrbox
```

```
bearerbox-host = localhost
log-file = "/var/log/kannel/smsbox-core.log"
log-level = 0access-log = "/var/log/kannel/smsbox-access.log"
```
Start smsbox normal way after updating the configuration file.

You must add to PPG configuration file two less obvious variables:  $ppq-smsbox-id$  and service-name. Ppg-smsbox-id defines smsbox through which you want to route delivery reports, service-name makes possible for smsbox to handle wap pushes as a separate sms service.

Setting ppg-smsbox-id will route all ppg messages through same smsbox. You can route delivery reports of separate user through separate smsboxes, by using configuration variable smsbox-id in group wap push user. Or you can use X-Kannel-Smsbox-Id . This means routing every message separately.

You can supply dlr url and dlr mask as kannel header, or as a configuration variable in ppg user or ppg core group. (This is order of precedence, too.) First one is valid for only one message, second for a specific user, and third for every ppg user.

So following is a minimum ppg core group for sms delivery reports:

```
group = ppg
ppg-url = /wappush
ppg-port = 8080
concurrent-pushes = 100
trusted-pi = true
users = 1024service-name = ppg
ppg-smsbox-id = dlrbox
```
And you can add Kannel headers to http post request. Here an example code snippet (C using Kannel gwlib; this example asks for all possible delivery reports).

```
http_header_add(push_headers, "X-Kannel-SMSC", "link0");
http_header_add(push_headers, "X-Kannel-DLR-Url",
                "http://193.53.0.56:8001/notification-dlr?smsc-id=%i"
                "&status=%d&answer=%A&to=%P&from=%p&ts=%t");
http_header_add(push_headers, "X-Kannel-DLR-Mask",
                octstr_get_cstr(dos = octstr_format("%d", 31)));
http_header_add(push_headers, "X-Kannel-Smsbox-Id", "dlrbox"));
```
Here status=%d tells the type of the delivery report and answer=%A the delivery report itself (sms content of it). Other ones are needed to map delivery report to original wap push.

With these you can use with following http post request

```
http://193.53.0.56:8080/phplib/kannelgw.php?user=*deleted*&
pass=*deleted*=to=%2B358408676001&text=3D%02%06%17%AE%96localhost
%3A8080%00%AF%80%8D%CF%B4%80%02%05j%00E%C6%0C%03wap.iobox.fi%00%11%03
1%40wiral.com%00%07%0A%C3%07%19%99%06%25%15%23%15%10%C3%04+%02%060%01
%03Want+to+test+a+fetch%3F%00%01%01&udh=%06%05%04%0B%84%23%F0
```
Note that you can use all sms service escapes in dlrurl, see Parameters (Escape Codes) for details.

If you want to set dlr url for a specific user, you must set configuration variable dlr-urlin wap-push-user, if for entire ppg, default-dlr-url in group ppg. Value must naturally match with one used in group smsc.

## **Routing WAP pushes to a specific smsc**

This chapter explains how to route wap push to a specific smsc.

Smsc routing for wap pushes is similar to sms pushes. So, firstly you must define configuration variable smsc-id in smsc group (or groups) in question. Say you used value link0. You can send this as a Kannel header:

```
http_header_add(push_headers, "X-Kannel-SMSC", "link0");
```
Then you can issue a request:

**http://193.53.0.56:8080/phplib/kannelgw.php?user=\*deleted\*& pass=\*deleted\*=to=%2B358408676001&text=3D%02%06%17%AE%96localhost %3A8080%00%AF%80%8D%CF%B4%80%02%05j%00E%C6%0C%03wap.iobox.fi%00%11%03 1%40wiral.com%00%07%0A%C3%07%19%99%06%25%15%23%15%10%C3%04+%02%060%01 %03Want+to+test+a+fetch%3F%00%01%01&udh=%06%05%04%0B%84%23%F0**

You can use configuration variables to route all messages of a specific user or all ppg messages. Set default-smsc in group wap-push-user or in group ppg.

Again precedence of various methods of setting the smsc is kannel header, then configuration variable in group wap push user and then in group ppg.

# **Chapter 9. Using SSL for HTTP**

This chapter explains how you can use SSL to ensure secure HTTP communication on both, client and server side.

Beware that the gateway, is acting in both roles of the HTTP model:

- 1. as HTTP client, i.e. for requesting URLs while acting as WAP gateway and while fetching information for the SMS services.
- 2. as HTTP server, i.e. for the administration HTTP interface, the PPG and for the sendsms HTTP interface.

That is why you can specify separate certification files within the core group to be used for the HTTP sides.

You can use one or both sides of the SSL support. There is no mandatory to use both if only one is desired.

## **Using SSL client support**

To use the client support please use the following configuration directive within the core group

```
group = core
...
ssl-client-certkey-file = "filename"
```
Now you are able to use https:// scheme URLs within your WML decks and SMS services.

## **Using SSL server support for the administration HTTP interface**

To use the SSL-enabled HTTP server please use the following configuration directive within the core group

```
group = core
...
admin-port-ssl = true
...
ssl-server-cert-file = "filename"
ssl-server-key-file = "filename"
```
## **Using SSL server support for the sendsms HTTP interface**

To use the SSL-enabled HTTP server please use the following configuration directive within the core and smsbox groups

```
group = core
...
ssl-server-cert-file = "filename"
ssl-server-key-file = "filename"
group = smsbox
...
sendsms-port-ssl = true
```
## **Using SSL server support for PPG HTTPS interface**

If you want use PAP over HTTPS, (it is, a https scheme) add following directives to the ppg core group:

```
group = ppg
...
ppg-ssl-port = 8090
ssl-server-cert-file = "/etc/kannel/cert1.pem"
ssl-server-key-file = "/etc/kannel/key1.pem"
```
PPG uses a separate port for HTTPS traffic, so so you must define it. This means that you can use both HTTP and HTTPS, when needed.

# **Chapter 10. SMS Delivery Reports**

This chapter explains how to set up Kannel to deliver delivery reports.

Delivery reports are a method to tell your system if the message has arrived on the destination phone. There are different things which can happen to a message on the way to the phone which are:

- Message gets rejected by the SMSC (unknown subscriber, invalid destination number etc).
- Message gets accepted by the SMSC but the phone rejects the message.
- Message gets accepted by the SMSC but the phone is off or out of reach. The message gets buffered.
- Message gets successfully delivered.

**Note:** If you want to use delivery reports, you must define a smsc-id for each smsc group.

When you deliver SMS to Kannel you have to indicate what kind of delivery report messages you would like to receive back from the system. The delivery report types currently implemented are:

- 1: delivery success
- 2: delivery failure
- 4: message buffered
- 8: smsc submit
- 16: smsc reject
- 32: smsc intermediate notifications

If you want multiple report types, you simply add the values together. For example if you want to get delivery success and/or failure you set the  $d\text{dr-mask}$  value to 1+2, and so on. If you specify  $d\text{dr-mask}$ on the URL you pass on to Kannel you also need to specify  $d\text{ln}-\text{url}$ .  $d\text{ln}-\text{url}$  should contain the URL to which Kannel should place a HTTP requests once the delivery report is ready to be delivered back to your system.

An example transaction would work as following.

- 1. you send a message using dlr-mask=7 and dlr-url=http://www.xyz.com/cgi/dlr.php?myId=123456&type=%d
- 2. Kannel forwards the message to the SMSC and keeps track of the message
- 3. The SMSC can not reach the phone and thus returns a buffered message
- 4. Kannel calls http://www.xyz.com/cgi/dlr.php?myId=123456&type=4 to indicate the message being buffered
- 5. The phone is switched on and the SMS gets delivered from the SMSC. The SMSC reports this to Kannel

• 6. Kannel calls http://www.xyz.com/cgi/dlr.php?myId=123456&type=1 to indicate the final success

**Note:** If you put your own message ID in the dlr-url like in the example above, you can then use this ID to update your database with the message status.

Depending on the SMSC type not all type of messages are supported. For example a CIMD SMSC does not support buffered messages. Also some SMSC drivers have not implemented all DLR types.
# **Chapter 11. Getting help and reporting bugs**

This chapter explains where to find help with problems related to the gateway, and the preferred procedure for reporting bugs and sending corrections to them.

The Kannel development mailing list is devel@kannel.org. To subscribe, send mail to devel-subscribe@kannel.org (mailto:devel-subscribe@kannel.org). This is currently the best location for asking help and reporting bugs. Please include configuration file and version number.

# **Appendix A. Upgrading notes**

This appendix includes pertinent information about required changes on upgrades.

# **From 1.2.x or 1.3.1 to 1.3.2 and later**

- 1. at module was dropped and at2 module is now called at
- 2. emi module was renamed to emi\_x25, emi\_ip sub-module was dropped and emi2 is now called emi.

# **Appendix B. Certificate generation**

This appendix includes pertinent information about required SSL certificate genaration, where needed.

## **Self-signed 1024-bit RSA SSL certificates using openssl**

#### 1. Generate private key:

openssl genrsa -des3 -out server.key 1024

You will be asked for a passphrase.

2. Generate a certificate request:

openssl req -new -key server.key -out server.csr

Several questions follow. At the end you may send server.csr to a certificate authority, which in turn will sign it and generate the certificate for you, or you can sign it yourself.

3. Remove passphrase from key:

```
cp server.key server.key.org
openssl rsa -in server.key.org -out server.key
rm server.key.org
```
4. Self-sign the certificate:

If you chose not to send the request to a Certificate Authority, you will need to sign it yourself. This one is good for 1 year:

```
openssl x509 -req -days 365 -in server.csr -signkey server.key -out
server.crt
```
5. Move keys to desired location:

```
mv server.crt /etc/kannel/public/server.crt
mv server.key /etc/kannel/private/server.key
mv server.csr /etc/ianwap/private/ianwap.csr (key request)
```
Update configuration accordingly

# **Appendix C. Using the fake WAP sender**

This appendix explains how to use the fake WAP sender to test the gateway.

# **Appendix D. Using the fake SMS center**

Fakesmsc is a simple testing tool to test out Kannel and its SMS services. It *cannot* be used to send messages to mobile terminals, it is just a simulated SMS center with no connection to real terminals.

## **Setting up fakesmsc**

This section sums up needed steps to set up system for fakesmsc use.

### **Compiling fakesmsc**

The fake SMS center should compile at the same time as main Kannel compiles. The outcome binary, fakesmsc, is in test directory. The source code is quite simple and trivial, and is easily edited.

### **Configuring Kannel**

To use fakesmsc to test out Kannel, you have to add it to main configuration file (see above). The simplest form for this configuration group is like this:

```
group = smsc
smsc = fake
port = 10000
```
The fakesmsc configuration group accepts all common 'smsc' configuration group variables, like smsc-id, preferred-smsc-id or denied-smsc-id, which can be used to test out routing systems and diverted services, before setting up real SMS center connections. If you include a fakesmsc group when bearerbox is connected to real SMS centers, you should add the connect-allow-ip variable to prevent unauthorized use.

To set up multiple fakesmsc'es, just add new groups. Remember to put a different port number to each one.

## **Running Kannel with fakesmsc connections**

After configuring Kannel, you can start testing it. The bearerbox will listen for fakesmsc client connections to the port(s) specified in the configuration file.

### **Starting fake SMS center**

Each fakesmsc is started from command line, with all sent messages after command name. If any options are used (see below), they are put between the command and the messages. The usage is as follows:

test/fakesmsc [options] <message1> [message2 ...]

Options and messages are explained below, but as a quick example, a typical startup can go like this:

test/fakesmsc -i 0.1 -m 100 "100 200 text nop" "100 300 text echo this"

This tells fakesmsc to connect to bearerbox at localhost:10000 (default) and send a hundred messages with an interval of 0.1 seconds. Each message is from number 100, and is either to number 200 with message 'nop' or to 300 with message 'echo this'.

Messages received from bearerbox are shown in the same format (described below).

#### **Fake messages**

Each message consists of four or five parts: sender number, receiver number, type, udh (if present) and main message itself. Sender and receiver numbers do not mean anything except for log files and number-based routing in Kannel.

The parts of a message are separated with spaces. As each message is taken as one argument, it must be put in quotation marks.

Message type must be one of the following: "text", "data" and "udh". Here's an example of using each:

test/fakesmsc -i 0.01 -v 1 -m 1000 "100 300 text echo this message" test/fakesmsc -i 0.01 -m 1000 "100 300 data echo+these+chars%03%04%7f" test/fakesmsc -m 1 "100 500 udh %0eudh+stuff+here main+message"

For "text", the rest of the argument is taken as the literal message. For "data", the next part must be the url-encoded version of the message. Space is coded as '+'. For "udh", the next 2 parts are the UDH and main message. Both must be in url-encoded form.

If multiple messages are given, fakesmsc randomly chooses one for each sending.

#### **Interactive mode**

If no messages are passed on the command line when starting fakesmsc, it runs on "interactive mode".

When running on this mode, fakesmsc accept single messages typed on stdin (without quotation marks) and displays the responses on stdout. This allows for a more finely controlled interaction with the backend applications.

#### **Fakesmsc command line options**

Fake SMS center can be started with various optional command line arguments.

#### Table D-1. Fakesmsc command line options

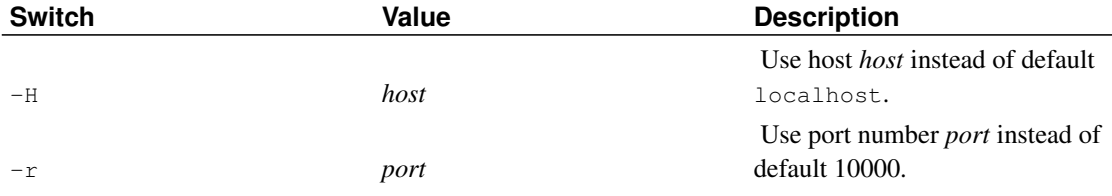

*Appendix D. Using the fake SMS center*

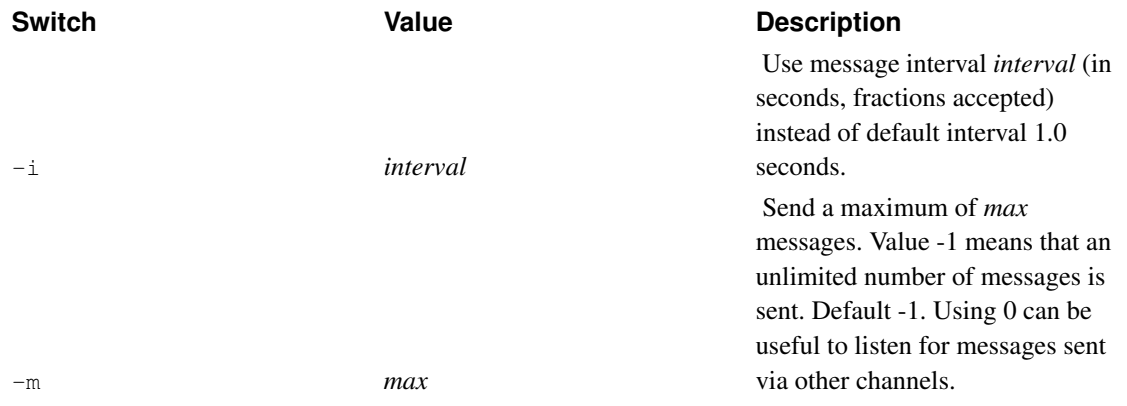

In addition, fakesmsc accepts all common Kannel *[Command line options](#page-0-0)* like --verbosity.

# **Appendix E. Setting up a test environment for Push Proxy Gateway**

This appendix explains how to set a test environment for PPG. This contains a simulated SMSC, for instance a http server simulation (this is used as example, because it is simplest) and a simulated push initiator. Between them, there is the push proxy gateway to be tested. This means that you must configure HTTP SMSC.

## **Creating push content and control document for testing**

Here is an example of a push control document, which gives PPG instructions how to do the pushing.

```
<?xml version="1.0"?>
<!DOCTYPE pap PUBLIC "-//WAPFORUM//DTD PAP//EN"
          "http://www.wapforum.org/DTD/pap_1.0.dtd">
<pap>
 <push-message push-id="9fjeo39jf084@pi.com"
               deliver-before-timestamp="2001-09-28T06:45:00Z"
               deliver-after-timestamp="2001-02-28T06:45:00Z"
               progress-notes-requested="false">
   <address address-value="WAPPUSH=+358408676001/TYPE=PLMN@ppg.carrier.com"/>
   <quality-of-service priority="low"
                        delivery-method="unconfirmed"
                        network-required="true"
                        network="GSM"
                        bearer-required="true"
                        bearer="SMS"/>
 </push-message>
</pap>
```
Because the push content is send to the phone over SMS, right value for network-required and bearer-required is true, for network GSM and for bearer SMS. However, you can omit these values altogether, if you use a phone number as an address. Address value is international phone number and it must start with plus. It is used here as an unique identifier, SMSC, or sendsms script must transform it to an usable phone number.

Here is an example of Service Indication, a type of push content. Essentially, the phone displays, when it receives this SI, the text "Want to test a fetch" and if the user wants, fetches the content located by URL http://wap.iobox.fi.

```
<?xml version="1.0"?>
<!DOCTYPE si PUBLIC "-//WAPFORUM//DTD SI 1.0//EN"
          "http://www.wapforum.org/DTD/si.dtd">
\langle s i \rangle<indication href="http://wap.iobox.fi"
              si-id="1@wiral.com"
              action="signal-high"
              created="1999-06-25T15:23:15Z"
```

```
si-expires="2002-06-30T00:00:00Z">
    Want to test a fetch?
  </indication>
\langle/si\rangle
```
Note that the date value of the si-expires attribute contains trailing zeroes. They are OK here, because SI tokenizer removes them. But phones does not accept them in the final SMS data message. You should probably use action="signal-high" for testing purposes, for it causes an immediate presentation of the push message. Production usage is a quite another matter.

Another example of push content is Service Loading. In principle, the phone should fetch immediately content from URL http://wap.iobox.fi when it receives this document. This sounds quite insecure, and indeed, user invention is probably required before fetching.

```
<?xml version="1.0"?>
<!DOCTYPE sl PUBLIC "-//WAPFORUM//DTD SL 1.0//EN"
          "http://www.wapforum.org/DTD/sl.dtd">
<sl href="http://wap.iobox.fi"
    action="execute-high">
\langle/sl>
```
## **Starting necessary programs**

PPG test environment contains, in addition of wapbox and bearerbox, two test programs, test  $ppq$ (simulating push initiator) and test\_http\_server (simulating a SMSC center accepting pushed content send over SMS. You can find both of these programs in test directory, and they both are short and easily editable.

To set up a test environment, you must first configure a push proxy gateway (setting flag trusted-pi true makes testing easier). This explained in Chapter "Setting up push proxy gateway". Then issue following commands, in Kannel's root directory and in separate windows:

```
gw/bearerbox [config-file]
gw/wapbox [config-file]
```
Of course you can use more complicated wapbox and bearerbox command line options, if necessary.

To run a http smsc, start http server simulation:

```
test/test_http_server -p port
```
You can, of course, select the port at will. Remember, though, that PPG listens at the port defined in the ppg configuration file. Other test\_http\_server options are irrelevant here.

Lastly, start making push requests, for instance with a test program  $\text{test\_ppg.}$  Its first argument is a URL specifying location of push services. Other arguments are two file names, first one push content and

second one pap control document. (For command line options, see Table C.1.). For example doing one push(you can simplify push url by setting a ppg configuration variable, see "Setting up push proxy gateway"; q flag here prevents dumping of test\_ppg program debugging information):

```
test/test_ppg -q http://ppg-host-name:ppg-port/ppg-url [content_file]
[control_file]
```
This presumes that you have set trusted-pi true.

If you want use authentication in a test environment, you can pass username and password either using headers (setting flag -b) or url (you must have set trusted-pi false and added wap-push-user configuration group):

**test/test\_ppg -q http://ppg-host-name:ppg-port?username=ppg-username'&' password=ppg-password [content\_file] [control\_file]**

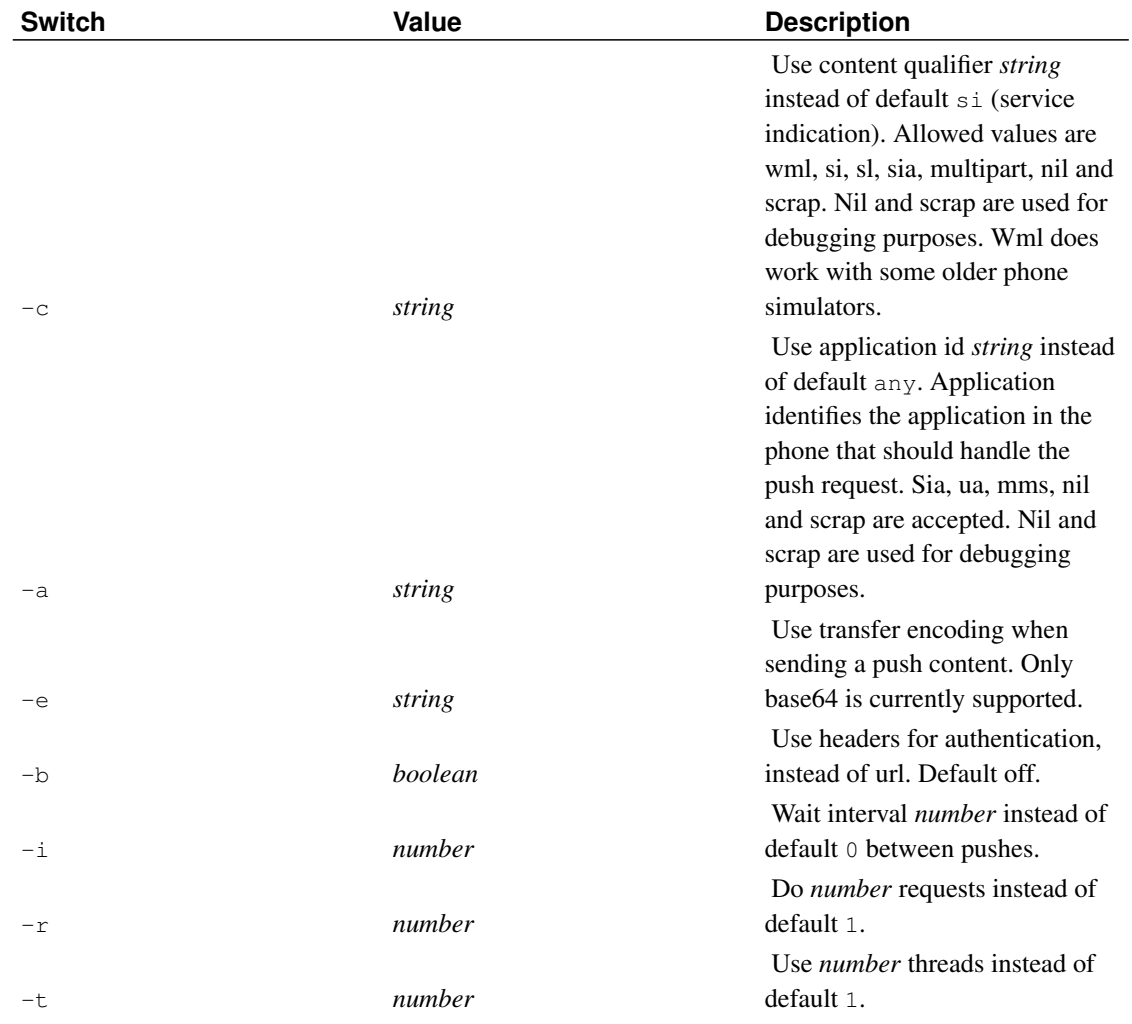

#### Table E-1. Test\_ppg's command line options

*Appendix E. Setting up a test environment for Push Proxy Gateway*

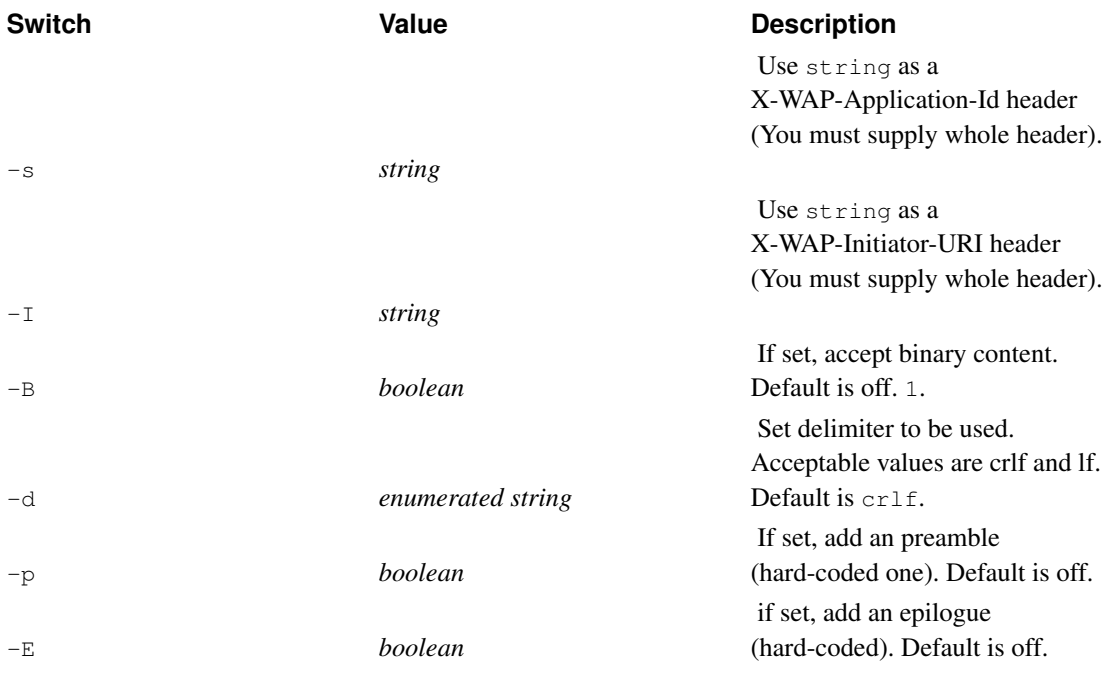

## **Using Nokia Toolkit as a part of a developing environment**

This chapter describes a developing environment using Nokia Toolkit instead of test\_http\_server program.

You cannot use a real phone for testing a push server. Sending random messages to a phone does not work, because its only feedback (if it works properly) in error situations is dropping the offending message.

Nokia Toolkit, instead, displays push headers, decompiles tokenized documents and outputs debugging information. It is not, of course, a carbon copy of a real phone. But it is still useful for checking spec conformance of push servers.

Toolkit runs on Windows, the first thing you must is to install a virtual machine (VMWare is one possibility) in the machine where Kannel runs. Then you must configure Toolkit for working with a push gateway.

Then start bearerbox and wapbox similar way as told before. You must set the correct client address in the push document send by test\_ppg program. Use IP address of our virtual machine (easiest way to get this is to ping your virtual machine name in the dos prompt window). Your bearer is in this case IP. An example pap document follows:

```
<?xml version="1.0"?>
<!DOCTYPE pap PUBLIC "-//WAPFORUM//DTD PAP//EN"
         "http://www.wapforum.org/DTD/pap_1.0.dtd">
<pap><push-message push-id="9fjeo39jf084@pi.com"
```

```
deliver-before-timestamp="2001-09-28T06:45:00Z"
                deliver-after-timestamp="2001-02-28T06:45:00Z"
                progress-notes-requested="false">
   <address address-value="WAPPUSH=192.168.214.1/TYPE=IPV4@ppg.carrier.com"/>
   <quality-of-service priority="low"
                       delivery-method="unconfirmed"
   </quality-of-service>
 </push-message>
</pap>
```
Note address-value format. It is contains type and value, because PAP protocol supports different address formats.

You must use test\_ppg's -a and -c flags when pushing messages to Toolkit. -A defines the client application handling pushes, right value for it is ua. -C defines the content type of your push message. SI works with all Toolkits, wml only with some older versions.

## **Testing PAP protocol over HTTPS**

When testing HTTPS connection to PPG, you probably want use test ppg's configuration file, because number of required parameters is quite high. Here is a example test\_ppg configuration file:

```
group = test-ppg
retries = 2
pi-ssl = vesssl-client-certkey-file = /etc/kannel/certkey.pem
group = configuration
push-url = https://localhost:8900/wappush
pap-file = /etc/kannel/ipnoqos.txt
content-file = /etc/kannel/si.txt
username = foo
password = bar
```
With a configuration file, you can do a push by typing:

```
test/test_ppg -q [configuration_file]
```
#### Table E-2. Test\_ppg's configuration file directives

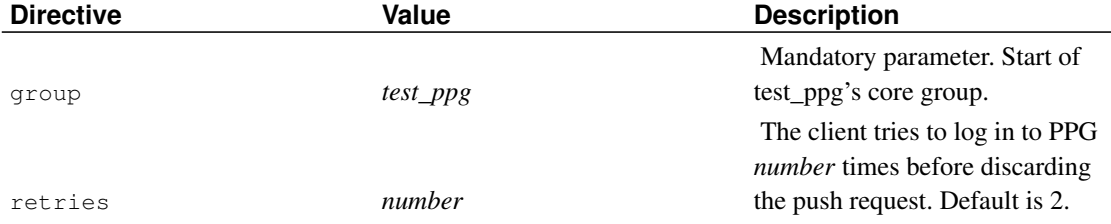

### *Appendix E. Setting up a test environment for Push Proxy Gateway*

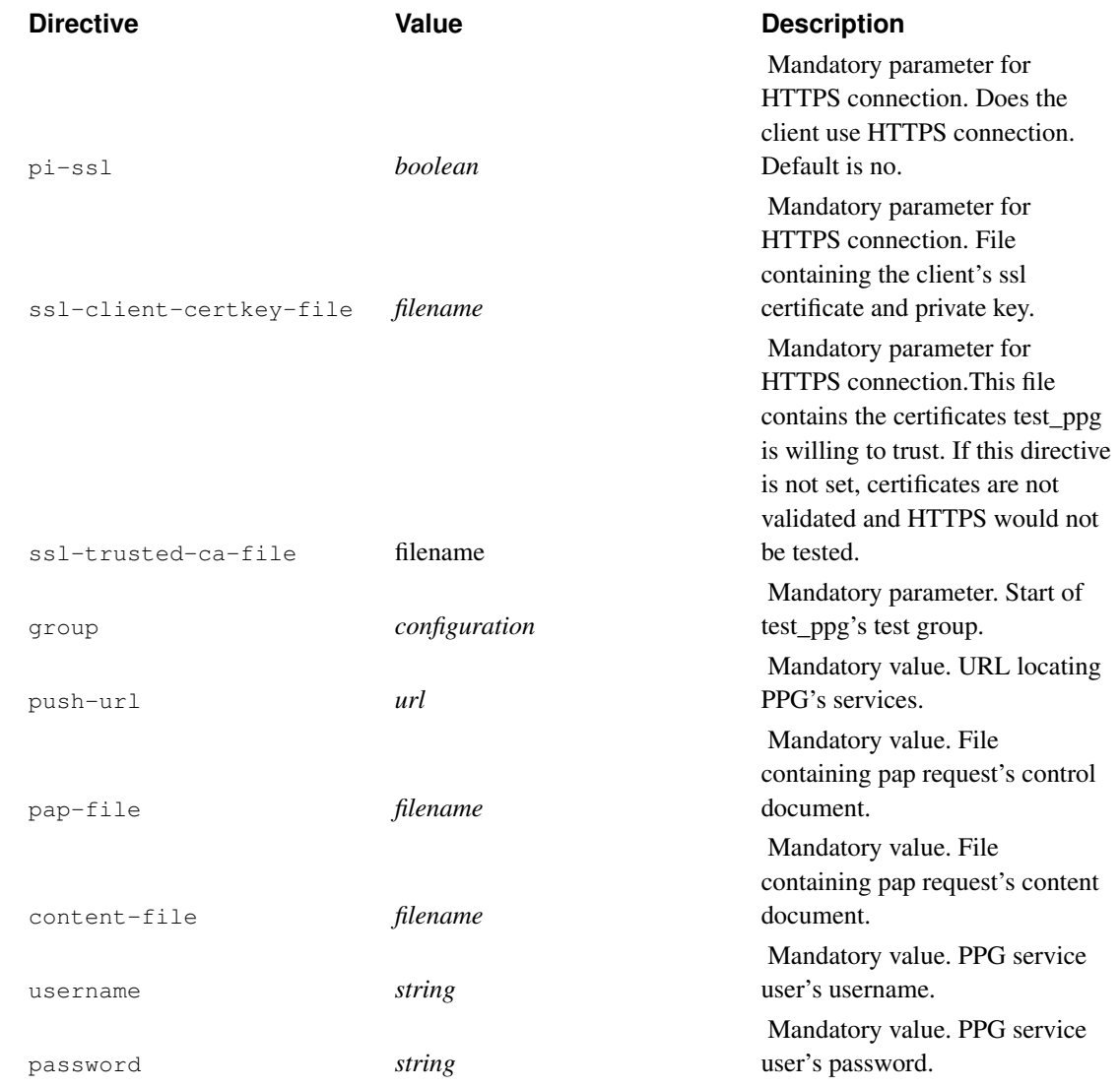

# **Appendix F. Setting up a dial-up line**

This appendix explains how to set up a dial-up line in Linux for use with the Kannel WAP gateway. In order for it to work you need a Linux kernel with PPP capabilities. Most distributions provides PPP kernel support by default. For more information how to compile PPP support into the kernel please read the "Linux Kernel HOWTO" at http://www.linuxdoc.org/.

## **Analog modem**

This section explains how to set up a dial-up line with an analog modem.

Download and install the mgetty package.

```
rpm -ivh mgetty-VERSION-rpm
```
To run mgetty as a daemon, add the following line to /etc/inittab.

Read man inittab for more detailed information. In this example we assume your modem is connected to the serial port ttyS0 (COM 1).

```
S0:2345:respawn:/sbin/mgetty ttyS0 -x 6 -D /dev/ttyS0
```
We need to start the pppd automatically when mgetty receives an AutoPPP request. Add the next line to /etc/mgetty+sendfax/login.config

**/AutoPPP/ - - /usr/sbin/pppd file /etc/ppp/options.server**

In /etc/mgetty+sendfax/mgetty.config you might need to change the connect speed between the computer and the modem. Note: this is not the connect speed between the WAP client and the server modem. If you are e.g. going to use a Nokia 7110 as the server side modem you need to change the speed to 19200. Usually you can just leave the speed to the default value (38400).

```
speed 38400
```
Add the following lines to /etc/ppp/options.server

```
refuse-chap
require-pap
lock
modem
crtscts
passive
192.168.1.10:192.168.1.20
debug
```
In /etc/ppp/pap-secrets add the username and password for the ppp account. The IP address is the one assigned to the phone.

```
wapuser * wappswd 192.168.0.20
```
Configure your phone (this example is for Nokia 7110)

```
homepage http:/yourhost/hello.wml
connection type continuous
connection security off
bearer data
dial up number (your phone number)
ip address (IP of host running bearerbox)
auth type normal
data call type analogue
data call speed 9600
username wapuser
password wappswd
```
## **ISDN terminal**

This section needs to be written

# **Appendix G. Regular Expressions**

Note: this is not intended to be an introduction to regular expressions (short: regex) but a description of their application within Kannel. For general information regarding regexes please refer to [\[Biblio-regexp\].](#page-169-0)

# **Syntax and semantics of the regex configuration parameter**

This section describes the regex-configuration parameters and their effects in combination with the respective non-regex-parameter, e.g. white-list and white-list-regex.

### **How-to setup the regex-parameters**

examples, short syntax, what happens on errors Regex-parameters are configured just as every other parameter is configured. Regular expressions are supported as defined by POSIX Extended Regular Expressions. Suppose a configuration where only SMS messages originating from a sender using a number with a prefix of "040", "050", "070" or "090" are accepted. Without regexes the configuration would read

allowed-prefix="040;050;070;090"

Using regular expressions yields a more concise configuration

allowed-prefix-regex=^0[4579]0

The following table gives an overview over some regex-operators and their meaning, the POSIX Regular Expressions manual page (regex(7)). Once again, the extended regex-syntax is used and the table is just meant as a means to give a quick-start to regular expressions, the next section features some more complex examples.

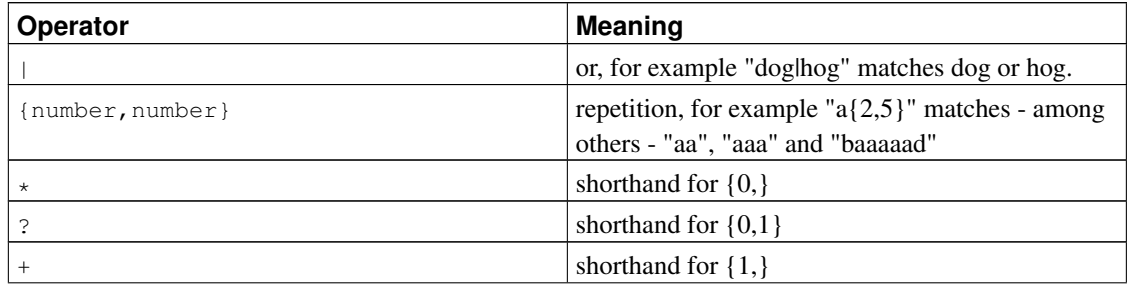

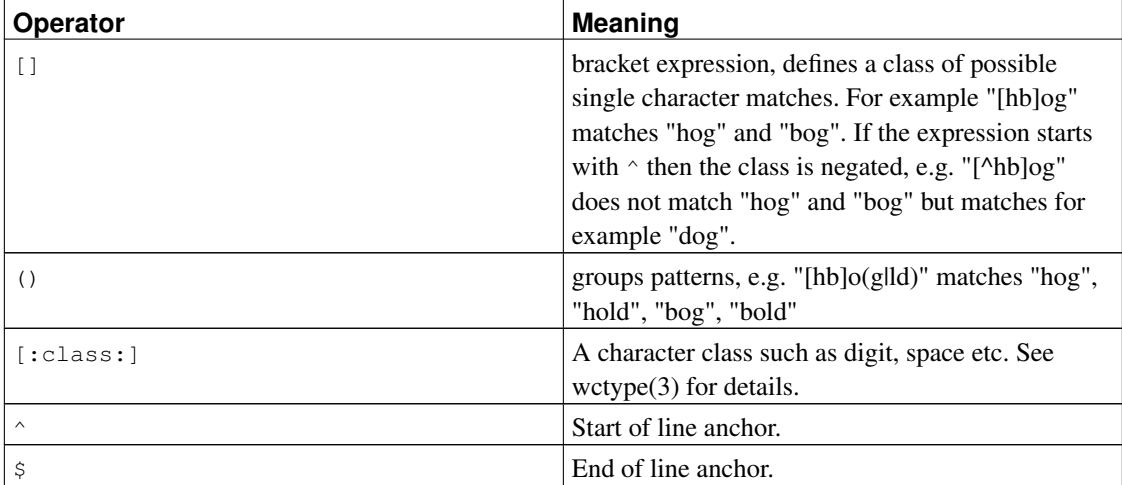

The advantages of regular expressions are at hand

- Regexes are easier to understand, if one is fluent in POSIX Regular Expressions. Although simple expressions as shown above should be clear to everyone who has ever used a standard UN\*X shell.
- Regexes are easier to maintain. Suppose the example above needed to cope with dozens of different prefixes each with subtle differences, in such cases using a - carefully constructed - regular expression could help to keep things in apple pie order. Furthermore regexes help reducing redundancy within the configuration.
- Regexes more flexible than standard parameters.

Nevertheless, it must be mentioned that - in addition to the overhead involved - complexity is an issue, too. Although the syntactic correctness of each used regular expression is ensured (see below) the semantic correctness cannot be automatically proofed.

Expressions that are not compilable, which means they are not valid POSIX regexes, force Kannel to panic with a message like (note the missing "]")

```
ERROR: gwlib/regex.c:106: gw_regex_comp_real: regex compilation '[hbo(g|ld)' failed:
PANIC: Could not compile pattern '[hbo(g|ld)'
```
As shown the erroneous pattern is reported in the error message.

### **Regex and non-regex-parameters**

Using the regex and non-regex version of a parameter at the same time should be done with caution. Both are combined in a boolean-or sense, for example

```
white-list=01234
white-list-regex=^5(23)?$
```
implies that a number is accepted either if it is "01234", "5" or "523" - note the use of anchors! The same goes for all the other parameters, thus both mechanisms can be used without problems in parallel, but care should be taken that the implications are understood and wanted.

### **Performance issues**

While there is some overhead involved, the actual performance degradation is negligible. At startup - e.g. when the configuration files are parsed - the regular expressions are pre-compiled and stored in the pre-compiled fashion, thus future comparisons involve executing the expression on some string only. To be on the sure side, before using regexes extensively some benchmarking should be performed, to verify that the loss of performance is acceptable.

### **Examples**

This section discusses some simple scenarios and potential solutions based on regexes. The examples are not meant to be comprehensive but rather informative.

### **Example 1: core-configuration**

The bearerbox must only accept SMS messages from three costumers. The first costumer uses numbers that always start with "0824" the second one uses numbers that start with either "0123" and end in "314" or start with "0882" and end in "666". The third costumer uses numbers starting with "0167" and ending in a number between "30" and "57".

Important in this and in the following examples is the use of anchors, otherwise a "string contains" semantic instead of a "string is equal" semantic would be used.

```
group=core
...
white-list-regex=^((0824[0-9]+)|(0123[0-9]+314)|(0882[0-9]+666)|(0167[0-9]+
...
```
### **Example 3: smsc-configuration**

Only SMS messages originating from certain SMSCs (smsc-id is either "foo", "bar" or "blah") are preferably forwarded to this smsc. Furthermore all SMSCs with an id containing "vodafone" must never be forwarded to the smsc. Not the missing anchors around "vodafone".

```
group=smsc
...
preferred-smsc-id-regex=^(foo|bar|blah)$
denied-prefix-regex=vodafone
...
```
### **Example 4: sms-service-configuration**

Please note that there are a mandatory keyword and an optional keyword-regex fields. That means that service selection can be simplified as in the following example. Suppose that some Web-content should be delivered to the mobile. Different costumers use the same service but they rely on different keywords. Whenever a sms-service is requested, Kannel first checks whether a regex has been defined, if not a literal match based on keyword is performed. If a regex is configured then the literal match is never tried.

```
group=sms-service
...
keyword=web_service
keyword-regex=^(data|www|text|net)$
get-url=http://someserver.net/getContent.jsp
...
```
# <span id="page-163-0"></span>**Appendix H. Meta Data**

This appendix describes the elements and syntax required to access meta-data coming from and going to SMSC connections.

## **Overview**

Many SMSC services have means to exchange data that doesn't conform to the established format

For example, the SMPP protocol defines the TLV (Tag, Length, Value) mechanism to allow adding arbitrary parameters to it's PDU's, thus extending it's functionality.

To achieve this, a special group and parameters were added to abstract the meta-data into something that could be used disregarding the SMSC type.

Currently only the SMPP module is implemented, but the format chosen allows for other modules to be added in the future.

## **SMPP Implementation**

A special group type  $\text{supp-tlv}$  is needed for each TLV. Each group defines the address, data type and length of the TLV

Example configuration:

group = smpp-tlv name = my\_tlv\_name  $tag = 0x1601$ type = octetstring length  $= 20$  $smsc-id = a; b; c$ 

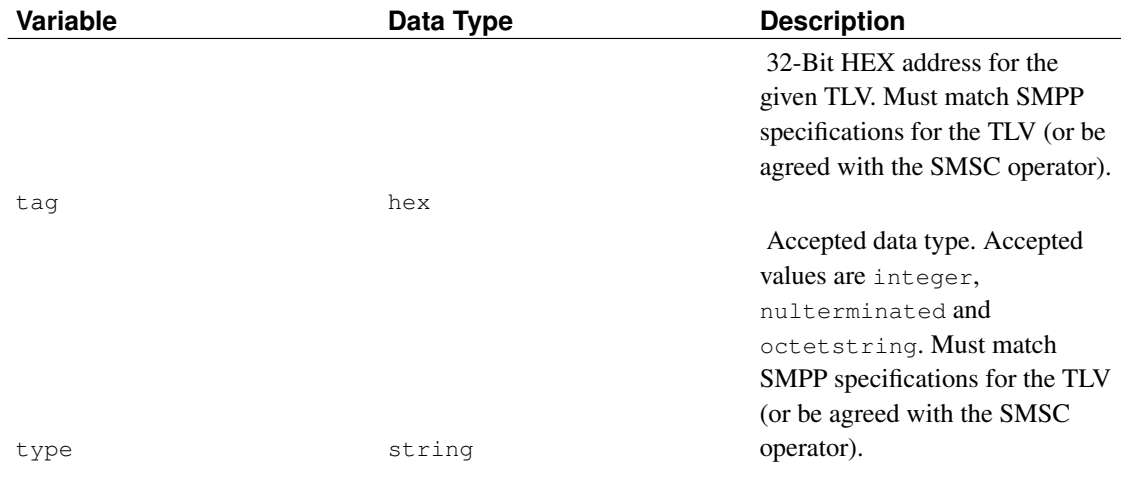

*Appendix H. Meta Data*

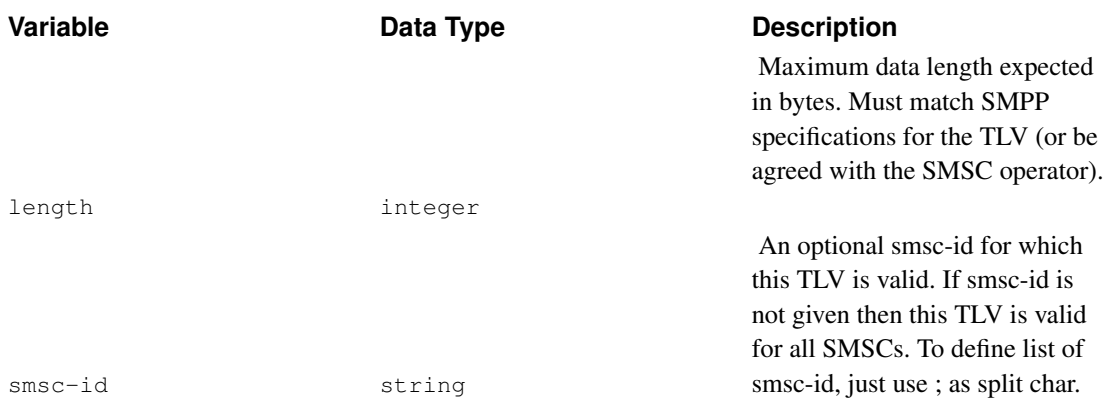

### **MO Messages**

Meta Data coming from MO messages comes urlencoded into the %D parameter. Only TLV parameters defined on the configuration file are honored.

#### **Example**

http://localhost/myscript?...&meta-data=%D&...

### **MT Messages**

To send into an MT messages the meta-data parameter should be used.

The format used to pass the data has 2 parts: The ?smsc-type? (surrounded by question marks), which specify the kind of smsc receiving the data (at the moment only smpp is implemented) and then a set of key/value pairs with the data to be transmitted. Extra smsc-types can be added surrounded by question marks and followed by the key/value pairs.

In other words, the data should be coded using the following format, where URLENCODE() implies that the data between parentheses should be urlencoded:

```
?URLENCODE(<smsc-type1>)?URLENCODE(key1)=URLENCODE(value1)&URLENCODE(key2)=URLENCODE(value2
```
?URLENCODE(<smsc-type2>)?URLENCODE(key1)=URLENCODE(value1)&...

Only the parameters defined on the configuration file are honored.

Important: For the sendsms interface, you must URLENCODE the resulting string again to pass it as a single parameter on the URL.

### **Examples**

If we want to send the parameter "my-data" with value "Hello World" to an SMSC over SMPP, we'd use:

sendsms get-url:

http://localhost:13013/cgi-bin/sendsms?...&meta-data=%3Fsmpp%3Fmy-data%3DHello%2BWorld

#### sendsms post:

Send ?smpp?my-data=Hello+World on the X-Kannel-Meta-Data header

#### XML:

<meta-data>?smpp?my-data=Hello+World</meta-data>

# **Appendix I. Log files**

This appendix describes the log file format.

# **Bearerbox Access Log**

2001-01-01 12:00:00 Sent SMS [SMSC:smsc] [SVC:sms] [ACT:account] [BINFO:binfo] [FID:1234567890] [META:meta] [from:12345] [to:67890] [flags:0:1:0:0:0] [msg:11:Hello World] [udh:0]

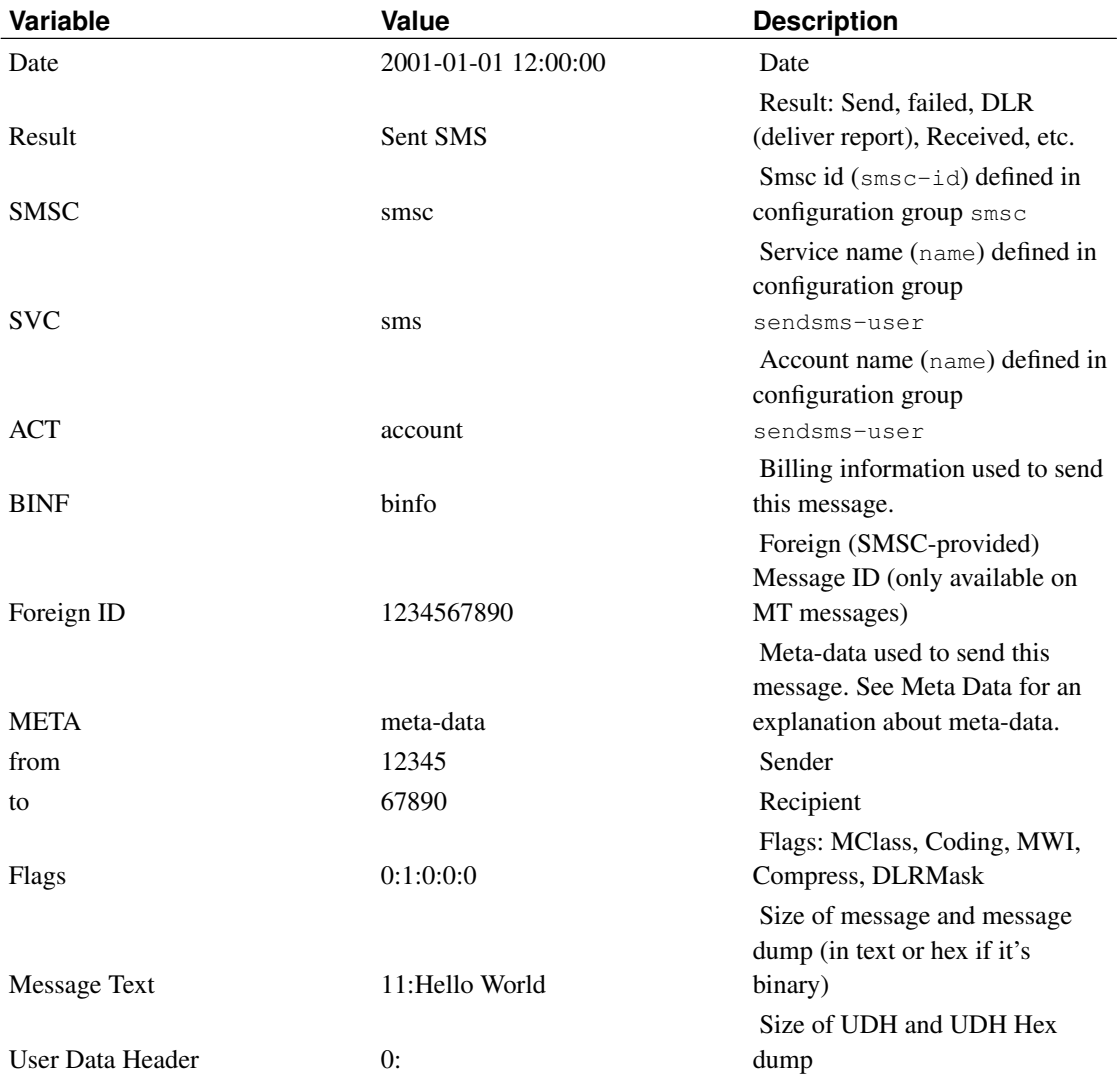

## **Log rotation**

If Kannel is configured so that the bearerbox, wapbox and/or smsbox log to file each of these log files will continue to grow unless administered in some way (this is specially true if access logs are created and/or the log level is set to debug).

A typical way of administering log files is to 'rotate' the logs on a regular basis using a tool such as logrotate. A sample logrotate script (to be added to /etc/logrotate.d) is shown below. In this example the Kannel log files found in /var/log/kannel are rotated and compressed daily over 365 days. See the documentation for logrotate for more details. Of particular note however is the postrotate command, this killall -HUP issues a HUP command to each Kannel box running. The HUP signal has the effect of reopening the log file, without this command Kannel will continue to write to the rotated log file.

```
/var/log/kannel/*.log {
     daily
     missingok
     rotate 365
     compress
     delaycompress
     notifempty
     create 640 kannel adm
      sharedscripts
     postrotate
           killall -HUP bearerbox smsbox wapbox || true > /dev/null 2> /dev/null
     endscript
}
```
# **Glossary**

# **M**

#### **MO**

Mobile Originated - a SMS from mobile to application

#### **MT**

Mobile Terminated - a SMS from application to mobile

#### **MWI**

Message Waiting Indicator (See [\[Biblio-3GPP-23038\]\)](#page-169-1)

#### **MClass**

Message Class (See [\[Biblio-3GPP-23038\]\)](#page-169-1)

### **Coding**

Message Coding (See [\[Biblio-3GPP-23038\]\)](#page-169-1)

# **Bibliography**

- *RFC 2616 Hypertext Transfer Protocol -- HTTP/1.1*, http://www.w3.org/Protocols/rfc2616/rfc2616.html, *Request for Comments: 2616*, The Internet Society, 1999.
- <span id="page-169-1"></span>*3GPP 23.038*, http://www.3gpp.org/ftp/Specs/latest/Rel-5/23\_series/23038-500.zip, *...*, 3GPP, ?.

*3GPP 23.040*, http://www.3gpp.org/ftp/Specs/latest/Rel-5/23\_series/23040-530.zip, *...*, 3GPP, ?.

<span id="page-169-0"></span>*regex(7), GNU regex manual:* , GNU, 1998.